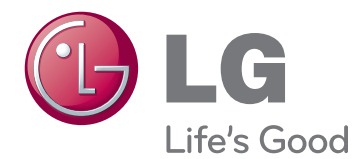

# VARTOTOJO VADOVAS LED LCD TELEVIZORIUS / LCD TELEVIZORIUS / PLAZMINIS TELEVIZORIUS

Atidžiai perskaitykite šias instrukcijas prieš naudodami televizorių ir pasilikite instrukcijas ateičiai.

## <span id="page-1-0"></span>**LICENCIJOS**

Palaikomos licencijos priklauso nuo modelio. Daugiau informacijos apie licencijas rasite adresu www.lg.com.

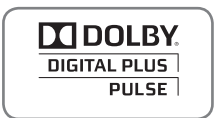

Pagamintas gavus "Dolby Laboratories" licenciją. "Dolby" ir dviguba D yra "Dolby Laboratories" prekės ženklai.

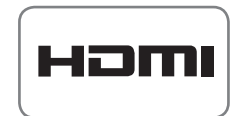

HDMI, HDMI logotipas ir "High-Definition Multimedia Interface" yra prekės ženklai arba registruotieji prekės ženklai, priklausantys bendrovei "HDMI Licensing LLC".

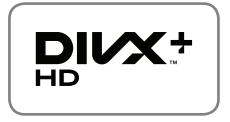

APIE "DIVX VIDEO": "DivX®" – tai skaitmeninio vaizdo formatas, sukurtas "DivX, Inc." Šis prietaisas yra oficialus "DivX Certified®" įrenginys, kuris rodo "DivX" vaizdo įrašus. Daugiau informacijos ir programinės įrangos priemonių, skirtų konvertuoti failus į "DivX" vaizdo formatą, rasite apsilankę adresu www.divx.com.

APIE "DIVX VIDEO-ON-DEMAND": jei norite šiame "DivX" Certified®" įrenginyje matyti "DivX Video-on-Demand" (VOD) filmus, jį reikia užregistruoti. Norėdami gauti registracijos kodą, prietaiso nustatymo meniu suraskite skyrių "DivX VOD". Norėdami gauti daugiau informacijos apie tai, kaip užbaigti registraciją, apsilankykite svetainėje vod.divx.com

"DivX Certified®" įrenginys, kuriame galite matyti "DivX Plus™" HD (H.264/MKV) HD 1080p kokybės vaizdo įrašus, kartu su papildomomis funkcijomis."

"DivX®", "DivX Certified®" ir susiję logotipai yra "DivX, Inc." prekės ženklai ir yra naudojami tik pagal licenciją."

"Saugomas vieno ar daugiau žemiau nurodytų JAV patentų: 7,295,673; 7,460,668; 7,515,710; 7,519,274"

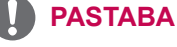

- Pateiktas vaizdas gali skirtis nuo jūsų televizoriaus.
- Jūsų televizoriaus ekrane rodomas meniu (OSD meniu) gali šiek tiek skirtis nuo šiose instrukcijoje pateiktų paveikslėlių.

## **TURINYS**

### 2 **[LICENCIJOS](#page-1-0)**

#### 6 **[SURINKIMAS IR PARUOŠIMAS](#page-5-0)**

- 6 [Išpakavimas](#page-5-0)
- 9 [Atskiras pirkinys](#page-8-0)<br>10 Dalys ir mygtuka
- [Dalys ir mygtukai](#page-9-0)
- 14 [Televizoriaus kėlimas ir judinimas](#page-13-0)<br>14 Televizoriaus nustatymas
- 14 [Televizoriaus nustatymas](#page-13-0)<br>14 Stovo tvirtinimas
- Stovo tvirtinimas
- 17 [Nenaudojant stalinio stovo](#page-16-0)<br>17 Montavimas ant stalo
- 17 [Montavimas ant stalo](#page-16-0)<br>19 Montavimas ant sieno
- 19 [Montavimas ant sienos](#page-18-0)<br>20 Kabeliu tvarkymas
- [Kabelių tvarkymas](#page-19-0)

#### 21 **[NUOTOLINIO VALDYMO](#page-20-0)  [PULTAS](#page-20-0)**

- 24 ["Magic Motion" nuotolinio valdymo pulto](#page-23-0)  [funkcijos](#page-23-0)
- 25 ["Magic Motion" nuotolinio valdymo pulto](#page-24-0)  [registravimas](#page-24-0)
- 25 Kaip naudoti "Magic Motion" nuotolinio [valdymo pultą](#page-24-0)
- 25 [Atsargumo priemonės, kurių reikia imtis](#page-24-0)  naudojant "Magic Motion" nuotolinio [valdymo pultą](#page-24-0)

### 26 **[TELEVIZORIAUS ŽIŪRĖJIMAS](#page-25-0)**

- 26 [Prijungimas prie antenos](#page-25-0)<br>26 Antenos priiungimas
- [Antenos prijungimas](#page-25-0)
- 26 [Prijungimas prie palydovinės antenos](#page-25-0)<br>27 Televizoriaus ijungimas pirmaji karta
- [Televizoriaus įjungimas pirmąjį kartą](#page-26-0)
- 27 [Televizoriaus žiūrėjimas](#page-26-0)<br>28 Pagrindinio meniu atvėri
- [Pagrindinio meniu atvėrimas](#page-27-0)
- 29 [Programų valdymas](#page-28-0)
- 29 [Automatinis programos nustatymas](#page-28-0)
- 32 [Kabelinės skaitmeninės TV \(DTV\) nustatymas](#page-31-0)
- 32 [Palydovinės skaitmeninės TV \(DTV\)](#page-31-0)  [nustatymas](#page-31-0)
- 33 [TIVU pr. sąr. atnaujinimas](#page-32-0)
- [Programų nustatymas ranka \(skaitme](#page-33-0)[niniu režimu\)](#page-33-0)
- 35 [Programų nustatymas ranka \(analoginiu](#page-34-0)  [režimu\)](#page-34-0)
- 37 [Programų sąrašo redagavimas](#page-36-0)
- 38 [Stiprinimas](#page-37-0)
- 38 [Mėgstamiausių programų naudojimas](#page-37-0)
- 38 [CI \[Bendrosios sąsajos\] informacija](#page-37-0)
- 39 [Papildomų parinkčių naudojimas](#page-38-0)
- 39 [Vaizdo formato pritaikymas](#page-38-0)<br>40 AV režimu keitimas
- [AV režimų keitimas](#page-39-0)
- 41 Ivesčių sarašo naudojimas
- 42 [Sparčiojo meniu naudojimas](#page-41-0)

### 43 **[PRAMOGOS](#page-42-0)**

- 43 [Tinklo jungtis](#page-42-0)
- 43 [Prisijungimas prie laidinio tinklo](#page-42-0)
	- [Prisijungimas prie belaidžio tinklo](#page-43-0)
- 46 [Kai saugumo kodas jau yra nustatytas](#page-45-0)
- 49 [Tinklo būklė](#page-48-0)<br>50 <sub>-</sub> Premium" pas
- ["Premium" paskyros funkcija](#page-49-0)
- 50 [Pastaba](#page-49-0)
- 52 [LG Apps Funkcija](#page-51-0)<br>52 LG Apps registra
- [LG Apps registracija.](#page-51-0)
- 53 [Prisijunkite naudodamiesi LG Apps](#page-52-0)  [paskyra](#page-52-0)
- 54 [LG Apps naudojimas.](#page-53-0)<br>55 Mano priedu naudojim
- [Mano priedų naudojimas](#page-54-0)
- 56 ["Smart Share" funkcija](#page-55-0)
- 56 [USB atmintinių prijungimas](#page-55-0)
- 57 [DLNA DMP \("Digital Living Network Alli](#page-56-0)[ance", "Digital Media Player"\) prijungimas](#page-56-0)
- 60 [DLNA DMR \("Digital Living Network Alli](#page-59-0)[ance", "Digital Media Render"\) prijungimas](#page-59-0)
- 61 [Failų naršymas](#page-60-0)
- 62 [Vaizdo įrašų peržiūra](#page-61-0)
- 65 ["DivX" registracijos kodas](#page-64-0)
- 66 [Nuotraukų peržiūra](#page-65-0)
- 68 [Muzikos klausymas](#page-67-0)
- 70 [DVR funkcija](#page-69-0)
- 70 [Atsargumo priemonės, naudojant USB](#page-69-0)  [įrenginį](#page-69-0)
- 71 ["TimeShift" \(TIESIOGINĖS TV TRANS-](#page-70-0)[LIACIJOS PRISTABDYMAS IR PALEI-](#page-70-0)[DIMAS IŠ NAUJO\)](#page-70-0)
- 74 [ĮRAŠYMAS](#page-73-0)
- 75 [TVARKARAŠTIS](#page-74-0)
- 78 [ĮRAŠYTA TV](#page-77-0)
- 81 [EPG \(Elektroninio programos gido\) funk](#page-80-0)[cija \(skaitmeniniu režimu\)](#page-80-0)
- 81 [EPG įjungimas / išjungimas](#page-80-0)
- 81 [Pasirinkite programą](#page-80-0)
- 82 [DABAR / KITAS gido režimas](#page-81-0)
- 82 [8 dienų gido režimas](#page-81-0)
- 82 Režimas "Pakeisti datos nustatyma"
- 82 [Išplėstinis aprašymo langelis](#page-81-0)

### 83 **[3D VAIZDAS](#page-82-0)**

- 83 [3D technologija](#page-82-0)<br>84 Naudoiant 3D al
- [Naudojant 3D akinius](#page-83-0)
- 84 [3D vaizdo žiūrėjimo diapazonas](#page-83-0)<br>84 3D vaizdo žiūrėjimas
- 84 [3D vaizdo žiūrėjimas](#page-83-0)
- 85 [3D vaizdo nustatymas](#page-84-0)

#### 86 **[TELEVIZORIAUS NUSTATYMŲ](#page-85-0)  [PRITAIKYMAS](#page-85-0)**

- 86 [Meniu DIEGIMAS](#page-85-0)
- 87 [Nustatymų pritaikymas](#page-86-0)
- 87 [Funkcijos NUSTATYMAS nustatymai](#page-86-0)
- 88 [VAIZDO nustatymai](#page-87-0)
- 93 [GARSO nustatymai](#page-92-0)<br>96 LAIKO nustatymas
- [LAIKO nustatymas](#page-95-0)
- 
- 98 [UŽRAKTO nustatymai](#page-97-0)<br>99 Funkciios PARINKTYS - [Funkcijos PARINKTYS nustatymai](#page-98-0)
- 102 [TINKLO nustatymai](#page-101-0)
- 103 [Funkcijos PALAIKYMAS nustatymai](#page-102-0)

### 104 **[RYŠIŲ SUKŪRIMAS](#page-103-0)**

- 105 [Ryšio apžvalga](#page-104-0)<br>106 Jungiant prie HI
- Jungiant prie HD imtuvo, DVD arba [vaizdo kasečių leistuvo](#page-105-0)
- 106 [HDMI jungtis](#page-105-0)
- 106 [DVI su HDMI jungtis](#page-105-0)
- 107 [Komponento jungtis](#page-106-0)
- 107 ["Euro Scart" jungtis](#page-106-0)
- 108 [Kompozitinė jungtis](#page-107-0)
- 108 [Jungimas prie kompiuterio](#page-107-0)
- 109 [HDMI jungtis](#page-108-0)
- 109 [DVI su HDMI jungtis](#page-108-0)
- 110 [RGB jungtis](#page-109-0)<br>111 Prijungimas pr
- [Prijungimas prie garso sistemos](#page-110-0)
- 111 [Skaitmeninė optinė garso jungtis](#page-110-0)<br>111 Jungimas prie ausinių jungties
- [Jungimas prie ausinių jungties](#page-110-0)
- 112 [Prisijungimas prie USB](#page-111-0)
- 112 [Prisijungimas prie CI modulio](#page-111-0)
- 113 [Belaidžio daugialypės terpės įrenginio](#page-112-0)  [prijungimas](#page-112-0)
- 113 [SIMPLINK jungtis](#page-112-0)
- 114 [SIMPLINK meniu aktyvinimas ir naudojimas](#page-113-0)

### 115 **[TELETEKSTAS](#page-114-0)**

- 115 ljunkite / išjunkite<br>115 .Simple text"
- ["Simple text"](#page-114-0)
- 115 [Puslapio pasirinkimas](#page-114-0)<br>115 <sub>-</sub> Top text<sup>e</sup>
	- .Top text"
- 115 [Bloko / grupės / puslapio pasirinkimas](#page-114-0)<br>115 Tiesioginis puslapio pasirinkimas
- 115 [Tiesioginis puslapio pasirinkimas](#page-114-0)<br>116 <sub>-</sub> Fastext"
- .Fastext"
- 116 [Puslapio pasirinkimas](#page-115-0)
- 116 [Specialioji teleteksto funkcija](#page-115-0)

#### 117 **[SKAITMENINIS TELETEKSTAS](#page-116-0)**

- 117 [Teletekstas skaitmeninėje paslaugoje](#page-116-0)
- 117 [Teletekstas skaitmeninėje paslaugoje](#page-116-0)

### 118 **[TECHNINĖ PRIEŽIŪRA](#page-117-0)**

- 118 [Televizoriaus programinės aparatinės](#page-117-0)  [įrangos atnaujinimas](#page-117-0)
- 119 [Televizoriaus valymas](#page-118-0)
- 119 [Ekranas ir rėmas](#page-118-0)<br>119 Korpusas ir stova
- [Korpusas ir stovas](#page-118-0)
- 119 [Maitinimo kabelis](#page-118-0)<br>120 Kain išvengti vaizde
- Kaip išvengti "vaizdo išdeginimo" arba ["išdeginimo" televizoriaus ekrane](#page-119-0)

### 121 **[GEDIMŲ ŠALINIMAS](#page-120-0)**

#### 123 **[SPECIFIKACIJA](#page-122-0)**

#### 131 **[INFORMACIJOS PAIEŠKOS](#page-130-0)  [KODAI](#page-130-0)**

#### 132 **[IŠORINIO VALDYMO ĮTAISO](#page-131-0)  [DIEGIMAS](#page-131-0)**

- 132 [RS-232C montavimas](#page-131-0)<br>132 Jungties tipas:
- Jungties tipas; ["D-sub" 9 kontaktų šakutė](#page-131-0)
- 133 [RS-232C konfigūracija](#page-132-0)
- 134 [Sujungimo parametrai](#page-133-0)
- 134 [Komandų sąrašas](#page-133-0)
- 135 [Perdavimo / priėmimo protokolas](#page-134-0)

## <span id="page-5-0"></span>**SURINKIMAS IR PARUOŠIMAS**

### **Išpakavimas**

Patikrinkite savo gaminio dėžę, ar joje yra nurodyti elementai. Jei trūksta priedų, kreipkitės į savo pardavėją, iš kurio įsigijote šį gaminį. Šiame vadove pateikta gaminių išvaizda gali skirtis nuo tikrosios.

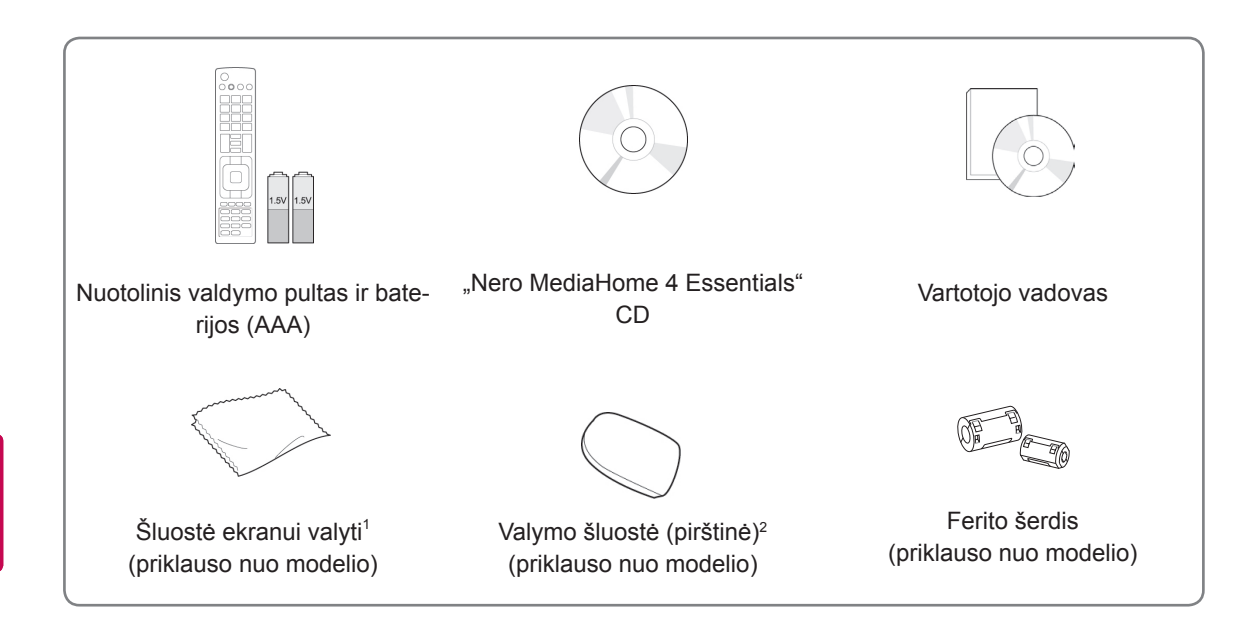

- 1 Švelniai nušluostykite dėmes nuo korpuso šluoste, skirta valyti ekraną.
- 2 Dėmes nuo išorės valykite tik valymo šluostėmis. Valydami dėmes šiurkščiai netrinkite. Per daug spausdami galite subraižyti arba išblukinti.

Priekinės dalies rėmelį lėtai viena kryptimi valykite valymo šluoste, kuri 1–2 kartus apipurkšta vandeniu. Nuvalę nešvarumus, taip pat nuvalykite likusią drėgmę. Dėl likusios drėgmės ant rėmelio gali likti vandens dėmių. **Vanduo**

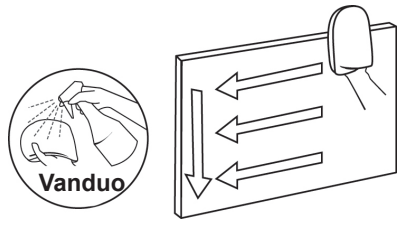

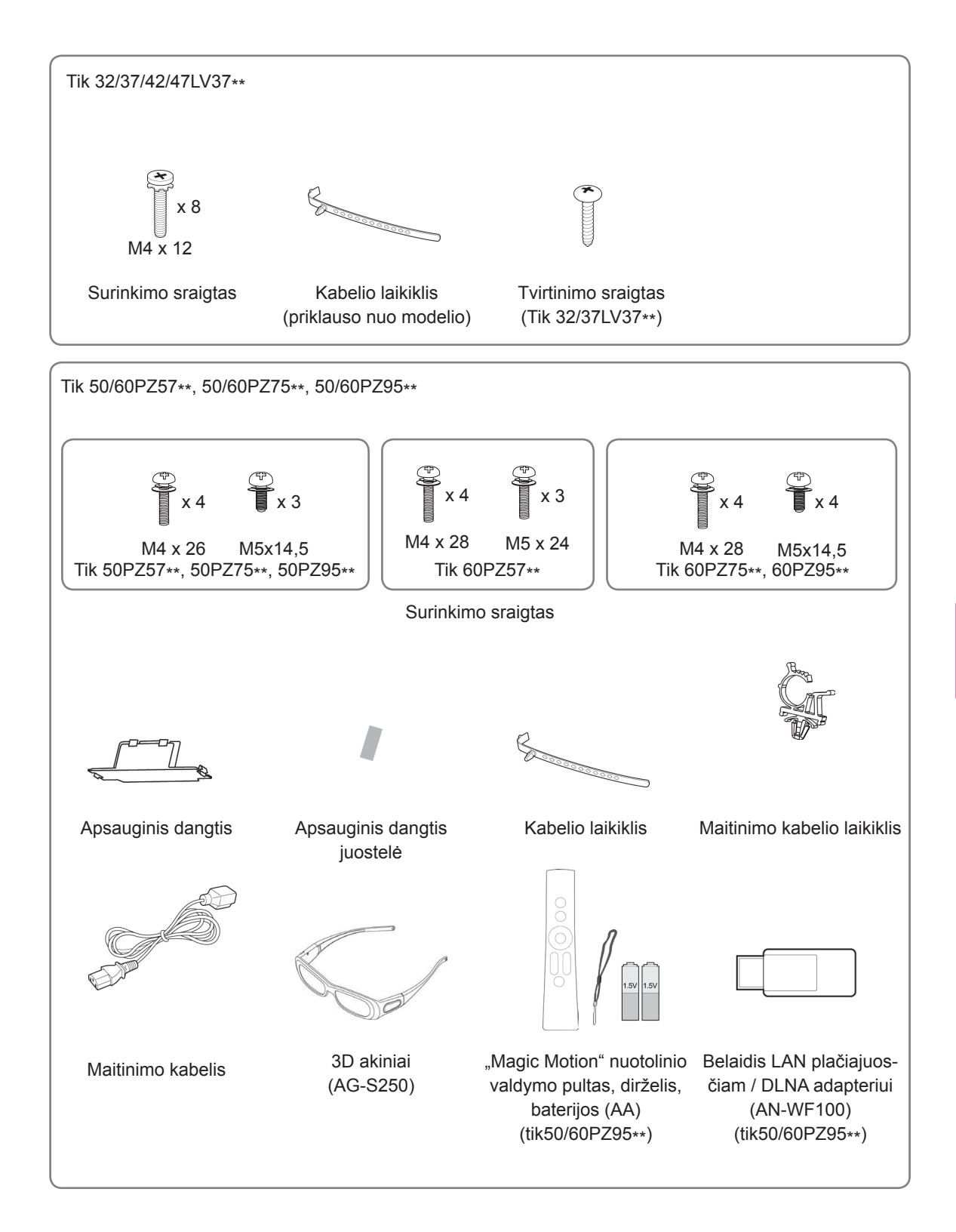

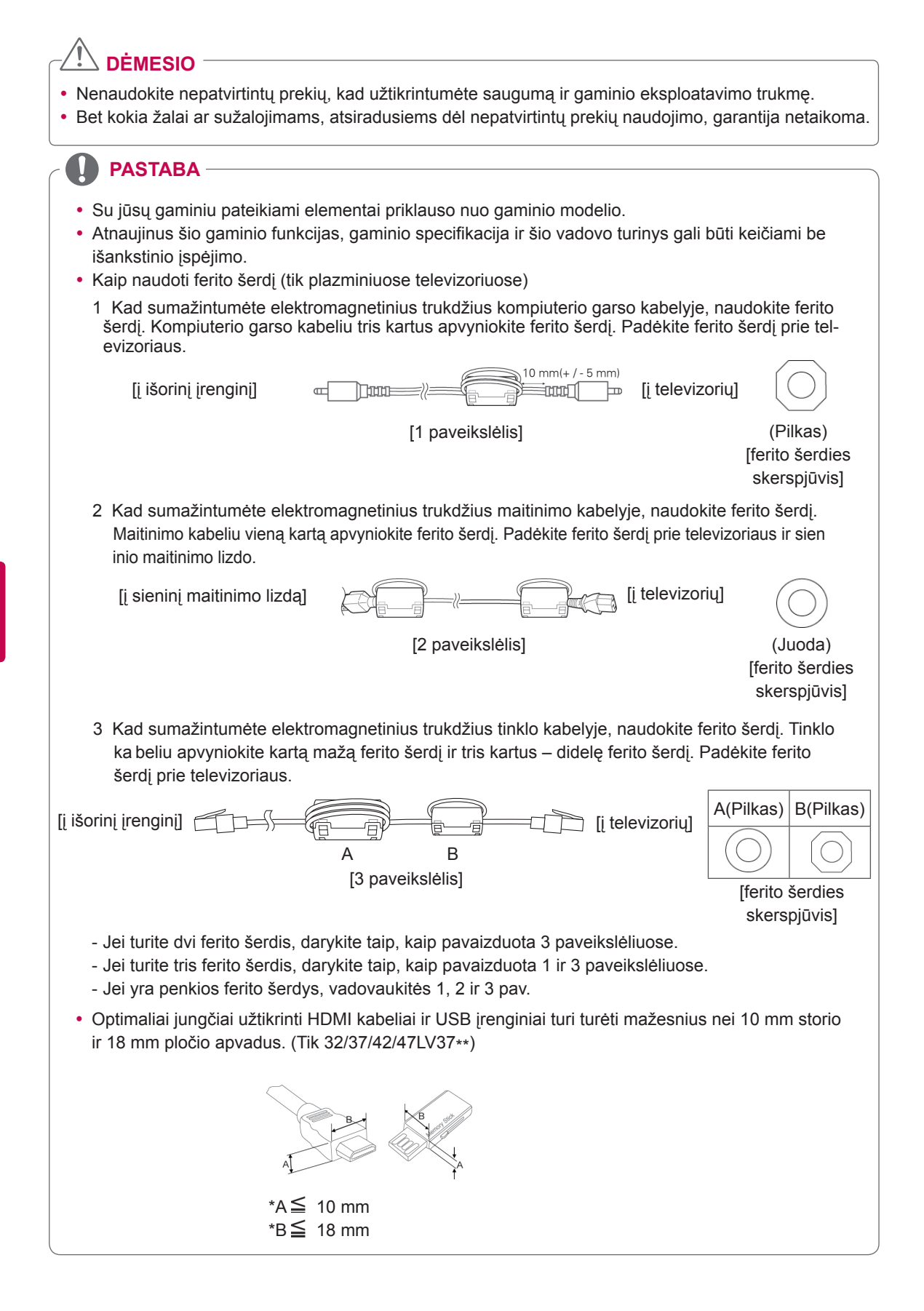

### <span id="page-8-0"></span>**Atskiras pirkinys**

Atskiri įsigyjami priedai, gerinant jų kokybę, gali būti pakeičiami arba modifikuojami iš anksto nepranešus. Norėdami įsigyti šiuos elementus, susisiekite su savo platintoju.

Šie įrenginiai veikia tik su suderinamais LG LED LCD televizoriais, LCD televizoriais arba plazminiais televizoriais.

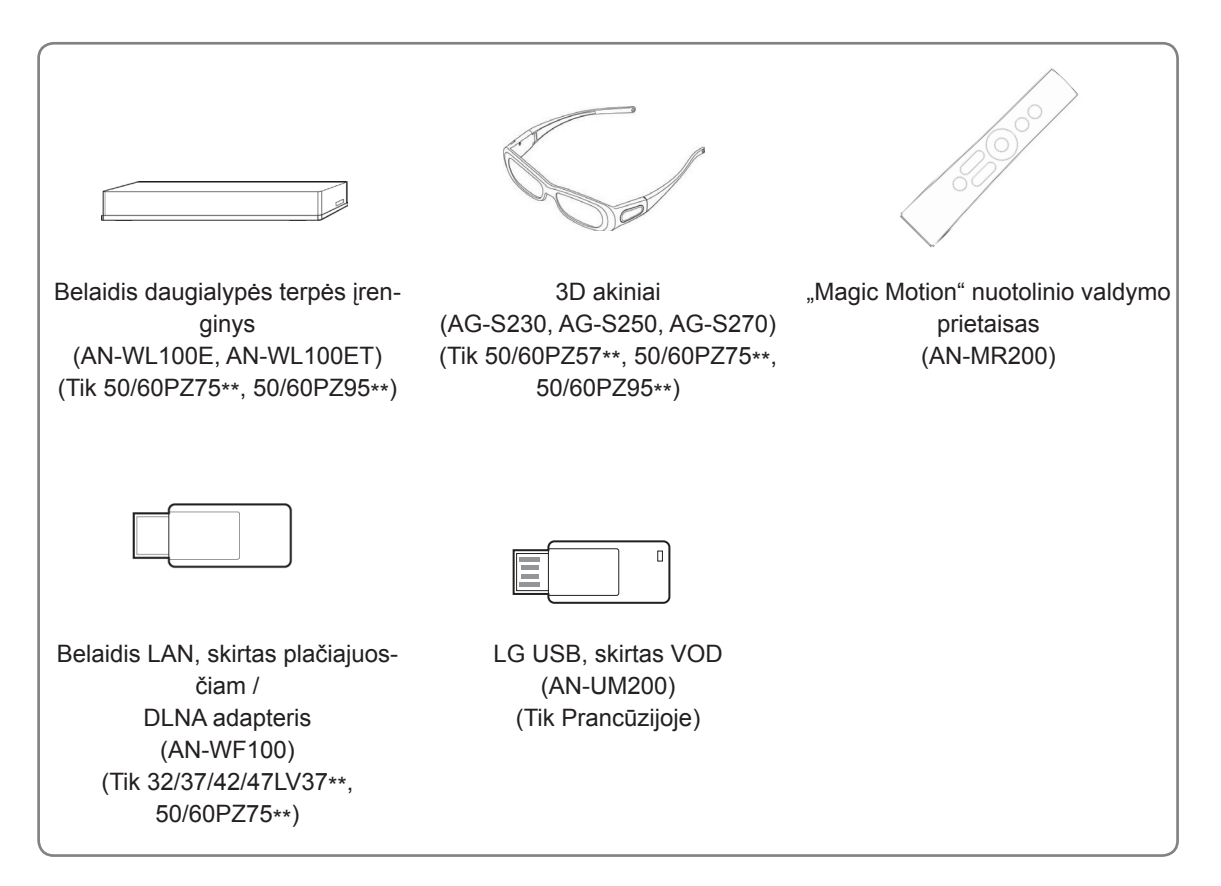

### <span id="page-9-0"></span>**Dalys ir mygtukai**

• Pateiktas vaizdas gali skirtis nuo jūsų televizoriaus.

#### **PASTABA**

• Televizorius gali būti nustatomas į laukimo režimą, kad būtų sumažinamas energijos sunaudojimas. Jei nežiūrėsite televizoriaus ilgą laiką, jį taip pat reikia išjungti, kad sumažintumėte energijos suvartojimą.

Naudojantis įrenginiu galima labai sumažinti sunaudojamą energiją, sumažinus paveikslėlio ryškumo lygį, tuomet sumažės ir bendros naudojimo išlaidos.

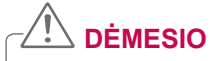

- Nelipkite ant stiklinio stovo ir saugokite nuo smūgių. Jis gali sudužti ir stiklo šukėmis sužeisti arba televizorius gali nukristi.
- Televizoriaus nestumkite. Grindys arba gaminys gali būti sugadinti.

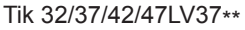

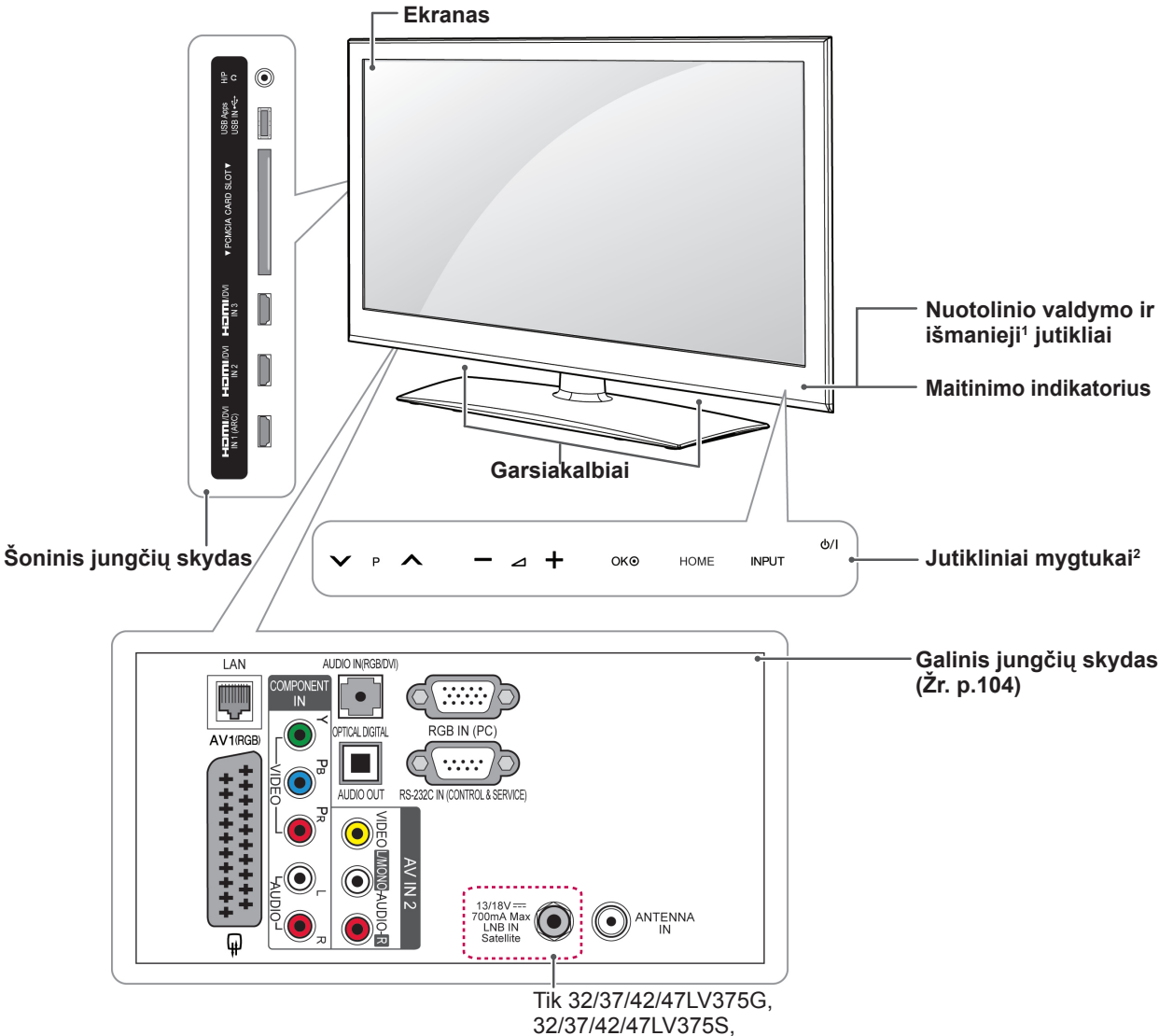

32/37/42/47LV370S

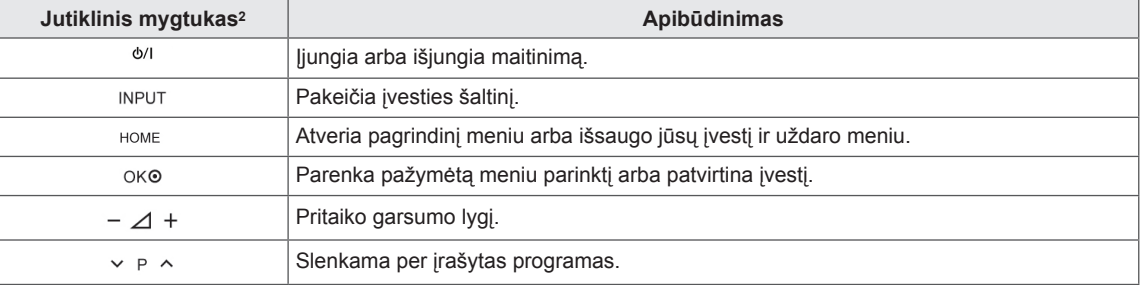

1 Išmanusis jutiklis – pagal aplinką pritaiko vaizdo kokybę ir šviesumą.

2 Visi mygtukai yra jutikliniai, juos galite valdyti tiesiog paliesdami pirštu.

### **PASTABA**

y Pasirinkdami **PARINKTYS** iš pagrindinio meniu – DIEGIMAS, galite nustatyti, kad įsijungtų arba išsijungtų maitinimo indikatorius.

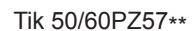

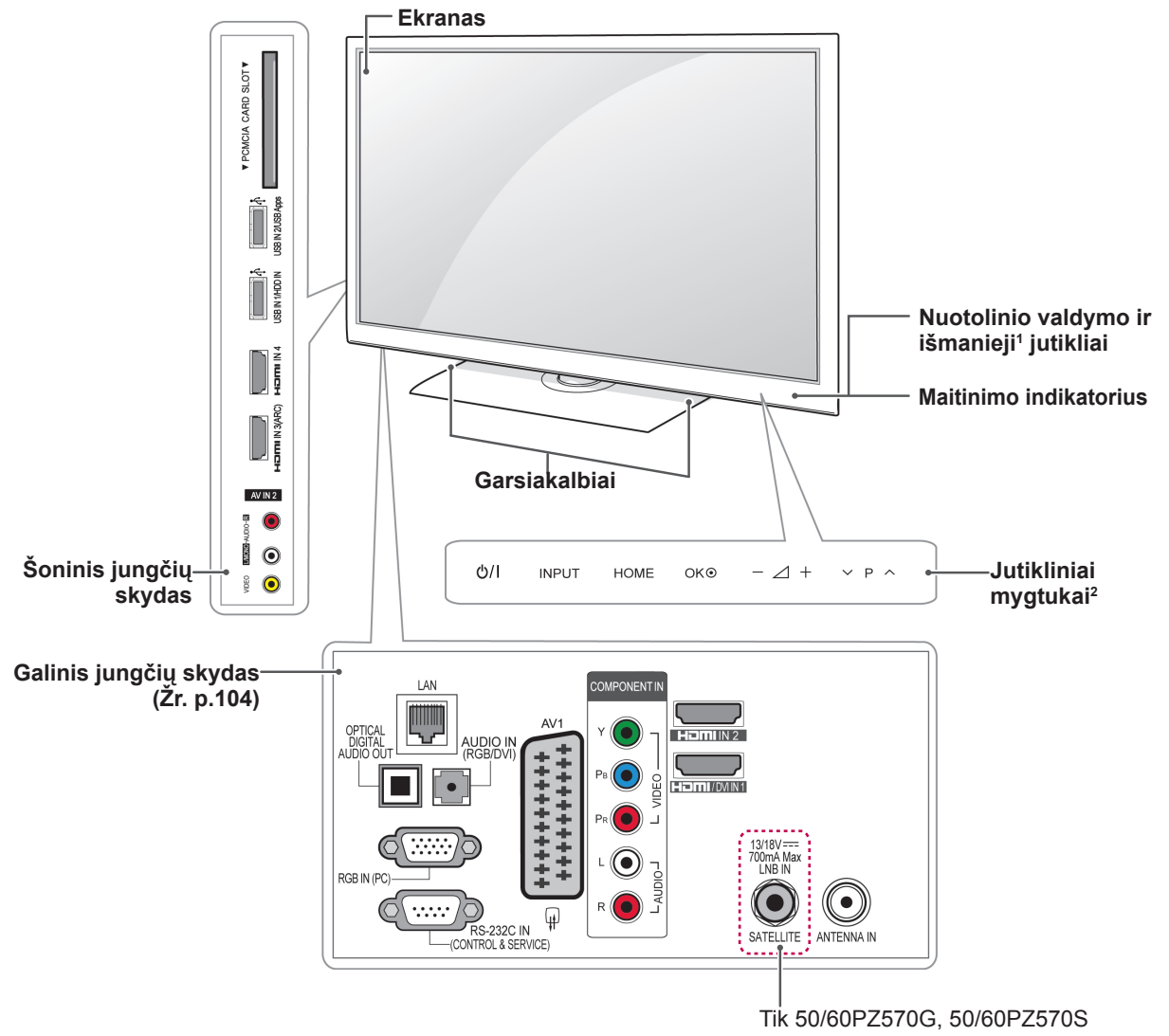

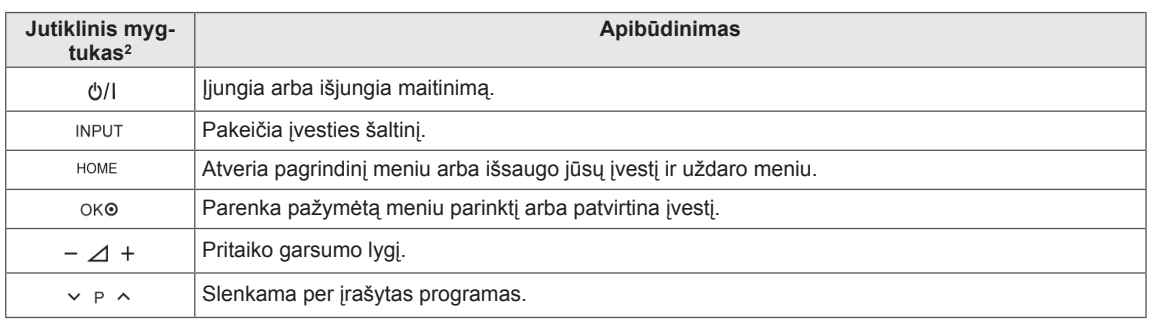

1 Išmanusis jutiklis – pagal aplinką pritaiko vaizdo kokybę ir šviesumą.

2 Visi mygtukai yra jutikliniai, juos galite valdyti tiesiog paliesdami pirštu.

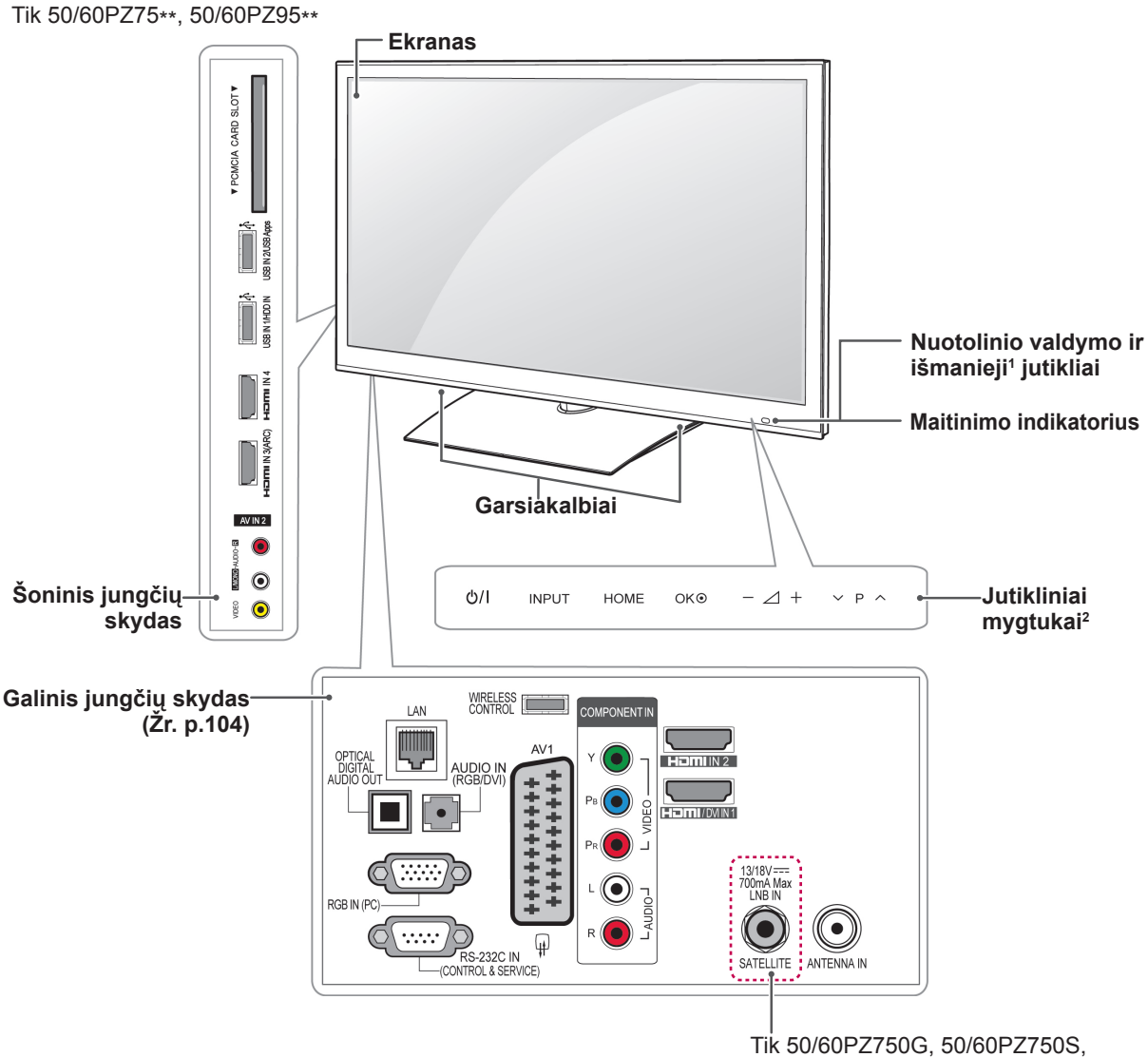

50/60PZ950G, 50/60PZ950S

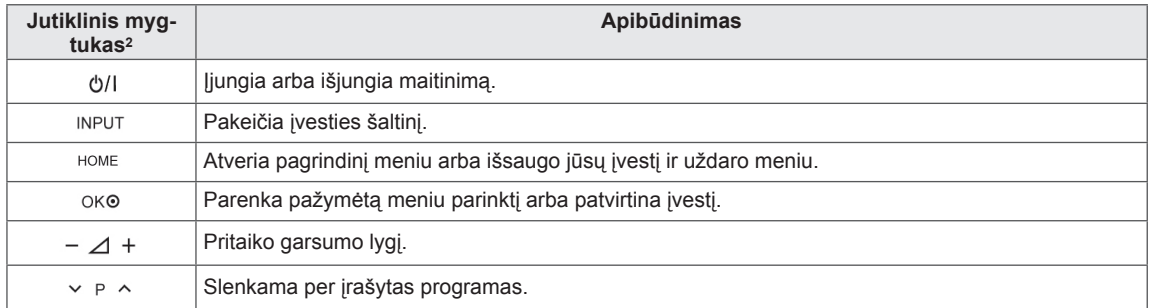

1 Išmanusis jutiklis – pagal aplinką pritaiko vaizdo kokybę ir šviesumą.

2 Visi mygtukai yra jutikliniai, juos galite valdyti tiesiog paliesdami pirštu.

### <span id="page-13-0"></span>**Televizoriaus kėlimas ir judinimas**

Prieš judindami arba keldami televizorių, perskaitykite šią informaciją, kad nesubraižytumėte ir nepažeistumėte televizoriaus ir galėtumėte jį saugiai pervežti nepriklausomai nuo jo tipo ir dydžio.

- 
- Visada stenkitės neliesti ekrano, kad jo nepažeistumėte.
- Televizorių rekomenduojama pervežti naudojant originalią televizoriaus pakuotę arba dėžę.
- Prieš judindami arba keldami televizorių, atjunkite jo maitinimo kabelį ir visus kitus kabelius.
- Kad nepažeistumėte ekrano, laikykite televizorių ekraną nusukę nuo savęs.

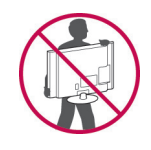

• Tvirtai laikykite televizorių už jo viršaus ir apačios. Jokiu būdu nelaikykite už skaidrios dalies, garsiakalbio ar garsiakalbio grotelių.

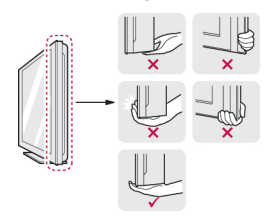

- Pernešant didelį televizorių turi dalyvauti mažiausiai 2 žmonės.
- Pernešdami televizorių rankomis laikykite jį taip, kaip parodyta šiame paveikslėlyje.

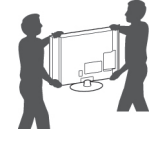

- Pernešdami televizorių stenkitės jo nekratyti ir per daug nepurtyti.
- Pernešdami televizorių laikykite jį vertikaliai, niekada neverskite ant šono ir nekreipkite į kairę ar dešinę.

### **Televizoriaus nustatymas**

Pastatykite savo televizorių ant pagrindo stovo ir sumontuokite ant stalo arba sienos.

#### **Stovo tvirtinimas**

Jei nemontuosite televizoriaus prie sienos, naudokite šias instrukcijas stovui pritvirtinti.

**DĖMESIO**  $\overline{ }$  Tik 32/37/42/47LV37\*\*

1 Paguldykite televizorių ant plokščio paviršiaus ekranu į apačią.

### **DĖMESIO**

- Paviršių uždenkite porolono kilimėliu arba<br>minkštu apsauginiu audiniu, kad apsaugotumėte ekraną nuo pažeidimų. Pasi-<br>rūpinkite, kad jokie objektai nespaustų ekrano.
- 2 Pritvirtinkite **stovo korpuso** dalis prie televizoriaus **stovo pagrindo**.

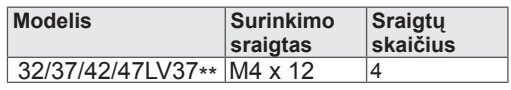

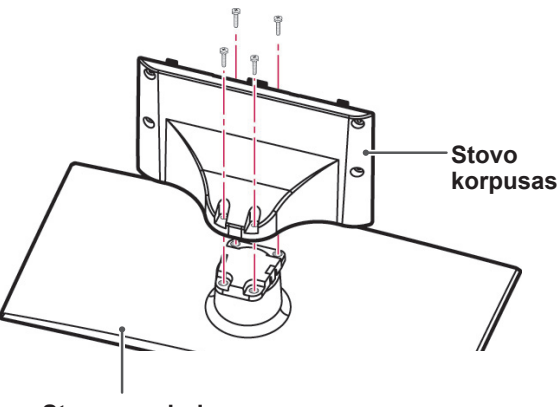

**Stovo pagrindas**

3 Sumontuokite televizorių taip, kaip parodyta.

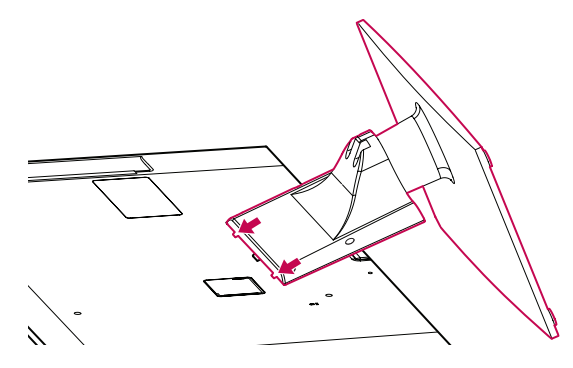

4 Televizorių prie stovo pritvirtinkite 4 sraigtais.

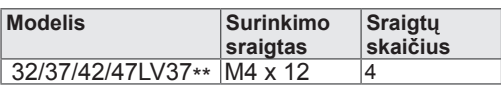

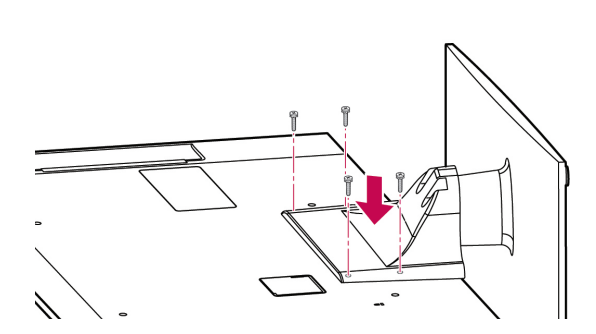

#### **DĖMESIO**

• Tvirtai prisukite sraigtus, kad televizorius nepasvirtų į priekį. Per daug nepriveržkite.

Tik 50/60PZ57\*\*

1 Paguldykite televizorių ant plokščio paviršiaus ekranu į apačią.

### **DĖMESIO**

- Paviršių uždenkite porolono kilimėliu arba minkštu apsauginiu audiniu, kad apsaugotumėte ekraną nuo pažeidimų. Pasirūpinkite, kad jokie objektai nespaustų ekrano.
- 2 Pritvirtinkite **stovo korpuso** dalis prie televizoriaus **stovo pagrindo**.

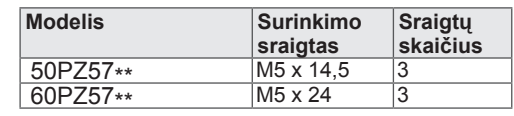

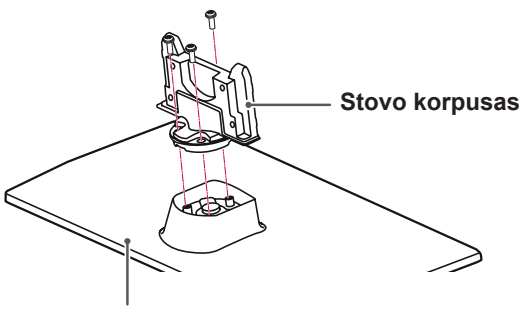

#### **Stovo pagrindas**

3 Televizorių prie stovo pritvirtinkite 4 sraigtais.

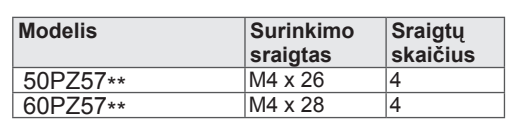

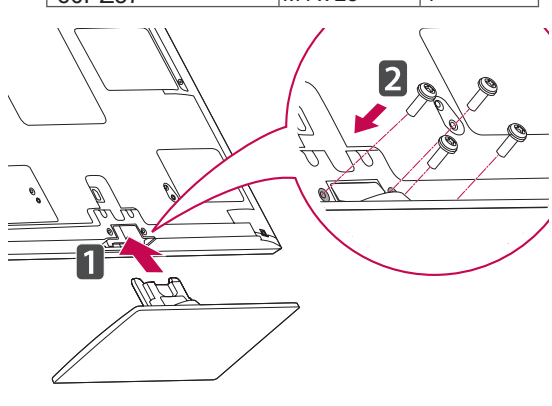

• Tvirtai prisukite sraigtus, kad televizorius nepasvirtų į priekį. Per daug nepriveržkite. **DĖMESIO**

1 Paguldykite televizorių ant plokščio paviršiaus ekranu į apačią.

 $\mathbb{R}^2$ 

#### **DĖMESIO**

- Paviršių uždenkite porolono kilimėliu arba minkštu apsauginiu audiniu, kad apsaugotumėte ekraną nuo pažeidimų. Pasirūpinkite, kad jokie objektai nespaustų ekrano.
- 2 Pritvirtinkite **stovo korpuso** dalis prie televizoriaus **stovo pagrindo**.

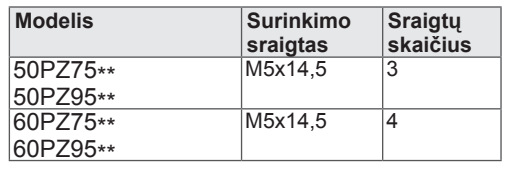

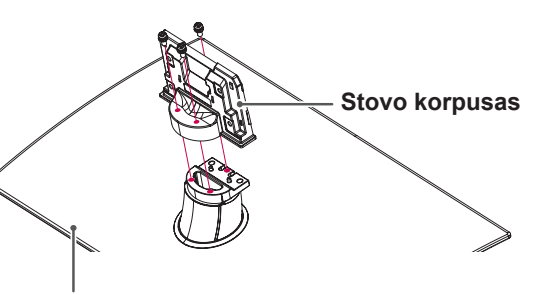

3 Televizorių prie stovo pritvirtinkite 4 sraigtais.

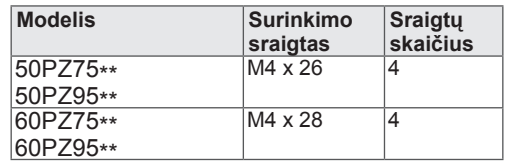

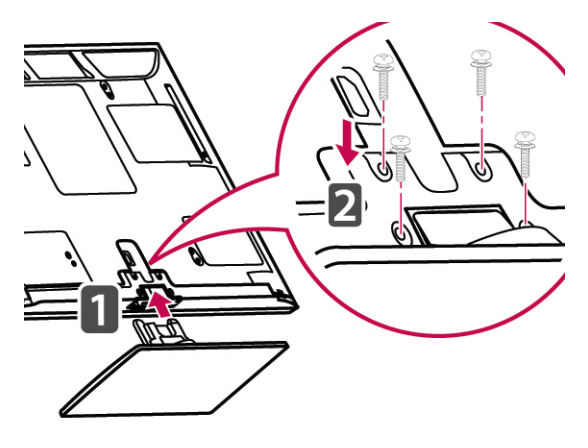

• Tvirtai prisukite sraigtus, kad televizorius nepasvirtų į priekį. Per daug nepriveržkite. **DĖMESIO**

**Stovo pagrindas**

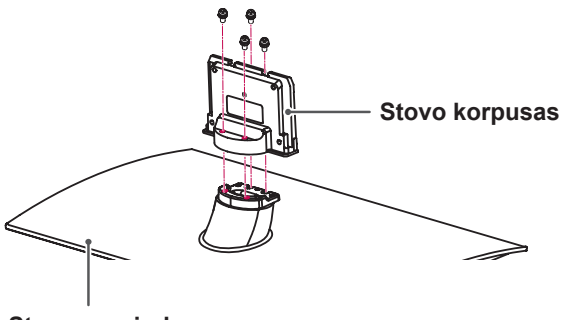

**Stovo pagrindas**

### <span id="page-16-0"></span>**Nenaudojant stalinio stovo**

Tik 50/60PZ57\*\*, 50/60PZ75\*\*, 50/60PZ95\*\*

Montuodami įrenginį prie sienos naudokite apsauginį dangtį. Taip apsaugosite angą nuo dulkių ir purvo kaupimosi.

- Stumkite pateiktą apsauginį dangtį į angą televizoriaus apačioje, kol jis užsifiksuos.
- Priklijuokite apsauginio dangčio juostelę.

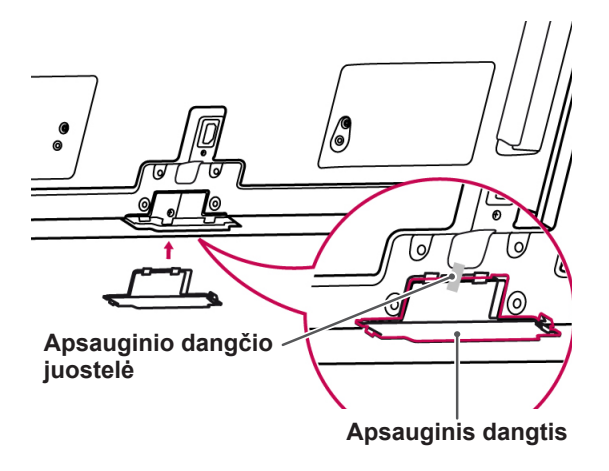

#### **Montavimas ant stalo**

- 1 Pakelkite ir pakreipkite televizorių į vertikalią padėtį ant stalo.
	- –Palikite (mažiausiai) 10 cm tarpą nuo sienos, kad užtikrintumėte tinkamą vėdinimą.

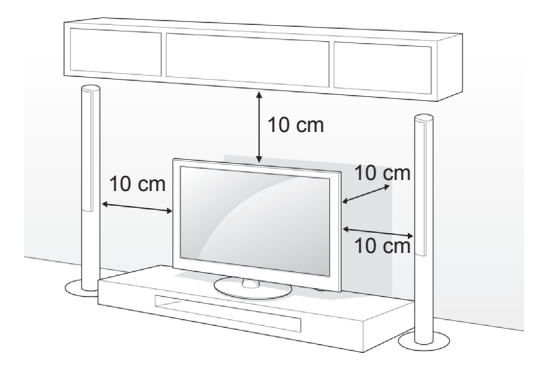

2 Prijunkite maitinimo kabelį prie sieninio elektros lizdo.

#### **DĖMESIO**

• Nestatykite televizoriaus šalia šilumos šaltinių, nes gali kilti gaisras ar būti padaryta kitokios žalos.

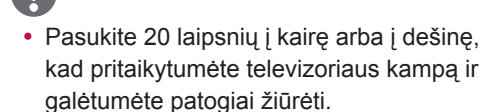

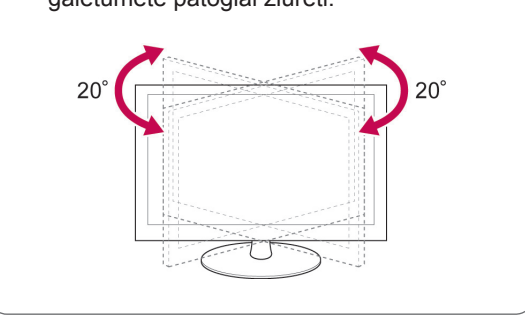

#### **Televizoriaus tvirtinimas prie stalo**

Tik 32/37LV37\*\*

Pritvirtinkite televizorių prie stalo, kad užtikrintumėte, jog jis nepasvirs į priekį, nebus sugadintas ir nesukels galimų traumų.

Sumontuokite televizorių ant stalo, tuomet įkiškite ir priveržkite pateiktą sraigtą stovo gale.

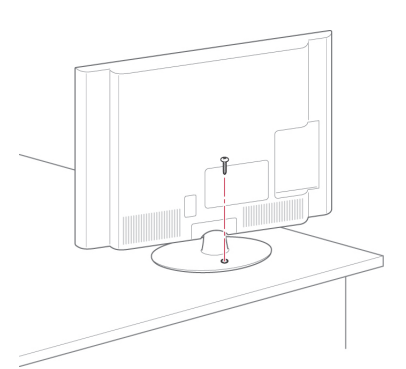

#### **ĮSPĖJIMAS**

• Kad televizorius neparvirstų, jį pagal instrukcijas patikimai pritvirtinkite prie horizontalaus paviršiaus ar sienos. Nevartykite, nekratykite ir nesiūbuokite televizoriaus – galite susižeisti.

#### **Televizoriaus tvirtinimas prie sienos**

(Ši funkcija veikia ne visuose modeliuose.)

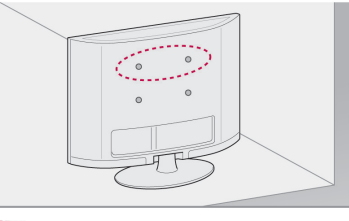

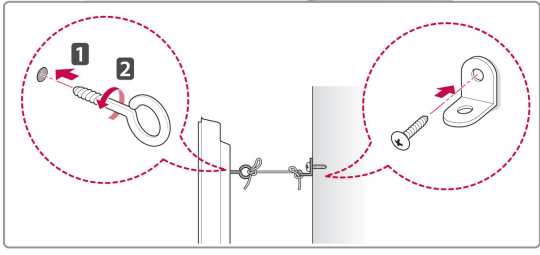

- 1 Galinėje televizoriaus pusėje įkiškite ir priveržkite varžtus su ąselėmis arba televizoriaus laikiklius ir varžtus.
	- –Jei varžtų su ąselėmis vietoje yra įkišti varžtai, pirmiausia išimkite varžtus.
- 2 Prie sienos tvirtinamus laikiklius prisukite varžtais prie sienos.

Pažymėkite prie sienos tvirtinamo laikiklio ir varžtų su ąselėmis vietą ant galinės televizoriaus pusės.

3 Tvirtai sujunkite varžtus su ąselėmis ir prie sienos tvirtinamus laikiklius tvirta virvele. Pasirūpinkite, kad virvelė eitų horizontaliai pagal plokščią paviršių.

#### **DĖMESIO**

• Pasirūpinkite, kad vaikai neliptų arba nesikabintų ant televizoriaus.

#### **PASTABA**

• Naudokite paaukštinimą ar spintelę, kurie būtų pakankamai tvirti ir dideli, kad saugiai išlaikytų televizorių.

#### <span id="page-18-0"></span>**Kensingtono saugos sistemos naudojimas**

(Ši funkcija veikia ne visuose modeliuose.)

Kensingtono saugos sistemos jungtis yra televizoriaus galinėje pusėje. Daugiau informacijos apie montavimą ir naudojimą ieškokite su Kensingtono saugos sistema pateiktame vadove arba apsilankykite interneto svetainėje http://www.kensington. com.

Sujunkite Kensingtono saugos sistemos kabeliu televizorių ir stalą.

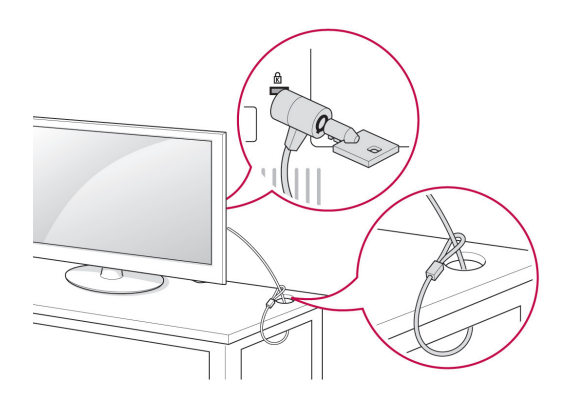

#### **Montavimas ant sienos**

Atsargiai pritvirtinkite prie sienos tvirtinamą laikiklį ant televizoriaus galinės pusės ir sumontuokite jį ant vientisos sienos vertikaliai grindims. Jei norite televizorių kabinti ant kitų statybinių medžiagų, kreipkitės į kvalifikuotus meistrus.

LG rekomenduoja, kad montavimą atliktų kvalifikuotas profesionalus montuotojas.

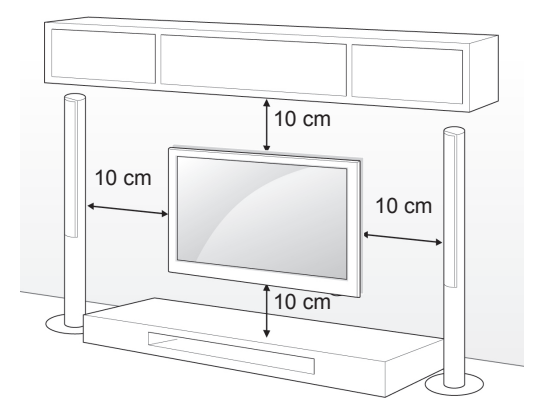

Įsitikinkite, kad naudojate VESA standartą atitinkančius sraigtus ir prie sienos tvirtinamus laikiklius. Standartiniai prie sienos tvirtinamų laikiklių rinkinių matmenys pateikiami šioje lentelėje.

#### **Įsigyjamas atskirai (prie sienos tvirtinamas laikiklis)**

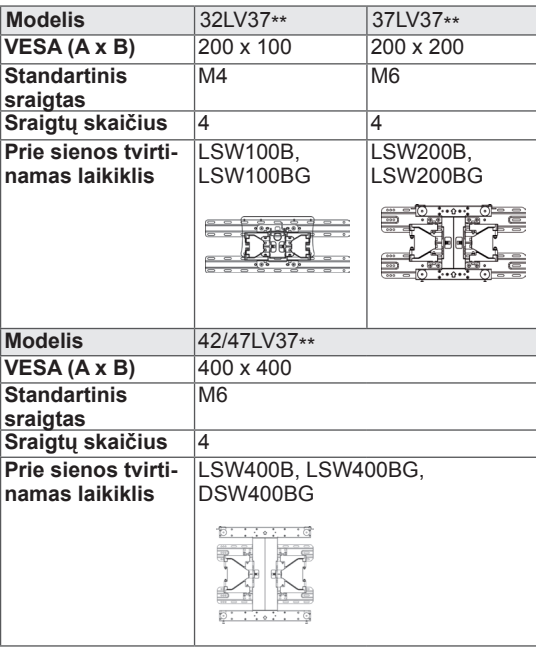

<span id="page-19-0"></span>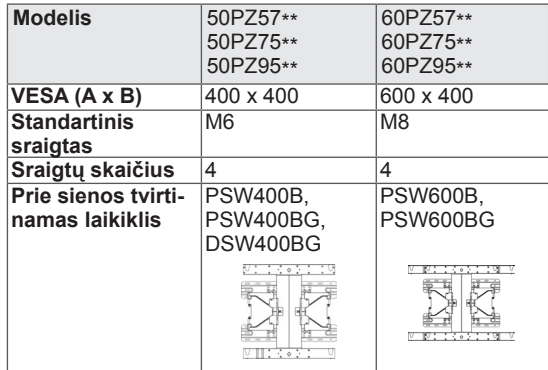

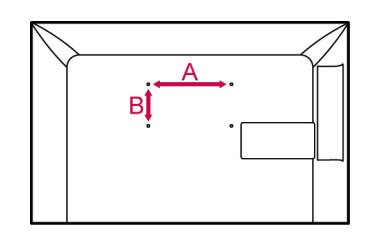

### **DĖMESIO**

- Pirmiausia atjunkite maitinima ir tik tuomet judinkite arba montuokite televizorių. Antraip gali ištikti elektros smūgis.
- Jei sumontuosite televizorių ant lubų arba pakreiptos sienos, televizorius gali nukristi ir sunkiai sužaloti. Naudokite LG patvirtintą prie sienos tvirtinamą laikiklį ir kreipkitės į vietinį pardavėją arba kvalifikuotus meistrus.
- Nepriveržkite sraigty per daug, nes taip galite pažeisti televizorių ir prarasti teises į garantinę priežiūrą.
- Naudokite VESA standartą atitinkančius sraigtus ir sieninius laikiklius. Bet kokiai žalai ar sužalojimams, atsiradusiems dėl netinkamo naudojimo arba netinkamų priedų naudojimo, garantija netaikoma.

#### **PASTABA**

- Naudokite sraigtus, kurie nurodyti VESA standartinių sraigtų specifikacijoje.
- Prie sienos tvirtinamo laikiklio rinkinyje yra montavimo vadovas ir reikalingos detalės.
- Sraigtų ilgis priklauso nuo prie sienos tvirtinamo laikiklio. Įsitikinkite, kad naudojate tinkamo ilgumo sraigtus.
- Daugiau informacijos rasite su prie sienos tvirtinamu laikikliu pateiktame vadove.

### **Kabelių tvarkymas**

Tik 32/37/42/47LV37\*\*

1 Surinkite ir suriškite laidus televizoriaus nugarėlėje esančiu laidų laikikliu.

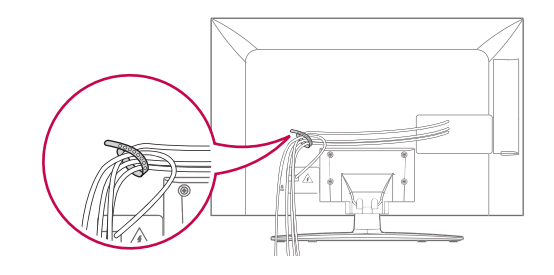

Tik 50/60PZ57\*\*, 50/60PZ75\*\*, 50/60PZ95\*\*

1 Sumontuokite **maitinimo kabelio laikiklį** ir **maitinimo kabelį**. Taip apsaugosite, kad maitinimo kabelis nebūtų netyčia ištrauktas.

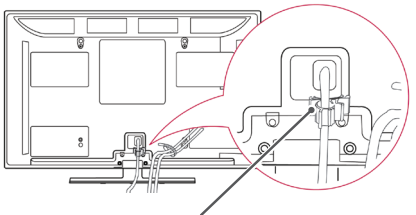

**Maitinimo Kabelio laikiklis**

2 Surinkite ir suriškite kabelius **kabelių laikikliu**. LAN kabelį prijunkite taip, kaip parodyta, kad nuslopintumėte elektromagnetines bangas.

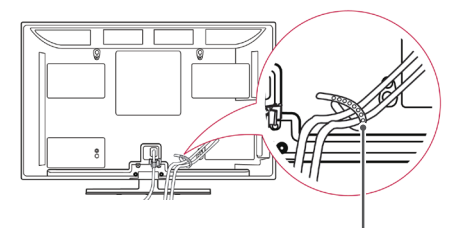

**Kabelio laikiklis**

### **DĖMESIO**

• Nejudinkite televizoriaus laikydami už **kabelių laikiklio** ir **maitinimo kabelio laikiklio**, nes jie gali sulūžti ir galite susižaloti arba sugadinti televizorių.

## <span id="page-20-0"></span>**NUOTOLINIO VALDYMO PULTAS**

Šiame vadove pateikiami aprašymai pateikiami atsižvelgiant į nuotolinio valdymo pulto mygtukus.

Atidžiai perskaitykite šį vadovą ir tinkamai naudokite televizorių.

Norėdami pakeisti baterijas, atidarykite baterijų dangtelį, pakeiskite baterijas (1,5 V AAA), kad jų  $\oplus$  ir  $\ominus$  galai atitiktų ženklinimą skyrelio viduje, ir uždarykite baterijų dangtelį. Naudodami nuotolinio valdymo pultą, nukreipkite jį į televizoriaus nuotolinio valdymo jutiklį.

Norėdami išimti maitinimo elementus, atlikite įdėjimo veiksmus atvirkščia tvarka.

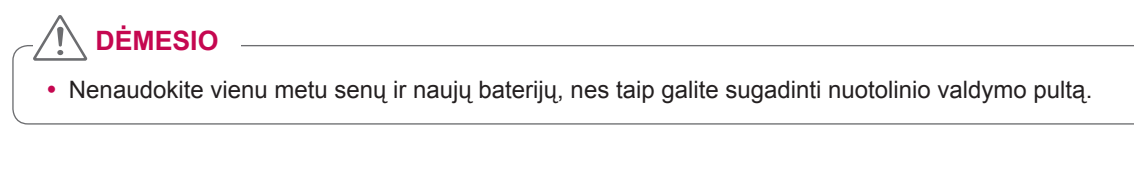

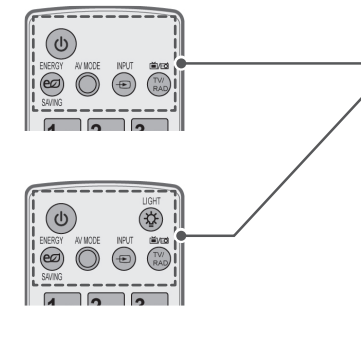

**(POWER) (maitinimas)** Įjungia arba išjungia televizorių.

#### **LIGHT (šviesa)**

Apšviečia nuotolinio valdymo pulto mygtukus.

ENERGY SAVING (energijos taupymas) (Žr. p.88) Pritaiko ekrano šviesumą, kad būtų naudojama mažiau energijos.

AV MODE (AV režimas) [\(Žr. p.40\)](#page-39-1) Parenka AV režimą.

INPUT (įvestis) ([Žr. p.41\)](#page-40-1) Pakeičia televizoriaus įvesties šaltinį; įjungia televizorių.

**TV/RAD (televizorius/ radijas)** Pasirenkama radijo, televizijos ir skaitmeninės televizijos programa.

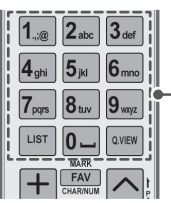

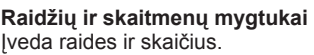

LIST (sąrašas) ([Žr. p.37\)](#page-36-1) Atveria įrašytą programų sąrašą. ] **(tarpas)** Atveria tuščią tarpą ekrano klaviatūroje.

**Q.VIEW (sparčioji peržiūra)** Grįžta į prieš tai žiūrėtą programą.

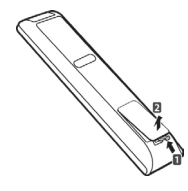

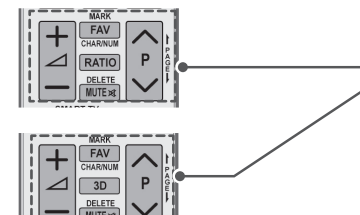

 $\Delta$ + -Pritaiko garsumo lygį.

#### **MARK (žymė)**

Pasirenkamas meniu arba parinktis. FAV (mėgstama) [\(Žr. p.38](#page-37-1)) Atveria mėgstamiausių programų sąrašą. **CHAR/NUM (ženklas / skaičius)** Perjungia raidžių ir skaičių įvesties režimus.

**3D** (tik 3D modeliams) [\(Žr. p.](#page-82-1)83) Naudojamas 3D vaizdui žiūrėti. RATIO (santykis) [\(Žr. p.39](#page-38-1)) Pakeičia vaizdo dydį

**DELETE (trinti)** Trina raides ir skaičius. **MUTE (garso nutildymas)** Nutildo visus garsus.

**P**  Slenkama per įrašytas programas. **PAGE (puslapis)** Pereinama prie ankstesnio arba kito ekrano.

#### **Premium (papildoma)**

Atveria "Premium" meniu langus.

**Home** (pagrindinis) Atveria pagrindinio meniu langus.

Q. MENU (spartusis meniu) ([Žr. p.42](#page-41-1)) Atveria sparčiojo meniu langus. 3D OPTION (3D parinktis) (Tik 3D modeliams) [\(Žr. p.83](#page-82-1)) Naudojamas 3D vaizdui žiūrėti.

Tiesioginė prieiga prie jūsų internetinio pramogų portalo ir naujienų paslaugų, kuriuos sukūrė "Orange". (Tik Prancūzijoje)

**Navigacijos mygtukai** (aukštyn / žemyn / kairėn / dešinėn) Slenkama per meniu langus ir parinktis.

**OK (gerai)** Pasirenkami meniu ir parinktys ir patvirtinama jūsų įvestis.

**BACK (atgal)** Grįžtama į ankstesnį lygmenį.

**GUIDE (gidas)** Rodo programų gidą.

**EXIT (išeiti)**

Išvalo visus ekrano rodmenis ir vėl grįžta į televizoriaus žiūrėjimo režimą.

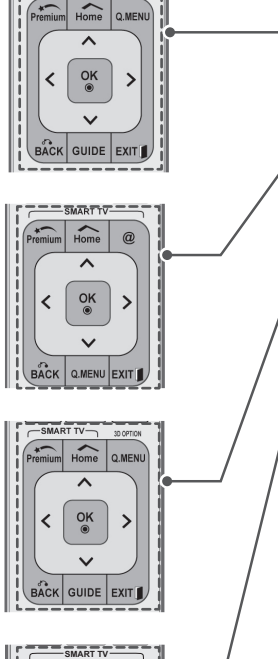

SMART TV-

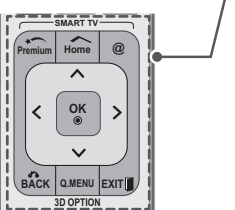

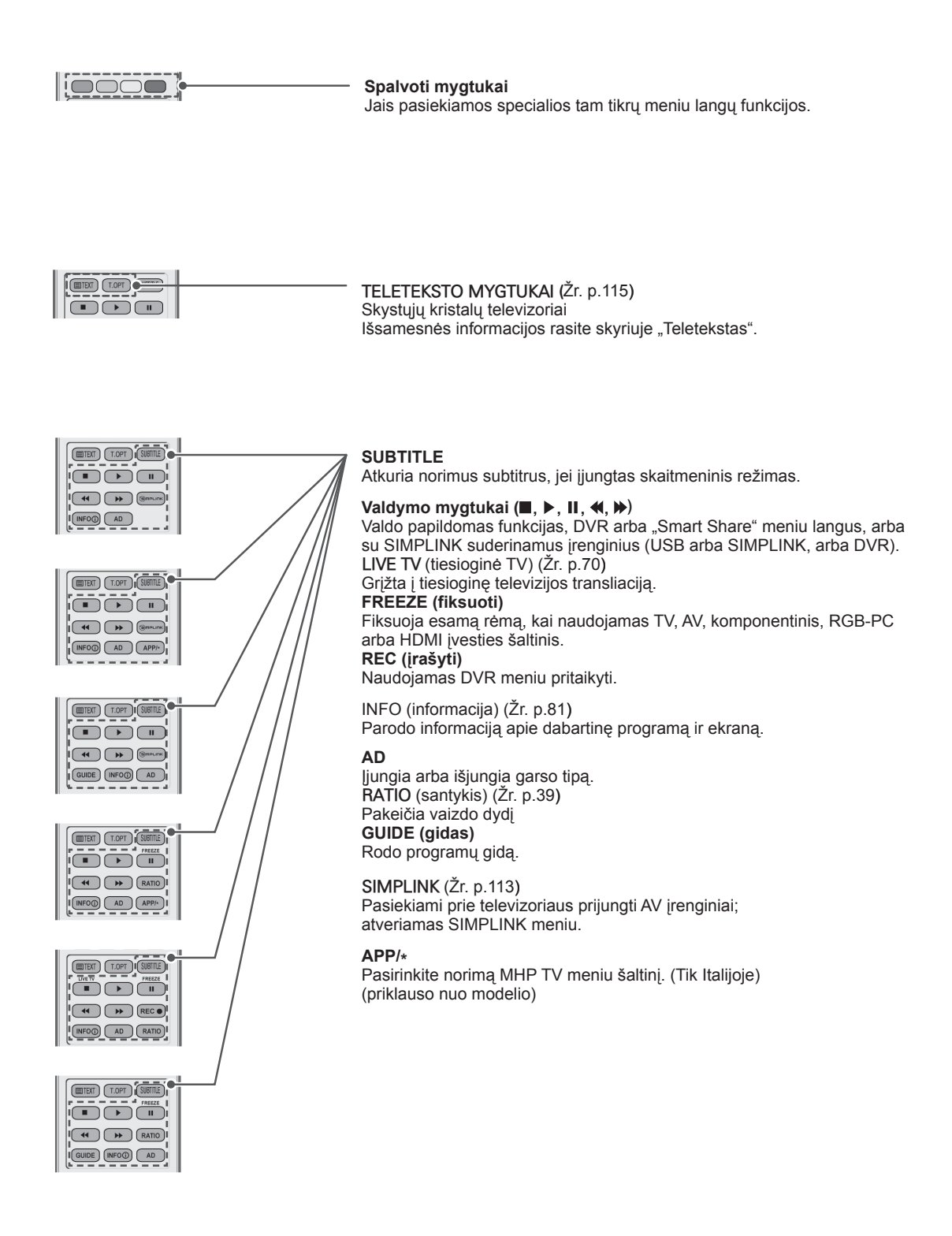

**DĖMESIO**

### <span id="page-23-0"></span>**"Magic Motion" nuotolinio valdymo pulto funkcijos**

Šis priedas pridedamas ne prie visų modelių.

Žr. naudojimo instrukcijas "Magic Motion" nuotolinio valdymo pulto naudojimo vadove.

Atidžiai perskaitykite šį vadovą ir tinkamai naudokite televizorių.

Kai pasirodo pranešimas "Magic Motion" nuotolinio valdymo pulto baterija išseko. Pakeiskite bateriją.", pakeiskite bateriją.

Norėdami pakeisti baterijas, atidarykite baterijų dangtelį, pakeiskite baterijas (1,5 V AA), kad jų  $\Box$  ir  $\Box$  galai atitiktų ženklinimą skyrelio viduje, ir uždarykite baterijų dangtelį. Naudodami nuotolinio valdymo pultą, nukreipkite jį į televizoriaus nuotolinio valdymo jutiklį.

Norėdami išimti maitinimo elementus, atlikite idėjimo veiksmus atvirkščia tvarka.

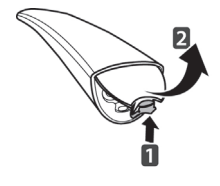

#### **Žymeklis (RF siųstuvas)** Kai veikia, mirksi lemputė. (b **(POWER) (maitinimas)** Įjungia arba išjungia televizorių. **Home (pagrindinis)** (Home) Atveria pagrindinio meniu langus. **OK (gerai)** OK Pasirenkami meniu ir parinktys ir **Navigacijos mygtukai** (aukštyn / patvirtinama jūsų įvestis. žemyn / kairėn / dešinėn) Paspauskite šį mygtuką, kad Slenkama per meniu langus ir išnykus žymekliui iš ekrano jis vėl parinktis. pasirodytų. Televizorių galite valdyti ekrane pasirinkę spartųjį meniu. ⊿ P Jei ekrane judindami žymeklį paspausite navigacijos mygtuką, žymeklis išnyks, o "Magic Motion" **MUTE (garso nutildymas) MUTE** nuotolinio valdymo pultas veiks kaip Nutildo visus garsus. įprastinis nuotolinio valdymo pultas. Norėdami vėl pamatyti žymeklį, papurtykite "Magic Motion" nuotolinio valdymo pultą į šonus per dvi minutes nuo žymeklio dingimo. (Jei dvi minutės jau praėjo, paspauskite mygtuką **OK** (gerai), kad pamatytumėte žymeklį.)  $\boxed{1}$  $\boxed{2}$ + -  $\sqrt{3}$ Pritaiko garsumo lygį. **P**  $\land\lor$ Pagrindinis meniu **Frogramų sąrašas Spartusis meniu Spartusis meniu Spartusis meniu Spartusis meniu Spartusis meniu Spartusis meniu Spartusis meniu Spartusis meniu Spartusis meniu Spartusis meniu Spartusis meniu Spartusis** Slenkama per įrašytas programas. Tik 3D modeliams

• Nenaudokite vienu metu senų ir naujų baterijų, nes taip galite sugadinti nuotolinio valdymo pultą

#### <span id="page-24-0"></span>**"Magic Motion" nuotolinio valdymo pulto registravimas**

"Magic Motion" nuotolinio valdymo pultas veikia susisiedamas su televizoriumi.

Norėdami naudoti "Magic Motion" nuotolinio valdymo pultą, užregistruokite jį.

#### Kaip užregistruoti "Magic Motion" nuotolinio **valdymo pultą**

Norėdami užregistruoti nuotolinio valdymo pultą, paspauskite nuotolinio valdymo pulto mygtuką **OK** (gerai) laikydami jį nukreipę į savo televizorių.

#### Kaip iš naujo užregistruoti "Magic Motion" **nuotolinio valdymo pultą, jei registracija nepavyko**

Iš naujo nustatykite nuotolinio valdymo pultą kartu paspausdami ir 5 sekundes palaikydami mygtukus **OK** (gerai) ir **MUTE** (nutildyti). (Iš naujo nustačius mirksi žymeklio lemputė.) Pakartokite minėtą procedūrą nuotolinio valdymo pultui užregistruoti.

#### **Kaip naudoti "Magic Motion" nuotolinio valdymo pultą**

1 Paspauskite mygtuką **OK** (gerai), jei ekrane nerodomas žymeklis. Ekrane pasirodys žymeklis.

Jei žymeklio tam tikrą laiką nenaudosite, jis išnyks.

2 Žymeklį galite judinti nukreipdami nuotolinio valdymo pulto žymeklio imtuvą į savo televizorių ir judindami jį kairėn, dešinėn, aukštyn ir žemyn.

Jei paspaudus mygtuką **OK** (gerai) žymeklis tinkamai neveikia, palikite nuotolinio valdymo pultą 10 sekundžių ir vėl jį naudokite.

#### **Atsargumo priemonės, kurių rei**kia imtis naudojant "Magic Moti**on" nuotolinio valdymo pultą**

- Naudokite nuotolinio valdymo pultą ne toliau nei per nustatytą ryšio atstumą (10 m). Jei nuotolinio valdymo pultą naudosite didesniu atstumu arba jam trukdys koks nors objektas, gali kilti ryšio sutrikimų.
- Ryšio sutrikimų gali kilti ir dėl šalia esančių įrenginių. Elektros prietaisai, pvz., mikrobangų krosnelė arba belaidis LAN gaminys, gali sukelti trikdžius, nes jie naudoja tą patį diapazoną (2,4 GHz) kaip ir "Magic Motion" nuotolinio valdymo pultas.
- "Magic Motion" nuotolinio valdymo pultą numetus arba stipriai sutrenkus jį galima sugadinti arba jis gali pradėti blogai veikti.
- Kai žaidžiate žaidimą naudodami "Magic Motion" nuotolinio valdymo pultą, laikykite jį saugiai – apvyniokite jo juostelę aplink riešą ir reguliuojamuoju žiedu pritaikykite juostelės ilgį.
- Pasisaugokite, kad naudodami "Magic Motion" nuotolinio valdymo pultą neatsitrenktumėte į šalia esančius baldus ar žmones.
- Gamintojas ir diegėjas negali teikti paslaugos, susijusios su žmonių sauga, nes taikomas belaidis įrenginys gali sukelti elektros bangų trikdžius.
- Rekomenduojama, kad prieigos taškas (AP) būtų toliau nei per 1 m nuo televizoriaus. Jei AP bus įrengtas arčiau nei per 1 m, dėl dažnių interferencijos "Magic Motion" nuotolinio valdymo pultas gali neveikti taip, kaip tikėtasi.

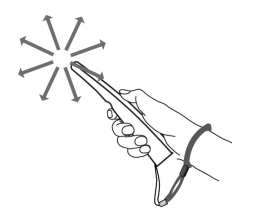

## <span id="page-25-0"></span>**TELEVIZORIAUS ŽIŪRĖJIMAS**

## **Prijungimas prie antenos**

Vadovaudamiesi toliau pateiktais nurodymais, prijunkite anteną, kad galėtumėte žiūrėti televizorių. Kad nesugadintumėte įrangos, niekuomet nejunkite į maitinimo tinklą jokių maitinimo kabelių, kol nebus prijungta visa įranga.

### **Antenos prijungimas**

Prijunkite televizorių prie sieninio antenos lizdo RF kabeliu (75 $\Omega$ ).

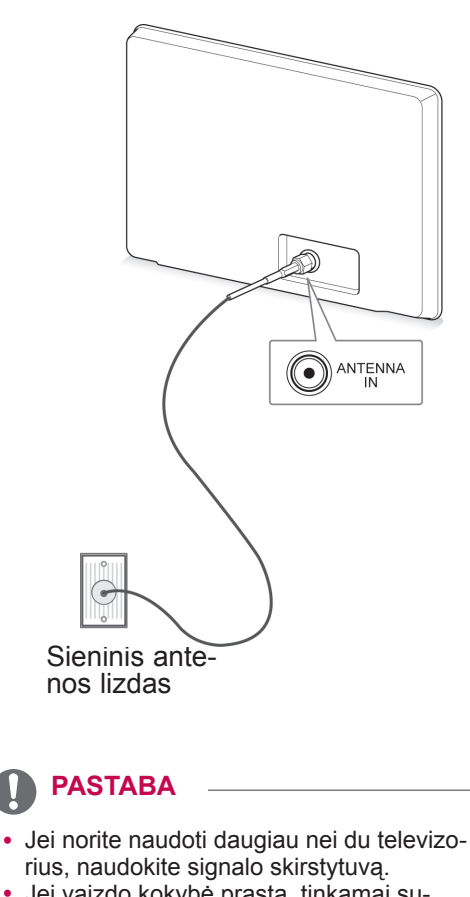

- Jei vaizdo kokybė prasta, tinkamai sumontuokite signalo stiprintuvą, kad pagerintumėte vaizdo kokybę.
- Jei prijungus anteną vaizdo kokybė yra prasta, nukreipkite anteną tinkama kryptimi.
- Antenos kabelis ir konverteris nepridedami.

# **Prijungimas prie palydovinės antenos**

(Tik palydoviniams modeliams)

Prijunkite televizorių prie palydovinės antenos per palydovo lizdą naudodami palydovo RF kabelį (75  $O$ ).

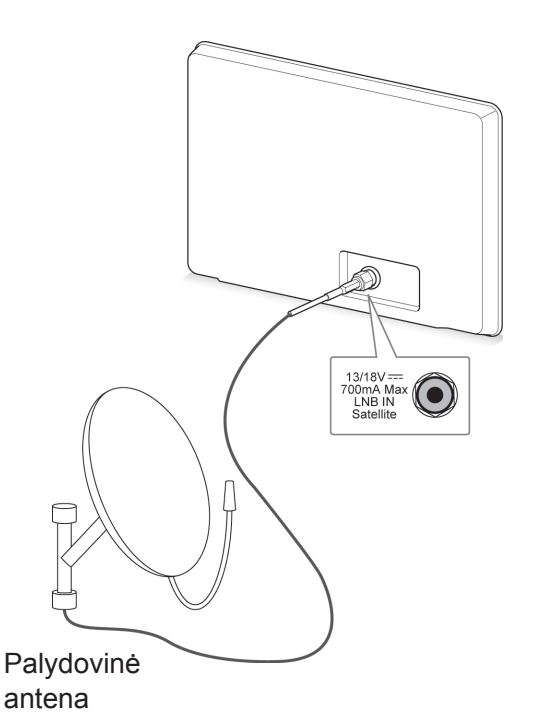

### <span id="page-26-0"></span>**Televizoriaus įjungimas pir-**  $\in$  **(4)** PASTABA **mąjį kartą**

Pirma karta jiungus televizorių pasirodo pradinio nustatymo ekranas. Pasirinkite kalbą ir pritaikykite pagrindinius nustatymus.

- 1 Prijunkite maitinimo kabelį prie elektros lizdo.
- 2 Budėjimo režimu paspauskite maitinimo mvgtuką **(POWER)**, kad įjungtumėte televizorių. Jei televizorių įjungėte pirmą kartą, pasirodo pradinio nustatymo ekranas.

#### **PASTABA**

- **Funkciją Gamyklinių parametrų atstatymas** galite pasiekti ir pagrindiniame meniu per **PARINKTYS** – DIEGIMAS.
- 3 Vadovaukitės ekrane pateikiamais nurodymais, kad pritaikytumėte televizoriaus nustatymus pagal savo pageidavimus.

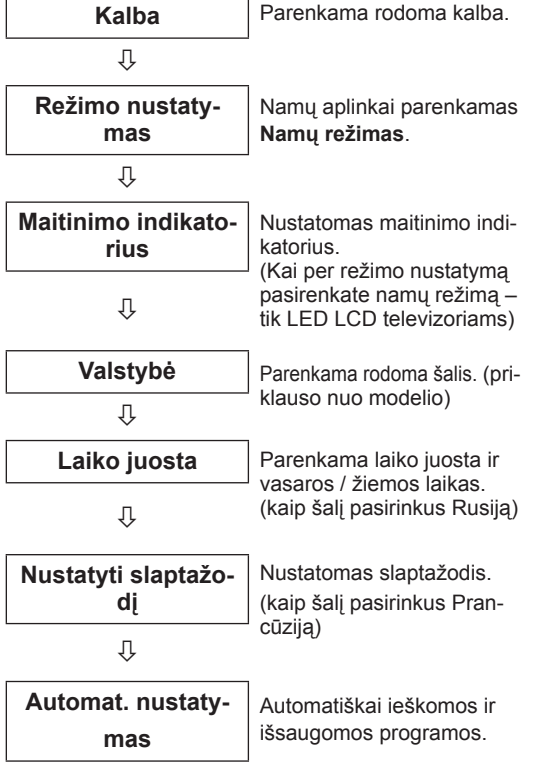

- Tose šalyse, kuriose nėra patvirtintu DTV transliavimo standartų, atsižvelgiant į DTV transliavimo aplinką, gali neveikti kai kurios DTV funkcijos.
- Kaip šalį pasirinkus Prancūziją, slaptažodis yra ne "0", "0", "0", "0", o "1", "2, "3", "4".
- Norėdami žiūrėti geriausios kokybės vaizdą namų aplinkoje, pasirinkite **Namų režimas**.
- **Demonstracinis režimas** tinkamas naudoti tik parduotuvėje.
- y Jei pasirinksite **Demonstracinis režimas**, bet kokie priderinti nustatymai per 5 minutes persijungs į numatytuosius režimo **Demonstracinis režimas** nustatymus.
- 4 Baige pagrindinius nustatymus, paspauskite mygtuką **OK** (gerai) .

### **PASTABA**

- Jei pradinio nustatymo neužbaigsite, jis pasirodys, kai tik bus vėl įjungtas televizorius.
- Jei ilgesnį laiką neketinate naudoti televizoriaus, ištraukite maitinimo kabelį iš sieninio elektros lizdo.
- 5 Norėdami išjungti televizorių, paspauskite (1) **(POWER)** (maitinimo) mygtuką.

### **Televizoriaus žiūrėjimas**

- 1 Budėjimo režimu paspauskite maitinimo mygtuką **(<sup>h</sup>)(POWER**), kad įjungtumėte televizorių.
- 2 Paspauskite **INPUT** (įvestis) ir pasirinkite **Antena**.
- 3 Norėdami išjungti televizorių, paspauskite  $\langle$ **(POWER)** (maitinimo) mygtuką. Televizorius persijungia į budėjimo režimą.

### <span id="page-27-0"></span>**Pagrindinio meniu atvėrimas**

- 1 Paspauskite mygtuką **Home** (pagrindinis), kad pasiektumėte Pagrindinį meniu.
- 2 Paspauskite navigacijos mygtukus**, kad nuslinktumėte iki vieno iš šių meniu, ir paspauskite mygtuką** OK (gerai).
- 3 Spausdami navigacijos mygtukus nuslinkite prie norimo nustatymo ar parinkties ir paspauskite mygtuką **OK** (gerai).
- 4 Baigę paspauskite mygtuką **EXIT** (išeiti).

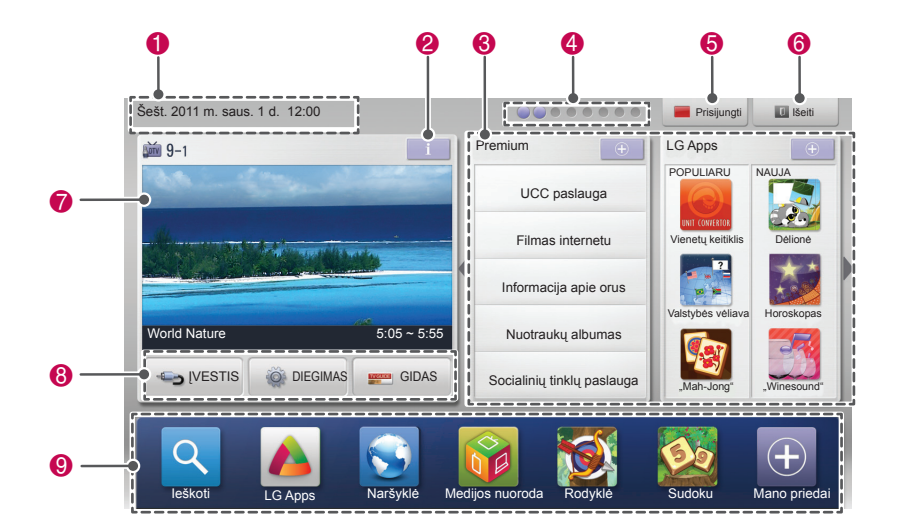

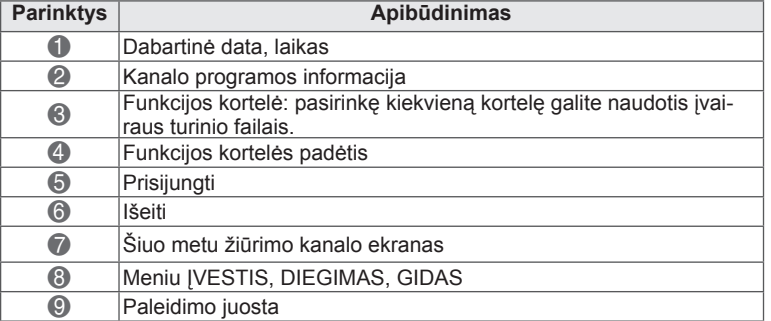

## <span id="page-28-0"></span>**Programų valdymas**

#### **Automatinis programos nustatymas**

#### **Antenos pasirinkimas,**

Naudokite šią funkciją, kad automatiškai rastumėte ir įrašytumėte visas prieinamas programas. Kai pradėsite automatinį programavimą, bus panaikinta visa anksčiau išsaugota techninės priežiūros informacija.

- 1 Paspauskite mygtuką **Home** (pagrindinis), kad pasiektumėte Pagrindinį meniu.
- 2 Spausdami navigacijos mygtukus nuslinkite iki **DIEGIMAS** ir paspauskite mygtuką **OK** (gerai).
- 3 Spausdami navigacijos mygtukus nuslinkite iki **NUSTATYMAS** ir paspauskite mygtuką **OK** (gerai).
- 4 Spausdami navigacijos mygtukus nuslinkite iki **Automat. nustatymas** ir paspauskite mygtuką **OK** (gerai).
- 5 Spausdami navigacijos mygtukus nuslinkite iki **Antena** ir paspauskite mygtuką **OK** (gerai).
- 6 Pasirinkite **Pradėti**, kad pradėtumėte automatinę kanalų paiešką. Televizorius automatiškai ieško ir išsaugo prieinamas programas.
- 7 Baigę paspauskite mygtuką **EXIT** (išeiti). Grįždami į ankstesnį meniu langą paspauskite mygtuką **BACK** (atgal).

#### **PASTABA**

- Jei televizorius suras blokuojamą programą, jūsų bus paprašyta įvesti slaptažodį, kad programą būtų galima surasti.
- Galite išsaugoti iki 1 200 programų (išskyrus palydovinius modelius) arba 6 000 programų (tik palydoviniams modeliams). Galimų įrašyti programų skaičius priklauso nuo transliavimo signalo.<br>• Kai šalies meniu pasirenkate **Italija**, jei pasi-
- rodo iškylantysis langas atsiradus netinkamai programai po automatinės paieškos, pasirinkite transliuotoją netinkamam programos numeriui nustatyti.
- Kai šalies meniu pasirenkate UK, jei pasirodo iškylantysis langas atsiradus netinkamai programai po automatinės paieškos, pasirinkite transliuotoją netinkamam programos numeriui nustatyti.
- **Salies meniu pasirinkus Norvegiją**, jei tinklo pavadinimas atpažįstamas daugiau nei dukart po automatinio derinimo, galite pasirinkti tai, ką norite. Programų sąrašai sudaromi remiantis pasirinktu tinklo pavadinimu. (Tik Šiaurės šalių modeliams)
- Šiose šalyse galima naudoti DVB kabelį: Vokietija, Nyderlandai, Švedija, Šveicarija, Danija, Austrija, Suomija, Norvegija, Slovėnija, Vengrija, Ukraina, Bulgarija, Airija, Lenkija, Rumunija, Ispanija, Rusija, Lietuva, Estija, Latvija. (Galima įrašyti papildomas palaikomas šalis.)

#### **Kabelio pasirinkimas,**

- 1 Paspauskite mygtuką **Home** (pagrindinis), kad pasiektumėte Pagrindinį meniu.
- 2 Spausdami navigacijos mygtukus nuslinkite iki **DIEGIMAS** ir paspauskite mygtuką **OK** (gerai).
- 3 Spausdami navigacijos mygtukus nuslinkite iki **NUSTATYMAS** ir paspauskite mygtuką **OK** (gerai).
- 4 Spausdami navigacijos mygtukus nuslinkite iki **Automat. nustatymas** ir paspauskite mygtuką **OK** (gerai).
- 5 Spausdami navigacijos mygtukus nuslinkite iki **Kabelis** ir paspauskite mygtuką **OK** (gerai).
- 6 Spausdami navigacijos mygtukus nuslinkite iki **Paslaugos operatorius** ir paspauskite mygtuką **OK** (gerai).
- 7 Paspauskite navigacijos arba skaičių mygtukus, kad nuslinktumėte ir tinkamai pakoreguotumėte nustatymus, ir paspauskite mygtuką **OK** (gerai).
- 8 Pasirinkite **Pradėti**, kad pradėtumėte automatinę kanalų paiešką. Televizorius automatiškai ieško ir išsaugo prieinamas programas.
- 9 Baigę paspauskite mygtuką **EXIT** (išeiti). Grįždami į ankstesnį meniu langą paspauskite mygtuką **BACK** (atgal).

- Jei televizorius suras blokuojamą programą, jūsų bus paprašyta įvesti slaptažodį, kad programą būtų galima surasti.
- Naudokite šią funkciją, kad automatiškai rastumėte ir įrašytumėte visas prieinamas programas. Kai pradėsite automatinį programavimą, bus panaikinta visa anksčiau išsaugota techninės priežiūros informacija.
- y Pasirinkus **Kabelis**, **Kabelinės televizijos paslaugų operatorius** pasirinkimo langas gali skirtis arba jis gali būti visai nerodomas priklausomai nuo atitinkamoje šalyje esamų kabelinės televizijos sąlygų.
- **Laikinasis langas, skirtas pasirinkti Paslaugos operatorių**, rodomas tik pradžioje šiais statymas, kai pakeičiate Antena į Kabelis arba kai atidarote meniu pakeitę nustatymą **Šalis**.
- Norėdami pasirinkti Paslaugos operatorių kitais nei nurodyti 3 atvejai, galite tai padaryti pasirinkdami **Diegimas**->**Kabelinės skaitmeninės TV (DTV) nustatymas**-> **Paslaugos operatorius**.
- Sertifikata gave paslaugu operatoriai: Švedija ("Comhem", "Canal Digital"), Danija ("YouSee", "Canal Digital", "Stofa"), Norvegija ("Canal Digital"), Nyderlandai ("Ziggo", "UPC Digitaal"), Ukraina ("Volia-Cable"), Vokietija (KDG), Šveicarija ("CableCom", UPC), Austrija ("UPC Digital"), Vengrija ("UPC Digital"), Airija ("UPC Digital"), Lenkija ("UPC Digital"), Rumunija ("UPC Digital"), Rusija ("OnLime").
- Jeigu sąraše nėra jūsų pageidaujamo paslaugų operatoriaus, pasirinkite **Kiti operatoriai**.
- **•** Jei pasirenkate Kiti operatoriai arba pasirinkta šalis palaiko tik **Kiti operatoriai**, visiems kanalams surasti gali prireikti laiko, o kai kurie kanalai gali būti nesurasti.

Šitos vertės yra būtinos, kad būtų galima greitai ir teisingai ieškoti visų pasiekiamų programų. Paprastai naudojamos vertės yra pateiktos kaip "numatytosios".

Tačiau dėl teisingų nustatymų paklauskite kabelinių paslaugų teikėjo.

Kai vykdomas **Automat. nustatymas** DVB kabelio režimu, pasirinkus parinktį "Visas", bus ieškoma per visus dažnius, siekiant rasti prieinamus kanalus.

Kai programa nėra ieškoma pasirinkus "Numatytasis", atlikite paiešką pasirinkdami "Visas". Tačiau tuomet, kai programa yra ieškoma pasirinkus "Visas", automat. nustatymo laikas gali pailgėti.

- **Dažnis**: įveskite vartotojo nustatytą dažnį.
- **Simbolių sparta:** įveskite vartotojo nustatytą simbolių spartą (simbolių sparta: greitis, kuriuo įrenginys, pvz., modemas, siunčia simbolius į kanalą).
- **Moduliacija:** įveskite vartotojo nustatytą moduliaciją. (Moduliacija: garso ir vaizdo signalų įkėlimas į perdavimo įtaisą).
- • **Tinklo ID:** unikalus identifikatorius, priskirtas kiekvienam vartotojui.
- **Pradžios dažnis**: įveskite vartotojo nustatytą pradžios dažnio diapazoną.
- **Pabaigos dažnis**: įveskite vartotojo nustatytą pabaigos dažnio diapazoną.

#### **Palydovo pasirinkimas,**

(Tik palydoviniams modeliams)

- 1 Paspauskite mygtuką **Home** (pagrindinis), kad pasiektumėte Pagrindinį meniu.
- 2 Spausdami navigacijos mygtukus nuslinkite iki **DIEGIMAS** ir paspauskite mygtuką **OK** (gerai).
- 3 Spausdami navigacijos mygtukus nuslinkite iki **NUSTATYMAS** ir paspauskite mygtuką **OK** (gerai).
- 4 Spausdami navigacijos mygtukus nuslinkite iki **Automat. nustatymas** ir paspauskite mygtuką **OK** (gerai).
- 5 Spausdami navigacijos mygtukus nuslinkite iki **Palydovas** ir paspauskite mygtuką **OK** (gerai).
- 6 Spausdami navigacijos mygtukus tinkamai pakoreguokite ir paspauskite mygtuką **OK**  (gerai).
- 7 Pasirinkite **Pradėti**, kad pradėtumėte automatinį kanalų nustatymą. Televizorius automatiškai ieško ir išsaugo prieinamas programas.
- 8 Baigę paspauskite mygtuką **EXIT** (išeiti). Grįždami į ankstesnį meniu langą paspauskite mygtuką **BACK** (atgal).

### **PASTABA**

- y **Programos tipas**: galite pasirinkti **Visos programos, Nemokamos transliacijos programa** arba **Mokama programa**.
- **Tinklo paieška: galite ieškoti esamame Atsakiklių sąraše** ir **Atsakiklių sąraše**, kuris buvo perduotas per **NIT**.
- y Galite pakeisti **Identifikacijos nustatymo**  informaciją per meniu **Nustatymas**.
- y Galite **Pridėti / trinti Identifikacijos nustatymą** iš meniu **DIEGIMAS -> Palydovų DTV nuostata**.

• Jei jau saugoma daugiau nei 6000 programų, daugiau programų išsaugoti negalima. Norėdami pridėti programų, ištrinkite nenaudojamų nustatymų ID per meniu **DIEGIMAS** > **Palydovų DTV nuostata** ir vėl nustatykite televizorių.

#### **Antžeminės ir palydovinės antenos pasirinkimas,**

(Tik palydoviniams modeliams)

- 1 Paspauskite mygtuką **Home** (pagrindinis), kad pasiektumėte Pagrindinį meniu.
- 2 Spausdami navigacijos mygtukus nuslinkite iki **DIEGIMAS** ir paspauskite mygtuką **OK** (gerai).
- 3 Spausdami navigacijos mygtukus nuslinkite iki **NUSTATYMAS** ir paspauskite mygtuką **OK** (gerai).
- 4 Spausdami navigacijos mygtukus nuslinkite iki **Automat. nustatymas** ir paspauskite mygtuką **OK** (gerai).
- 5 Spausdami navigacijos mygtukus nuslinkite iki **Antžeminė ir palydovinė** ir paspauskite mygtuką **OK** (gerai).
- 6 Spausdami navigacijos mygtukus tinkamai pakoreguokite ir paspauskite mygtuką **OK** (gerai).
- 7 Pasirinkite **Pradėti**, kad pradėtumėte automatinį kanalų nustatymą. Televizorius automatiškai ieško ir išsaugo prieinamas programas.
- 8 Baigę paspauskite mygtuką **EXIT** (išeiti). Grįždami į ankstesnį meniu langą paspauskite mygtuką **BACK** (atgal).

#### **Kabelinės ir palydovinės antenos pasirinkimas,**

(Tik palydoviniams modeliams)

- 1 Paspauskite mygtuką **Home** (pagrindinis), kad pasiektumėte Pagrindinį meniu.
- 2 Spausdami navigacijos mygtukus nuslinkite iki **DIEGIMAS** ir paspauskite mygtuką **OK** (gerai).
- 3 Spausdami navigacijos mygtukus nuslinkite iki **NUSTATYMAS** ir paspauskite mygtuką **OK** (gerai).
- 4 Spausdami navigacijos mygtukus nuslinkite iki **Automat. nustatymas** ir paspauskite mygtuką **OK** (gerai).
- 5 Spausdami navigacijos mygtukus nuslinkite iki **Kabelinė ir palydovinė** ir paspauskite mygtuką **OK** (gerai).
- 6 Spausdami navigacijos mygtukus nuslinkite iki **Paslaugos operatorius** ir paspauskite mygtuką **OK** (gerai).
- 7 Spauskite navigacijos mygtukus norėdami pasirinkti pageidaujamą kabelio nustatymą ir spauskite **OK** (gerai).
- 8 Spauskite navigacijos mygtukus norėdami pasirinkti pageidaujamą palydovo nustatymą ir spauskite **OK** (gerai).
- 9 Pasirinkite **Pradėti**, kad pradėtumėte automatinį kanalų nustatymą. Televizorius automatiškai ieško ir išsaugo prieinamas programas.
- 10 Baigę paspauskite mygtuką **EXIT** (išeiti). Grįždami į ankstesnį meniu langą paspauskite mygtuką **BACK** (atgal).

#### <span id="page-31-0"></span>**Kabelinės skaitmeninės TV (DTV) nustatymas**

(Tik Kabelio, Kabelinės ir palydovinės (tik palydoviniuose modeliuose) TV režimu)

Diapazonas, kurį vartotojas gali išrinkti iš paslaugos operatorių meniu, skiriasi priklausomai nuo paslaugos operatorių skaičiaus, kuriuos palaiko kiekviena šalis, ir jei palaikomų paslaugos operatorių skaičius kiekvienai šaliai yra 1, atitinkama funkcija tampa neaktyvi.

- 1 Paspauskite mygtuką **Home** (pagrindinis), kad pasiektumėte Pagrindinį meniu.
- 2 Spausdami navigacijos mygtukus nuslinkite iki **DIEGIMAS** ir paspauskite mygtuką **OK** (gerai).
- 3 Spausdami navigacijos mygtukus nuslinkite iki **NUSTATYMAS** ir paspauskite mygtuką **OK** (gerai).
- 4 Spausdami navigacijos mygtukus nuslinkite iki **Kabelinės skaitmeninės TV (DTV) nustatymas** ir paspauskite mygtuką **OK** (gerai).
- 5 Spausdami navigacijos mygtukus nuslinkite iki **Paslaugos operatorius arba** Automatinis kanalų atnaujinimas ir paspauskite mygtuką **OK** (gerai).
- 6 Pasirinkite norimą šaltinį.
- 7 Baigę paspauskite mygtuką **EXIT** (išeiti). Grįždami į ankstesnį meniu langą paspauskite mygtuką **BACK** (atgal).

### **PASTABA**

- y Kai **Automatinis kanalų atnaujinimas** yra **įjungtas**, galite atnaujinti informaciją apie visas programas, kurias galima atnaujinti, įskaitant šiuo metu žiūrimą.
- y Kai **Automatinis kanalų atnaujinimas** yra **išjungtas**, galite atnaujinti tik informaciją apie šiuo metu žiūrimą programą.
- **Negalima pasirinkti Kabelinės DTV nustatymai**, kai paslaugos operatorius yra nustatytas "**Ziggo**".

#### **Palydovinės skaitmeninės TV (DTV) nustatymas**

(tik Palydovo, Antžeminės ir palydovinės, Kabelinės ir palydovinės TV režimu – tik palydoviniuose modeliuose)

Galite pridėti arba ištrinti palydovo nustatymų ID.

- 1 Paspauskite mygtuką **Home** (pagrindinis), kad pasiektumėte Pagrindinį meniu.
- 2 Spausdami navigacijos mygtukus nuslinkite iki **DIEGIMAS** ir paspauskite mygtuką **OK** (gerai).
- 3 Spausdami navigacijos mygtukus nuslinkite iki **NUSTATYMAS** ir paspauskite mygtuką **OK** (gerai).
- 4 Spausdami navigacijos mygtukus nuslinkite iki **Palydovų DTV nuostata** ir paspauskite mygtuką **OK** (gerai).
- 5 Pasirinkite pageidaujamą nustatymo ID.

Pagal savo pageidavimą galite pakeisti šiuos nustatymus kiekvienam nustatymo ID.

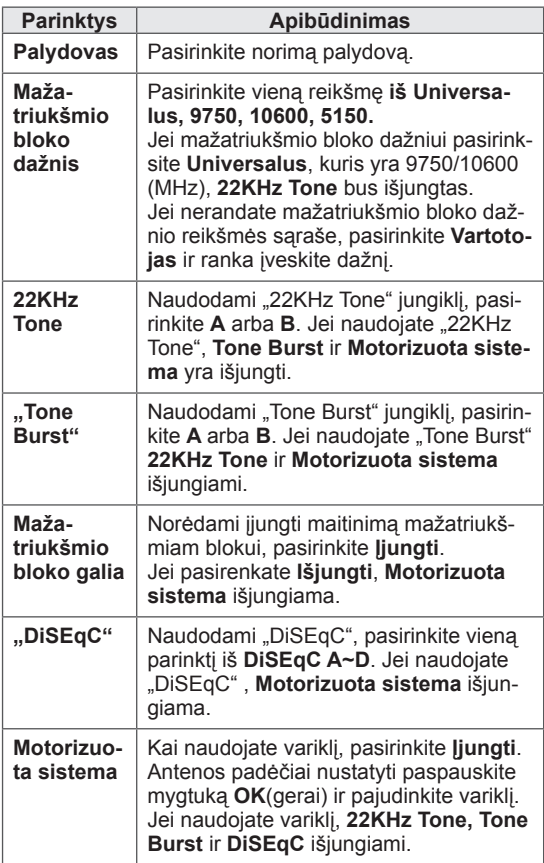

<span id="page-32-0"></span>6 Jei pasirinksite **Motorizuota sistema** > **Įjungti**, pasirinkite savo pageidaujamą šaltinį.

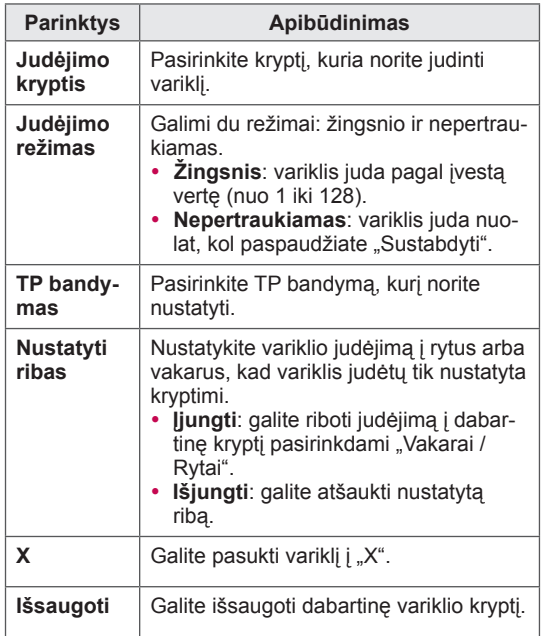

7 Baigę paspauskite mygtuką **EXIT** (išeiti). Grįždami į ankstesnį meniu langą paspauskite mygtuką **BACK** (atgal).

### **TIVU pr. sąr. atnaujinimas**

(tik Palydovo, Antžeminės ir palydovinės, Kabelinės ir palydovinės TV režimu – tik palydoviniuose modeliuose) (tik Italijoje)

- 1 Paspauskite mygtuką **Home** (pagrindinis), kad pasiektumėte Pagrindinį meniu.
- 2 Spausdami navigacijos mygtukus nuslinkite iki **DIEGIMAS** ir paspauskite mygtuką **OK** (gerai).
- 3 Spausdami navigacijos mygtukus nuslinkite iki **NUSTATYMAS** ir paspauskite mygtuką **OK** (gerai).
- 4 Paspauskite navigacijos mygtukus, kad pereitumėte į **TIVU pr. sąr. atnaujinimas**, ir paspauskite **OK** (gerai).
- 5 Spausdami navigacijos mygtukus nuslinkite iki **Išjungti** arba **Įjungti**.

#### **PASTABA**

- Atnaujina informaciją apie pakeistą programų sąrašą priklausomai nuo konkrečioje šalyje naudojamų transliavimo parametrų.
- Atnaujina programų sąrašą, kai televizorius išjungtas visą laiką. Po atnaujinimo programų sąrašas gali būti pakeistas. Jei to nenorite, pasirinkite **Išjungti**.

- y Jei nustatysite **Palydovas** į **Kiti** pridėdami nustatymo ID, turėsite pridėti atsakiklį naudodami **Rankin. nustatymą**.
- Galite pridėti iki 16 nustatymų ID.
- Visus nustatymų identifikatorius galima ištrinti, išskyrus **1 nustatymo ID**.
- y Pasirinkdami **22KHz Tone** ir **DiSEqc** arba **Tone Burst** ir **DiSEqc**, turite sujungti juos į tą pačią padėtį, kuri parodyta OSD.
- Jei ištrinsite nustatymo ID, visos nustatymo ID išsaugotos programos bus ištrintos.

#### <span id="page-33-0"></span>**Programų nustatymas ranka (skaitmeniniu režimu)**

Rankinis programų nustatymas – galite ranka pridėti programą prie programų sąrašo.

#### **Antenos pasirinkimas,**

- 1 Paspauskite mygtuką **Home** (pagrindinis), kad pasiektumėte Pagrindinį meniu.
- 2 Spausdami navigacijos mygtukus nuslinkite iki **DIEGIMAS** ir paspauskite mygtuką **OK** (gerai).
- 3 Spausdami navigacijos mygtukus nuslinkite iki **NUSTATYMAS** ir paspauskite mygtuką **OK** (gerai).
- 4 Spausdami navigacijos mygtukus nuslinkite iki **Rankin. nustatymas** ir paspauskite mygtuką **OK** (gerai).
- 5 Spausdami navigacijos mygtukus nuslinkite iki **DTV**.
- 6 Slinkite per programų tipus ir pridėkite arba pašalinkite programas.
- 7 Baigę paspauskite mygtuką **EXIT** (išeiti). Grįždami į ankstesnį meniu langą paspauskite mygtuką **BACK** (atgal).

#### **PASTABA**

- Jei televizorius suras blokuojamą programą, jūsų bus paprašyta įvesti slaptažodį, kad programą būtų galima surasti.
- Jei nustatyta valstybė "Norvegija, Latvija", galite pasirinkti **SBAND**.

#### **Kabelio pasirinkimas,**

(Tik Kabelio, Kabelinės ir palydovinės (tik palydoviniuose modeliuose) TV režimu)

- 1 Paspauskite mygtuką **Home** (pagrindinis), kad pasiektumėte Pagrindinį meniu.
- 2 Spausdami navigacijos mygtukus nuslinkite iki **DIEGIMAS** ir paspauskite mygtuką **OK** (gerai).
- 3 Spausdami navigacijos mygtukus nuslinkite iki **NUSTATYMAS** ir paspauskite mygtuką **OK** (gerai).
- 4 Spausdami navigacijos mygtukus nuslinkite iki **Rankin. nustatymas** ir paspauskite mygtuką **OK** (gerai).
- 5 Spausdami navigacijos mygtukus nuslinkite iki **Kabelinė DTV**.
- 6 Atlikite reikiamus pataisymus.
- 7 Baigę paspauskite mygtuką **EXIT** (išeiti). Grįždami į ankstesnį meniu langą paspauskite mygtuką **BACK** (atgal).

- Jei televizorius suras blokuojamą programą, jūsų bus paprašyta įvesti slaptažodį, kad programą būtų galima surasti.
- **· Simbolių sparta:** įveskite vartotojo nustatytą simbolių spartą (simbolių sparta: greitis, kuriuo įrenginys, pvz., modemas, siunčia simbolius į kanalą).
- Moduliacija: įveskite vartotojo nustatytą moduliaciją. (Moduliacija: garso ir vaizdo signalų įkėlimas į perdavimo įtaisą).
- **Negalite pasirinkti Kabelinė DTV, kai pa**slaugos operatorius yra nustatytas "Ziggo" arba "**Kiti operatoriai**" iš Nyderlandų.

#### <span id="page-34-0"></span>**Palydovo pasirinkimas,**

(tik Palydovo, Antžeminės ir palydovinės, Kabelinės ir palydovinės TV režimu – tik palydoviniuose modeliuose)

- 1 Paspauskite mygtuką **Home**, kad pasiektumėte Pagrindinį meniu.
- 2 Spausdami navigacijos mygtukus nuslinkite iki **DIEGIMAS** ir paspauskite mygtuką **OK**.
- 3 Spausdami navigacijos mygtukus nuslinkite iki **NUSTATYMAS** ir paspauskite mygtuką **OK**.
- 4 Spausdami navigacijos mygtukus nuslinkite iki **Rankin. nustatymas** ir paspauskite mygtuką **OK**.
- 5 Spausdami navigacijos mygtukus nuslinkite iki **Palydovinė DTV**.
- 6 Atlikite reikiamus pataisymus.
- 7 Baigę paspauskite mygtuką **EXIT**. Grįždami į ankstesnį meniu langą paspauskite mygtuką **BACK**.

## **PASTABA**

- Jei televizorius suras blokuojamą programą, jūsų bus paprašyta įvesti slaptažodį, kad programą būtų galima surasti.
- Atsakiklis: jei nėra atsakiklio, kurį galėtumėte naudoti, galite pridėti atsakiklį prisijungdami kaip **Vartotojas**.
- Jei jau saugoma daugiau nei 2 000 atsakiklių, daugiau atsakiklių pridėti negalima. Norėdami pridėti atsakiklių, ištrinkite nenaudojamų nustatymų ID per meniu **DIEGIMAS** > **Palydovų DTV nuostata** ir vėl pabandykite dar kartą.
- Jei nėra atsakiklio, negalima naudoti funkcijos **Automat. nustatymas**. Tokiu atveju atsakiklį turite pridėti naudodami funkciją **Rankin. nustatymas**.

#### **Programų nustatymas ranka (analoginiu režimu)**

Rankinis nustatymas – galite ranka nustatyti ir pageidaujama tvarka sudėlioti nustatytas stotis.

- 1 Paspauskite mygtuką **Home**, kad pasiektumėte Pagrindinį meniu.
- 2 Spausdami navigacijos mygtukus nuslinkite iki **DIEGIMAS** ir paspauskite mygtuką **OK**.
- 3 Spausdami navigacijos mygtukus nuslinkite iki **NUSTATYMAS** ir paspauskite mygtuką **OK**.
- 4 Spausdami navigacijos mygtukus nuslinkite iki **Rankin. nustatymas** ir paspauskite mygtuką **OK**.
- 5 Spausdami navigacijos mygtukus nuslinkite iki **TV** arba **Kabelinė TV**, arba **Kabelinė DTV**, arba **Palydovinė DTV**.
- 6 Slinkite per programų tipus ir pridėkite arba ištrinkite programas.
- 7 Paspauskite navigacijos mygtukus, kad pasiektumėte TV sistema.
- 8 Spausdami navigacijos mygtukus nuslinkite iki **V/UHF** arba **Kabelis**.
- 9 Spausdami navigacijos arba skaičių mygtukus, nuslinkite iki pageidaujamo kanalo numerio.
- 10 Spausdami navigacijos mygtukus nuslinkite ir pradėkite ieškoti**.**
- 11 Paspauskite navigacijos mygtukus, kad nuslinktumėte iki **Išsaugoti** , ir paspauskite mygtuką **OK**.
- 12 Baigę paspauskite mygtuką **EXIT**. Grįždami į ankstesnį meniu langą paspauskite mygtuką **BACK**.

- Jei televizorius suras blokuojamą programą, jūsų bus paprašyta įvesti slaptažodį, kad programą būtų galima surasti.
- y **L**: SECAM L/L' (Prancūzija) (išskyrus DVB-T2 palaikančius modelius)
- y **BG**: PAL B/G, SECAM B/G (Europa / Rytų Europa / Azija / Naujoji Zelandija / Vidurio Rytai / Afrika)
- y **I** : PAL I (Jungtinė Karalystė / Airija / Honkongas / Pietų Afrika)
- y **DK**: PAL D/K, SECAM D/K (Rytų Europa / Kinija / Afrika / NVS)
- Norėdami įrašyti kitą kanalą, pakartokite nuo 6 iki 11 žingsnius.

#### **Stoties pavadinimas**

Kiekvienam stoties numeriui galima suteikti pavadinimą iš penkių ženklų.

- 1 Paspauskite mygtuką **Home** (pagrindinis), kad pasiektumėte Pagrindinį meniu.
- 2 Spausdami navigacijos mygtukus nuslinkite iki **DIEGIMAS** ir paspauskite mygtuką **OK** (gerai).
- 3 Spausdami navigacijos mygtukus nuslinkite iki **NUSTATYMAS** ir paspauskite mygtuką **OK** (gerai).
- 4 Spausdami navigacijos mygtukus nuslinkite iki **Rankin. nustatymas** ir paspauskite mygtuką **OK** (gerai).
- 5 Spausdami navigacijos mygtukus nuslinkite iki **TV** arba **Kabelinė TV**.
- 6 Paspauskite navigacijos mygtukus, kad nuslinktumėte iki **Pavadinimas**, ir paspauskite mygtuką **OK** (gerai).
- 7 Spausdami navigacijos mygtukus nuslinkite iki pasirinkimo padėties ir pasirinkite antrą ženklą ir t. t. Galite naudoti abėcėlės raides A–Z, skaičius 0–9, +/ - ir tarpo simbolį ir paspausti **OK**  (gerai).
- 8 Spausdami navigacijos mygtukus nuslinkite iki **Uždaryti** ir paspauskite mygtuką **OK** (gerai).
- 9 Paspauskite navigacijos mygtukus, kad nuslinktumėte iki **Išsaugoti**, ir paspauskite mygtuką **OK** (gerai).
- 10 Baigę paspauskite mygtuką **EXIT** (išeiti). Grįždami į ankstesnį meniu langą paspauskite mygtuką **BACK** (atgal).

#### **Tikslusis nustatymas**

(Išskyrus palydovinius modelius)

Paprastai tikslusis nustatymas yra reikalingas tuomet, kai yra prastas priėmimo signalas.

- 1 Paspauskite mygtuką **Home** (pagrindinis), kad pasiektumėte Pagrindinį meniu.
- 2 Spausdami navigacijos mygtukus nuslinkite iki **DIEGIMAS** ir paspauskite mygtuką **OK** (gerai).
- 3 Spausdami navigacijos mygtukus nuslinkite iki **NUSTATYMAS** ir paspauskite mygtuką **OK** (gerai).
- 4 Spausdami navigacijos mygtukus nuslinkite iki **Rankin. nustatymas** ir paspauskite mygtuką **OK** (gerai).
- 5 Spausdami navigacijos mygtukus nuslinkite iki **TV** arba **Kabelinė TV**.
- 6 Spausdami navigacijos mygtukus nuslinkite iki **Kokybiškas**.
- 7 Tiksliu derinimu nustatomas geriausias vaizdas ir garsas.
- 8 Paspauskite navigacijos mygtukus, kad nuslinktumėte iki **Išsaugoti**, ir paspauskite mygtuką **OK** (gerai).
- 9 Baigę paspauskite mygtuką **EXIT** (išeiti). Grįždami į ankstesnį meniu langą paspauskite mygtuką **BACK** (atgal).
### **Programų sąrašo redagavimas**

Kai programos numeris praleistas, tai reiškia, kad žiūrėdami televizorių negalėsite jo pasirinkti **P**  mygtuku.

Jei norite išsirinkti praleistą programą, SKAIČIŲ mygtukais tiesiogiai įveskite programos numerį arba išsirinkite ją programų tvarkymo meniu. Naudojantis šia funkcija praleidžiamos įrašytos programos.

- 1 Paspauskite mygtuką **Home** (pagrindinis), kad pasiektumėte Pagrindinį meniu.
- 2 Spausdami navigacijos mygtukus nuslinkite iki **DIEGIMAS** ir paspauskite mygtuką **OK** (gerai).
- 3 Spausdami navigacijos mygtukus nuslinkite iki **NUSTATYMAS** ir paspauskite mygtuką **OK** (gerai).
- 4 Spausdami navigacijos mygtukus nuslinkite iki **Programų tvarkymas** ir paspauskite mygtuką **OK** (gerai).
- 5 Koreguokite programas šiais mygtukais.

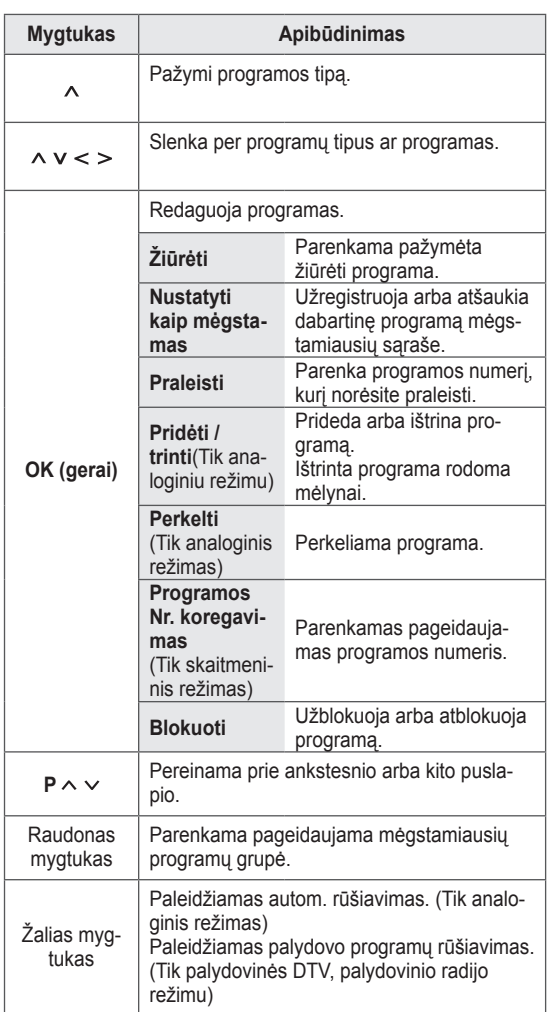

6 Baigę paspauskite mygtuką **EXIT** (išeiti). Grįždami į ankstesnį meniu langą paspauskite mygtuką **BACK** (atgal).

#### **Programos pasirinkimas iš programų sąrašo**

1 Paspauskite mygtuką **LIST**, kad pasiektumėte Programų sąrašą.

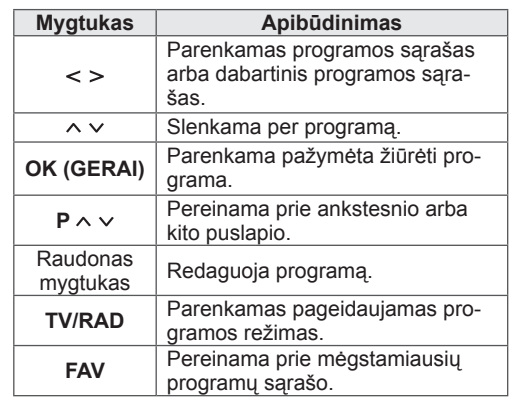

2 Baigę paspauskite mygtuką **EXIT** (išeiti). Grįždami į ankstesnį meniu langą paspauskite mygtuką **BACK** (atgal).

### **PASTABA**

Jei pasirinksite užblokuotą programą, bus paprašyta, kad įvestumėte slaptažodį.

### **Stiprinimas**

(Išskyrus palydovinius modelius)

Jei priėmimas prastas, nustatykite "Stiprinimą" į **Įjungti**.

Jei signalas stiprus, pasirinkite **Išjungti**.

- 1 Paspauskite mygtuką **Home** (pagrindinis), kad pasiektumėte Pagrindinį meniu.
- 2 Spausdami navigacijos mygtukus nuslinkite iki **DIEGIMAS** ir paspauskite mygtuką **OK** (gerai).
- 3 Spausdami navigacijos mygtukus nuslinkite iki **NUSTATYMAS** ir paspauskite mygtuką **OK** (gerai).
- 4 Spausdami navigacijos mygtukus nuslinkite iki **Stiprinimas** ir paspauskite mygtuką **OK** (gerai).
- 5 Pasirinkite **Įjungti** arba **Išjungti**.

### **CI [Bendrosios sąsajos] informacija**

Naudojantis šia funkcija galima žiūrėti kai kurias koduotas paslaugas (mokamas paslaugas). Jei pašalinsite CI modulį, negalėsite žiūrėti mokamų paslaugų.

Kai modulis yra įterpiamas į CI lizdą, galite gauti prieigą prie modulio meniu.

Norėdami nusipirkti modulį ir išmaniąją kortelę, susisiekite su savo platintoju. Pakartotinai neįdėkite arba neišimkite CI modulio iš televizoriaus. Tai gali sukelti veikimo sutrikimą. Kai televizorius yra įjungiamas įdėjus CI modulį, gali nebūti jokios garso išvesties.

Tai gali būti nesuderinama su CI moduliu ir išmaniąja kortele.

CI (Bendrosios sąsajos) funkcijos gali neveikti priklausomai nuo šalies transliacijų aplinkybių.

Naudodami CAM (Sąlyginės prieigos modulį) įsitikinkite, kad jis visiškai atitinka DVB-CI ar "CI plus" reikalavimus.

Neiprastas CAM (Salvginės prieigos modulio) apdorojimas gali lemti blogą vaizdą.

**Mėgstamiausių programų naudojimas**

Įtraukite dažnai žiūrimas programas į mėgstamiausių saraša.

1 Pasirinkite programą, kurią norite įtraukti į mėgstamiausių sąrašą.

#### 2 Paspauskite **FAV**.

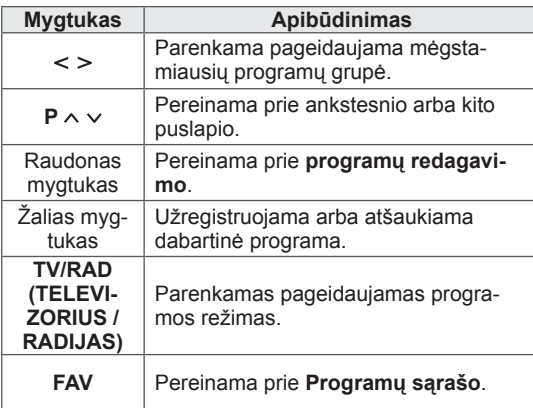

3 Baigę paspauskite mygtuką **EXIT** (išeiti).

- 1 Paspauskite mygtuką **Home** (pagrindinis), kad pasiektumėte Pagrindinį meniu.
- 2 Spausdami navigacijos mygtukus nuslinkite iki **DIEGIMAS** ir paspauskite mygtuką **OK** (gerai).
- 3 Spausdami navigacijos mygtukus nuslinkite iki **NUSTATYMAS** ir paspauskite mygtuką **OK** (gerai).
- 4 Spausdami navigacijos mygtukus nuslinkite iki **CI informacija** ir paspauskite mygtuką **OK** (gerai).
- 5 Pasirinkite pageidaujamą elementą: modulio informaciją, išmaniosios kortelės informaciją, kalbą ar programinės įrangos atsisiuntimą ir t. t. ir paspauskite **OK** (gerai).
- 6 Baigę paspauskite mygtuką **EXIT** (išeiti).

- Šis OSD yra skirtas tik iliustracijai, ir meniu parinktys bei ekrano formatas keisis pagal skaitmeninių mokamų paslaugų teikėją.
- Galima pakeisti CI (Bendrosios sąsajos) meniu ekraną ir paslaugą, bet dėl to reikia pasikonsultuoti su platintoju.

## **Papildomų parinkčių naudojimas**

### **Vaizdo formato pritaikymas**

Pakeiskite vaizdą, kad pamatytumėte jo optimalų dydį, paspausdami **RATIO** (santykis), kol žiūrite televizorių.

### **PASTABA**

- Vaizdo dydį galite pakeisti ir paspausdami **Q. MENU** (spartusis meniu) arba atverdami **Vaizdo formatas** per **VAIZDO**  meniu.
- Padidinimo santykį galima reguliuoti navigacijos mygtukais.
- Komponento režimu galite pasirinkti tik **4:3**, **16:9** (Platus), **14:9**, **Kino mastelis**.
- y HDMI režimu galite pasirinkti tik **4:3**, **Originalus**, **16:9** (Platus), **14:9**, **Kino mastelis**.
- RGB-PC, HDMI-PC režimu galite pasirinkti tik **4:3**, **16:9** (Platus).
- Režimu DTV / HDMI / Komponentas (virš 720p) galima naudoti **Tik skenuoti**.
- Analoginės televizijos / DTV / AV / "Scart" režimu galima pasirinkti **Plačiaformatis**.

Tik skenuoti: rodo originalaus dydžio vaizdus nepašalinant dalių vaizdo krašte.

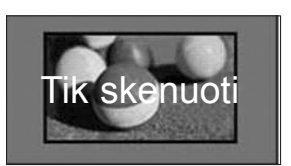

### **PASTABA**

- **Jei pasirinksite Tik skenuoti, ekrano** krašte ar kraštuose galite pamatyti vaizdo triukšmus.
- **Pradinis**: kai jūsų televizorius priima plačiaekranį signalą, jis automatiškai yra pakeičiamas į siunčiamo vaizdo formatą.

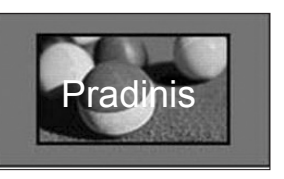

- **Plačiaformatis**: kai televizorius gauna plataus ekrano signalą, jūs galite pakeisti vaizdą tiek horizontaliai, tiek vertikaliai linijine proporcija, kad ekranas būtų visiškai užpildytas.

4:3 ir 14:9 formato vaizdas per DTV įvestį yra palaikomas visu ekranu be jokio vaizdo iškraipymo.

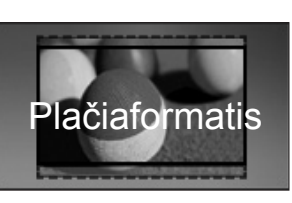

- **16:9**: pakeičia vaizdo dydį, kad šis tilptų į ekraną pagal plotį.

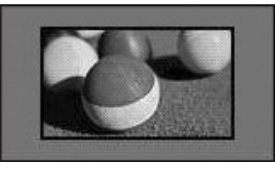

- **4:3**: pakeičia vaizdo dydį į ankstesnį 4:3 standartą.

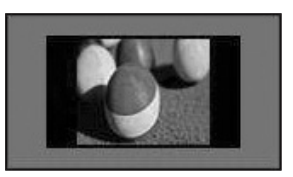

- **14:9**: naudodami šią funkciją galite žiūrėti vaizdą 14:9 formatu arba bendrąją televizijos programą 14:9 formatu. 14:9 ekranas rodomas taip pat, kaip 4:3 formatu, tik praplečiamas aukštyn ir žemyn.

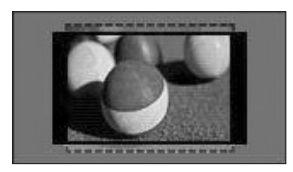

- **Kino mastelis**: pasirinkite kino mastelį, kai norite tinkamomis proporcijomis padidinti vaizdą.
- Norėdami pakeisti kino mastelio koeficientą, paspauskite **< >**, jo diapazonas yra nuo 1 iki 16.
- Spausdami  $\land$  **v** judinkite mastelio židinį aukštyn arba žemyn.

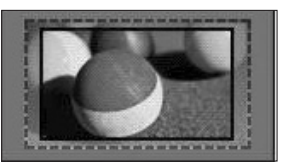

#### **PASTABA**

• Jei padidinsite arba sumažinsite vaizdą, jis gali būti iškreiptas.

### **AV režimų keitimas**

Kiekvienas AV režimas turi optimaliai pritaikytus vaizdo ir garso nustatymus.

Pakartotinai paspausdami mygtuką **AV režimas** pasirinkite tinkamą režimą.

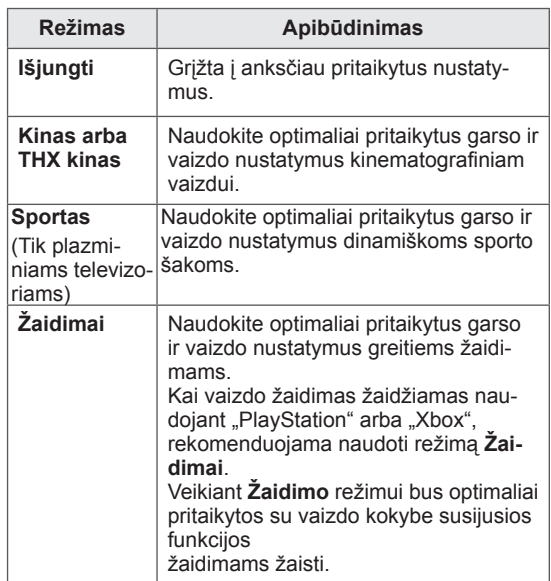

## **Įvesčių sąrašo naudojimas**

#### **Įvesties šaltinio pasirinkimas**

- 1 Paspauskite mygtuką **INPUT** (įvestis), kad pasiektumėte įvesčių šaltinius.
	- Prijungtas įrenginys bus rodomas kiekviename įvesties šaltinyje.

### **PASTABA**

- Įvesčių šaltinių sąrašą galite pasiekti pagrindiniame meniu pasirinkdami **ĮVESTIS**.
- 2 Spausdami navigacijos mygtukus nuslinkite iki įvesties šaltinių ir paspauskite mygtuką **OK**  (gerai).
	- Pateiktas vaizdas gali skirtis nuo jūsų televizoriaus.

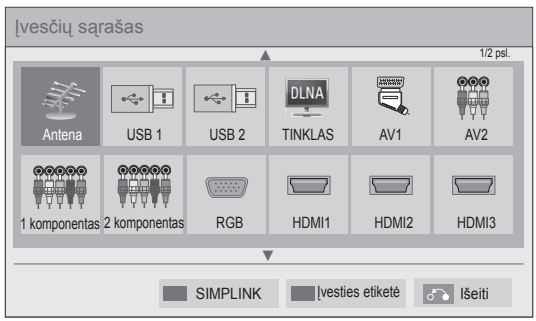

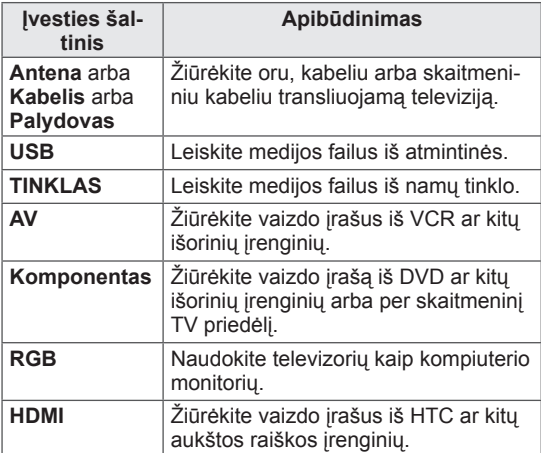

Atjungti įvesties šaltiniai bus pilki.

- Norėdami pridėti įvesties pavadinimą, paspauskite žalią mygtuką. Galite lengvai identifikuoti prie kiekvieno įvesties šaltinio prijungtą įrenginį.
- Prijungus prie televizoriaus naują išorinį įrenginį, pasirodo iškylantysis langas. Iškylančiajame lange pasirinkite **Taip**, kad pasirinktumėte įvesties šaltinį.
- Norėdami pasiekti SIMPLINK, spauskite raudoną mygtuką. Jei pasirinksite "SIMPLINK ir **Įjungti**" HDMI įvesties iškylantysis langas nepasirodys.

#### **Įvesties pavadinimo pridėjimas**

Įvesties šaltiniui pridėkite pavadinimą, kad galėtumėte lengvai identifikuoti prie kiekvieno įvesties šaltinio prijungtą įrenginį.

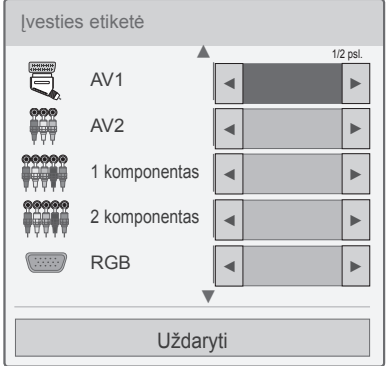

- 1 Paspauskite mygtuką **INPUT** (įvestis), kad pasiektumėte įvesčių šaltinius.
- 2 Paspauskite Žalią mygtuką.
- 3 Spausdami navigacijos mygtukus nuslinkite iki vieno iš įvesties šaltinių.
- 4 Paspauskite navigacijos mygtukus, kad nuslinktumėte iki vieno iš įvesties pavadinimų.
- 5 Baigę paspauskite mygtuką **EXIT** (išeiti).

Grįždami į ankstesnį meniu langą paspauskite mygtuką **BACK (atgal)**.

## **Sparčiojo meniu naudojimas**

Pritaikykite dažnai naudojamus meniu.

- 1 Paspauskite mygtuką **Q. MENU** (spartusis meniu), kad pasiektumėte sparčiuosius meniu.
- 2 Spauskite navigacijos mygtukus, kad slinktumėte per šiuos meniu, ir paspauskite mygtuką **OK** (gerai).

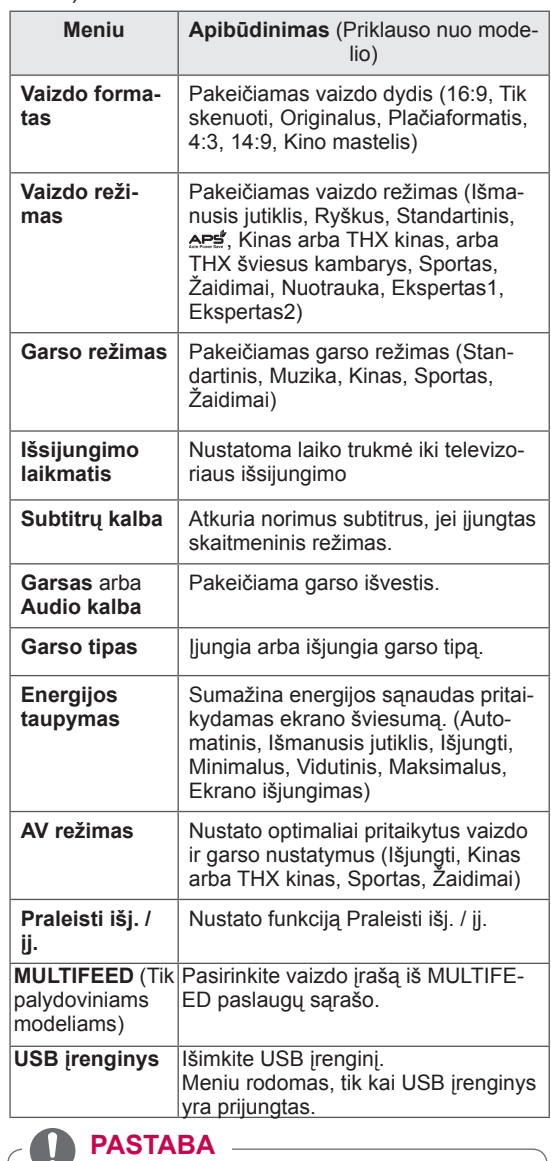

- Pasiekiami meniu ir parinktys gali skirtis pagal naudojamą įvesties šaltinį.
- 3 Spausdami navigacijos mygtukus galite nuslinkti iki pageidaujamos parinkties.
- 4 Baigę paspauskite mygtuką **Q. MENU (spartusis meniu).**

# **PRAMOGOS**

## **Tinklo jungtis**

### **Prisijungimas prie laidinio tinklo**

Prijunkite televizorių prie vietinio tinklo (LAN) per LAN jungtį, kaip tai parodyta toliau pateiktame paveikslėlyje, ir nustatykite tinklo nustatymus. Jei yra pasiekiamas ir laidinis, ir belaidis tinklas, geriausia naudoti laidinį.

Sukūrus fizinį ryšį, dėl nedidelio namų tinklų skaičiaus gali reikėti sureguliuoti televizoriaus tinklo nustatymus. Daugumoje namų tinklų televizorius prisijungs automatiškai ir nereikės nieko derinti. Norėdami gauti išsamesnės informacijos, susisiekite su interneto tiekėju ar skaitykite maršrutizatoriaus vadovą.

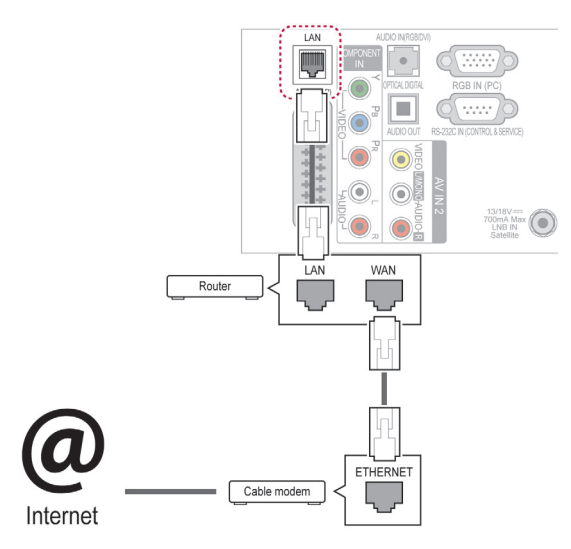

### **DĖMESIO**

- Neprijunkite modulinio telefono kabelio prie LAN prievado.
- Kadangi yra įvairių ryšio metodų, laikykitės savo telekomunikacijų operatoriaus ar interneto paslaugų teikėjo specifikacijų.
- Prijungę LAN jungtį, naudokite "Premium" paslaugą arba LG Apps menu.

Tinklo nustatymams parengti: (net jei jūsų televizorius jau automatiškai prisijungė, nustatymų vykdymas dar kartą niekuo nepakenks),

- 1 Paspauskite mygtuką **Home** (pagrindinis), kad pasiektumėte Pagrindinį meniu.
- 2 Spausdami navigacijos mygtukus nuslinkite iki **DIEGIMAS** ir paspauskite mygtuką **OK** (gerai).
- 3 Paspauskite navigacijos mygtukus, kad nuslinktumėte iki **TINKLAS**, ir paspauskite mygtuką **OK** (gerai).
- 4 Paspauskite navigacijos mygtukus, kad pasirinktumėte **Tinklo nustatymas**, ir paspauskite mygtuką **OK** (gerai).
- 5 Jei vienu metu prijungti laidinis ir belaidis tinklai, navigacijos mygtukais pasirinkite **laidinis**  ir paspauskite mygtuką **OK** (gerai).
- 6 Jei jau buvote nustatę tinklo nustatymą, pasirinkite **Nustatomas iš naujo**. Naujos ryšio nuostatos iš naujo nustato esamas tinklo nuostatas.
- 7 Pasirinkite **IP automatinis nustatymas** arba **IP rankinis nustatymas**.
	- Jei pasirinksite **IP rankinis nustatymas**, spauskite navigacijos ir skaičių mygtukus. IP adresus reikės įvesti rankiniu būdu.
	- **IP automatinis nustatymas**: pasirinkite, jei vietiniame tinkle (LAN) yra DHCP serveris (maršrutizatorius), pasiekiamas per laidinį ryšį, ir televizoriui bus automatiškai priskirtas IP adresas. Jei naudojate plačiajuosčio tinklo maršrutizatorių ar plačiajuosčio tinklo modemą, kuris turi DHCP (Dinaminis pagrindinio kompiuterio konfigūracijos protokolas) serverio funkciją. IP adresas bus automatiškai nustatytas.
	- **IP rankinis nustatymas**: pasirinkite jį, jei tinkle nėra jokio DHCP serverio ir norite rankiniu būdu nustatyti IP adresą.
- 8 Baigę paspauskite mygtuką **EXIT** (išeiti).

#### **PASTABA**

- Jei norite pasiekti internetą tiesiogiai per televizorių, plačiajuosčio interneto ryšys visada turi būti įjungtas.
- Jei nepavyksta pasiekti interneto, patikrinkite tinklo sąlygas per kompiuterį savo tinkle.
- y Naudodami **Tinklo nustatymas**, patikrinkite LAN kabelį ir ar DHCP maršruto parinktuve yra įjungtas.
- Jei neatliksite tinklo nustatymų, tinklas gali veikti netinkamai.

### **Prisijungimas prie belaidžio tinklo**

(Tik 32/37/42/47LV37\*\*, 50/60PZ75\*\*, 50/60PZ95\*\*)

Atskirai įsigyjamas LG belaidis LAN plačiajuosčiam ryšiui / DLNA adapteriui suteikia galimybę prijungti televizorių prie belaidžio LAN tinklo. Tinklo konfigūravimas ir prijungimo būdas gali skirtis priklausomai nuo naudojamos įrangos ir tinklo aplinkos. Išsamų jungimo žingsnių ir tinklo nustatymų aprašymą rasite nustatymų instrukcijose, pateikiamose kartu su jūsų prieigos tašku arba belaidžiu maršrutizatoriumi.

Prieš prijungiant televizorių prie tinklo, reikia nustatyti AP (Prieigos tašką) ar belaidį maršrutizatorių. Paprasčiausia yra pasinaudoti WPS mygtuko metodu (trečiasis metodas šiame skyriuje).

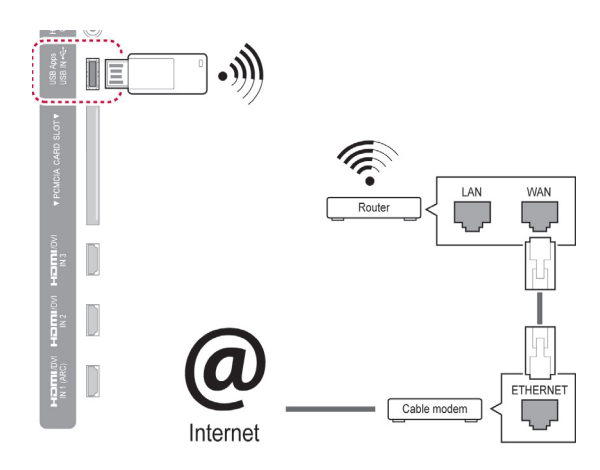

- Norint mėgautis kompiuteryje išsaugotomis nuotraukomis, muzika ar vaizdo įrašais per maršrutizatorių, rekomenduojama naudoti laidinį ryšį.
- Naudojant maršrutizatoriaus belaidį prievadą gali būti apribotos tam tikros funkcijos.
- Rekomenduojama, kad prieigos taškas (AP) būtų toliau nei per 1 m nuo televizoriaus. Jei AP bus įrengtas arčiau nei per 1 m, dėl dažnių interferencijos "Magic Motion" nuotolinio valdymo pultas gali neveikti taip, kaip tikėtasi.

Norint nustatyti tinklo nustatymus,

- 1 Paspauskite mygtuką **Home** (pagrindinis), kad pasiektumėte Pagrindinį meniu.
- 2 Spausdami navigacijos mygtukus nuslinkite iki **DIEGIMAS** ir paspauskite mygtuką **OK** (gerai).
- 3 Paspauskite navigacijos mygtukus, kad nuslinktumėte iki **TINKLAS**, ir paspauskite mygtuką **OK** (gerai).
- 4 Paspauskite navigacijos mygtukus, kad pasirinktumėte **Tinklo nustatymas**, ir paspauskite mygtuką **OK** (gerai).
- 5 Paspauskite navigacijos mygtukus, kad pasirinktumėte **Belaidis**, ir paspauskite mygtuką **OK** (gerai).
- 6 Jei jau buvote nustatę tinklo nustatymą, pasirinkite **Nustatomas iš naujo** ir paspauskite mygtuką **OK** (gerai). Naujos ryšio nuostatos iš naujo nustato esamas tinklo nuostatas.
- 7 Paspauskite navigacijos mygtukus, kad pasirinktumėte **Nustatymas iš AP sąrašo**, ir paspauskite mygtuką **OK** (gerai).
	- Skenuoti visus pasiekiamus AP (Prieigos taškus) ar belaidžius maršruto parinktuvus ir parodyti juos sąraše.

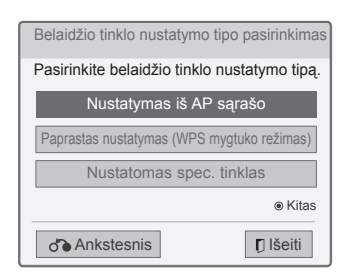

8 Paspauskite navigacijos mygtukus, kad pasirinktumėte AP (Prieigos tašką) arba belaidį maršrutizatorių iš sąrašo. (Jei jūsų AP yra saugus,bus paprašyta, kad įvestumėte raktą.) ir paspaustumėte **OK** (gerai).

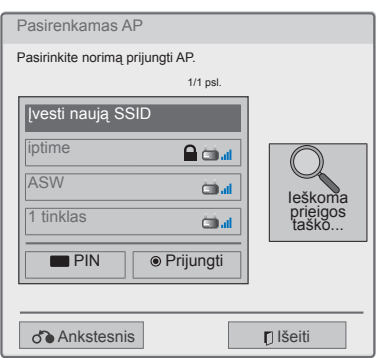

9 Spausdami skaičių mygtukus įveskite AP saugos raktą ir paspauskite mygtuką **OK** (gerai).

### **Kai saugumo kodas jau yra nustatytas**

#### **PIN (Asmeninis identifikavimo numeris)**

Jei jūsų maršruto parinktuvas yra nustatytas naudoti PIN, naudokite šias instrukcijas.

- 1 Pakartokite žingsnius nuo 1 iki 7, pateiktus skyriuje "Belaidžio tinklo prijungimas".
- 2 Paspauskite raudoną mygtuką, kad prijungtumėte prieigos tašką su **PIN** režimu.
- 3 Savo televizoriaus ekrane galite matyti Tinklo ID ir Saugumo raktą.

Įveskite PIN numerį savo įrenginyje. PIN numeris yra unikalus 8 skaitmenų rakto numeris.

4 Paspauskite **Gerai**, kad pasirinktumėte **Prijungti**.

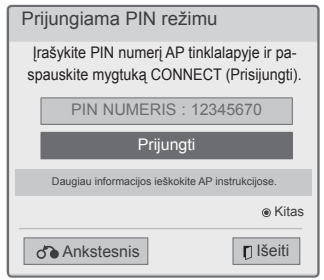

5 Pakartokite žingsnius nuo 6 iki 7, pateiktus skyriuje "Laidinio tinklo prijungimas".

#### **WPS ("Wi-Fi" apsaugotas diegimas)**

Jei jūsų maršrutizatoriuje arba AP yra WPS mygtukas, tai yra lengviausias sujungimo metodas. Tiesiog paspauskite mygtuką ant maršrutizatoriaus ir per 120 sekundžių televizoriuje pasirinkite WPS.

- 1 Pakartokite žingsnius nuo 1 iki 7, pateiktus skyriuje "Belaidžio tinklo prijungimas".
- 2 Spausdami navigacijos mygtukus pasirinkite **Paprastas nustatymas (WPS mygtuko režimas)**.
- 3 Paspauskite **WPS** mygtuką ant maršrutizatoriaus.
- 4 Grįžkite į televizorių ir pasirinkite **Prijungti**.
- 5 Pakartokite žingsnius nuo 6 iki 7, pateiktus skyriuje "Laidinio tinklo prijungimas".

#### **Specialusis režimas**

Specialusis režimas – televizorius gali naudoti belaidį ryšį prisijungdamas prie kompiuterio, tam nereikia maršrutizatoriaus ar prieigos taško.

- 1 Pakartokite žingsnius nuo 1 iki 5, pateiktus skyriuje "Belaidžio tinklo prijungimas".
- 2 Paspauskite navigacijos mygtukus, kad pasirinktumėte **Nustatomas spec. tinklas**, ir paspauskite mygtuką **OK** (gerai).
- 3 Paspauskite navigacijos mygtukus, kad pasirinktumėte **Gerai**, ir paspauskite mygtuką **OK** (gerai).
- 4 Paspauskite **OK** (gerai), kad pasirinktumėte **Prijungti** ir galėtumėte prisijungti prie specialiojo tinklo.
	- Savo televizoriaus ekrane galite matyti Tinklo ID ir Saugumo raktą.
	- Įveskite šį Tinklo ID ir Saugumo raktą į savo įrenginį.
	- Kai reikia, galite pakeisti nustatymo informaciją raudonu mygtuku.

### **PASTABA**

Kai ieškoma belaidžių tinklų savo kompiuteryje naudojant specialiąją funkciją, televizorius pavadinamas LGTV10.

• LGTV10 pasirodo saraše. (Pasirinkite tą patį pavadinimą, kaip tinklo ID, kuris rodomas televizoriaus ekrane.)

5 Paspauskite navigacijos mygtukus, kad įvestumėte IP adresą, ir paspauskite **OK** (gerai).

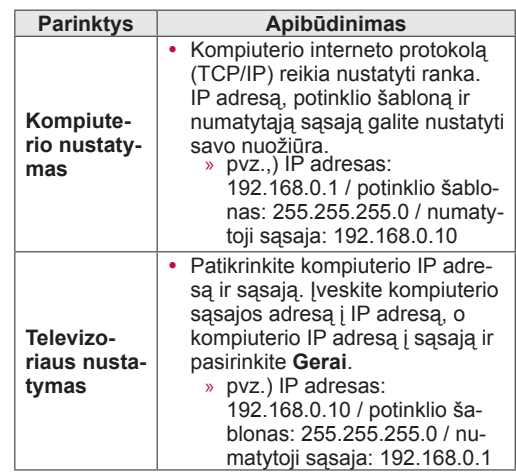

- 6 Kai baigsite tinklo nustatymą, spausdami navigacijos mygtukus pasirinkite **Uždaryti**.
- 7 Paspauskite **OK** (gerai).

#### **Patarimai dėl tinklo nustatymo**

- Su šiuo televizoriumi naudokite standartinį LAN kabelį. "Cat5" ar geresnį su RJ45 jungtimi.
- Daug tinklo ryšio problemų, kilusių diegiant, dažnai galima išspręsti iš naujo nustačius maršruto parinktuvą ar modemą. Leistuvą prijungę prie namų tinklo, skubiai išjunkite ir/ar atjunkite nuo elektros tinklo namų tinklo maršrutizatoriaus ar kabelinio ryšio modemo maitinimo kabelį. Tada vėl įjunkite ir/ar prijunkite prie elektros tinklo maitinimo kabelį.
- Priklausomai nuo interneto paslaugų teikėjo (ISP), prietaisų, galinčių gauti paslaugas internetu, skaičius gali būti apribotas dėl taikomų naudojimo sąlygų. Dėl išsamesnės informacijos susisiekite su savo ISP.
- LG neatsako už jokį televizijos veikimo ir/ar interneto ryšio sutrikimą dėl ryšio klaidų / veikimo sutrikimų, susijusių su jūsų plačiajuosčio tinklo interneto ryšiu ar kita prijungta įranga.
- LG neatsako už problemas dėl jūsų interneto ryšio.
- Tam tikras turinys, pasiekiamas per tinklo ryšį, gali būti nesuderinamas su televizoriumi. Jei jūs turite klausimų dėl tokio turinio, susisiekite su turinio kūrėju.
- y Rezultatai gali būti nepageidaujami, jei tinklo ryšio greitis neatitinka pasiekiamo turinio reikalavimų.
- Kai kurių interneto ryšio operacijų gali būti negalima atlikti dėl tam tikrų apribojimų, nustatytų interneto paslaugų teikėjo (ISP), tiekiančio jūsų plačiajuosčio tinklo interneto ryšį.
- Bet kokie mokesčiai, kuriuos ima ISP, įskaitant mokesčius už ryšį, bet jais neapsiribojant, tenka jūsų atsakomybei.
- Šiam televizoriui prijungti laidine jungtimi reikalingas "10 Base-T" ar "100 Base-TX" LAN prievadas. Jei jūsų interneto paslauga neleidžia naudotis tokiu ryšiu, jums nepavyks prijungti televizoriaus.
- Norint naudoti DSL paslaugą, reikia turėti DSL modemą, o norint naudoti kabelinio modemo paslaugą, reikia turėti kabelinį modemą. Priklausomai nuo prieigos metodo ir abonementinės sutarties su jūsų ISP, jums gali nepavykti pasinaudoti interneto ryšio funkcija, kuri įdiegta šiame televizoriuje, arba jums gali būti apribotas prietaisų, kuriuos galite prijungti tuo pačiu metu, skaičius. (Jei jūsų ISP riboja abonementus iki vieno prietaiso, šiam televizoriui gali būti neleidžiama prisijungti, kai jau yra prijungtas asmeni-

nis kompiuteris.)

- "Maršrutizatoriaus" gali būti neleidžiama naudoti arba jo naudojimas gali būti apribotas – tai priklauso nuo jūsų ISP taisyklių ir apribojimų. Dėl išsamesnės informacijos tiesiogiai susisiekite su savo ISP.
- · Belaidis tinklas veikia 2,4 GHz radijo dažniais, kuriuos taip pat naudoja kiti namų prietaisai, pvz., belaidis telefonas, "Bluetooth®" prietaisai, mikrobangų krosnelė, ir šį tinklą gali paveikti tų prietaisų trikdžiai. Jį gali pertraukti prietaisas, naudojantis 5 GHz juostos radijo dažnius. Tai yra toks pat prietaisas su LG belaide medijos dėžute, belaidžiu telefonu ar kitas "Wi-Fi" įrenginys.
- Paslaugos per belaidį tinklą sparta gali sumažėti dėl belaidžio ryšio aplinkos sąlygų.
- Išiunkite visa nenaudojamą tinklo įrangą vietiniame namų tinkle. Kai kurie prietaisai gali sukurti tinklo duomenų srautą.
- Kai kuriais atvejais, padėjus prieigos tašką ar belaidį maršrutizatorių aukščiau virš grindų, gali pagerėti priėmimas.
- Priėmimo kokybė per belaidį ryšį priklauso nuo daugelio faktorių, pvz., prieigos taško tipo, atstumo tarp televizoriaus ir prieigos taško bei televizoriaus vietos.
- Norint prijungti AP, reikalingas belaidį ryšį palaikantis AP, o AP belaidžio ryšio funkcija turi būti įjungta. Pasiteiraukite AP tiekėjo dėl AP belaidžių ryšių galimybės.
- Patikrinkite AP SSID saugumo nustatymus belaidžiam AP ryšiui ir pasiteiraukite AP tiekėjo dėl AP SSID saugumo nustatymų.
- Televizorius gali veikti lėčiau arba blogai veikti nustačius netinkamus tinklo įrenginių nustatymus (laidinio / belaidžio maršrutizatoriaus, šakotuvo ir kt.). Sumontuokite tinkamai, vadovaudamiesi įrangos vadovu, ir nustatykite tinklą.
- Kai AP yra nustatytas, kad apimtų 802.11 n (išskyrus Rusiją), ir jei kodavimas yra numatytas kaip WEP (64/128 bitų) arba WPA (TKIP/AES), ryšys gali būti negalimas. Remiantis AP gamintojais, gali būti skirtingų jungčių metodų.

### **Tinklo būklė**

- 1 Paspauskite mygtuką **Home** (pagrindinis), kad pasiektumėte Pagrindinį meniu.
- 2 Spausdami navigacijos mygtukus nuslinkite iki **DIEGIMAS** ir paspauskite mygtuką **OK** (gerai).
- 3 Paspauskite navigacijos mygtukus, kad nuslinktumėte iki **TINKLAS**, ir paspauskite mygtuką **OK** (gerai).
- 4 Paspauskite navigacijos mygtukus, kad pasirinktumėte **Tinklo būklė**.
- 5 Paspauskite **OK** (gerai), kad patikrintumėte tinklo būklę.

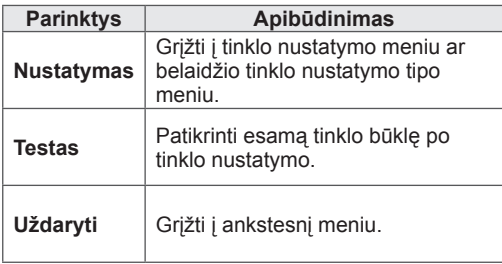

## **"Premium" paskyros funkcija**

LG ..Premium" technologija suteikia galimybe tiesiogiai per televizorių pasiekti įvairias interneto paslaugas arba turinį. Su "Premium" paskyra ir interneto jungtimis jūsų televizorius gali tiesioginiu srautu rodyti filmus, orų prognozes, vaizdo įrašus ir nuotraukų albumus.

Mėgaukitės pramogomis – ir ne tik pramoginiu turiniu, bet ir naujausiomis žiniomis, orų prognozėmis, nuotraukų valdymu ir kt. – be atskiro kompiuterio, tiesiog naudodami televizoriaus nuotolinio valdymo pultą.

- 1 Paspauskite mygtuką **Premium**, kad pasiektumėte "Premium" parinktį.
- 2 Spausdami navigacijos mygtukus nuslinkite iki pageidaujamo turinio ir paspauskite mygtuką **OK** (gerai).

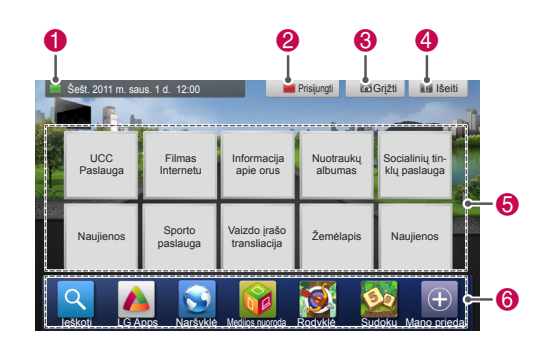

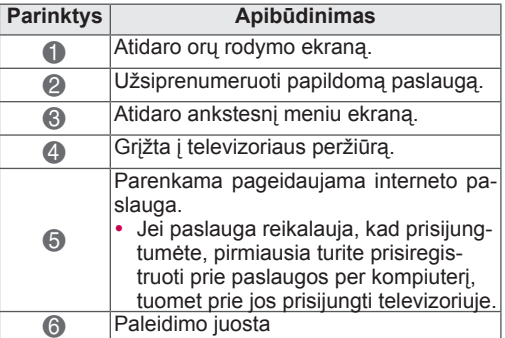

3 Mėgaukitės papildomomis funkcijomis.

### **Pastaba**

- Šias paslaugas teikia atskiri turinio teikėjai.
- Apsilankykite turinio teikėjų interneto svetainėje dėl specifinės informacijos apie ju paslaugą.
- "Premium" meniu skirtingose šalyse gali skirtis.
- Atkreipkite dėmesį, kad turinio atnaujinimas priklauso nuo paslaugos teikėjo, tad turinio išdėstymas ir veikimo būdas gali keistis iš anksto neįspėjus. Žr. pagalbos meniu ekrane.
- Visa informacija, duomenys, dokumentai, ryšiai, atsisiuntimai, failai, tekstas, vaizdai, nuotraukos, grafikai, vaizdo įrašai, interneto transliacijos, publikacijos, įrankiai, ištekliai, programinė įranga, kodai, programos, programėlės, įrankių valdikliai, taikomosios programos, produktai ir kitas turinys ("Turinys") bei visos trečiųjų šalių ar per jas (kiekvieną "Paslaugų teikėją") teikiamos arba prieinamos paslaugos bei pasiūlymai ("Paslaugos") yra vien tik Paslaugos teikėjo, kuris sukūrė tą paslaugą, atsakomybė.
- Paslaugos teikėjo per LGE įrenginį teikiamo turinio ir paslaugų pasiekiamumas ir prieiga gali bet kada pasikeisti iš anksto neįspėjus, įskaitant viso ar dalies turinio arba paslaugos sustabdymą, pašalinimą ar nutraukimą, bet tuo neapsiribojant.
- y Jei turėsite su turiniu ar paslauga susijusių klausimų arba problemų, naujausios informacijos turėtumėte rasti paslaugos teikėjo interneto svetainėje. LGE neatsako už klientų aptarnavimą, susijusį su turiniu ir paslaugomis. Visais klausimais ar su aptarnavimo prašymais, susijusiais su turiniu ar paslaugomis, reikia kreiptis tiesiogiai į atitinkamo turinio ir paslaugos teikėjus.
- Atkreipkite dėmesį, kad LGE neatsako už paslaugos teikėjo teikiamą turinį ar paslaugas ar bet kokius jų pakeitimus, pašalinimą, nutraukimą ir neužtikrina bei nesuteikia garantijų, kad toks turinys ar paslaugos bus ar prie jo bus suteikta prieiga.
- Tam tikrų paslaugų teikėjų turinys gali būti kenksmingas nepilnamečiams. Būtina tėvų priežiūra.
- Jei interneto ryšys bus nestabilus, paslauga gali būti nutraukta. Jei patiriate problemų, patikrinkite ryšio būseną.
- Vaizdo įrašų sąrašas, kuris pateikiamas po paieškos per televizorių, gali skirtis nuo sąrašo, kuris pateikiamas po paieškos naudojantis asmeninio kompiuterio interneto naršykle.
- Nuo jūsų plačiajuosčio ryšio priklauso, ar vaizdo įrašų peržiūra bus pristabdyta, sustabdyta arba uždelsta.
- Jei norint naudotis paslaugomis reikia prisiregistruoti, prisijunkite prie atitinkamos paslaugos žiniatinklio svetainėje kompiuteriu, tada mėgaukitės įvairiomis papildomomis funkcijomis.
- Tik plazminiams televizoriams: jei ekrane sustingus vaizdui ar vaizdo įrašui vartotojas 2 minutes neatlieka jokio veiksmo, savaime įsijungia ekrano užsklanda ir apsaugo ekraną nuo liekančio nejudančio vaizdo.

#### **Teisinė pastaba**

#### **SVARBUS PRANEŠIMAS DĖL TINKLO PAS-LAUGŲ**

Visas per šį prietaisą prieinamas turinys ir paslaugos priklauso trečiosioms šalims ir yra saugomos autorių teisių, patentų, prekės ženklų ir (arba) kitų intelektinės nuosavybės teisės aktų. Minėtas turinys ir paslaugos teikiami vien Jūsų asmeniniam nekomerciniam naudojimui. Jums draudžiama naudoti tą turinį ar paslaugas turinio savininko arba paslaugos teikėjo draudžiamais būdais. Neapribojant ankstesnių nuostatų ir išskyrus atvejus, kai tai aiškiai leidžia atitinkamo turinio savininkas arba paslaugos teikėjas, Jums draudžiama kopijuoti, išsiųsti, perduoti, transliuoti, parduoti, keisti, kurti išvestinius kūrinius arba bet kuriuo kitu būdu ar kitoje terpėje platinti bet kokį per šį prietaisą rodomą turinį ar paslaugas.

JŪS AIŠKIAI PRIPAŽĮSTATE IR SUTINKATE, KAD ŠIS PRIETAISAS IR VISAS TREČIŲJŲ ŠALIŲ TU-RINYS IR PASLAUGOS TEIKIAMI "TOKIE, KOKIE YRA", BE JOKIŲ IŠREIKŠTŲ ARBA NUMANO-MU GARANTIJU. "LG ELECTRONICS" AIŠKIAI ATSISAKO VISŲ IŠREIKŠTŲ ARBA NUMANOMŲ GARANTIJŲ IR SĄLYGŲ, SUSIJUSIŲ SU BET KOKIU TURINIU IR PASLAUGOMIS, ĮSKAITANT PREKINIO PAKLAUSUMO, KOKYBĖS TINKA-MUMO, ATITIKTIES KONKREČIAM TIKSLUI IR

TREČIŲJŲ ŠALIŲ TEISIŲ NEPAŽEIDIMŲ GA-RANTIJAS, TAČIAU JOMIS NEAPSIRIBOJANT. LG NEGARANTUOJA JOKIO PER ŠĮ PRIETAISĄ TEIKIAMO TURINIO AR PASLAUGOS TIKSLU-MO, PAGRĮSTUMO, SAVALAIKIŠKUMO, TEI-SĖTUMO AR IŠSAMUMO IR NEGARANTUOJA, KAD PRIETAISAS AR PASLAUGOS ATITIKS JŪSŲ REIKALAVIMUS IR KAD PRIETAISO VEIKI-MAS AR PASLAUGOS VEIKS NENUTRŪKSTA-MAI IR BE TRIKČIŲ. LG JOKIOMIS APLINKYBĖ-MIS, ĮSKAITANT NEATSARGUMĄ, NEI PAGAL SUTARTĮ, NEI PAGAL DELIKTA NĖRA ATSA-KINGA UŽ JOKIĄ TIESIOGINĘ, NETIESIOGINĘ, ATSITIKTINĘ, YPATINGĄJĄ AR PASEKMINĘ ŽALĄ AR UŽ BET KOKIĄ KITĄ ŽALĄ, PADARYTĄ DĖL BET KOKIOS INFORMACIJOS, GAUTOS IŠ JUMS AR TREČIAJAI ŠALIAI PRIEINAMO TU-RINIO AR PASLAUGOS, NET JEI BŪTŲ INFOR-MUOTA APIE TOKIOS ŽALOS GALIMYBĘ. Trečiosios šalies paslaugos gali būti pakeistos, sustabdytos, panaikintos, baigtos teikti ar nutrauktos, o prieiga gali būti panaikinta bet kuriuo metu, iš anksto nepranešus, ir LG neįsipareigoja ir negarantuoja, kad koks nors turinys ar paslauga išliks kokį nors laikotarpį. Turinys ir paslaugos yra perduodamos trečiųjų šalių, pasinaudojant tinklais ir perdavimo įranga, kurių LG nevaldo. LG bet kuriuo atveju, nepranešdama ir neatsakydama už tai, gali nustatyti tam tikrų paslaugų ar turinio naudojimo ar prieigos apribojimus. LG aiškiai atsisako bet kokios atsakomybės už bet kokį per šį prietaisą gaunamo turinio ar paslaugos pasikeitimą, nutraukimą, išjungimą, pašalinimą ar sustabdymą. LG neatsako už klientų aptarnavimą, susijusį su turiniu ir paslaugomis. Visais klausimais ar su aptarnavimo prašymais, susijusiais su turiniu ar paslaugomis, reikia kreiptis tiesiogiai į atitinkamo turinio ir paslaugos teikėjus.

## **LG Apps Funkcija**

Papildomų programų galima atsisiųsti iš "LG App Store". Nuo šalies ir televizoriaus priklauso, kad šios funkcijos tam tikrą laiką gali būti nepasiekiamos. Tokiais atvejais visi mygtukai gali neveikti. Jie įjungiami, kai paslaugos pasiekiamos. Į šį sumanųjį televizorių ateityje gali būti įdiegtos naujos funkcijos.

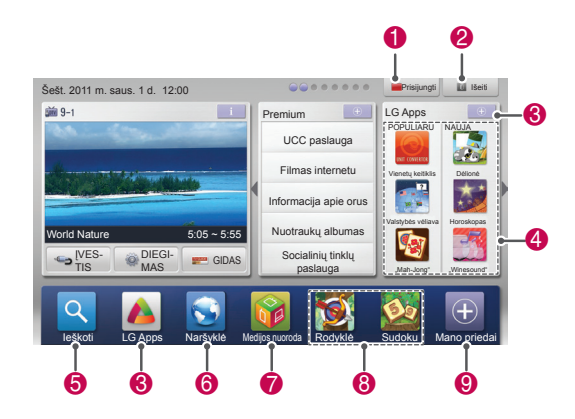

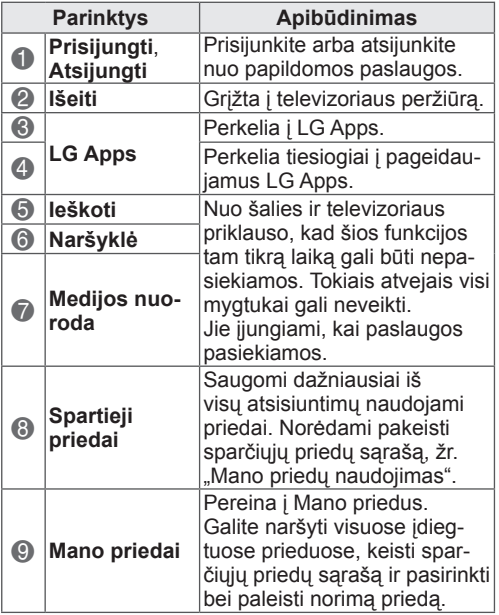

### **LG Apps registracija.**

- 1 Paspauskite mygtuką **Home** (pagrindinis), kad pasiektumėte pagrindinį meniu.
- 2 Paspauskite raudoną mygtuką, kad užsiregistruotumėte
	- Iš savo televizoriaus galite užsiregistruoti tik kaip nemokamo abonemento savininkas.
- 3 Sukurkite savo ID ir slaptažodį. Spausdami navigacijos mygtukus pasirinkite abėcėlę bei skaičių ir **Gerai**.
- 4 Registracija baigta.

#### **PASTABA**

• Jei norite tapti mokamo abonemento savininku arba pakeisti savo informaciją, naudodamiesi kompiuteriu apsilankykite svetainėje http://www.lgtvapp.com

### **Prisijunkite naudodamiesi LG Apps paskyra**

Norėdami mėgautis LG Apps su savo paskyra, turite prisijungti naudodamiesi LG Apps paskyra.

- 1 Paspauskite mygtuką **Home**(pagrindinis), kad pasiektumėte pagrindinį meniu.
- 2 Paspauskite raudoną mygtuką, kad prisijungtumėte

Pasirodo klaviatūros meniu ID ir slaptažodžiui įvesti.

- Jei nesate narys, paspauskite raudoną mygtuką dar kartą. Iš savo televizoriaus galite užsiregistruoti tik kaip nemokamo abonemento savininkas.
- 3 Paspauskite navigacijos mygtukus, kad nuslinktumėte iki abėcėlės ar skaičiaus , ir paspauskite mygtuką **OK** (gerai).
	- Jei pažymėsite "Automatinis prisijungimas", būsite automatiškai prijungti, kai tik įjungsite televizorių.
- 4 Mėgaukitės LG Apps. Galite mėgautis "Premium" paslauga, LG Apps, Mano priedais ir kt.

#### **PASTABA**

• Galite atsisiųsti mokamą priedą ne daugiau nei penkiems televizoriams.

#### **ID valdymas**

1 Prisijungę dar kartą paspauskite raudoną mygtuką.

Pasirodo iškylantysis langas.

2 Spausdami navigacijos mygtukus nuslinkite iki pageidaujamos meniu parinkties ir paspauskite mygtuką **OK** (gerai).

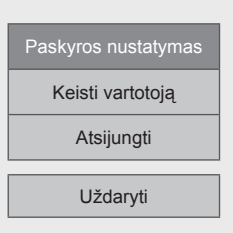

3 Valdykite ID naudodami šį meniu.

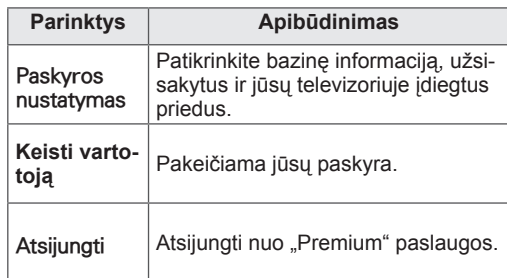

### **LG Apps naudojimas.**

- 1 Paspauskite mygtuką **Home**(pagrindinis), kad pasiektumėte pagrindinį meniu.
- 2 Prisijunkite savo televizoriuje.
- 3 Paspauskite navigacijos mygtukus, kad nuslinktumėte iki LG Apps , ir paspauskite mygtuką **OK** (gerai).
- 4 Koreguokite priedus naudodami šį meniu.

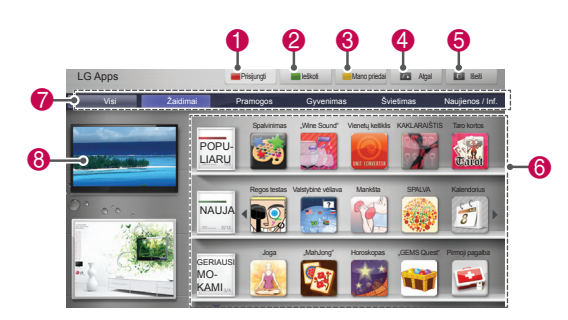

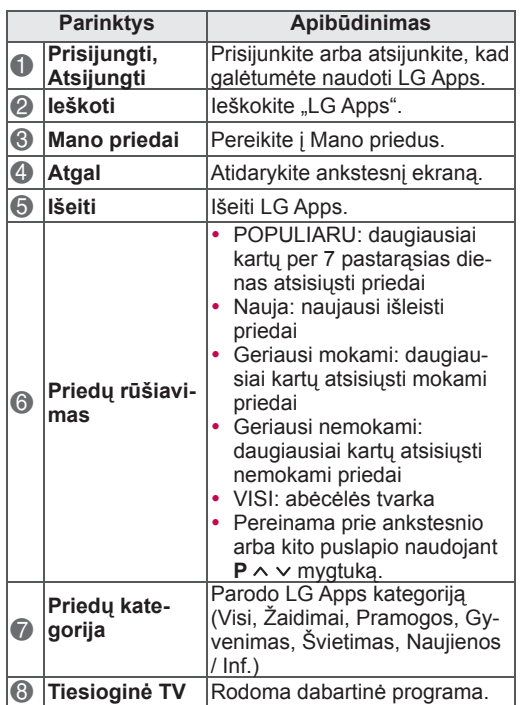

#### **Priedų pirkimas ir diegimas**

Pirmiausia prisijunkite, kad nusipirktumėte priedų.

- 1 Paspauskite navigacijos mygtukus, kad pasirinktumėte norimus TV priedus, ir paspauskite mygtuką **OK** (gerai). Galite matyti priedo informaciją.
- 2 Paspauskite **Pirkti**, kad nusipirktumėte priedą.

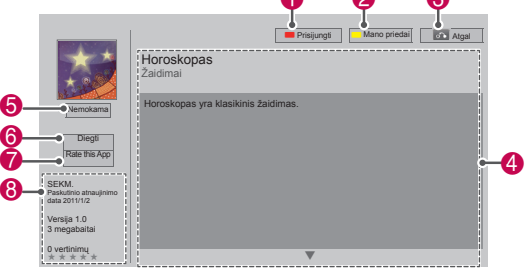

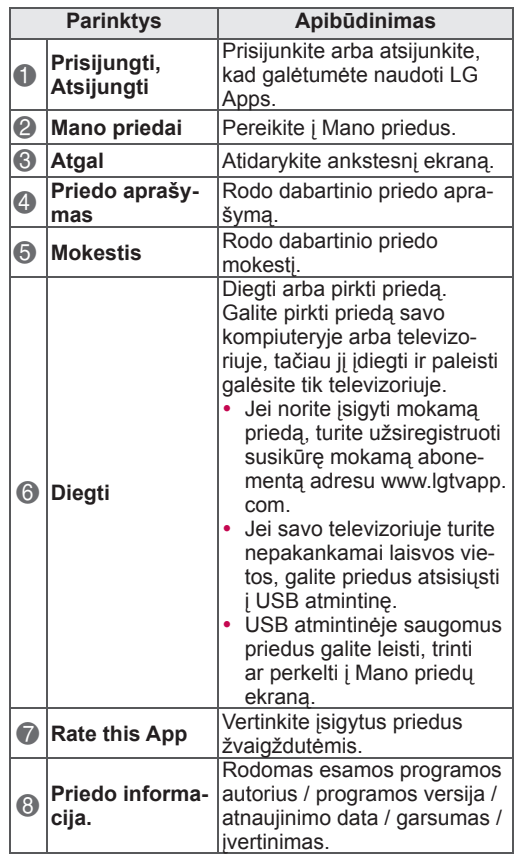

- Norėdami įrašyti priedus USB atmintinėje, įsitikinkite, kad ji įjungta į jungtį **USB Apps USB IN** (tik 32/37/42/47LV37\*\*) arba **USB IN 2/USB Apps** (išskyrus 32/37/42/47LV37\*\*).
- Iki 1 000 priedų gali būti išsaugota kaip USB
- priedai. y USB atmintinė, kurioje laikomi priedai, negali būti naudojama kitų tipų duomenims saugoti.

## **Mano priedų naudojimas**

- 1 Prisijungę atverkite LG Apps.
- 2 Spausdami navigacijos mygtukus, nuslinkite iki **Mano priedai.** ir paspauskite **OK** .

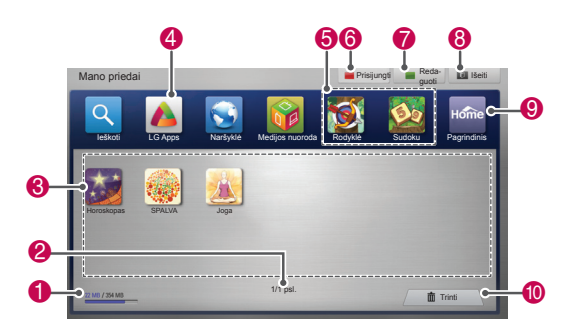

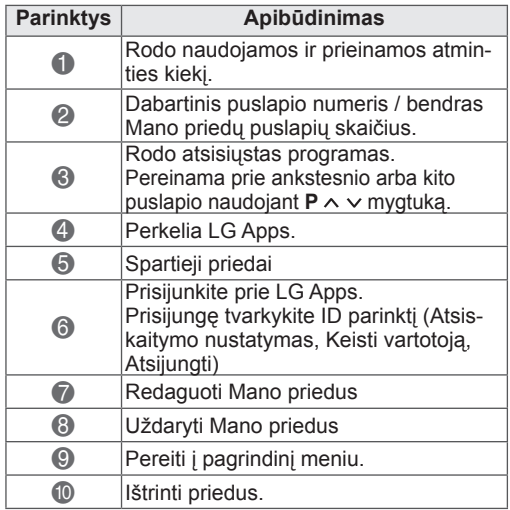

## **"Smart Share" funkcija**

### **USB atmintinių prijungimas**

Prijunkite prie televizoriaus tokias USB atmintines kaip USB atmintukas arba išorinis standusis diskas ir naudokite multimedijos funkcijas (žr. "Failų naršymas").

Prijunkite USB atmintinę arba USB atminties kortelę prie televizoriaus, kaip tai parodyta šiame paveikslėlyje.

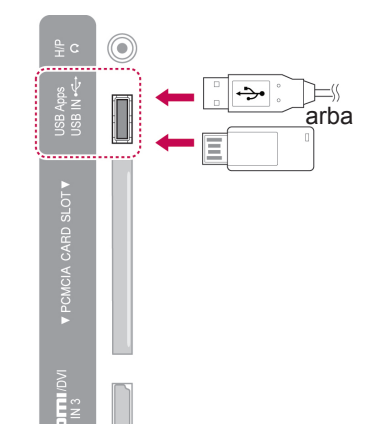

Norėdami atjungti USB atmintinę, nepamirškite tinkamai užbaigti ryšio, kad nesugadintumėte televizoriaus arba failų.

- 1 Paspauskite mygtuką **Q.MENU** (spartusis meniu), kad pasiektumėte sparčiojo meniu langus.
- 2 Spausdami navigacijos mygtukus nuslinkite iki **USB įrenginys** ir paspauskite mygtuką **OK** (gerai).
- 3 Kai pasirodys pranešimas, jog saugu išimti įrenginį, atjunkite USB atmintinę.

## **DĖMESIO**

- Neišjunkite televizoriaus ir neištraukite USB atmintinės, kol USB atmintinė yra prijungta prie televizoriaus, nes taip galite prarasti failus arba sugadinti USB atmintinės įrenginį.
- Dažnai kurkite atsarginę USB atmintinėje saugomų failų kopiją, nes galite prarasti arba sugadinti joje esančius failus, ir šių nuostolių garantija nepadengs.

#### **Patarimai dėl USB atmintinių naudojimo**

- Televizorius atpažįsta tik USB atmintinę.
- Jei prijungsite USB atmintine prie televizoriaus per USB šakotuvą, jūsų televizorius gali neatpažinti USB atmintinės.
- Televizorius gali neatpažinti USB atmintinės, kuriai reikia specialios tvarkyklės.
- USB atmintinės atpažinimo greitis gali priklausyti nuo kiekvieno įrenginio.
- Nepamirškite naudoti tik tokių USB atmintinių, kuriose yra įprasti muzikos ir vaizdo failai.
- Naudokite tik tokias USB atmintines, kurios suformatuotos kaip FAT 32 arba NTFS failų sistema.
- Gali reikėti prijungti USB atmintinę prie išorinio maitinimo šaltinio su maitinimo adapteriu.
- Jei televizorius neatpažįsta prijungtos USB atmintinės, pakeiskite kabelį ir pabandykite dar kartą. Nenaudokite per ilgo kabelio.
- Televizorius tinkamai nepalaiko tam tikrų USB atmintinių.
- Galite naudoti daugiadalę (iki 4) USB atmintinę.
- Galite naudoti iki 4 USB atmintinių vienu metu, jei naudojate USB kelių kortelių skaitytuvą.
- USB atmintinės failų lygiavimo metodas yra panašus į "Windows XP".
- Tiesiogiai televizoriuje negalima sukurti arba ištrinti aplanko, kuris saugomas USB atmintinėje.
- Failo pavadinimą turi sudaryti ne daugiau nei 100 anglų k. ženklų.
- Gali atpažinti iki 1000 aplankų ir failų.
- Jei yra per daug aplankų ir failų viename aplanke, gali veikti netinkamai.
- Rekomenduojama USB išorinio standžiojo disko talpa yra 1 TB arba mažesnė, o USB atmintinei yra 32 GB arba mažesnė.
- Jei USB išorinis standusis diskas su funkcija "Energijos taupymas" neveikia, dar kartą išjunkite ir įjunkite USB standųjį diską, kad jis veiktų tinkamai. Daugiau informacijos rasite USB išorinio standžiojo disko vartotojo vadove.
- Be to, palaikomi ir senesni nei USB 2.0 versijos USB atminties įrenginiai. Tačiau filmų sąraše jie gali veikti netinkamai.
- Elektrostatinis krūvis gali lemti USB įrenginio gedimą. Tokiu atveju USB įrenginį reikia prijungti iš naujo.

### **DLNA DMP ("Digital Living Ne**twork Alliance", "Digital Media **Player") prijungimas**

Šis televizorius gali rodyti ir leisti daugelį filmų, nuotraukų ir muzikos failų tipų iš jūsų DLNA serverio ir buvo DLNA sertifikuotas filmams, nuotraukoms ir muzikai.

..Digital Living Network Alliance" (DLNA) yra kelis pramonės sektorius apimanti buitinės elektronikos, skaičiavimo pramonės ir mobiliųjų prietaisų bendrovių organizacija. "Digital Living" suteikia vartotojams galimybę lengvai bendrinti skaitmenines medijas per laidinį ar belaidį tinklą namuose. DLNA sertifikavimo logotipas – galite lengvai rasti gaminius, kurie atitinka DLNA suderinamumo nurodymus. Šis įrenginys atitinka DLNA suderinamumo nurodymus v1.5. Kai prie šio televizoriaus prijungiamas asmeninis kompiuteris, kuriame yra DLNA serverio programinė įranga ar kitas DLNA suderinamas prietaisas, gali būti reikalingi tam tikri programinės įrangos ar kitų prietaisų nustatymo pakeitimai. Dėl išsamesnės informacijos žr. programinės įrangos ar prietaiso naudojimo instrukcijas.

Daugiau informacijos apie palaikomus failų tipus ir kitas instrukcijas rasite skyriuje "Smart Share" funkcija".

- Pateikiamas "Nero MediaHome 4 Essentials" CD diskas yra pritaikytas programinės įrangos leidinys tik failams ir aplankams su šiuo televizoriumi bendrinti.
- Pateikiama "Nero MediaHome 4 Essentials" programinė įranga nepalaiko šių funkcijų: perkodavimo, nuotolinės UI, televizoriaus valdymo, interneto paslaugų ir "Apple iTunes"
- Šiame vadove pavyzdžiais paaiškinami veiksmai su anglų kalba išleista versija "Nero MediaHome 4 Essentials". Vadovaukitės paaiškinimu dėl veiksmų su jūsų kalba išleista programos versija.
- Jei yra per daug aplankų ir failų viename aplanke, gali veikti netinkamai.
- DLNA parinkčiai naudokite su televizoriumi pateiktą "Nero MediaHome" programą. Tačiau mes negalime garantuoti, kad trečiosios šalies programa veiks puikai.
- Programą galite pasirinkti peržiūrėję mažą peržiūros programų sąrašą televizoriaus ekrane.
- Jei DLNA parinktis tinkamai neveikia, patikrinkite savo tinklo nustatymus.
- Jei programa "Nero Media Home" neįprastai veikia ar kyla klaida, DLNA parinktis gali veikti netinkamai. Tokiu atveju išeikite iš "Nero Media Home" ir iš naujo paleiskite programą. Naujausią "Nero Media Home" versiją galite atsisiųsti spustelėję klaustuko ženklą programos apačioje, kairėje.
- Jei tinklas veikia nestabiliai, įrenginys gali veikti lėčiau arba peržiūrint jį gali reikėti įkelti.
- Leidžiant vaizdo įrašą DLNA režimu, garso ir uždarų subtitrų funkcijos nepalaikomos.
- Renkantis visą ekraną DLNA režimu, paleidžiamo ekrano koeficientas gali skirtis nuo originalaus.
- Kai prie vieno serverio DLNA režimu prijungtas daugiau nei vienas televizorius, dėl serverio veikimo failas gali būti leidžiamas netinkamai.
- Jei serveris neteikia peržiūros laiko, jis bus rodomas kaip "--".

#### **"Nero MediaHome 4 Essentials" įrengimas**

Turint "Nero MediaHome 4 Essentials" paprasta naudoti DLNA serverio programinę įrangą, skirtą .Windows".

#### Kompiuterio reikalavimai programai "Nero **MediaHome 4 Essentials"**

- "Windows® XP" (2 pakeitimų paketas ar naujesnis), "Windows Vista®" (nereikia pakeitimų paketo), "Windows® XP Media Center Edition 2005" (2 pakeitimų paketas ar naujesnis), "Windows Server® 2003" (1 pakeitimų paketas ar naujesnis)
- "Windows® 7 Home Premium", "Professional", "Enterprise" arba "Ultimate" (32 ir 64 bitų)
- "Windows Vista®" 64 bitų leidimas (programa veikia 32 bitų režimu)
- "Windows 7" 64 bitų leidimas (programa veikia 32 bitų režimu)
- Laisva vieta standžiajame diske: 200 MB laisvos vietos standžiajame diske tipiniam autonominiam "Nero MediaHome" diegimui
- 1.2 GHz ..Intel® Pentium® III" ar ..AMD Sempron™ 2200+" procesoriai
- Atmintis: 256 MB RAM
- Vaizdo plokštė su bent 32 MB vaizdo atmintimi, minimali skiriamoji geba 800 x 600 vaizdo elementų ir 16 bitų spalvų nustatymai
- "Windows® Internet Explorer® 6.0" ar nauiesnė
- y "DirectX® 9.0c" peržiūra 30 (2006 m. rugpjūčio mėn.) ar naujesnė
- Tinklo aplinka: 100 Mb eternetas, WLAN (IEEE 802.11g) arba greitesnis
- 1 Jjunkite savo kompiuterį.
- 2 Uždarykite visas "Microsoft Windows" programas ir išjunkite bet kokią antivirusinę programinę įrangą, kuri gali veikti jūsų kompiuteryje.
- 3 Įdėkite "Nero MediaHome 4 Essentials" CD diską į kompiuterio CD diskų skaitymo įrenginį.
- 4 Spustelėkite **Nero MediaHome 4 Essentials**. Pasirodys diegimo vedlys.
- 5 Spustelėkite mygtuką **Kitas,** kad parodytumėte serijos numerio įvesties ekraną. Spustelėkite **Kitas,** kad pereitumėte prie kito žingsnio.
- 6 Jei sutinkate su visomis sąlygomis, spustelė-

kite **Aš sutinku su licencijos sąlygomis** žymimąjį langelį ir **Kitas**. Įdiegti be šios sutarties negalima.

- 7 Spustelėkite **Tipinis** ir **Kitas**. Diegimas prasideda.
- 8 Jei norite dalyvauti renkant anoniminius duomenis, pažymėkite žymimąjį langelį ir spustelėkite mygtuką **Kitas**.
- 9 Spustelėkite mygtuką **Išeiti**, kad baigtumėte diegimą.

#### **Failų ir aplankų bendrinimas**

Įdiegę "Nero MediaHome", turite pridėti aplankus, kuriuos norite bendrinti.

- 1 Dukart spustelėkite piktogramą "Nero Media-Home 4 Essentials" darbalaukyje.
- 2 Spustelėkite kairėje esančią tinklo piktogramą ir parinkite savo tinklo pavadinima lauke "Tinklo pavadinimas". Televizorius atpažins jūsų įvestą tinklo pavadinimą.
- 3 Spustelėkite kairėje esančią piktogramą "Bendrinami".
- 4 Spustelėkite skirtuką "Vietiniai aplankai" ekrane "Bendrinama".
- 5 Spustelėkite piktogramą "Pridėti", kad atvertumėte langą "Naršyti aplanką".
- 6 Pasirinkite aplanką, kuriame yra jūsų norimi bendrinti failai. Pasirinktas aplankas pridedamas prie bendrinamų aplankų sąrašo.
- 7 Spustelėkite piktogramą "Paleisti serverį", kad paleistumėte serverį.

- Jei televizoriuje nerodomi bendrinami aplankai ar failai, spustelėkite aplanką skirtuke "Vietiniai aplankai", tada spustelėkite **Iš naujo skenuoti aplanką** ties mygtuku **Daugiau**.
- Daugiau informacijos ir programinės įrangos priemonių rasite apsilankę svetainėje http://www.nero.com.

#### **"Shared Media" leidimas**

Galite paleisti ir rodyti filmą, nuotraukas ir muzikinį turinį, saugomą jūsų kompiuteryje arba kituose DLNA medijų serveriuose.

- 1 Paspauskite mygtuką **Home** (pagrindinis), kad pasiektumėte Pagrindinį meniu.
- 2 Paspauskite navigacijos mygtukus, kad nuslinktumėte iki **Smart Share**, ir paspauskite mygtuką **OK** (gerai).
- 3 Spausdami navigacijos mygtukus nuslinkite iki pageidaujamo įrenginio ir paspauskite mygtuką **OK** (gerai).
- 4 Paspauskite navigacijos mygtukus, kad pasirinktumėte **DLNA**.

Priklausomai nuo medijų serverio, šiam televizoriui gali reikėti gauti leidimą iš serverio.

#### **Patarimai dėl DLNA DMP naudojimo**

- Kai kurie maršruto parinktuvai, kurie nepalaiko daugiaadresinio perdavimo, neleidžia naudotis DLNA funkcija. Norėdami sužinoti daugiau informacijos, perskaitykite maršruto parinktuvo vadovą arba kreipkitės į gamintoją.
- Norint paleisti failą iš medijų serverio, televizorius ir medijų serveris turi būti prijungti prie to paties prieigos taško.
- "Smart Share" reikalavimai failams ir peržiūros funkcijos gali skirtis, tai priklauso nuo naudojamo medijų serverio.
- Gali būti tam tikrų apribojimų dėl failų savybių ir medijų serverio galimybių, kurios ribos peržiūrą.
- Filmo miniatiūra palaikoma tik tuomet, kai DLNA serveris palaiko filmo miniatiūras.
- Jei meniu "Smart Share" yra muzikos failas, kurio neįmanoma paleisti, televizorius šį failą praleis ir paleis po jo esantį failą.
- Failus aplanke galima leisti, tik kai jie yra vienodo tipo.
- Ekrane nurodyta failo informacija ne visada gali būti teisinga muzikos ir filmų failams iš meniu "Smart Share".
- Šis televizorius palaiko tik filmų subtitrų failus, siūlomus "Nero MediaHome 4".
- Subtitrų failo pavadinimas ir filmų failo pavadinimas turi būti tie patys ir sudėti tame pačiame aplanke.
- Jei subtitrų failai buvo pridėti po to, kai katalogas jau buvo indeksuotas, vartotojas turi pašalinti ir vėl pridėti aplanką prie bendrinamo sąrašo.
- Kai veikia filmų sąrašo funkcija, DRM/\*.tp/\*. trp failai serveryje DLNA neleidžiami.
- Kai veikia nuotraukų sarašo funkcija, \*.MPO failas serveryje DLNA neleidžiamas.
- Funkcijos "Smart Share" peržiūros ir veikimo kokybę gali paveikti jūsų namų tinklo būklė.
- Failai iš keičiamosios medijos, pvz., USB atmintinės, DVD disko ir pan., jūsų medijų serveryje gali būti nebendrinami tinkamai.
- Kai medija leidžiama DLNA ryšiu, failai, apsaugoti DRM, yra nepalaikomi.
- Gali atpažinti iki 1000 aplankų ir failų.
- Jei yra per daug aplankų ir failų viename aplanke, gali veikti netinkamai.

### **DLNA DMR ("Digital Living Ne**twork Alliance", "Digital Media **Render") prijungimas**

Ši funkcija leidžia medijos failus nuotoliniu būdu. Medijos failai iš suderinamo įrenginio ("Windows 7", mobiliojo telefono su "PlayTo" arba kito suderinamo DLNA DMC įrenginio) gali būti "stumiami" į televizorių.

DMR funkcija tinkamai veikia, tik kai televizorius ir kompiuteris yra tame pačiame namų tinkle.

- 1 Norėdami paleisti failą, pasirinkite failą naudodami "Windows 7" funkciją "Remote Play". Spustelėkite dešinįjį pelės klavišą ant norimo paleisti failo.
- 2 Failą galite paleisti tik per vieną televizorių ar įrenginį, net jei yra prijungti ir keli įrenginiai. Peržiūros greitis priklauso nuo tinklo būklės.

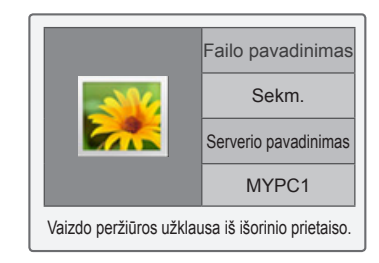

- Subtitrus palaiko tik kai kurie DMC įrenginiai.
- DMR funkcija gali tinkamai neveikti belaidžiame tinkle.
- DMC paieškos funkcija veikia tik su vaizdo įrašų failais.
- DMR negalima naudoti, kai veikia kita funkcija (įrašymas, peržiūra "Smart Share" ir kt.).
- Žiūrėkite mobiliojo telefono ar kito įrenginio vartotojo vadovą, kad sužinotumėte, kaip jį naudoti failui paleisti.
- Galite pakeisti prijungto televizoriaus pavadinimą dukart spustelėdami norimą pakeisti elementą per Valdymo skydas > Tinklas ir internetas > Rodyti tinklo kompiuterius ir įrenginius. (Tik "Windows 7")
- Kol leidžiama DMR laikmena, televizoriaus pavadinimo pakeisti negalima. Pakeiskite jį, kai peržiūra sustabdyta.

### **Failų naršymas**

Pasiekite nuotraukų, muzikos ar filmų sąrašus ir naršykite po failus.

- 1 Prijunkite USB atmintinę.
- 2 Paspauskite mygtuką **Home** (pagrindinis), kad pasiektumėte Pagrindinį meniu.
- 3 Paspauskite navigacijos mygtukus, kad nuslinktumėte iki **Smart Share**, ir paspauskite mygtuką **OK** (gerai).
- 4 Spausdami navigacijos mygtukus nuslinkite iki **pageidaujamo įrenginio** ir paspauskite mygtuką OK (gerai).
- 5 Spausdami navigacijos mygtukus nuslinkite iki **Visų rūšių laikmenos, Filmų sąrašas**, **Nuotraukų sąrašas** arba **Muzikos sąrašas** ir paspauskite **OK** (gerai).
	- **Visų rūšių laikmenos:** rodo visus failus failų sąraše.
	- **Filmų sąrašas**, **Nuotraukų sąrašas** arba **Muzikos sąrašas:** sąraše rodomas tik vienas failų tipas.
- 6 Spausdami navigacijos mygtukus pasiekite norimą aplanką arba failą.

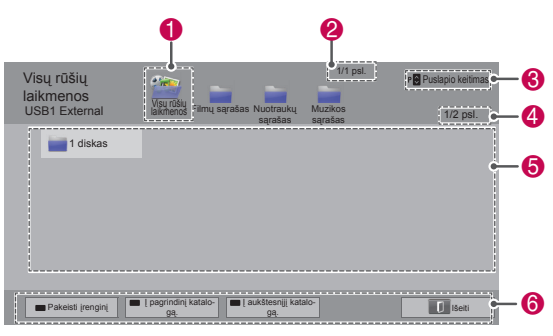

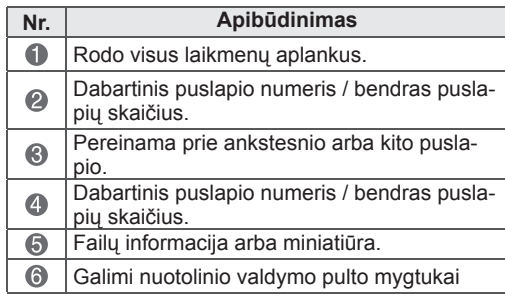

#### **Miniatiūros informacija**

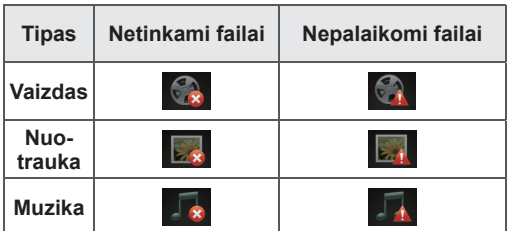

#### **Patarimai dėl USB atmintinių naudojimo**

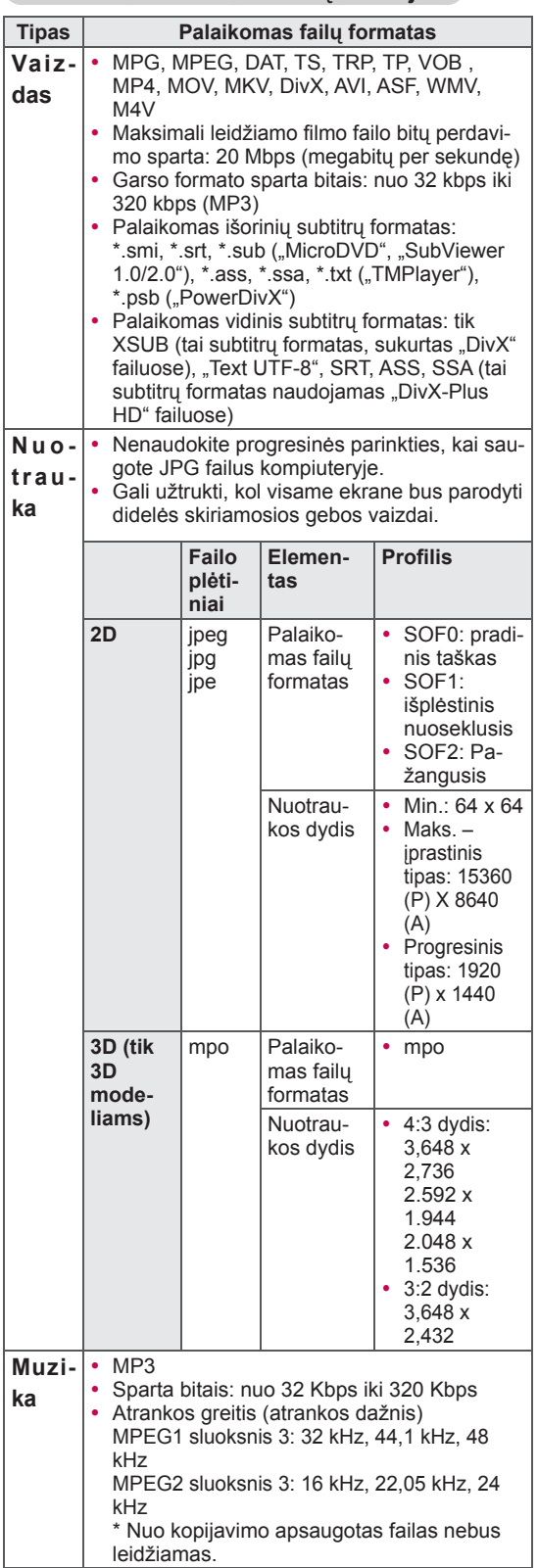

### **Vaizdo įrašų peržiūra**

Leiskite vaizdo failus televizoriuje. Jūsų televizorius gali rodyti vaizdo failus iš USB atmintinės.

- 1 Paspauskite mygtuką **Home** (pagrindinis), kad pasiektumėte Pagrindinį meniu.
- 2 Paspauskite navigacijos mygtukus, kad nuslinktumėte iki **Smart Share**, ir paspauskite mygtuką **OK** (gerai).
- 3 Spausdami navigacijos mygtukus nuslinkite iki **pageidaujamo įrenginio** ir paspauskite mygtuką OK (gerai).
- 4 Paspauskite navigacijos mygtukus, kad pereitumėte į **filmų sąrašą**, ir paspauskite mygtuką **OK** (gerai).
- 5 Spausdami navigacijos mygtukus pasiekite norimą aplanką arba failą ir paspauskite **OK** (gerai).
- 6 Paleiskite filmą naudodami šiuos meniu ar mygtukus.

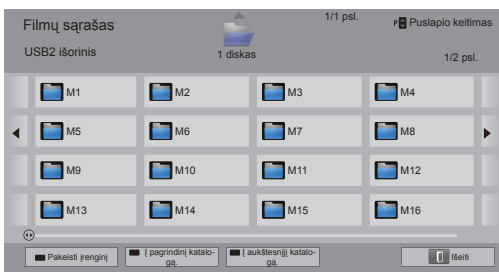

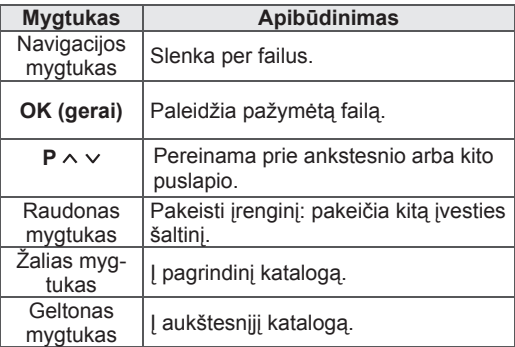

7 Valdykite peržiūrą šiais mygtukais.

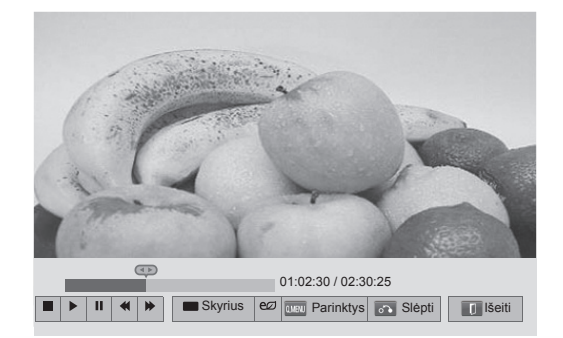

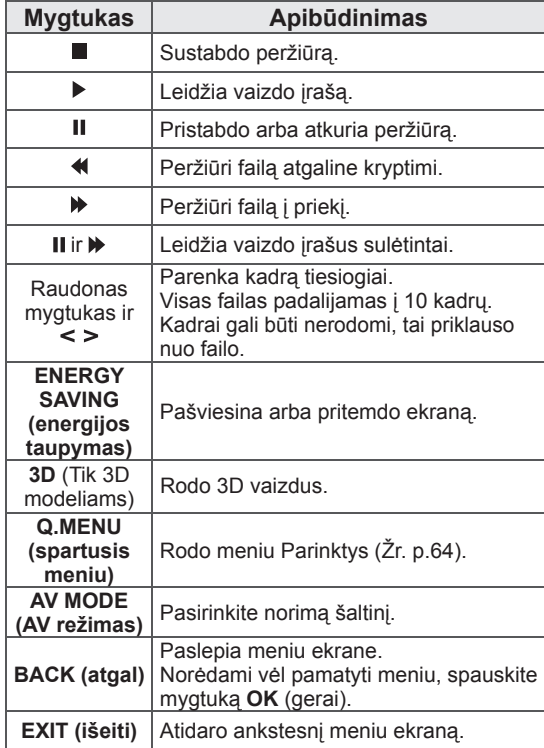

#### **Patarimai dėl vaizdo failų leidimo**

- Televizorius nepalaiko "Motion JPEG" užkoduotų failų. ([Žr. p.128](#page-127-0))
- Kai kurie vartotojo sukurti subtitrai gali veikti netinkamai.
- Subtitruose gali būti nerodomi tam tikri specialieji ženklai arba HTML žymos.
- Subtitruose negalima keisti šrifto ir spalvos.
- Negalimi subtitrai nepalaikomomis kalbomis.
- Vaizdo failai, kurių subtitrų failai yra 1 MB ar didesni, gali būti rodomi netinkamai.
- Ekranas gali kentėti nuo laikinų trukdžių, pvz., vaizdo sustabdymų ar greitesnės peržiūros, kai keičiate garso kalbą.
- Sugadintas vaizdo failas gali būti leidžiamas netinkamai arba gali neveikti tam tikros leistuvo funkcijos.
- Tam tikrų koduočių vaizdo failai televizoriuje gali būti leidžiami netinkamai.
- Jei įrašytas failas neturi garso arba vaizdo, vaizdas arba garsas nepaleidžiamas
- Jei televizorius leidžia įrašytą failą be garso arba vaizdo, vaizdas arba garsas nepaleidžiamas.
- Televizorius gali sklandžiai nerodyti vaizdo failų, kurių skiriamoji geba yra aukštesnė nei palaikoma kiekvieno kadro skiriamoji geba.
- Televizorius gali tinkamai nerodyti vaizdo failų, kurie neatitinka nurodyto tipo ir formato.
- Televizorius gali nerodyti GMC (visuotinio judesio kompensavimo) koduotės failų ar ketvirčio pikselio judesio apskaičiavimo.
- Televizorius palaiko tik 10 000 sinchronizavimo blokų subtitrų faile.
- Televizorius palaiko H.264/AVC kodeką iki 4.1 lygio profilio.
- Televizorius nepalaiko DTS garso kodeko.
- Televizorius negali rodyti didesnio nei 30 GB vaizdo failo.
- Jei vaizdo faila leisite per USB jungti, kuri nepalaiko didelio greičio, vaizdo leistuvas gali veikti netinkamai.
- Vaizdo failas ir jo subtitrai turi būti tame pačiame aplanke, o vaizdo failo bei subtitrų pavadinimai turi būti identiški.
- Televizorius gali nerodyti palaikomo failo formato vaizdo failų dėl kodavimo sąlygų.
- Pokštų režimas nepalaiko kitų funkcijų nei  $\blacktriangleright$ , jei vaizdo failas neturi indekso informacijos.
- Vaizdo failai, kurių pavadinimuose yra specialiųjų ženklų, negali būti leidžiami.
- 3D režimas nepalaikomas 3D WMV failams, užkoduotiems dvigubu srautu. (Tik 3D modeliams)

#### **Q.MENU parinktys filmų sąrašui**

1 Paspauskite mygtuką **Q. MENU** (spartusis meniu).

Pasirodo iškylantysis langas.

- 2 Spausdami navigacijos mygtukus nuslinkite iki parinkties ir paspauskite mygtuką **OK** (gerai).
- 3 Spausdami navigacijos mygtukus nuslinkite iki šių parinkčių ir paspauskite mygtuką **OK**  (gerai).

#### **Nustatykite atkurti vaizdo įrašus**

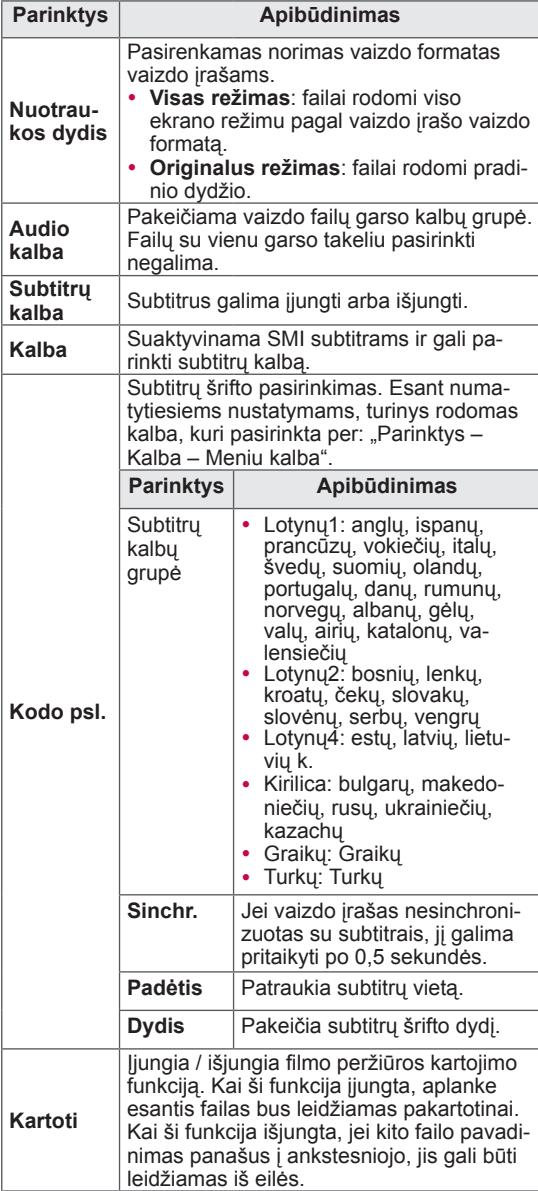

### **PASTABA**

- Parinkčių nustatymai, pakeisti Filmų sąraše nepaveikia Nuotraukų sąrašo ir Muzikos sąrašo.
- Parinkčių nustatymai, pakeisti Nuotraukų sąraše ir Muzikos sąraše, keičiami panašiai kaip ir Nuotraukų sąraše ir Muzikos saraše, išskyrus Filmu saraša.
- Iš naujo paleisdami sustabdyta faila. pasirinkite "Taip", kad jį paleistumėte nuo tos vietos, kurioje jis buvo sustabdytas.
- Jei aplanke yra ištisinės serijos failai, kitas failas bus automatiškai paleidžiamas. Bet tai negalioja atvejams, kai Filmų sąrašo parinkties funkcija **Kartoti** yra nustatyta "liungti".

#### **Nustatykite vaizdo įrašą.**

Leidžia pakeisti išankstinius vaizdo nustatymus. (Žr. "VAIZDO nustatymai")

#### **Nustatykite garsą.**

Leidžia pakeisti išankstinius garso nustatymus. (Žr. "GARSO nustatymai")

#### **Nustatyti "DivX" PLUS HD.**

Šios parinktys yra įjungiamos, tik jei leidžiamas filmo failas turi pavadinimo, leidimo ir kūrėjų skyriaus informaciją.

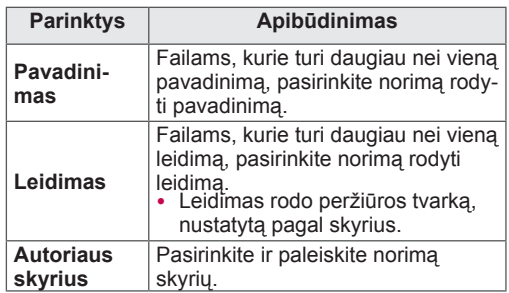

### **"DivX" registracijos kodas**

#### **"DivX" kodo registravimas**

"DivX" registracijos kodas suteikia galimybę išsinuomoti arba įsigyti naujausius filmus adresu www.divx.com/vod. Norint paleisti išsinuomotą arba įsigytą "DivX" filmą, failo registracijos kodas turi sutapti su jūsų televizoriaus "DivX" registracijos kodu.

- 1 Paspauskite mygtuką **Home** (pagrindinis), kad pasiektumėte Pagrindinį meniu.
- 2 Spausdami navigacijos mygtukus nuslinkite iki **DIEGIMAS** ir paspauskite mygtuką **OK** (gerai).
- 3 Paspauskite navigacijos mygtukus, kad nuslinktumėte iki **PARINKTYS**, ir paspauskite mygtuką **OK** (gerai).
- 4 Spausdami navigacijos mygtukus nuslinkite iki **"Smart Share" nustatymas ir paspauskite mygtuką** OK (gerai).
- 5 Paspauskite navigacijos mygtukus, kad nuslinktumėte iki **DivX registracijos kodas**, ir paspauskite mygtuką **OK** (gerai).
- 6 Pažiūrėkite savo televizoriaus registracijos kodą.

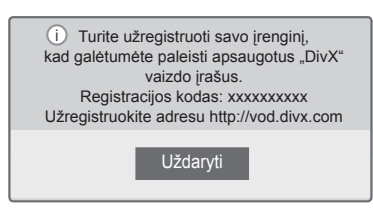

7 Baigę paspauskite mygtuką **EXIT** (išeiti).

## **PASTABA**

- Kol tikrinate registracijos kodą, kai kurie mygtukai gali neveikti.
- Jei naudojate kito įrenginio "DivX" registracijos kodą, negalite žiūrėti išnuomoto ar įsigyto "DivX" failo. Būtinai naudokite jūsų televizoriui priskirtą "DivX" kodą.
- Standartinio "DivX" kodeko nekonvertuoti vaizdo ar garso failai gali būti pažeisti ir neatkuriami.
- "DivX" VOD kodas suteikia galimybę su viena paskyra suaktyvinti iki 6 įrenginių.

#### **"DivX" funkcijos išregistravimas**

Galite išregistruoti visus įrenginius per interneto serverį ir užblokuoti, kad įrenginiai neįsijungtų. Ištrinkite esamą prieigos teisių informaciją, kad gautumėte naują "DivX" vartotojo prieigos teisę televizoriui. Įvykdžius šią funkciją, "DivX" vartotojo prieigos teisės vėl bus reikalingos, kad galėtumėte žiūrėti "DivX" failus.

- 1 Paspauskite mygtuką **Home** (pagrindinis), kad pasiektumėte Pagrindinį meniu.
- 2 Spausdami navigacijos mygtukus nuslinkite iki **DIEGIMAS** ir paspauskite mygtuką **OK** (gerai).
- 3 Paspauskite navigacijos mygtukus, kad nuslinktumėte iki **PARINKTYS**, ir paspauskite mygtuką **OK** (gerai).
- 4 Spausdami navigacijos mygtukus nuslinkite iki **"Smart Share" nustatymas ir paspauskite mygtuką** OK (gerai).
- 5 Spausdami navigacijos mygtukus nuslinkite iki **DivX išregistravimas** ir paspauskite mygtuką **OK** (gerai).
- 6 Pasirinkite **Taip**, kad patvirtintumėte.

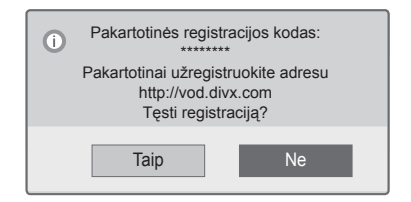

7 Baigę paspauskite mygtuką **EXIT** (išeiti).

### **Nuotraukų peržiūra**

Galite peržiūrėti vaizdo failus, esančius USB atmintinėje. Vaizdai ekrane gali skirtis, tai priklauso nuo modelio.

- 1 Paspauskite mygtuką **Home** (pagrindinis), kad pasiektumėte Pagrindinį meniu.
- 2 Paspauskite navigacijos mygtukus, kad nuslinktumėte iki **Smart Share**, ir paspauskite mygtuką **OK** (gerai).
- 3 Spausdami navigacijos mygtukus nuslinkite iki **pageidaujamo įrenginio** ir paspauskite mygtuką OK (gerai).
- 4 Paspauskite navigacijos mygtukus, kad pereitumėte į **nuotraukų sąrašą**, ir paspauskite mygtuką **OK** (gerai).
- 5 Spausdami navigacijos mygtukus pasiekite norimą aplanką ar failą ir paspauskite **OK** (gerai).
- 6 Žiūrėkite nuotraukas naudodami šiuos meniu ar mygtukus.

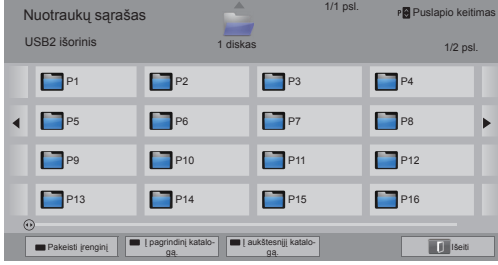

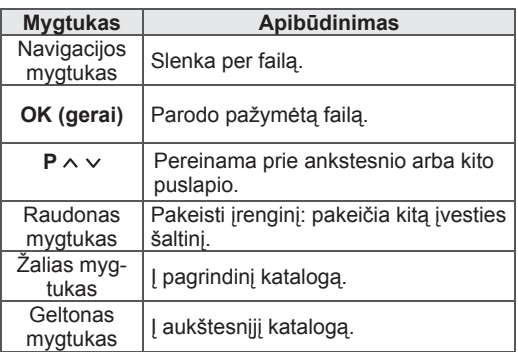

- 7 Šias parinktis galima naudoti žiūrint nuotraukas.
- Pateiktas vaizdas gali skirtis nuo jūsu televizoriaus.

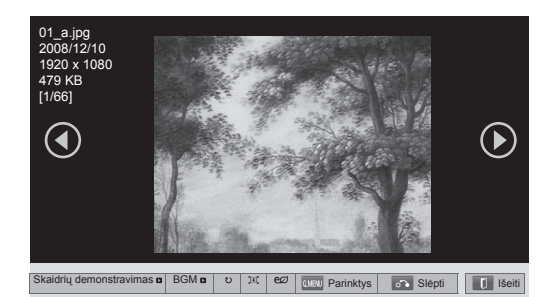

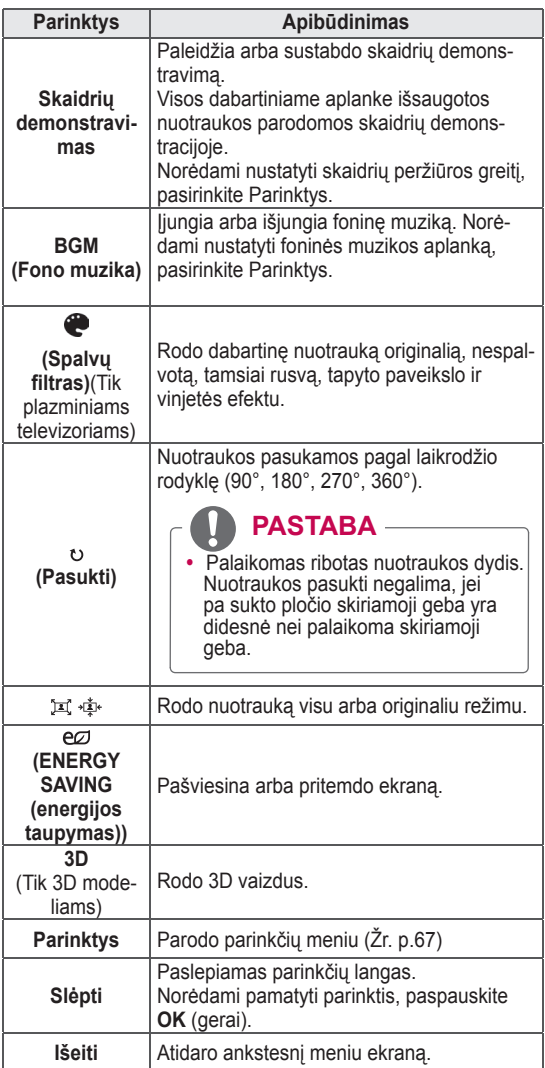

#### **Q.MENU (sparčiojo meniu) parinktys nuotraukų sąrašui**

- 1 Paspauskite mygtuką **Q. MENU**. Pasirodo iškylantysis langas.
- 2 Spausdami navigacijos mygtukus nuslinkite iki parinkties ir paspauskite mygtuką **OK**.
- 3 Spausdami navigacijos mygtukus nuslinkite iki šių parinkčių ir paspauskite mygtuką **OK**.

#### **Nustatykite nuotraukų peržiūrą.**

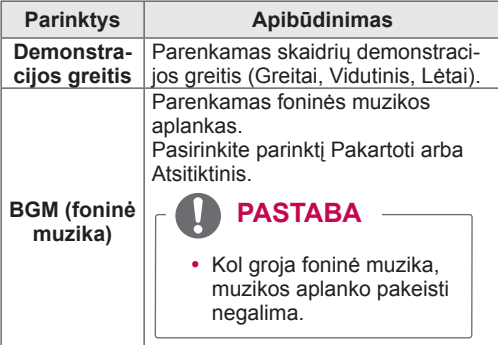

### **PASTABA**

- Parinkčių nustatymai, pakeisti Nuotraukų sąraše, nepaveikia Filmų sąrašo ir Muzikos sąrašo.
- Parinkčių nustatymai, pakeisti Nuotraukų sąraše ir Muzikos sąraše, keičiami panašiai kaip ir Nuotraukų sąraše ir Muzikos sąraše, bet ne Filmų sąraše.

#### **Nustatykite vaizdo įrašą.**

Leidžia pakeisti vaizdo nustatymus. (Žr. "VAIZDO nustatymai")

#### **Nustatykite garsą.**

Leidžia pakeisti garso nustatymus. (Žr. "GARSO nustatymai")

- 1 Paspauskite mygtuką **Home** (pagrindinis), kad pasiektumėte Pagrindinį meniu.
- 2 Paspauskite navigacijos mygtukus, kad nuslinktumėte iki **Smart Share**, ir paspauskite mygtuką **OK** (gerai).
- 3 Spausdami navigacijos mygtukus nuslinkite iki **pageidaujamo įrenginio** ir paspauskite mygtuką OK (gerai).
- 4 Paspauskite navigacijos mygtukus, kad pereitumėte į **muzikos sąrašą**, ir paspauskite mygtuką **OK** (gerai).
- 5 Spausdami navigacijos mygtukus pasiekite norimą aplanką arba failą ir paspauskite **OK** (gerai).
- 6 Leiskite muziką naudodami šiuos meniu ar mygtukus.

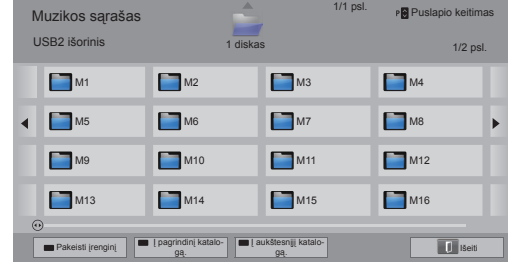

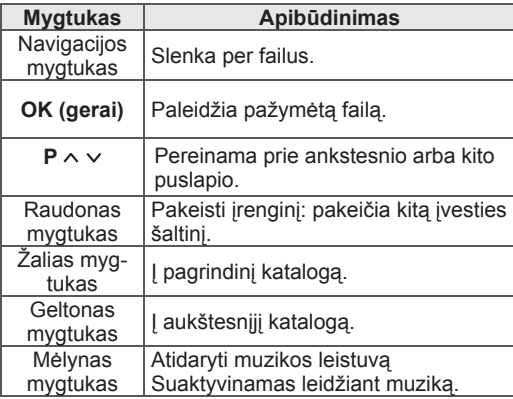

**Muzikos klausymas** 7 Valdykite peržiūrą šiais mygtukais.

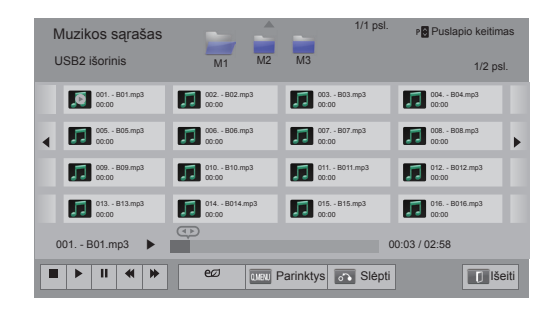

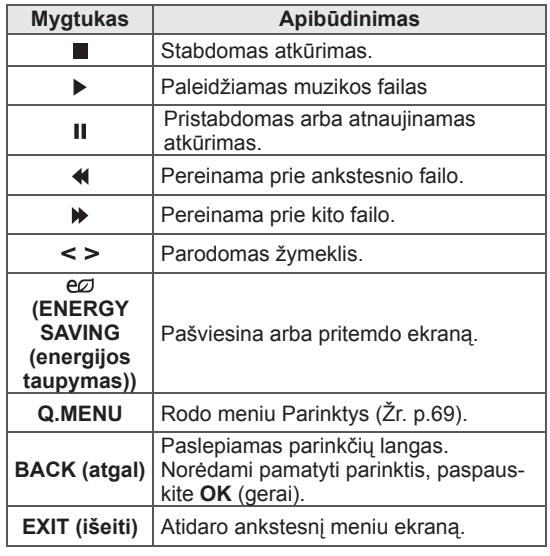

#### **Patarimai dėl muzikos failų leidimo**

• Šis įrenginys nepalaiko ID3 gairių įtaisytųjų MP3 failų.

#### **Q.MENU (sparčiojo meniu) parinktys muzikos sąrašui**

1 Paspauskite mygtuką **Q. MENU** (spartusis meniu).

Pasirodo iškylantysis langas.

- 2 Spausdami navigacijos mygtukus nuslinkite iki parinkties ir paspauskite mygtuką **OK** (gerai).
- 3 Spausdami navigacijos mygtukus nuslinkite iki šių parinkčių ir paspauskite mygtuką **OK**  (gerai).

## **PASTABA**

- Parinkčių nustatymai, pakeisti Muzikos sąraše, nepaveikia Nuotraukų sąrašo ir Muzikos sąrašo.
- Parinkčių nustatymai, pakeisti Nuotraukų sąraše ir Muzikos sąraše, keičiami panašiai kaip ir Nuotraukų sąraše ir Muzikos sąraše.

#### **Nustatykite atkurti garso įrašus.**

Pasirinkite parinktį Pakartoti arba Atsitiktinis.

#### **Nustatykite garsą.**

Leidžia pakeisti garso nustatymus. (Žr. "GARSO nustatymai")

- Televizorius nerodys nuo kopijavimo apsaugotų failų.
- Jei kurį laiką peržiūros metu televizorius bus nenaudojamas, kaip ekrano užsklanda pasirodys informacinis langas, kad apsaugotų ekraną nuo vaizdo išdeginimo. Norėdami sugrįžti į muzikos sąrašo rodinį, paspauskite mygtuką **OK** (gerai).

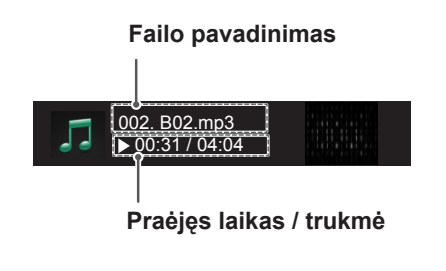

## **DVR funkcija**

(Tik plazminiams televizoriams)

(Ši funkcija galima tik Suomijoje, Švedijoje, Norvegijoje, Danijoje, Ispanijoje, Rusijoje, Ukrainoje ir Kazachstane.)

### **Atsargumo priemonės, naudojant USB įrenginį**

- Atpažįstamas tik USB įrenginys.
- Jeigu USB įrenginį prijungsite per USB šakotuvą, įrenginys nebus atpažintas.
- USB irenginys, naudojantis automatinę atpažinimo programą, gali būti neatpažintas.
- USB įrenginys, naudojantis savo tvarkyklę, gali būti neatpažintas.
- Jei naudojate kelis disko skaidinius ar kortelės skaitytuvą, vienu metu atpažįstamos ne daugiau nei keturios atminties kortelės.
- USB įrenginio atpažinimo greitis gali priklausyti nuo kiekvieno įrenginio.
- Kai USB įrenginys veikia, neišjunkite TELE-VIZORIAUS ir neištraukite USB įrenginio iš kištuko. Jeigu įrenginys staiga išjungiamas arba ištraukiamas, gali būti pažeisti saugomi failai arba USB įrenginys.
- Prie USB atmintinės, kuriai reikalingas atskiras maitinimo šaltinis, prijunkite maitinimo šaltinį. Jeigu jo neprijungsite, įrenginys gali būti neatpažintas.
- Prijunkite USB atmintinę kabeliu, kurį rekomenduoja USB gamintojas. Jeigu įrenginys bus prijungtas kitokiu kabeliu nei rekomenduoja USB gamintojas arba per ilgu kabeliu, įrenginys gali būti neatpažintas.
- Kai kurios USB atmintinės gali būti nepalaikomos arba gali neveikti sklandžiai.
- Televizorius parodys iki 128 failo pavadinimo ženklų.
- Padarykite atsarginę svarbių failų kopiją, nes USB įrenginyje saugoma informacija gali būti pažeista. Už duomenų valdymą atsako klientas, todėl gamintojas neatlygina už prarastus duomenis.
- Rekomenduojama USB HDD talpa yra nuo 40 GB iki 1 TB.
- Jei įrenginio talpa yra didesnė nei rekomenduojama, įrenginys gali netinkamai veikti.
- Jei leisite filma per USB jungtį, kuri nepalaiko didelio greičio, jis gali veikti netinkamai.
- Be to, palaikomi ir senesni nei USB 2.0 versijos USB atminties įrenginiai. Tačiau filmų saraše jie gali veikti netinkamai.
- Palaikykite išorinio HDD stabiluma naudodami HDD našumo testo iranki, kad užtikrintumėte sklandų HDD veikimą.
- HDD našumo testo irankis tikrina HDD veikimą, t. y. nuskaitymo ir įrašymo greitį, prieigos laiką, stabilumą. HDD našumo testo įrankio galite ieškoti interneto svetainėje ir lengvai atsisiusti.
- DVR USB standusis diskas palaiko tik SSD arba HDD disko tipus. (USB atmintis nepalaikoma.)
- SSD (puslaidininkinis diskas) turi ribotą įrašymo ir ištrynimo ciklų skaičių. Šiam įrenginiui rekomenduojama naudoti HDD (standųjį diską).

### **"TimeShift" (TIESIOGINĖS TV TRANSLIACIJOS PRISTABDY-MAS IR PALEIDIMAS IŠ NAUJO)**

Ši funkcija suteikia galimybę įrenginiui automatiškai įrašyti tiesioginę televizijos transliaciją ir bet kada vėliau ją peržiūrėti.

ljungę "Timeshift" funkciją, galite pristabdyti ir atsukti pageidaujamą televizijos programą bet kuriuo metu nepraleisdami jokios tiesioginės transliacijos. "Timeshift" ir įrašymo funkcijos gali neveikti, jei signalas bus silpnas.

Ši funkcija veikia tik inicijavus USB įrenginį.

#### **USB atmintinių prijungimas**

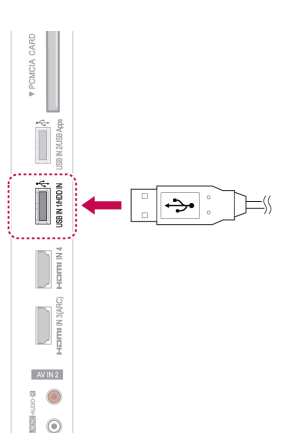

- 1 Prijunkite USB įrenginį prie **USB IN1/HDD IN** lizdų televizoriaus šone.
- 2 Norėdami naudoti USB įrenginį (virš 40 GB) DVR, atlikite UAB įrenginio inicijavimą

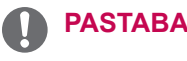

- Taip inicijuojamas prie USB prijungtas standusis diskas kaip DVR disko režimas.
- Jis suaktyvinamas tik prijungus USB standųjį diską, prieinamą DVR.
- Atliekant USB įrenginio inicijavimą pašalinami visi duomenys, saugoti USB įrenginyje.
- Neišimkite USB įrenginio, kol vyksta jo inicijavimas. Tai gali būti klaidų televizoriuje ir atminties įrenginyje priežastis.

#### **USB įrenginio inicijavimas**

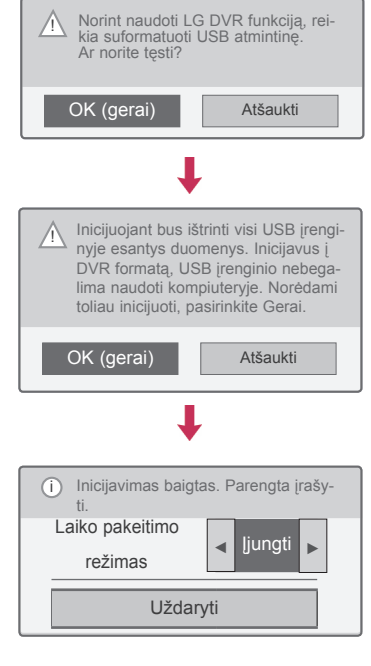

- 1 Prijunkite nesuformatuotą DVR skirtą USB ir paspauskite mygtuką **REC**, kad inicijuotumėte USB įrenginį.
- 2 Spausdami navigacijos mygtukus nuslinkite iki **Gerai** ir paspauskite mygtuką **OK** (gerai).
- 3 Spausdami navigacijos mygtukus nuslinkite iki **Įjungti** arba **Išjungti** ir paspauskite mygtuką **OK** (gerai).

- Kai inicijavimas atliktas, pasirodo iškylantysis langas, kuriuo informuojama apie atliktą veiksmą ir kad prijungtas USB standžiojo disko įrenginys paruoštas DVR.
- Inicijavimo trukmė gali skirtis, tai priklauso nuo USB įrenginio talpos.
- Inicijuoto USB įrenginio kompiuteris neatpažįsta.
- Jeigu prijungiamas mažesnės nei 40 GB talpos USB įrenginys, USB įrenginio inicijavimas nesuaktyvintas.
- Didžiausias palaikomas išorinio standžiojo disko, skirto atsarginėms kopijoms, dydis siekia 1 TB.

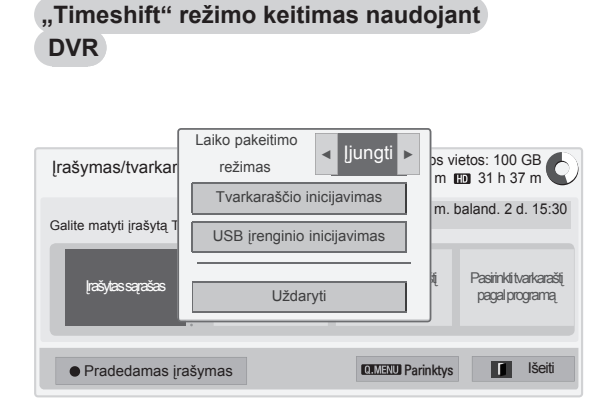

- 1 Prijungę USB įrenginį paspauskite mygtuką **OK** (gerai).
- 2 Paspauskite geltoną mygtuką, kad pasirodytu DVR parinkčių meniu, ir paspauskite mygtuką **Q.MENU** (spartusis meniu).
- 3 Paspauskite navigacijos mygtuką, kad nuslinktumėte iki "Timeshift" režimo, ir paspauskite mygtuką **OK** (gerai).
- 4 Spausdami navigacijos mygtukus nuslinkite iki **Įjungti** arba **Išjungti** ir paspauskite mygtuką **OK** (gerai).
- 5 Baigę paspauskite mygtuką **EXIT** (išeiti). Grįždami į ankstesnį meniu langą paspauskite mygtuką **BACK** (atgal).

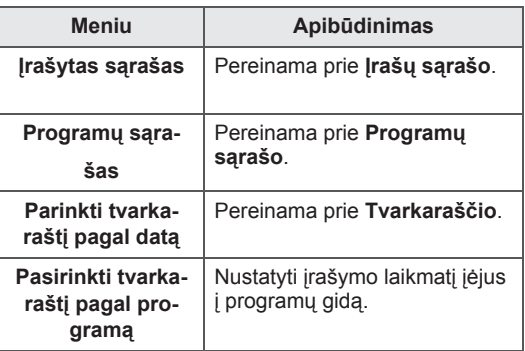

**USB įrenginio pakartotinis inicijavimas naudojant DVR**

- 1 Prijungę USB įrenginį paspauskite mygtuką **OK** (gerai).
- 2 Paspauskite geltoną mygtuką, kad pasirodytų DVR parinkčių meniu, ir paspauskite mygtuką **Q.MENU** (spartusis meniu).
- 3 **Spausdami navigacijos mygtukus nuslinkite iki USB įrenginio inicijavimas** ir paspauskite mygtuką **OK** (gerai).
- 4 Baigę paspauskite mygtuką **EXIT** (išeiti).

Grįždami į ankstesnį meniu langą paspauskite mygtuką **BACK** (atgal).
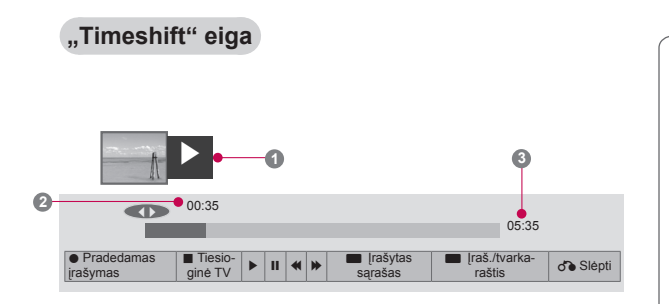

- 1 Prijungę USB įrenginį paspauskite mygtuką **OK** (gerai).
- Kai tik jiungiamas režimas TimeShift, ekrano apačioje pasirodo būsenos juosta, nurodanti dabartinę įrašymo būseną.
- Paspauskite mygtuką **BACK** (atgal), kad paslėptumėte "Eigos juostą", arba paspauskite mygtuką OK (gerai), kad parodytumėte "Eigos juostą".
- Ši funkcija yra išsaugoma net pakeitus programą vykstant funkcijai Timeshift.

#### "Eigos juosta"?

Ši funkcija parodo, kuri "Timeshift" peržiūra galima, dabar rodomos ekrane ir tiesioginės transliacijos padėtį.

- **1** Peržiūra
- **2** Dabartinė vieta ir eigos laikas peržiūroje
- <sup>3</sup> Bendras "Timeshift" eigos laikas
	- Peržiūra
	- $\gg$  Greitai į priekį
	- **KI** Greitai atgal
	- **II** Pauzė
	- $\curvearrowright$  Tiesioginė peržiūra +
	- Tiesioginė peržiūra -
	- **ID** Po vieną ekraną
	- $\mathbb{D}$  Lėta peržiūra

### **PASTABA**

- Norint sutaupyti vietos standžiajame diske, niekas nesaugoma, kai nėra signalo.
- "Timeshift" funkciją galima naudoti ne ilgiau nei 2 valandas.
- Irašant negalima keisti programos ar keisti įvesties.
- Jiungiant maitinimą gali užtrukti iki 3 minučių, kol bus inicijuotas HDD.
- Irašymas arba įrašytos programos paleidimas gali būti neinicijuotas, jei ta programa yra apsaugota nuo kopijavimo.
- Greitojo įrašymo laikas yra nustatytas 3 valandoms, o palaikomas maksimalus laikas yra iki 5 valandų.
- Miniatiūra sukuriama kas 3 minutes įrašams, kurie yra ilgesni nei 18 minučių, ir kas 1–3 minutes trumpesniems nei 18 minučių įrašams.
- Viename rodinyje sukuriama iki 6 miniatiūrų.
- DVR funkciją galima naudoti DTV kanale.
- Radijo arba palydovo programų arba tam tikrų užšifruotų programų įrašyti negalima.
- Galite įrašyti ir mėgautis DTV programomis trimačiu vaizdu.

#### Peržiūra veikiant funkcijai "Timeshift".

"Timeshift" peržiūros metu galimos šios parinktys.

#### **Nuotolinio valdymo pulto naudojimas**

Galite peržiūrėti laikinai išsaugotą dalį įvairiais metodais, kai veikia "Timeshift" funkcija.

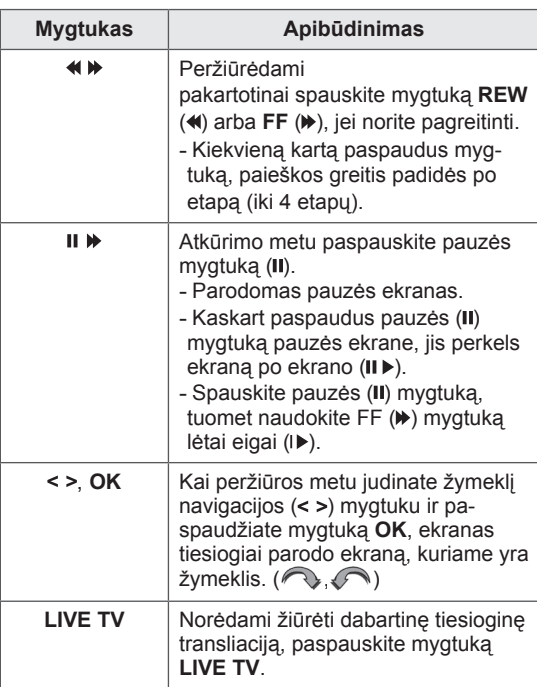

### **ĮRAŠYMAS**

Naudokite šią funkciją, kai negalite pažiūrėti pageidaujamos programos, nes esate išvykę.

#### **Pradėti / sustabdyti įrašymą**

Galite įrašyti žiūrimą programą.

#### **Pradėti įrašymą**

1 Paspauskite **REC**, kad pradėtumėte įrašyti.

#### **Sustabdyti įrašymą**

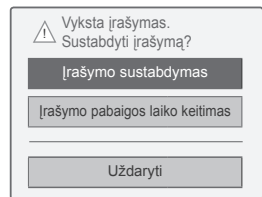

- 1 Paspauskite **REC**, kad sustabdytumėte įrašymą.
- 2 Paspauskite navigacijos mygtukus, kad nuslinktumėte iki **Įrašymo sustabdymas**, ir paspauskite mygtuką **OK**.

#### **PASTABA**

• Vaizdo įrašymą galite sustabdyti ir paspausdami **STOP (**�**)**.

#### **Modifikuoti įrašymo pabaigos laiką**

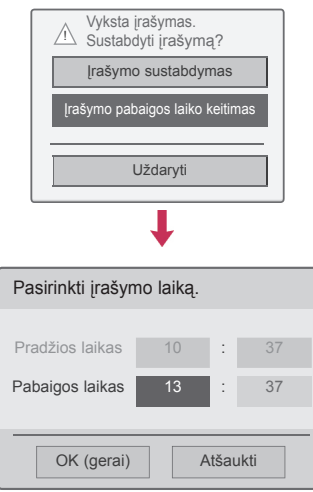

- 1 Ant įrašo paspauskite **REC** (įrašyti).
- 2 Paspauskite navigacijos mygtukus, kad nuslinktumėte iki **Įrašymo pabaigos laiko keitimas**, ir paspauskite mygtuką **OK** (gerai).
- 3 Paspauskite navigacijos mygtukus, kad nuslinktumėte iki Nustatyti įrašymo pabaigos laiką, ir paspauskite mygtuką **OK** (gerai).

### **PASTABA**

- Irašant, jei nepakanka esamos saugojimo vietos, įrašymas automatiškai sustos.
- Ilgesni nei 10 sekundžių įrašai nebus išsaugomi.
- Didžiausias galimas įrašymo laikas yra 5 valandos.
- Norint sutaupyti vietos diske įrašant transliacijas, duomenys nebus įrašomi, jei nebus signalo.
- Įrašymo funkcija nebus inicijuota nuo kopijavimo apsaugotai programai.
- Rodomas laikas gali šiek tiek skirtis nuo faktinio laiko.
- Kai nėra signalo arba žiūrimas filmo šaltinis, rodomas laikas šiek tiek gali skirtis nuo faktinio laiko.

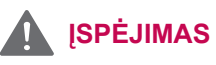

- Transliacijų medžiagą saugo autorinės teisės, o tam tikros medžiagos įrašymas ir atkūrimas gali būti leidžiamas tik su autorinių teisių turėtojo leidimu.
- Garso ir vaizdo įrašai, kuriuos atliekate šiuo įrašymo įrenginiu, skirti tik jūsų asmeniniam vartojimui. Jų negalima parduoti, skolinti ar nuomoti kitiems žmonėms.

# **TVARKARAŠTIS**

#### **Rankinis laikmatis**

Šią funkciją lengva užregistruoti rezervuotam įrašymui. Laikmačio įrašymas nustatytas.

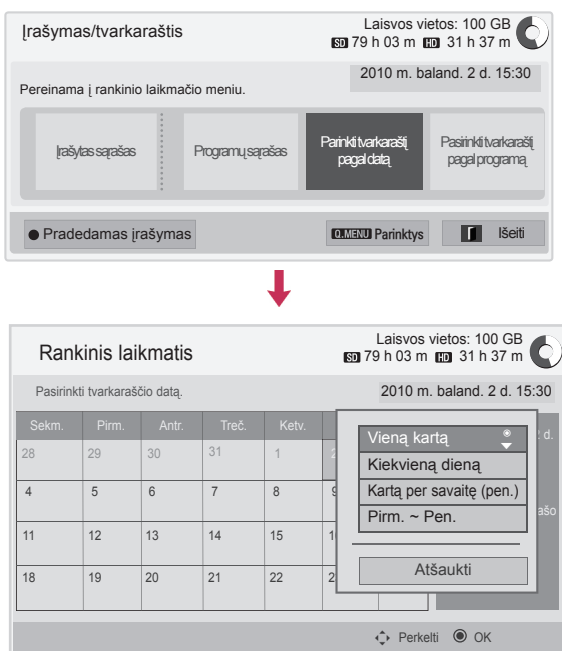

#### 1 Prijungę USB įrenginį paspauskite mygtuką **OK** (gerai).

**Programos gidas** Programų sąrašas **Išeiti**ngs Programų sąrašas **Išeitings Programų sąrašas** Išeitings Programų sąrašas **Išeitings** Programų sąrašas **Išeitings** Programų sąrašas Išeitings Programų sąrašas Išeitings Program

- 2 Paspauskite geltoną mygtuką**.**
- 3 Paspauskite navigacijos mygtukus, kad nuslinktumėte iki **Parinkti tvarkaraštį pagal datą**, ir paspauskite mygtuką **OK** (gerai).
- 4 Paspauskite navigacijos mygtukus, kad nuslinktumėte iki Parinkti datą, ir paspauskite mygtuką **OK** (gerai).
- 5 Paspauskite navigacijos mygtukus, kad nuslinktumėte iki parinkti kartojimo parinktį, ir paspauskite mygtuką **OK** (gerai).
- 6 Spausdami navigacijos mygtukus nuslinkite iki Nustatyti tvarkaraščio tipą, laiką ir programą , ir paspauskite **OK** (gerai).
- 7 Baigę paspauskite mygtuką **EXIT** (išeiti). Grįždami į ankstesnį meniu langą paspauskite mygtuką **BACK** (atgal).

#### **Programų sąrašas**

Ši funkcija skirta rodyti programų tvarkaraštį. Galite įrašyti iki 30 programų.

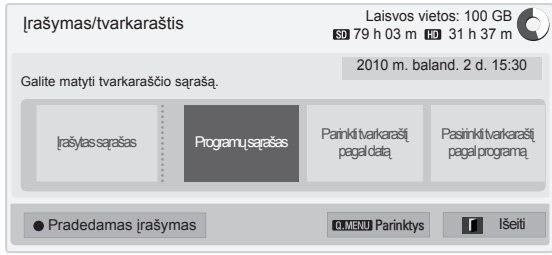

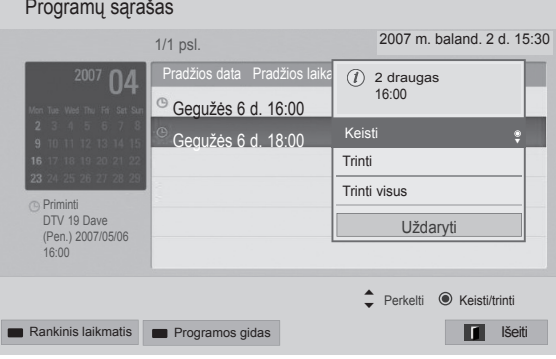

┸

- 1 Prijungę USB įrenginį paspauskite mygtuką **OK** (gerai).
- 2 Paspauskite geltoną mygtuką**.**
- 3 Spausdami navigacijos mygtukus nuslinkite iki **Programų sąrašas** ir paspauskite mygtuką **OK**  (gerai).
- 4 Paspauskite navigacijos mygtukus, kad pasirinktumėte pageidaujamą programą, ir paspauskite **OK** (gerai).
- 5 Baigę paspauskite mygtuką **EXIT** (išeiti).

Grįždami į ankstesnį meniu langą paspauskite mygtuką **BACK** (atgal).

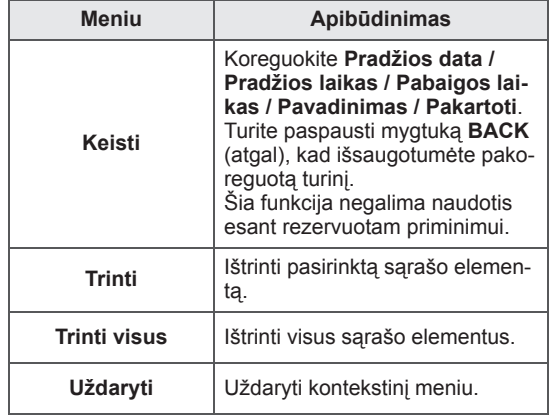

#### **Tvarkaraščio inicijavimas**

Ši funkcija naudojama programų sąrašui atstatyti.

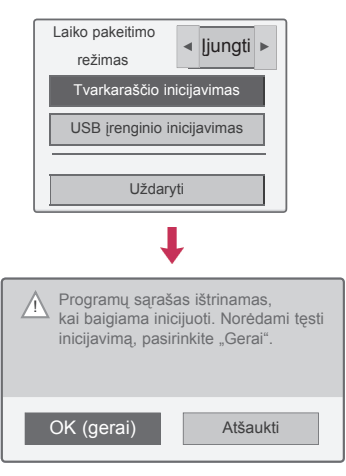

- 1 Prijungę USB įrenginį paspauskite mygtuką **OK** (gerai).
- 2 Paspauskite geltoną mygtuką, kad pasirodytų DVR parinkčių meniu, ir paspauskite mygtuką **Q.MENU** (spartusis meniu).
- 3 Spausdami navigacijos mygtukus nuslinkite iki **Tvarkaraščio inicijavimas** ir paspauskite mygtuką **OK** (gerai).
- 4 Spausdami navigacijos mygtukus nuslinkite iki **Gerai** ir paspauskite mygtuką **OK** (gerai). Pradėkite tvarkaraščio inicijavimą.
- 5 Baigę paspauskite mygtuką **EXIT** (išeiti). Grįždami į ankstesnį meniu langą paspauskite mygtuką **BACK** (atgal).

#### **Programos gidas**

Šią funkciją lengva užregistruoti rezervuotam įrašymui. (Žr. "EPG")

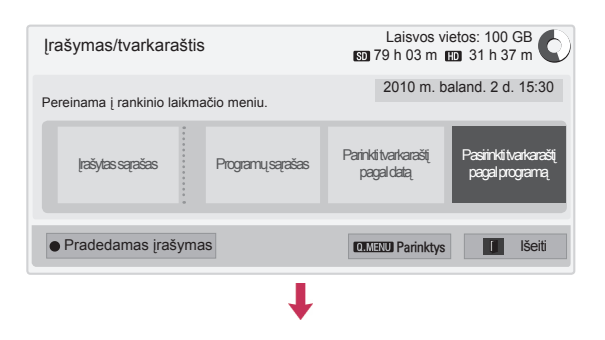

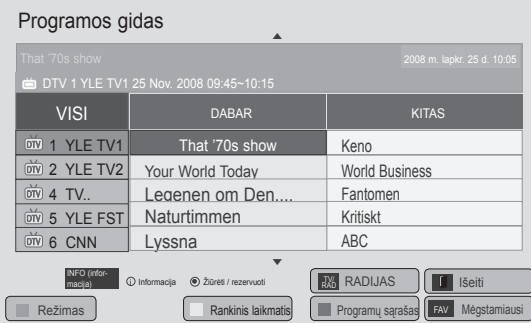

- 1 Prijungę USB įrenginį paspauskite mygtuką **OK** (gerai).
- 2 Paspauskite geltoną mygtuką**.**
- 3 Paspauskite navigacijos mygtukus, kad nuslinktumėte iki **Pasirinkti tvarkaraštį pagal programą**, ir paspauskite mygtuką **OK** (gerai).
- 4 Paspauskite navigacijos mygtukus, kad nuslinktumėte iki Parinkti programą, ir paspauskite mygtuką **OK** (gerai).
- 5 Baigę paspauskite mygtuką **EXIT** (išeiti).

Grįždami į ankstesnį meniu langą paspauskite mygtuką **BACK** (atgal).

### **PASTABA**

• Irašyti neįmanoma naudojant nuo kopijavimo apsaugotas programas.

 $\overline{O}$  Programa apsaugota nuo kopijavimo: nepavyko įrašyti.

- Kai įrašomas prastos kokybės išorinis šaltinis, įrašo kokybė nebus optimali.
- Didžiausias galimas įrašymo rankiniu būdu laikas yra 5 valandos, mažiausias – 2 minutės.
- Jei transliacijos stotis atsiuntė klaidingą laiko informaciją, rezervuotas įrašymas gali nepavykti.
- Jei tam pačiam įjungimo ir rezervuoto įrašymo laikui yra nustatytos skirtingos programos, šis televizorius įjungiamas rezervuotam programos įrašymui.
- Jei įrašydami išjungsite maitinimą, įrašoma programa gali būti neišsaugota. Todėl geriau būtų paspausti mygtuką **STOP** (a) ir patikrinti rezervuotų / įrašytų programų sąrašą, tik tada išjungti maitinimą.
- Įrašymas negali būti išsaugotas trumpesniam nei 10 sekundžių laikui.
- Kadangi įrašymui / priminimui nustatytos programos pavadinimas ir laikas yra pagrįstas informacija, kurią perduoda transliuotojas, jie gali skirtis nuo realių; tai priklauso nuo transliacijos stoties padėties.
- Įrašymo laikas gali skirtis pagal įvesties signalo skiriamąją gebą arba USB standžiojo disko talpą.
- Kai ateina laikas pradėti rezervuotą programos įrašymą, o televizoriaus maitinimas yra išjungtas, televizorius įjungs tą maitinimo dalį, kuri reikalinga įrašymui, ir pereis prie rezervacijos.
- Kai ateina laikas pradėti rezervuotą įrašymą ir vyksta greitasis įrašymas, šiuo metu įrašomos programos įrašymas bus sustabdytas, įrašas bus išsaugotas ir bus pradėta įrašyti rezervuota programa.
- Jei televizoriaus maitinimo kabelis ištrauktas iš elektros lizdo arba išjungtas, rezervuotas įrašymas nebus pradėtas.

# **ĮRAŠYTA TV**

Įrašytų programų sąrašą galite peržiūrėti vienu žvilgsniu.

Galima atkurti įrašytą programą, saugomą USB įrenginyje.

#### **Įrašytų TV programų sąrašas**

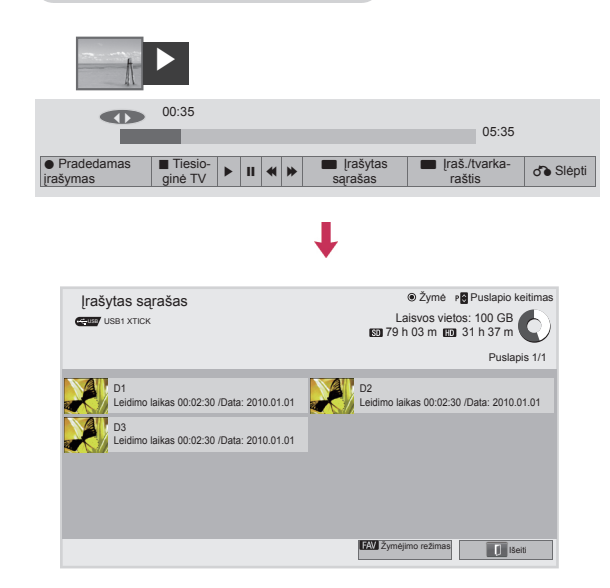

- 1 Prijungę USB įrenginį paspauskite mygtuką **OK** (gerai).
- 2 Paspauskite žalią mygtuką, kad pasirinktumėte **Įrašytas sąrašas.**
- 3 Paspauskite navigacijos mygtukus prie įrašytos programos ir paspauskite **OK** (gerai).
- 4 Baigę paspauskite mygtuką **EXIT** (išeiti).

Grįždami į ankstesnį meniu langą paspauskite mygtuką **BACK** (atgal).

### **PASTABA**

- Jei diske yra blogų sektorių, dalis įrašų sąrašo arba jis visas gali būti ištrintas.
- Maksimalus įrašų skaičius įrašų sąraše 200. Įrašę sąraše 200 įrašų, daugiau įrašyti negalėsite.
- Kai visa įrašo trukmė bus parodyta, ekranas išliks sustabdytas 10 sekundžių, o tada automatiškai užbaigs peržiūrą.
- Įrašą galima peržiūrėti netgi įrašant programą ar esant rezervuotam įrašui.
- Peržiūrint įrašą standusis diskas gali sukurti tam tikrą triukšmo lygį.
- Šis triukšmas nepriklauso nuo gaminio veikimo ar patikimumo. Normalu, kad standusis diskas turi tam tikrą triukšmo lygį.
- Laikantis autorių teisių politikos, kitame televizoriuje įrašytos programos negalima leisti. Jei bandysite leisti kitame televizoriuje įrašytą programą, matysite juodą ekraną.

#### **Žymėjimo režimas**

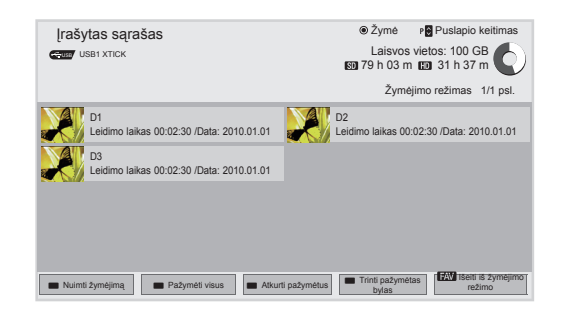

- 1 Prijungę USB įrenginį paspauskite mygtuką **OK** (gerai).
- 2 Paspauskite žalią mygtuką, kad pasirinktumėte **Įrašytas sąrašas.**
- 3 Paspauskite **FAV** (mėgstamiausi), kad pažymėtumėte pageidaujamą įrašytą programą.
- 4 Paspauskite navigacijos mygtukus, kad pasirinktumėte pageidaujamą įrašytą programą.
- 5 Paspauskite geltoną mygtuką , kad paleistumėte pažymėtą įrašytą programą.

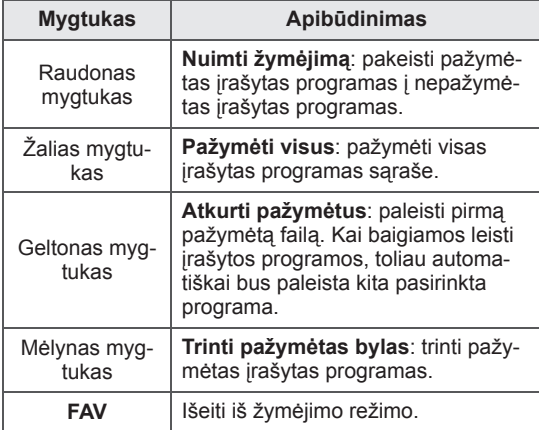

#### **Įrašytų programų peržiūra**

Galite peržiūrėti pasirinktą programą iš įrašytų programų sąrašo.

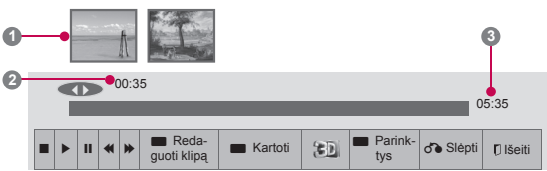

- 1 Prijungę USB įrenginį paspauskite mygtuką **OK** (gerai).
- 2 Paspauskite žalią mygtuką, kad pasirinktumėte **Įrašytas sąrašas.**
- 3 Paspauskite navigacijos mygtukus prie įrašytos programos ir paspauskite **OK** (gerai).
- 4 Paspauskite žalią mygtuką, kad pasirinktumėte **Parinktys** ir paspauskite **OK** (gerai).
- 5 Baigę paspauskite mygtuką **EXIT** (išeiti).

Grįždami į ankstesnį meniu langą paspauskite mygtuką **BACK** (atgal).

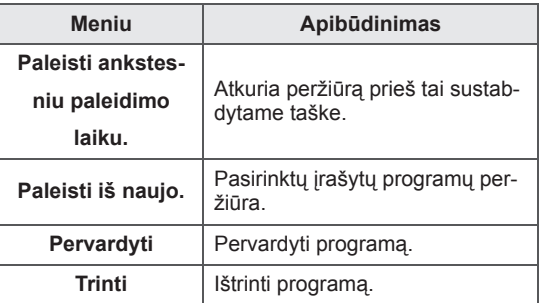

#### "Eigos juosta"?

Ši funkcija parodo, kurią įrašytą programą galima peržiūrėti, dabar rodomos ekrane ir tiesioginės transliacijos padėtį.

- **1** Peržiūra
- **2** Dabartinė vieta ir eigos laikas peržiūroje
- **3** Bendras įrašytos programos eigos laikas
	- $\triangleright$  Peržiūra
- Greitai į priekį
- Greitai atgal
- **II** Pauzė
- $\curvearrowright$  Tiesioginė peržiūra +
- Tiesioginė peržiūra -
- **II** Po vieną ekraną
- Lėta peržiūra
- $\mathbb{A}^{\parallel}$  (Mėlyna) Pradėti kartojimo intervalą
- $\mathbb{A}^{\mathbb{I}}$  (Geltona) Pradėti klipo redagavimo intervalą
- **B** (Mėlyna) Baigti kartojimo intervalą
- **B** (Geltona) Baigti klipo redagavimo intervalą
- Intervalo kartojimas

#### **Nuotolinio valdymo pulto naudojimas**

Leisdami įrašytą programą galite pritaikyti įvairius metodus.

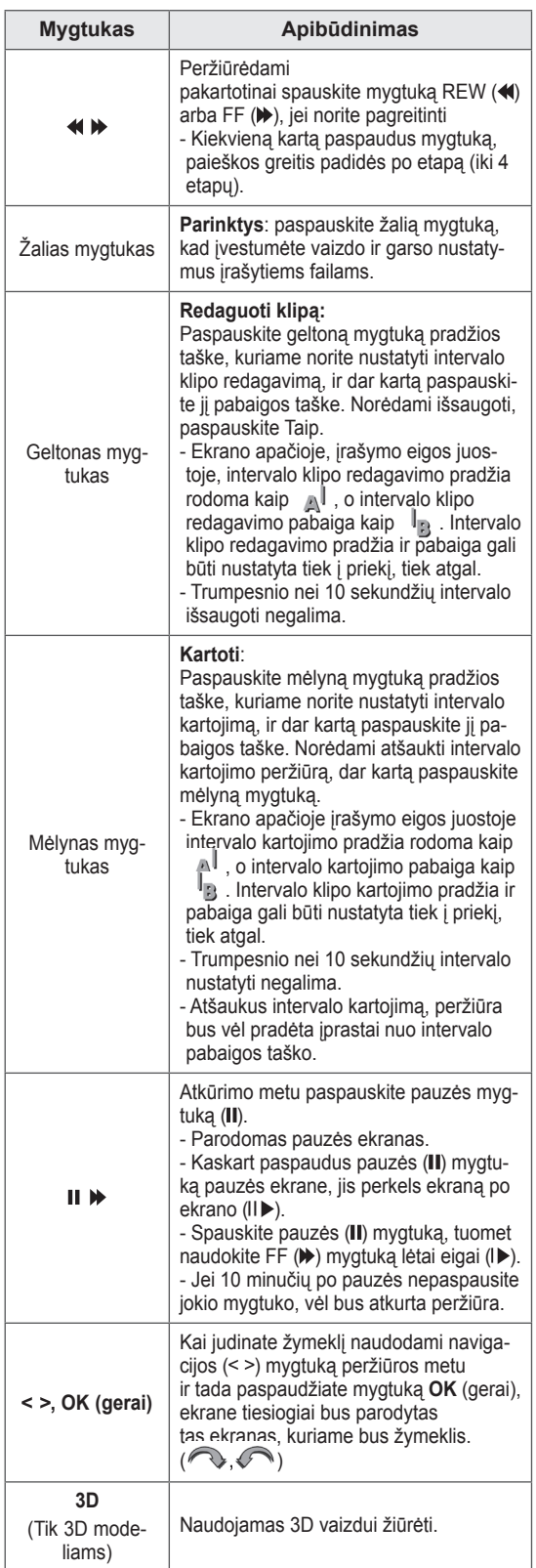

### **EPG (Elektroninio programos gido) funkcija (skaitmeniniu režimu)**

Ši sistema naudoja Elektroninį programų gidą (EPG), kuris padeda naršyti po visas galimas žiūrėjimo parinktis.

EPG pateikia tokią informaciją kaip programų sąrašai, visų galimų paslaugų pradžios ir pabaigos laikai. Be to, dažnai EPG galima gauti išsamios informacijos apie programą (šių programų prieinamumo irišsamios informacijos kiekis yra skirtingas, priklausantis nuo konkretaus transliuotojo).

Šią funkciją galima naudoti tik tada, jei EPG informaciją transliuoja transliacijos įmonės. Prieš naudodami EPG funkciją turite nustatyti laikrodį meniu **Laikas**.

EPG rodo programų duomenis artimiausioms 8 dienoms.

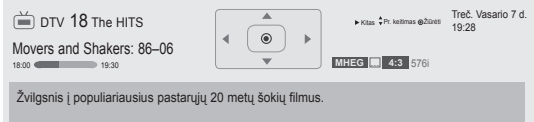

y Paspauskite mygtuką **INFO**, kad pamatytumėte dabartinės programos informaciją.

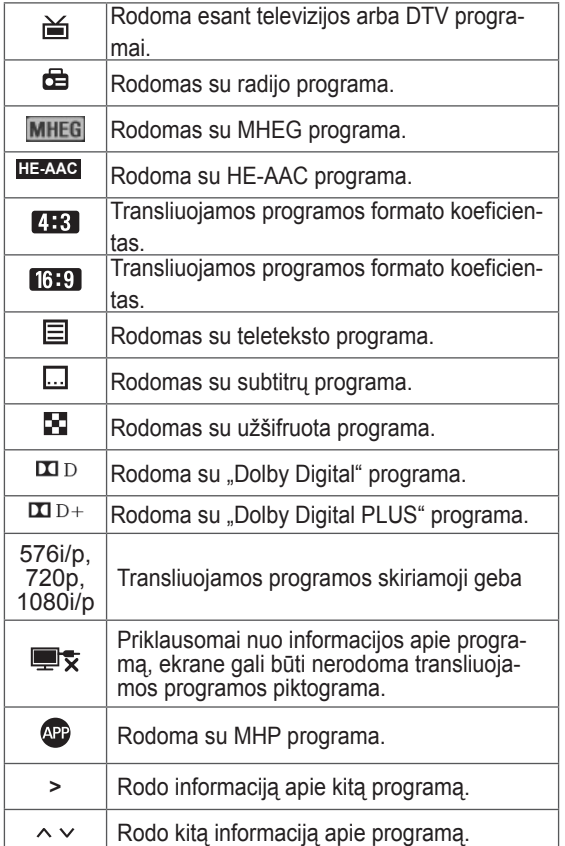

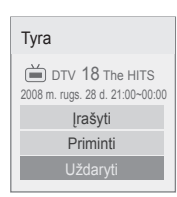

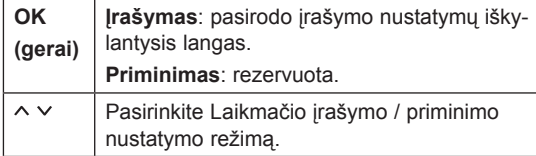

### **EPG įjungimas / išjungimas**

1 Paspauskite **GUIDE** (gidas), kad įjungtumėte arba išjungtumėte EPG.

### **Pasirinkite programą**

1 Paspauskite navigacijos mygtukus arba **P**, kad pasirinktumėte pageidaujamą programą.

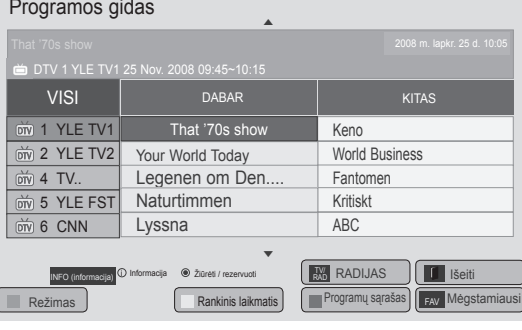

### **DABAR / KITAS gido režimas**

Galite peržiūrėti transliuojamą programą ir kitą programą pagal tvarkaraštį.

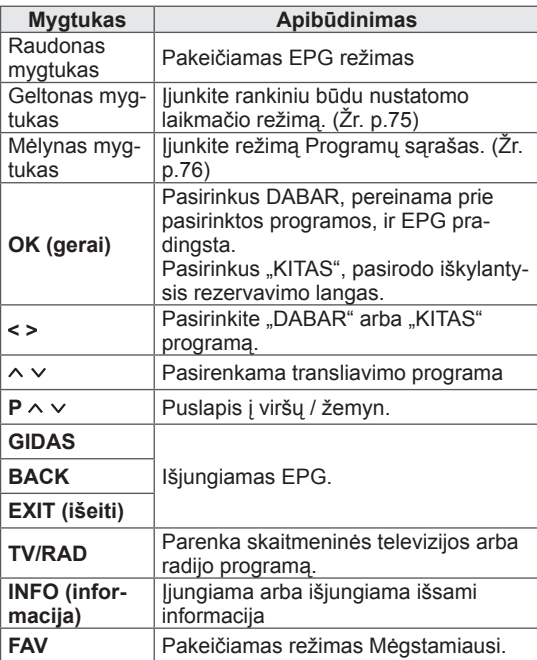

### **8 dienų gido režimas**

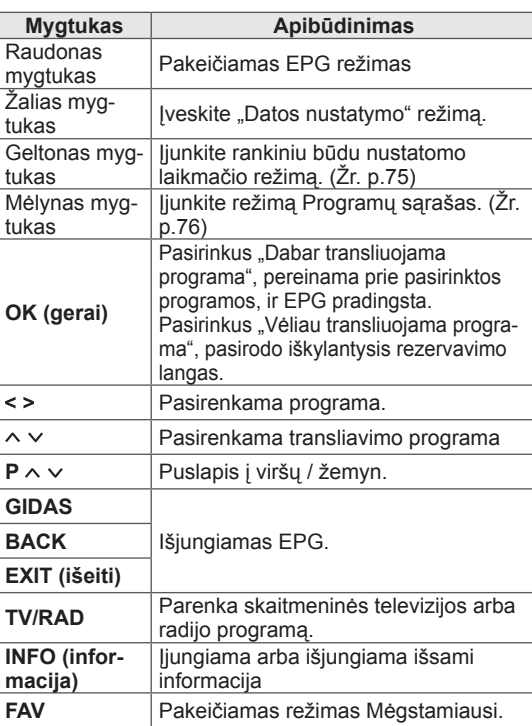

### Režimas "Pakeisti datos nusta**tymą"**

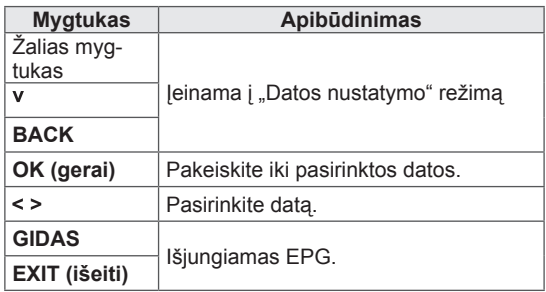

### **Išplėstinis aprašymo langelis**

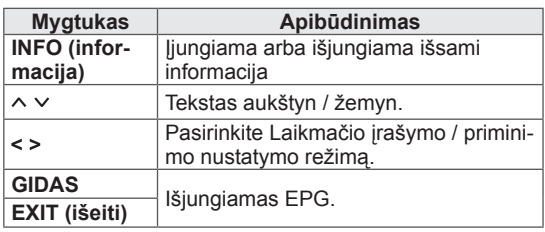

# **3D VAIZDAS**

(Tik 3D modeliams)

# **3D technologija**

Šis televizorius gali rodyti 3D vaizdą, kai jis transliuojamas 3D formatu arba kai televizorius prijungtas prie suderinamo prietaiso, pvz., "Bluray" 3D leistuvo. Norėdamas matyti šiuos vaizdus 3D formatu, žiūrovas turi naudoti suderinamus 3D akinius.

### **ĮSPĖJIMAS**

- Žiūrėdami trimačius vaizdus turėtumėte išlaikyti mažiausiai dvigubai didesnį atstumą nei televizoriaus plotis ir turėtumėte matyti ekraną akių lygyje. 3D vaizdo galite nematyti, jei jį žiūrėsite gulėdami.
- Jei žiūrėdami televizorių nukreipiate akis į šalį ir vėl į 3D programą, gali praeiti šiek tiek laiko, kol pradėsite matyti 3D vaizdą.
- Norėdami žiūrėti 3D vaizdą per televizorių, turite užsidėti 3D akinius. Geriausias rezultatas – naudojant LG prekės ženklo 3D akinius. Kito prekės ženklo 3D akiniai gali nerodyti tinkamo 3D vaizdo. Kaip naudotis 3D akiniais, aprašyta 3D akinių naudojimo instrukcijose.
- Žiūrint dvimačius vaizdus, rekomenduojama nusiimti 3D akinius. Jei dvimačius vaizdus žiūrėsite užsidėję 3D akinius, galite matyti iškraipytą vaizdą.
- Jei 3D vaizdus ilgesnį laiką žiūrėsite per arti, tai gali pakenkti jūsų regėjimui.
- Ilgesnį laiką per 3D akinius žiūrint 3D televiziją ar žaidžiant žaidimus, kuriuose yra 3D vaizdų, gali pradėti skaudėti galvą, apimti mieguistumas, nuovargis, pavargti akys. Jei skauda galvą ar kitaip jaučiatės pavargę ar mieguisti, liaukitės žiūrėję televizorių ir pailsėkite.
- Nėščios moterys, pagyvenę, širdies problemų turintys žmonės ar dažnai mieguisti besijaučiantys žmonės turėtų susilaikyti nuo 3D vaizdo žiūrėjimo.
- Kai kurie 3D vaizdai gali priversti jus staiga pasilenkti į priekį ar mestis į šalį. Todėl geriausia nežiūrėti 3D televizoriaus šalia dūžtančių daiktų ar arti objektų, į kuriuos galite lengvai atsitrenkti.
- Neleiskite vaikams iki 5 metų žiūrėti 3D televizoriaus. Jis gali pakenkti jų regėjimo vystymuisi.
- Ispėjimas dėl fotosensibilizacijos reakcijos: kai kurie žiūrovai, veikiami tam tikrų veiksnių, įskaitant mirgančias šviesas ar vaizdus

(televizoriaus ar vaizdo žaidimų), gali patirti priepuolį ar epilepsiją. Jei jūs ar kas nors iš jūsų šeimos yra sirgę epilepsija ar patyrę priepuolių, pasitarkite su savo gydytoju prieš pradėdami žiūrėti 3D televizorių. Taip pat tam tikri simptomai gali kilti nenustatytomis aplinkybėmis ir be ankstesnės ligos istorijos. Jei jaučiate bet kurį iš šių simptomų, nedelsdami nustokite žiūrėti 3D vaizdą ir kreipkitės į gydytoją: galvos sukimosi ar alpimo jausmą, vaizdo mirgėjimą akyse ar regėjimo pakitimus, regėjimo ar veido nestabilumą, pvz., akies ar raumenų trūkčiojimą, nesamoningus veiksmus, konvulsijas, samonės praradimą, sumišimą ar orientacijos netekimą, krypties jausmo praradimą, mėšlungį ar pykinimą. Tėvai turėtų stebėti savo vaikus, įskaitant paauglius, dėl šių simptomų, nes jie gali būti jautresni 3D televizoriaus poveikiui.

- Fotosensibilizacijos reakcijos pavojų galima sumažinti toliau nurodytais veiksmais.
	- » Žiūrėdami 3D televizorių darykite dažnas pertraukėles.
	- » Tie, kurių akys skirtingai mato, televizorių turėtų žiūrėti naudodami regėjimo korekcijos priemones.
	- » Žiūrėkite televizorių taip, kad Jūsų akys būtų tame pačiame lygyje kaip ir 3D ekranas, ir venkite sėdėti per arti televizoriaus.
	- » Nežiūrėkite 3D vaizdo, jei esate pavargę ar sergate, ir venkite žiūrėti 3D vaizdą ilgą laiką.
	- » Nenaudokite 3D akinių jokiais kitais tikslais – tik 3D vaizdui per 3D televizorių žiūrėti.
	- » Kai kurie žiūrovai pažiūrėję 3D televizorių gali prarasti orientaciją. Todėl, baigę žiūrėti 3D televizorių, prieš pajudėdami šiek tiek palaukite, kol grįš situacijos suvokimas.

### **PASTABA**

- Jiungus televizorių kelias sekundes gali užtrukti jo kalibravimas.
- Jei tarp televizoriaus ir 3D akinių yra kliūtis, 3D vaizdas gali būti rodomas netinkamai.
- Nenaudokite televizoriaus arti kitų elektroninių prietaisų ir IR įrangos.
- Žiūrint skaitmeninę televiziją trimačiu vaizdo režimu, monitoriaus išvesties signalai negali būti perduodami per SCART kabelį.
- Jei nustatysite trimatį režimą ties "Įjungta", kol bus vykdomas suplanuotas skaitmeninės televizijos įrašymas, monitoriaus išvesties signalai negalės būti perduodami per SCART kabelį, o įrašas negalės būti atliktas.

# **Naudojant 3D akinius**

### **DĖMESIO**

- Nenaudokite 3D akinių vietoj koreguojamųjų, saulės ar apsauginių akinių.
- Nelaikykite 3D akinių karštose ar šaltose vietose.
- Nemėtykite daiktų ant 3D akinių. Nenumeskite ir nelankstykite 3D akinių.
- 3D akinių lęšiai lengvai braižosi, todėl valykite tik minkšta šluoste. Nupurtykite dulkes prieš šluostydami, nes akiniai lengvai braižosi.
- Jei akiniai yra netoli elektroninių įrenginių, kurie naudoja tą patį diapazoną (2,4 GHz), pvz., mikrobangų krosnelė arba belaidis LAN gaminys, gali kilti ryšio sutrikimų.

### **3D vaizdo žiūrėjimo diapazonas**

Televizoriaus dydis, žiūrėjimo kampas ir kitos aplinkybės gali pakeisti žiūrėjimo atstumą ir matymo kampą.

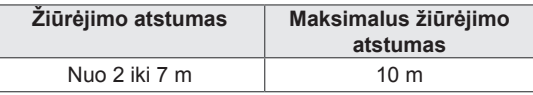

# **3D vaizdo žiūrėjimas**

- 1 Paleiskite 3D formato vaizdo įrašą.
- 2 Paspauskite **3D**, kad galėtumėte žiūrėti trimačius vaizdus.
- 3 Nešiokite 3D akinius.
- 4 Paspauskite navigacijos mygtukus, kad pasiektumėte **OK**, ir paspauskite mygtuką **OK** (gerai).
- 5 Paspauskite navigacijos mygtukus, kad pasiektumėte formą, ir paspauskite **OK** (gerai). (Žr. "Palaikomas 3D vaizdo režimas")

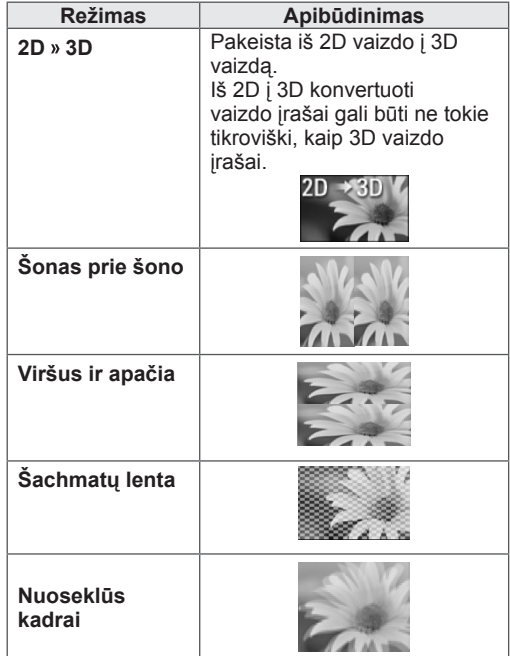

6 Paspauskite**3D** mygtuką, kad nustatytumėte **2D išjungta** arba **3D išjungta**.

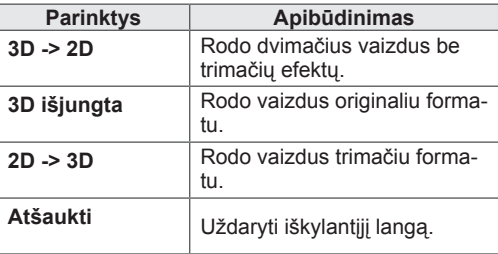

### **3D vaizdo nustatymas**

- 1 Žiūrėdami 3D vaizdus paspauskite **3D pasirinkimas**. Pasirodo iškylantysis langas.
- 2 Spausdami navigacijos mygtukus nuslinkite iki šių parinkčių ir paspauskite mygtuką **OK**  (gerai).

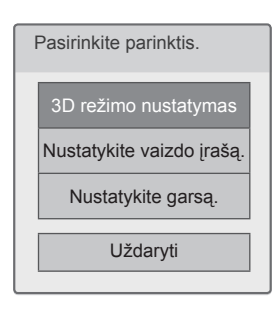

#### **3D režimo nustatymas**

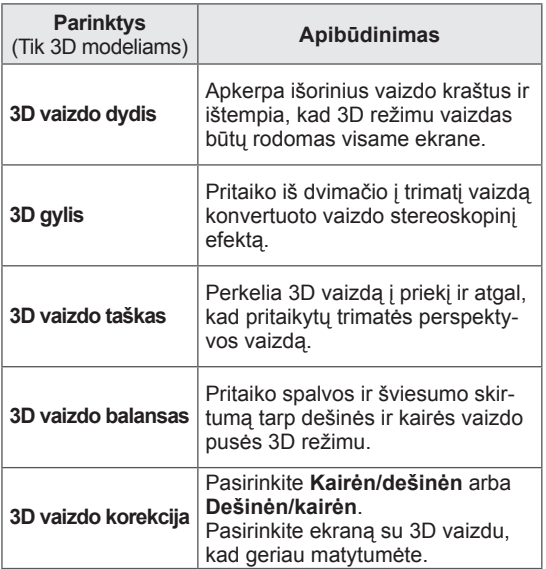

# **DĖMESIO**

- Kai kurie meniu neveikia žiūrint 3D vaizdus.
- 3D vaizdo režimas išjungiamas automatiškai perjungiant DTV kanalus arba įvesties šaltinius.
- Ekranas gali būti rodomas netinkamai, jei 2D vaizdus žiūrėsite 3D vaizdo režimu.
- 3D efektą galima matyti tinkamai pasirinkus 3D režimą į televizorių tiekiamam 3D signalui.
- \*mpo failams (3D kameros failai) 3D vaizdo režimas įjungiamas automatiškai.

# **PASTABA**

• Žiūrint 3D failus pagrindinio meniu atverti negalima.

#### **Nustatykite vaizdo įrašą.**

Leidžia pakeisti vaizdo nustatymus. (Žr. "VAIZDO nustatymai")

#### **Nustatykite garsą.**

Leidžia pakeisti garso nustatymus. (Žr. "GARSO nustatymai")

# **TELEVIZORIAUS NUSTATYMŲ PRITAIKYMAS**

# **Meniu DIEGIMAS**

- 1 Paspauskite mygtuką **Home** (pagrindinis), kad pasiektumėte Pagrindinį meniu.
- 2 Spausdami navigacijos mygtukus pasirinkite **DIEGIMAS** ir paspauskite mygtuką **OK** (gerai).
- 3 Paspauskite navigacijos mygtukus, kad nuslinktumėte iki vieno iš šių meniu, ir paspauskite mygtuką **OK**  (gerai).
- 4 Paspauskite navigacijos mygtukus, kad pasiektumėte norimą nustatymą ar parinktį, ir paspauskite **OK** (gerai).
- 5 Baigę paspauskite mygtuką **EXIT** (išeiti).

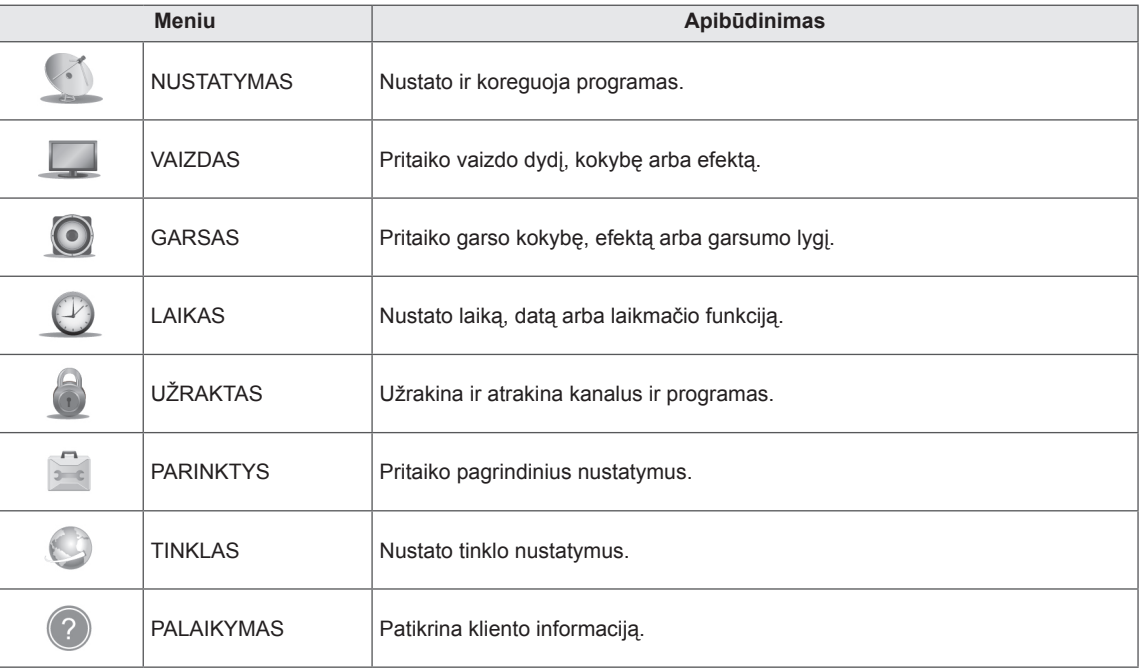

# **Nustatymų pritaikymas**

### **Funkcijos NUSTATYMAS nustatymai**

- 1 Paspauskite mygtuką **Home** (pagrindinis), kad pasiektumėte Pagrindinį meniu.
- 2 Spausdami navigacijos mygtukus nuslinkite iki **DIEGIMAS** ir paspauskite mygtuką **OK** (gerai).
- 3 Spausdami navigacijos mygtukus nuslinkite iki **NUSTATY-MAS** ir paspauskite mygtuką **OK** (gerai).
- 4 Paspauskite navigacijos mygtukus, kad pasiektumėte norimą nustatymą ar parinktį, ir paspauskite **OK** (gerai).
	- Norėdami grįžti į ankstesnį lygį, paspauskite mygtuką **BACK** (atgal).
- 5 Baigę paspauskite mygtuką **EXIT** (išeiti).

Toliau aprašyti galimi programų nustatymai:

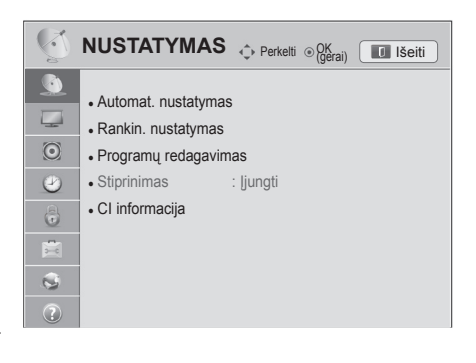

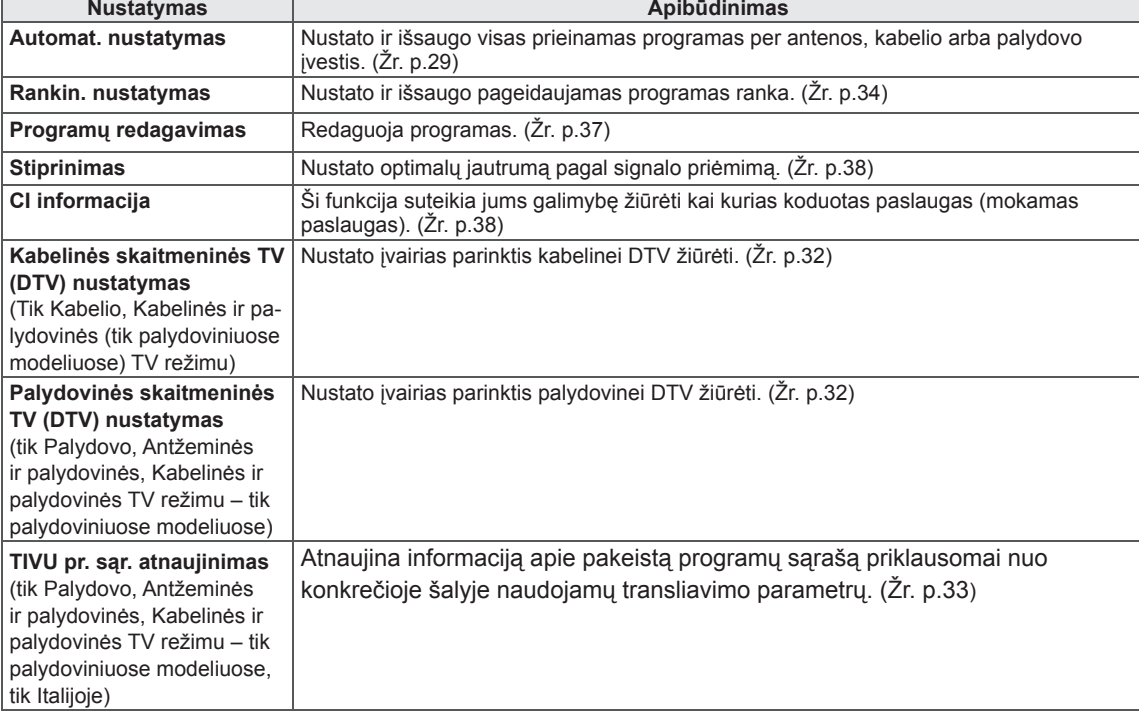

### **VAIZDO nustatymai**

- 1 Paspauskite mygtuką **Home** (pagrindinis), kad pasiektumėte Pagrindinį meniu.
- 2 Spausdami navigacijos mygtukus nuslinkite iki **DIEGIMAS** ir paspauskite mygtuką **OK** (gerai).
- 3 Paspauskite navigacijos mygtukus, kad nuslinktumėte iki **VAIZDAS**, ir paspauskite mygtuką **OK** (gerai).
- 4 Paspauskite navigacijos mygtukus, kad pasiektumėte norimą nustatymą ar parinktį, ir paspauskite **OK** (gerai).
	- Norėdami grįžti į ankstesnį lygį, paspauskite mygtuką **BACK** (atgal).
- 5 Baigę paspauskite mygtuką **EXIT** (išeiti).

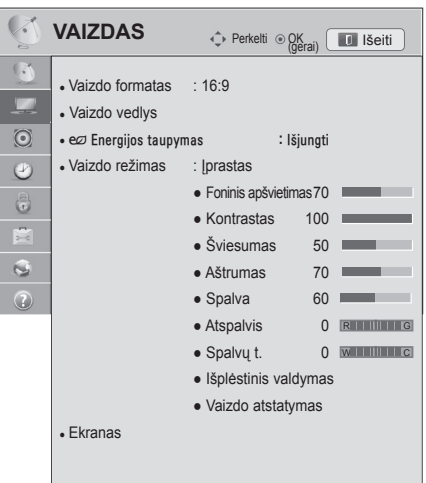

Toliau aprašyti galimi vaizdo nustatymai.

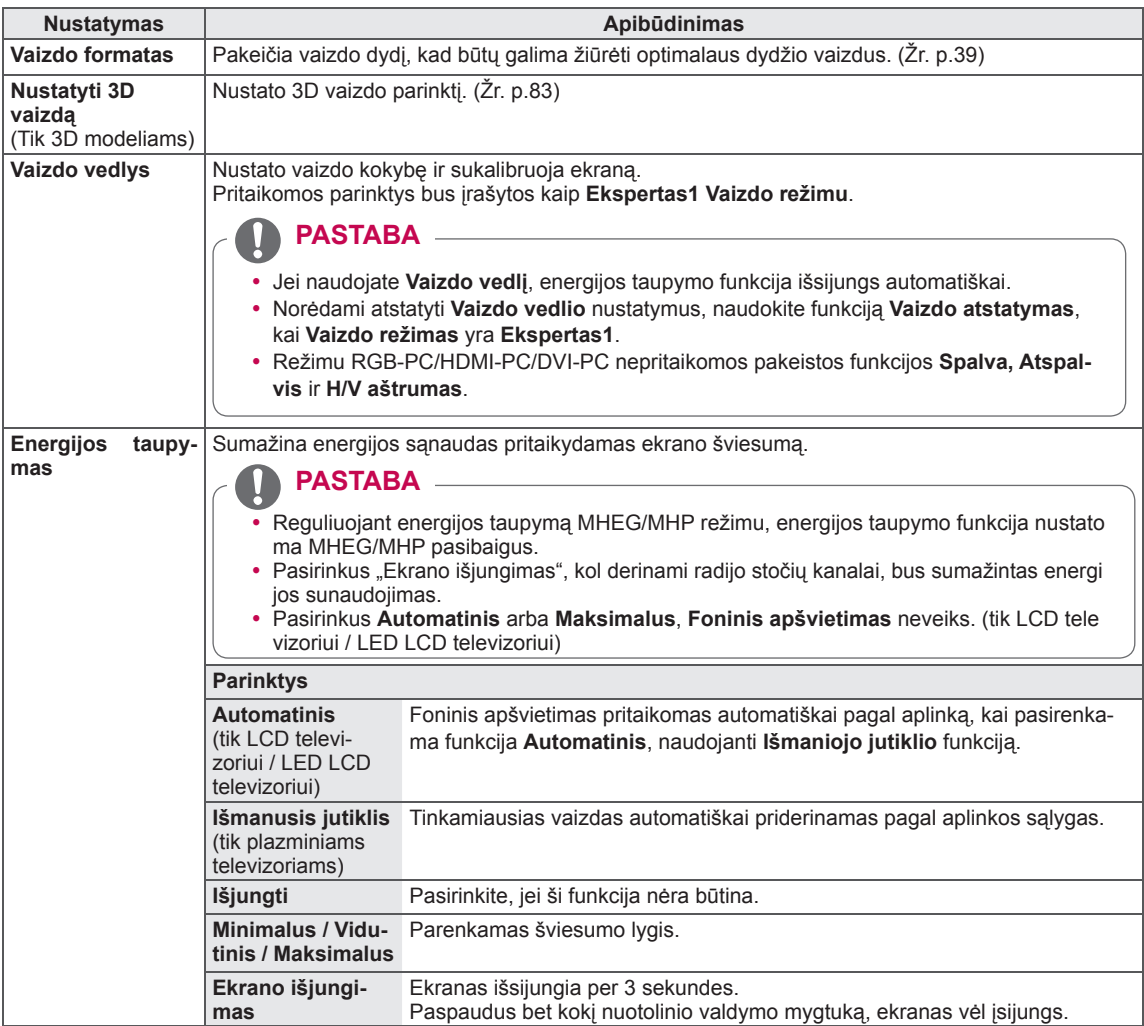

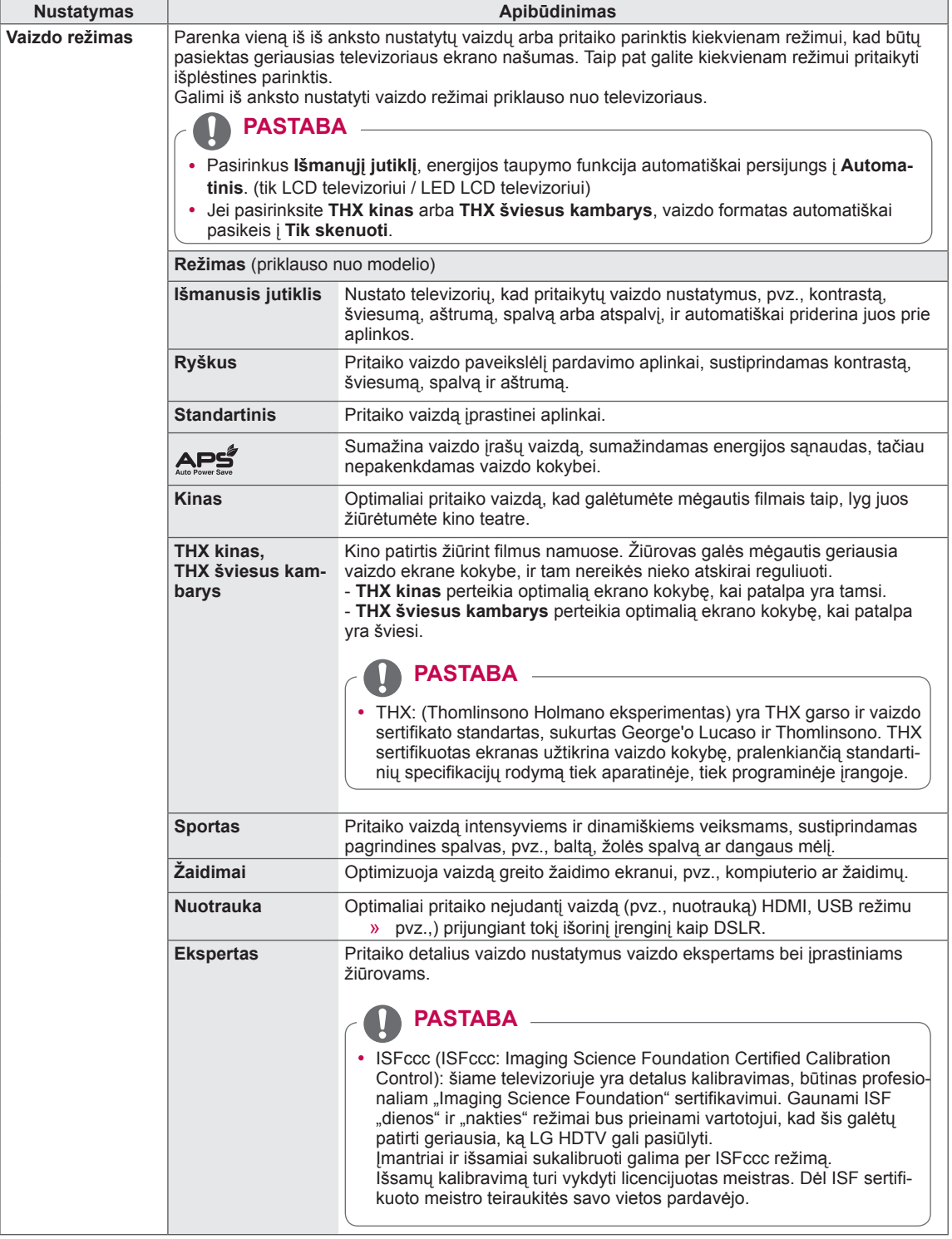

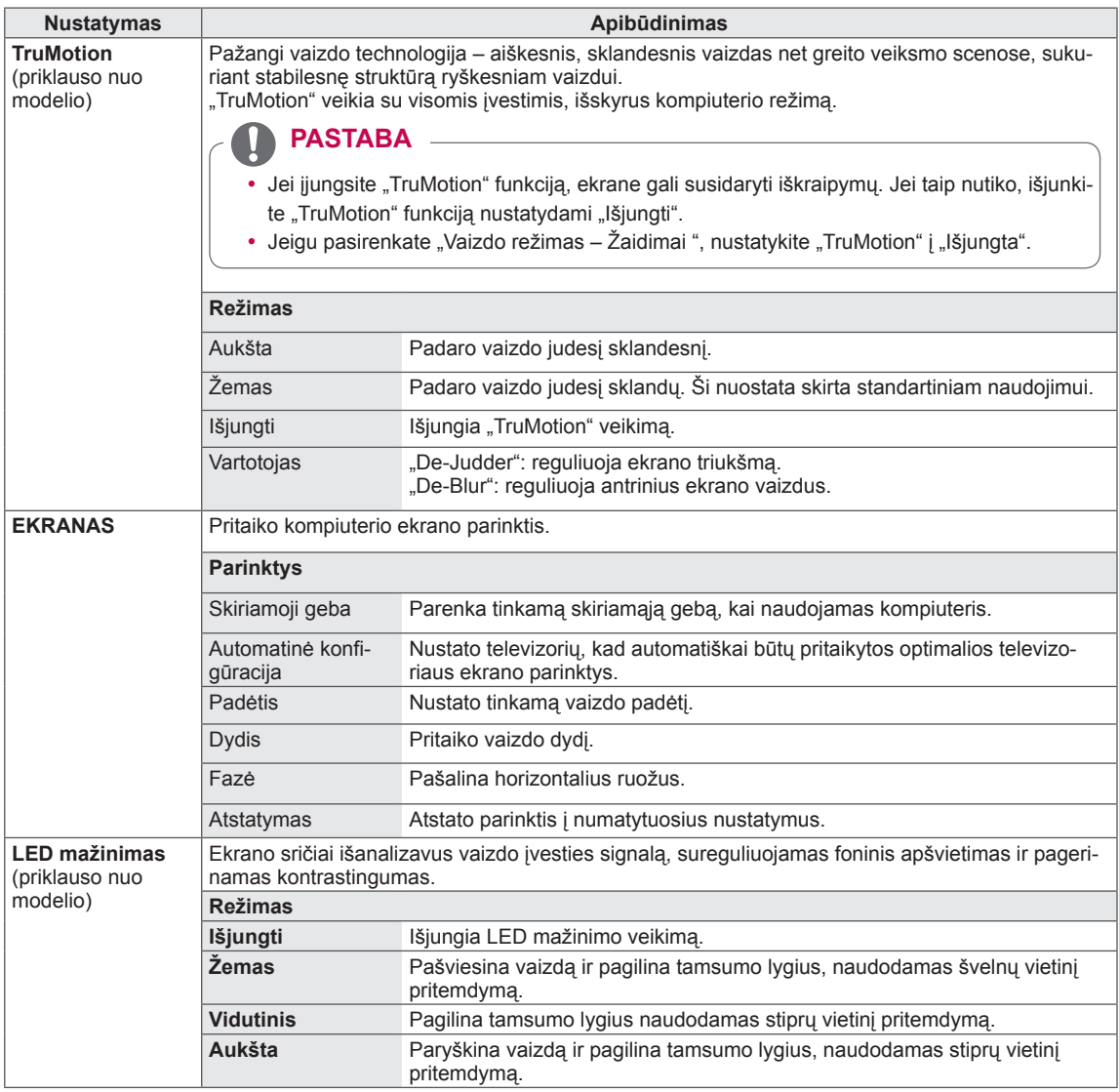

#### **Bazinės vaizdo parinktys**

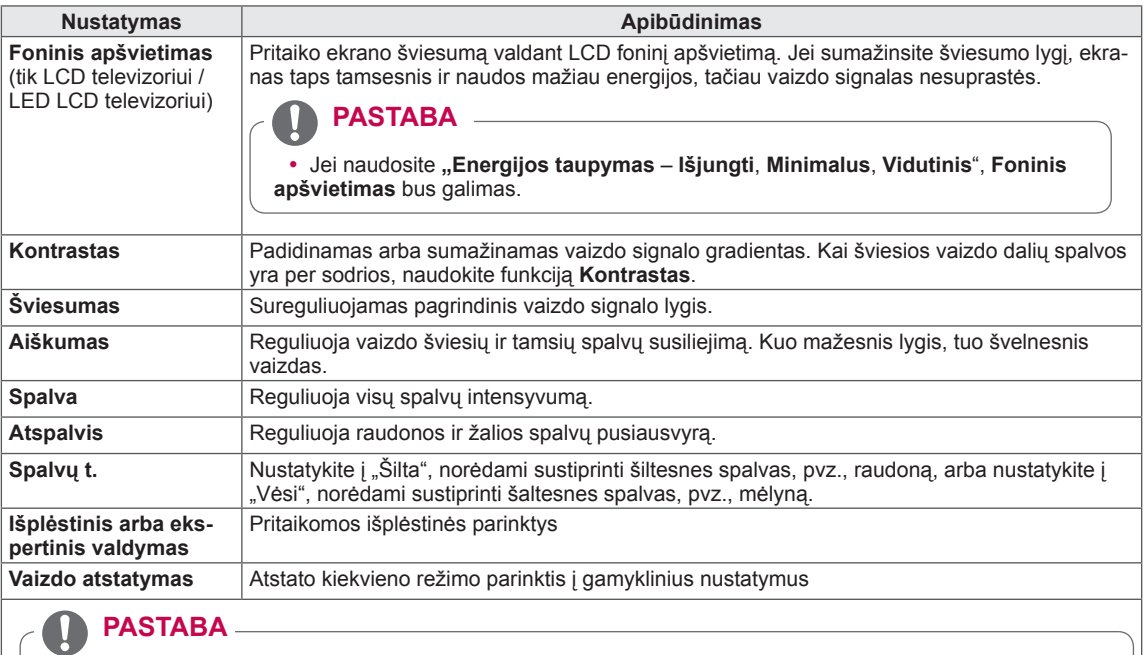

- y Šios funkcijos negalima naudoti su parinktimi **Išmanusis jutiklis**, , **THX kinas**, **THX šviesus kambarys**.
- RGB-PC/HDMI-PC režimu spalvingumo, aiškumo ir atspalvio reguliuoti negalima.
- y Kai pasirenkate **Ekspertas1/2**, galite pasirinkti **Foninis apšvietimas, Kontrastas, Ryškumas, H aštrumas, V aštrumas, Spalva** arba **Atspalvis.**

#### **Išplėstinės vaizdo parinktys (pagal modelį)**

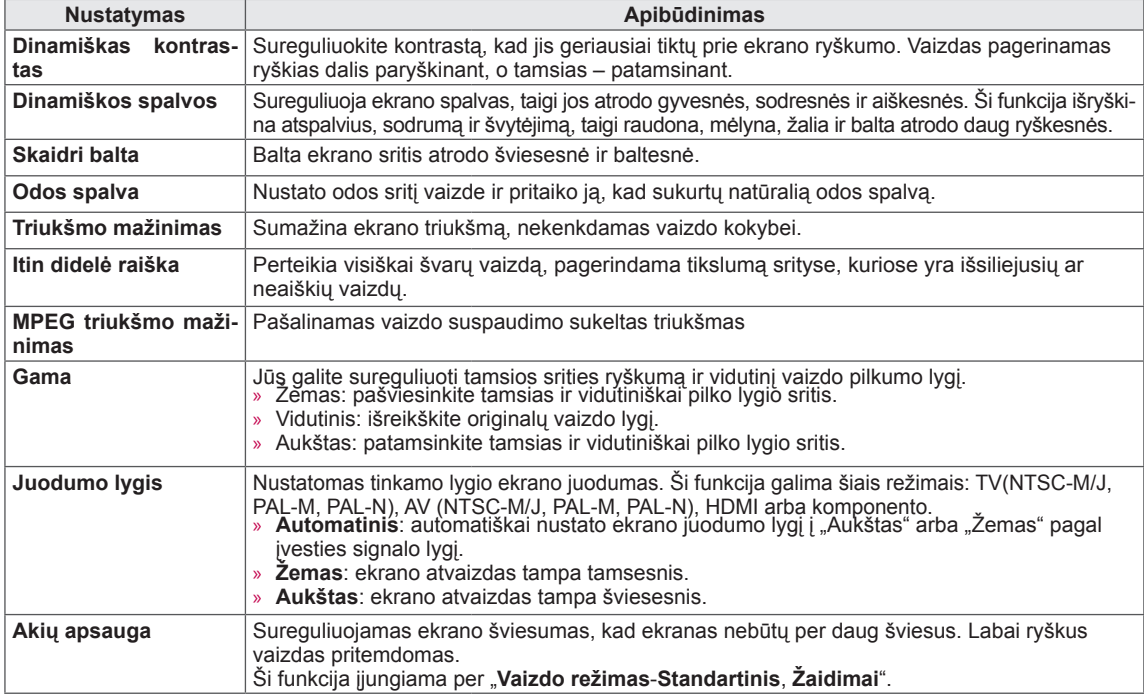

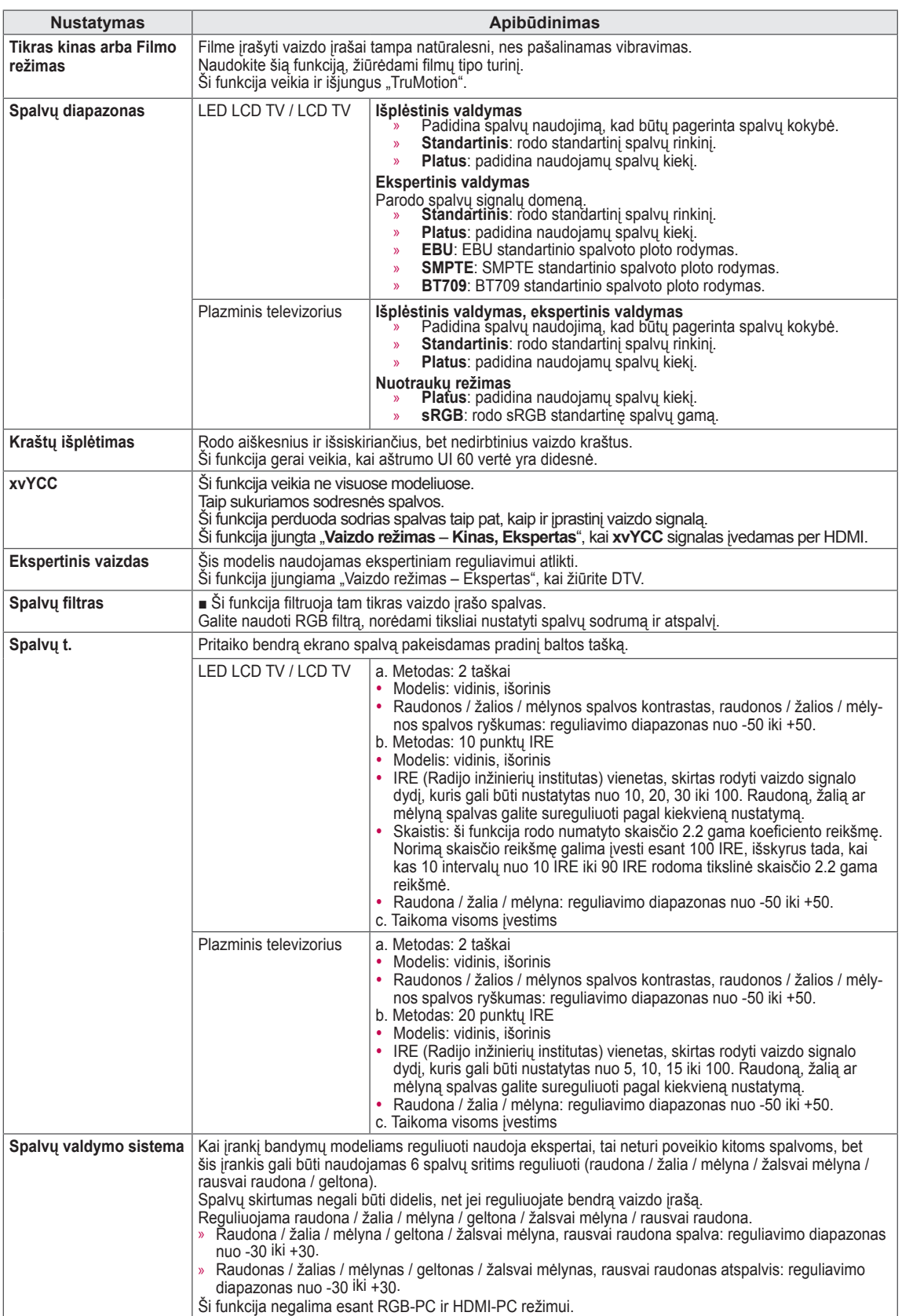

### **GARSO nustatymai**

- 1 Paspauskite mygtuką **Home** (pagrindinis), kad pasiektumėte Pagrindinį meniu.
- 2 Spausdami navigacijos mygtukus nuslinkite iki **DIEGIMAS** ir paspauskite mygtuką **OK** (gerai).
- 3 Paspauskite navigacijos mygtukus, kad nuslinktumėte iki **GARSAS**, ir paspauskite mygtuką **OK** (gerai).
- 4 Paspauskite navigacijos mygtukus, kad pasiektumėte norimą nustatymą ar parinktį, ir paspauskite **OK** (gerai).
	- Norėdami grįžti į ankstesnį lygį, paspauskite mygtuką **BACK** (atgal).
- 5 Baigę paspauskite mygtuką **EXIT** (išeiti).

Toliau aprašyti galimi garso nustatymai.

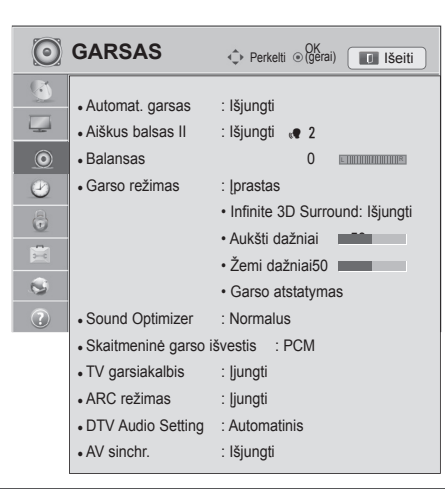

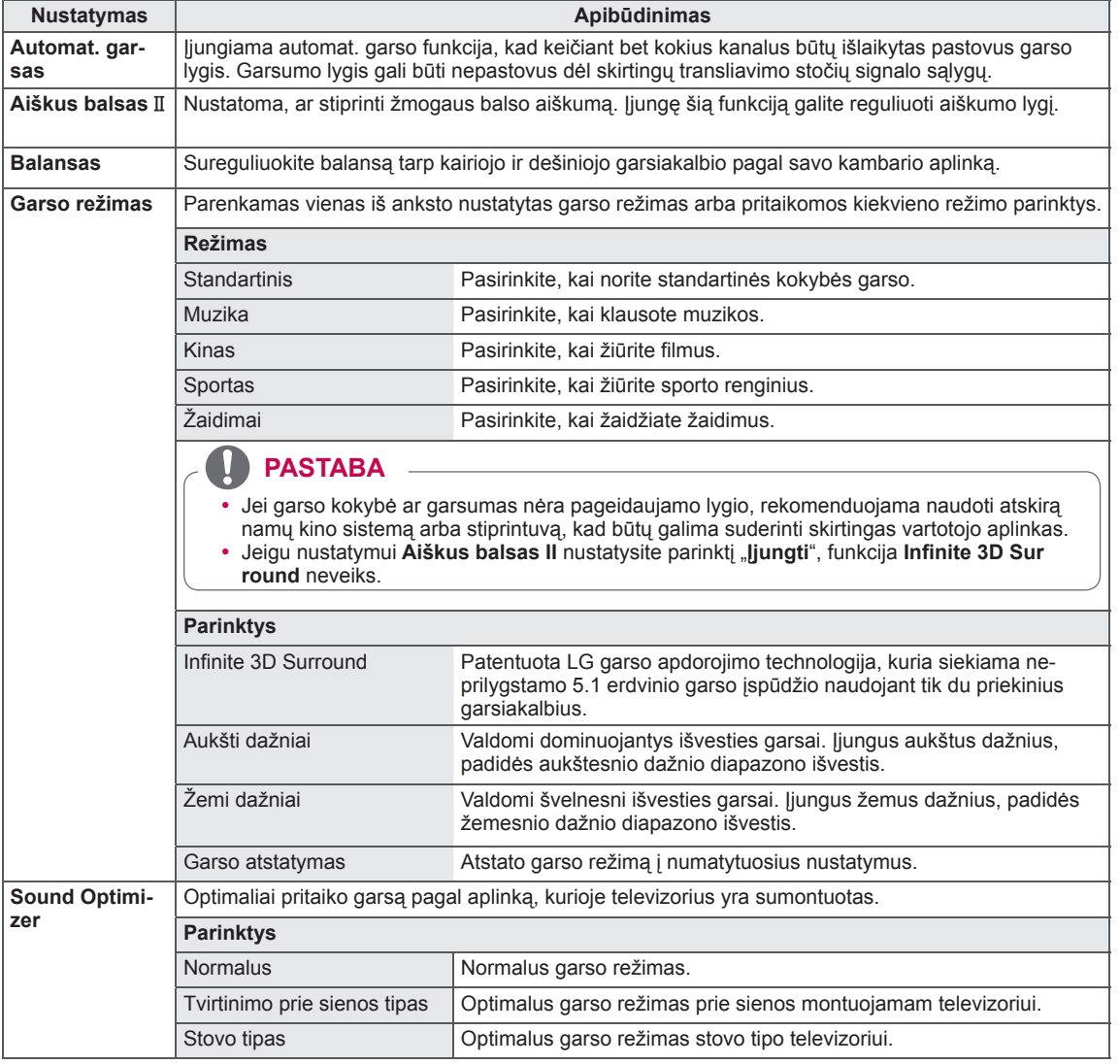

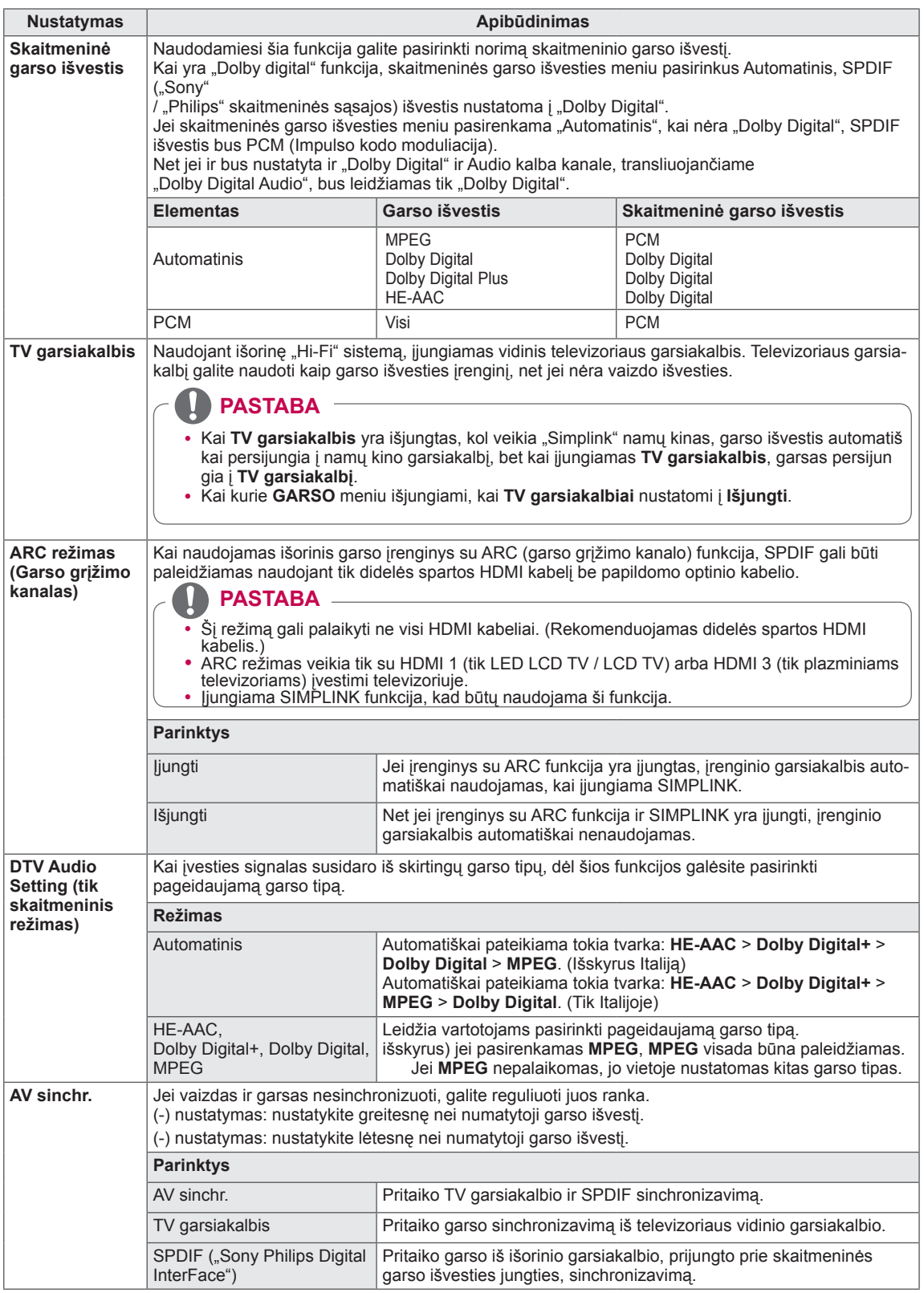

#### **Stereofoninis / dvejopas priėmimas (tik analoginiu režimu)**

Pasirinkus programą, stoties garso informacija parodoma kartu su programos numeriu ir stoties pavadinimu.

- 1 Paspauskite mygtuką **Q. MENU** (spartusis meniu).
- 2 Spausdami navigacijos mygtukus pasiekite **Garsas** arba **Audio kalba** ir paspauskite mygtuką **OK** (gerai).
- 3 Spausdami navigacijos mygtuką nuslinkite iki garso išvesties ir paspauskite **OK** (gerai).

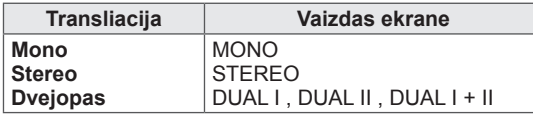

#### **• Monofoninio garso pasirinkimas**

Jei stereofoninis signalas priimant stereofoninį garsą yra silpnas, galite perjungti jį į monofoninį garsą. Monofoninio garso priėmimo metu pagerinamas garso aiškumas.

y **Kalbos pasirinkimas dvejopam kalbos transliavimui** Jei programa gali būti gaunama dviem kalbomis (dvejopa kalba), galite perjungti į DUAL I,

DUAL II arba DUAL I+II.

- **DUAL I I** garsiakalbius siunčiama pirminė transliavimo kalba.
- **DUAL I I** garsiakalbius siunčiama antrinė transliavimo kalba.

**DUAL I+I I I** kiekvieną garsiakalbį siunčiama atskira kalba.

#### **NICAM priėmimas (tik analoginiu režimu)**

Jeigu jūsų televizorius yra su NICAM priėmimo imtuvu, galima priimti itin aukštos kokybės NICAM technologijos atkuriamą skaitmeninį garsą.

Garso išvestį galima pasirinkti pagal priimamos transliacijos tipą.

- 1 Kai priimamas monofoninis **NICAM** garsas, galima pasirinkti **NICAM MONO** arba **FM MONO**.
- 2 Kai priimamas stereofoninis **NICAM** garsas, galite pasirinkti **NICAM STEREO** arba **FM MONO**. Jeigu stereofoninis signalas yra silpnas, perjunkite į **FM MONO**.
- 3 Kai priimamas dvigubas **NICAM** garsas, galite pasirinkti **NICAM DUAL I**, **NICAM DUAL II** arba **NICAM DUAL I+II**, arba **FM MONO**.

#### **Garsiakalbio stiprumo pasirinkimas**

AV, Komponento, RGB ir HDMI režimais galima pasirinkti kairiojo ir dešiniojo garsiakalbių transliuojamą garsą.

Pasirinkite garso išvestį.

- **L+R:** garso signalas iš garso įvesties L yra girdimas kairiajame garsiakalbyje, o garso signalas iš garso įvesties R – dešiniajame garsiakalbyje.
- **L+L:** garso signalas iš garso įvesties L siunčiamas į kairįjį ir dešinįjį garsiakalbius.
- **R+R:** garso signalas iš garso įvesties R siunčiamas į kairįjį ir dešinįjį garsiakalbius.

### **LAIKO nustatymas**

- 1 Paspauskite mygtuką **Home** (pagrindinis), kad pasiektumėte Pagrindinį meniu.
- 2 Spausdami navigacijos mygtukus nuslinkite iki **DIEGIMAS** ir paspauskite mygtuką **OK** (gerai).
- 3 Paspauskite navigacijos mygtukus, kad nuslinktumėte iki **LAIKAS**, ir paspauskite mygtuką **OK** (gerai).
- 4 Paspauskite navigacijos mygtukus, kad pasiektumėte norimą nustatymą ar parinktį, ir paspauskite **OK** (gerai).
	- Norėdami grįžti į ankstesnį lygį, paspauskite mygtuką **BACK** (atgal).
- 5 Baigę paspauskite mygtuką **EXIT** (išeiti).

Toliau aprašyti galimi laiko nustatymai.

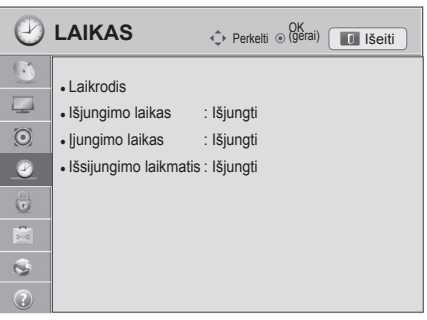

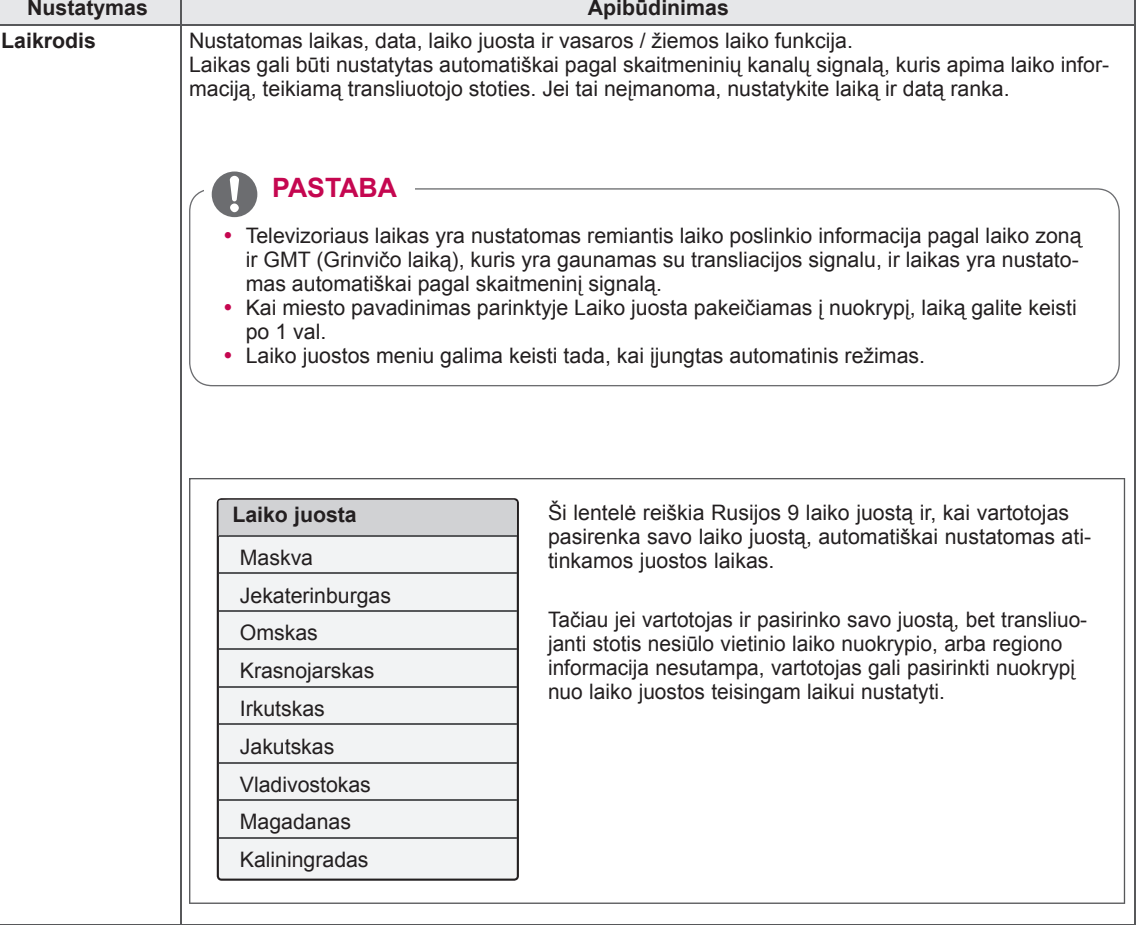

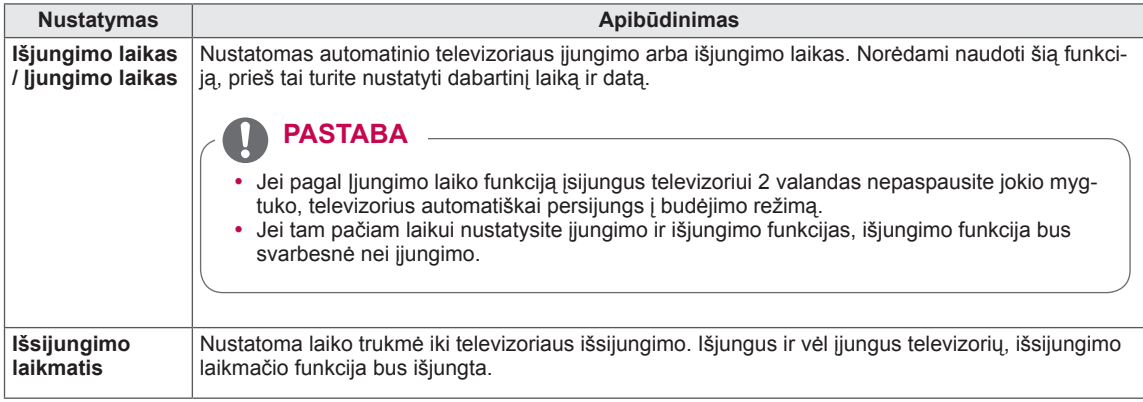

# **UŽRAKTO nustatymai**

- 1 Paspauskite mygtuką **Home** (pagrindinis), kad pasiektumėte Pagrindinį meniu.
- 2 Spausdami navigacijos mygtukus nuslinkite iki **DIEGIMAS** ir paspauskite mygtuką **OK** (gerai).
- 3 Paspauskite navigacijos mygtukus, kad nuslinktumėte iki **UŽRAKTAS**, ir paspauskite mygtuką **OK** (gerai).
- 4 Paspauskite navigacijos mygtukus, kad pasiektumėte norimą nustatymą ar parinktį, ir paspauskite **OK** (gerai).
	- Norėdami grįžti į ankstesnį lygį, paspauskite mygtuką **BACK** (atgal).
- 5 Baigę paspauskite mygtuką **EXIT** (išeiti).

Toliau aprašyti galimi užrakto nustatymai.

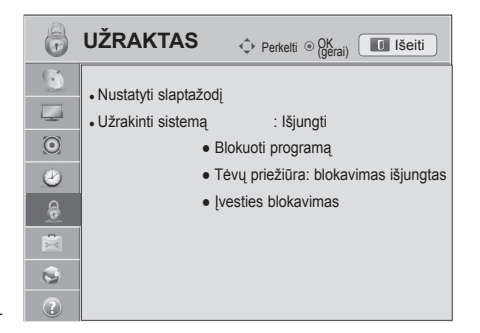

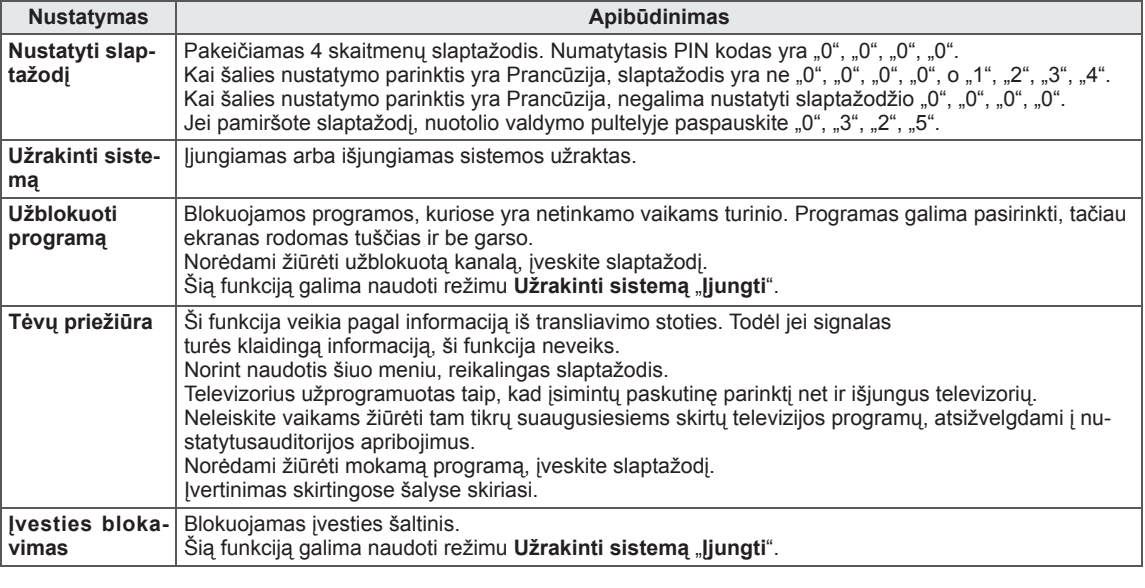

### **Funkcijos PARINKTYS nustatymai**

- 1 Paspauskite mygtuką **Home** (pagrindinis), kad pasiektumėte Pagrindinį meniu.
- 2 Spausdami navigacijos mygtukus nuslinkite iki **DIEGIMAS** ir paspauskite mygtuką **OK** (gerai).
- 3 Paspauskite navigacijos mygtukus, kad nuslinktumėte iki **PARINKTYS**, ir paspauskite mygtuką **OK** (gerai).
- 4 Paspauskite navigacijos mygtukus, kad pasiektumėte norimą nustatymą ar parinktį, ir paspauskite **OK** (gerai).
	- Norėdami grįžti į ankstesnį lygį, paspauskite mygtuką **BACK** (atgal).
- 5 Baigę paspauskite mygtuką **EXIT** (išeiti).

 $\sqrt{\frac{1}{2}}$ **PARINKTYS**  $\hat{\varphi}$  Perkelti  $\circ$  (gerai) **III** Išeiti  $\sqrt{2}$ ● Kalba  $\overline{\phantom{a}}$ • Šalis : Jungtinė Karalystė  $\odot$ • Išjungta pagalba • Maitinimo indikatorius  $\circledcirc$ ● Žymeklis 8 • Nustatymas Smart Share 画 • Gamyklinių parametrų atstatymas  $\mathfrak{S}$ • ID nustatymas : 1  $\odot$ • Režimo nustatymas : Namų režimas

Toliau aprašyti galimi bendrieji nustatymai.

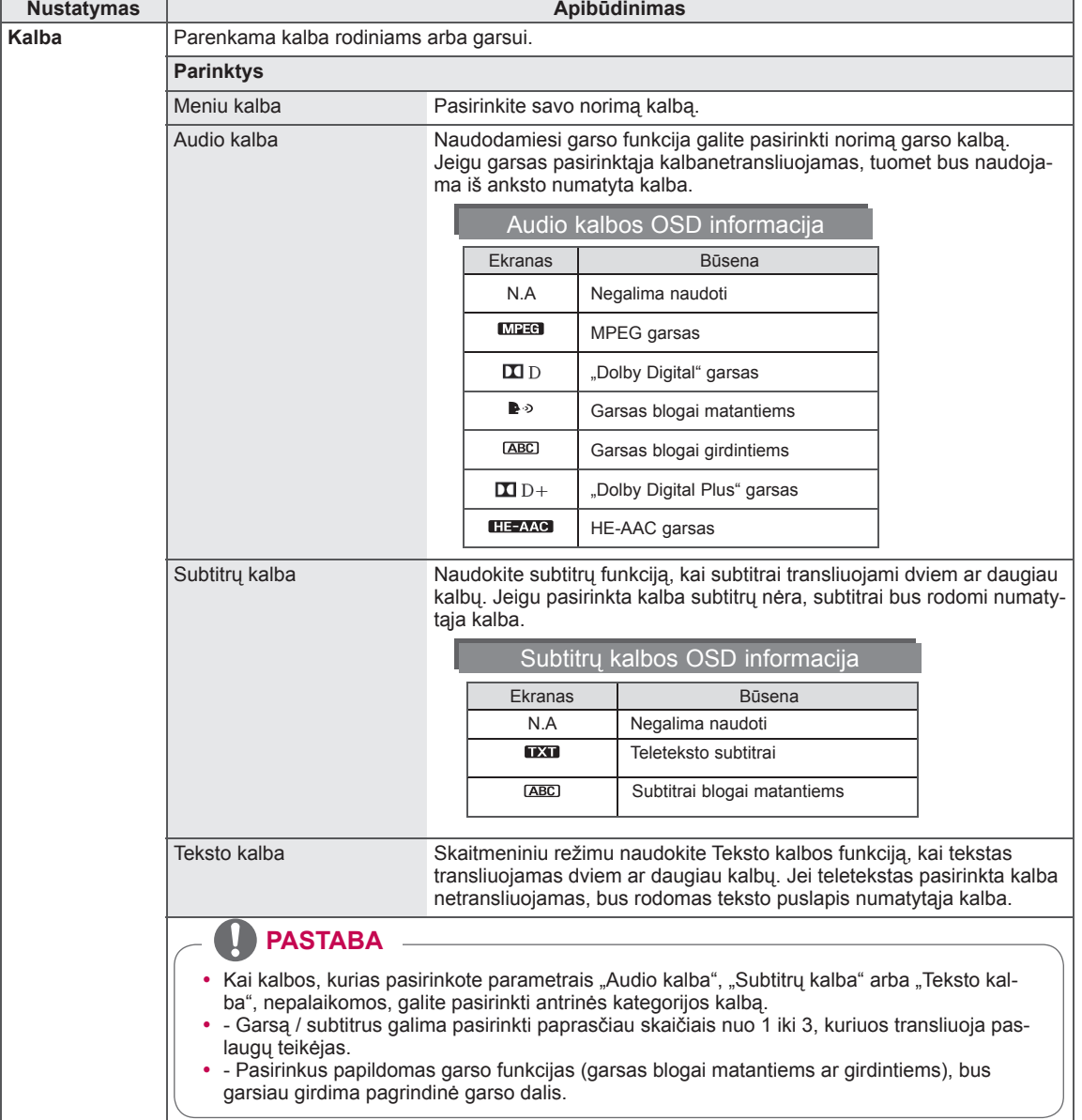

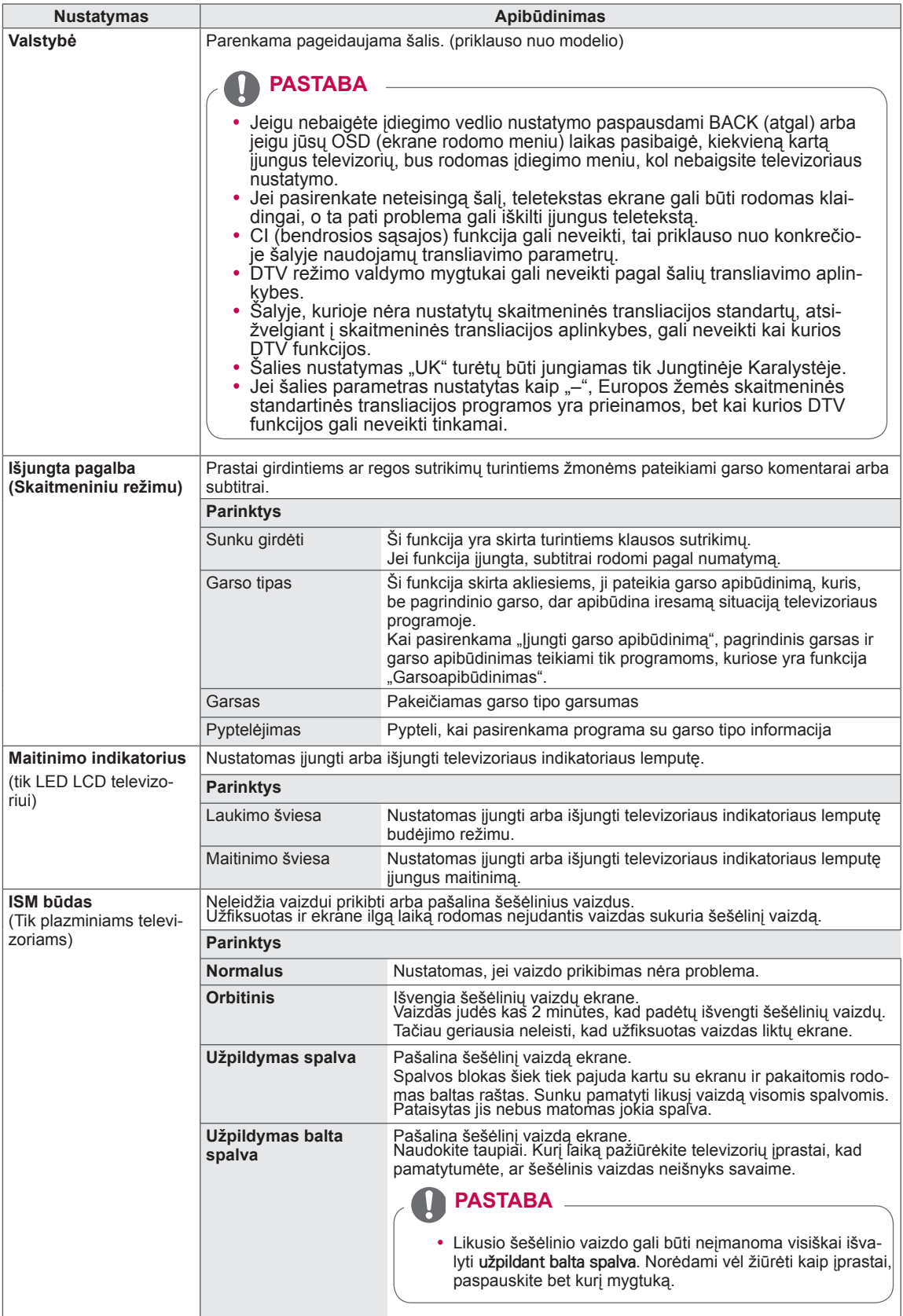

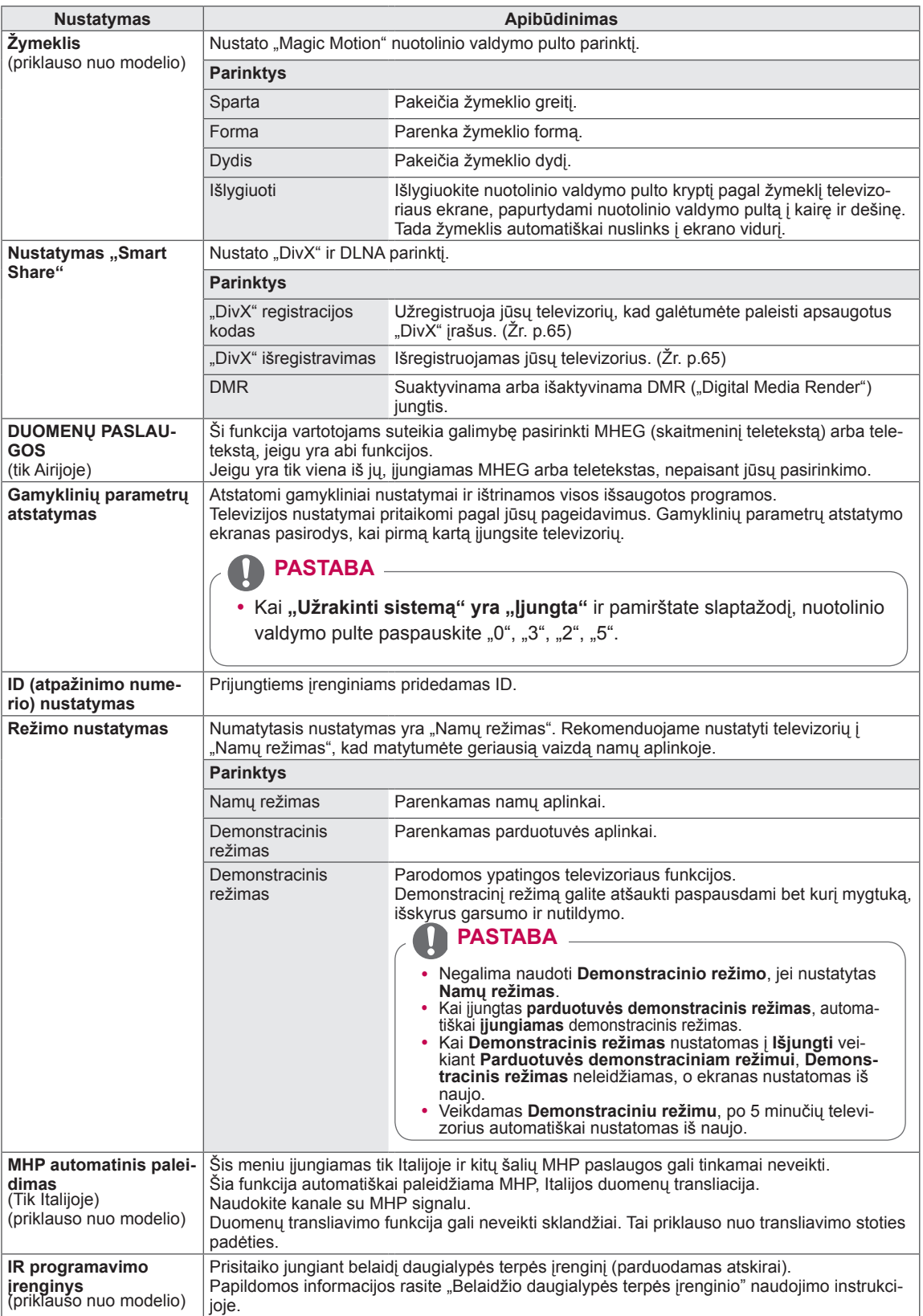

### **TINKLO nustatymai**

- 1 Paspauskite mygtuką **Home** (pagrindinis), kad pasiektumėte Pagrindinį meniu.
- 2 Spausdami navigacijos mygtukus nuslinkite iki **DIEGIMAS** ir paspauskite mygtuką **OK** (gerai).
- 3 Paspauskite navigacijos mygtukus, kad nuslinktumėte iki **TINKLAS**, ir paspauskite mygtuką **OK** (gerai).
- 4 Paspauskite navigacijos mygtukus, kad pasiektumėte norimą nustatymą ar parinktį, ir paspauskite **OK** (gerai).
	- Norėdami grįžti į ankstesnį lygį, paspauskite mygtuką **BACK** (atgal).
- 5 Baigę paspauskite mygtuką **EXIT** (išeiti).

Toliau aprašyti galimi tinklo nustatymai.

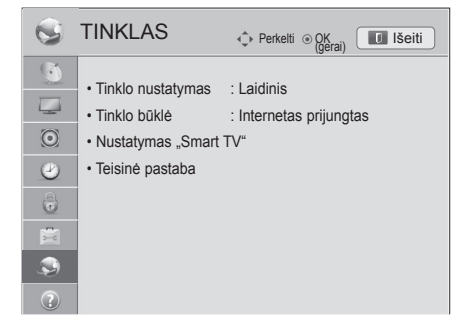

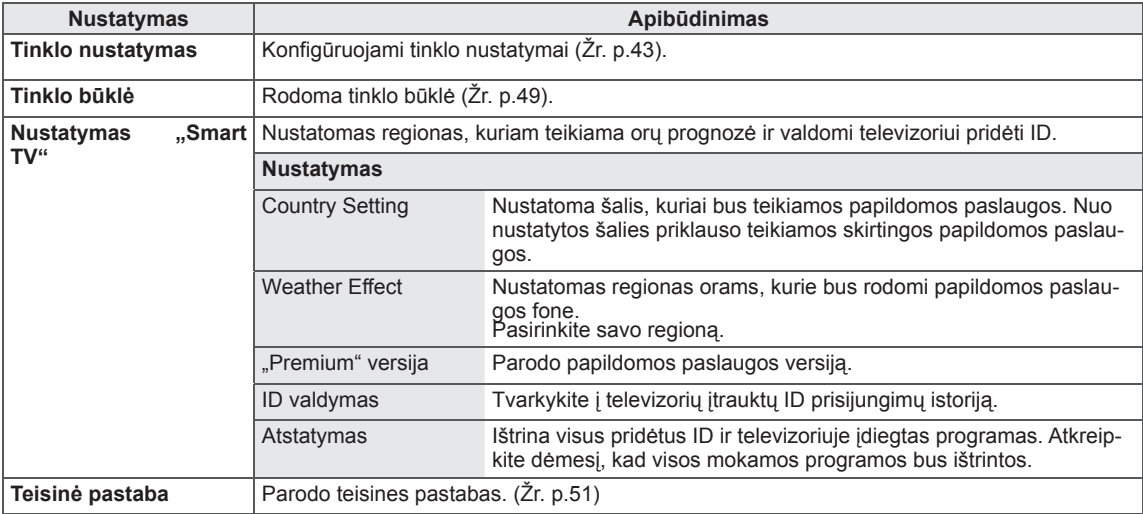

### **Funkcijos PALAIKYMAS nustatymai**

- 1 Paspauskite mygtuką **Home** (pagrindinis), kad pasiektumėte Pagrindinį meniu.
- 2 Spausdami navigacijos mygtukus nuslinkite iki **DIEGIMAS** ir paspauskite mygtuką **OK** (gerai).
- 3 Spausdami navigacijos mygtukus nuslinkite iki **PALAIKYMAS** ir paspauskite mygtuką **OK** (gerai).
- 4 Paspauskite navigacijos mygtukus, kad pasiektumėte norimą nustatymą ar parinktį, ir paspauskite **OK** (gerai).
	- Norėdami grįžti į ankstesnį lygį, paspauskite mygtuką **BACK** (atgal).
- 5 Baigę paspauskite mygtuką **EXIT** (išeiti).

Toliau aprašyti galimi palaikymo nustatymai.

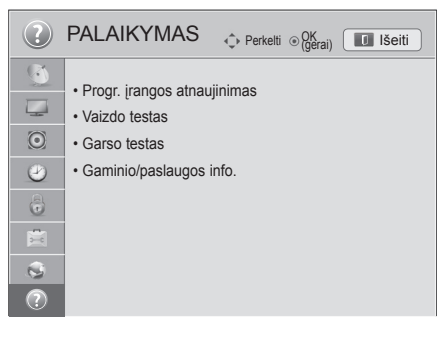

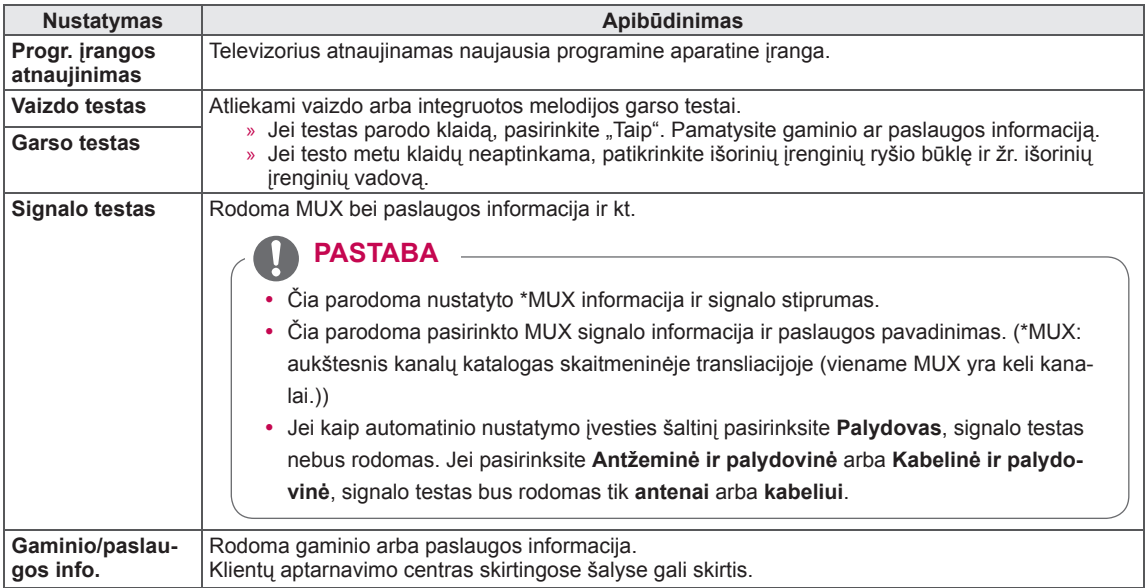

# **RYŠIŲ SUKŪRIMAS**

Prijunkite įvairius išorinius įrenginius prie televizoriaus ir perjunkite įvesties režimus, kad pasirinktumėte išorinį įrenginį. Daugiau informacijos apie išorinių įrenginių prijungimą ieškokite su kiekvienu įrenginiu pateiktame vadove.

Galimi išoriniai įrenginiai: HD imtuvai, DVD leistuvai, vaizdo leistuvai, garso sistemos, USB atmintinės, kompiuteriai, žaidimų įranga ir kiti išoriniai įrenginiai.

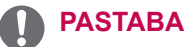

- Jei DVD arba vaizdo įrašymo įrenginiu įrašote televizijos programą, įsitikinkite, kad prijungėte televizoriaus signalo įvesties kabelį prie televizoriaus per DVD arba vaizdo įrašymo įrenginį. Daugiau informacijos rasite su prijungtu įrenginiu pateiktame vadove.
- Išorinio įrenginio prijungimas gali skirtis, tai priklauso nuo modelio.
- Prijunkite išorinius įrenginius prie televizoriaus nepaisydami televizoriaus jungties tvarkos.

# **Ryšio apžvalga**

Prijunkite įvairius išorinius įrenginius prie televizoriaus galiniame skydelyje esančių jungčių.

- 1 Raskite išorinį įrenginį, kurį norite prijungti prie televizoriaus, kaip tai parodyta kitame paveikslėlyje.
- 2 Patikrinkite išorinio įrenginio jungties tipą.
- 3 Raskite atitinkamą paveikslėlį ir patikrinkite sujungimo informaciją.

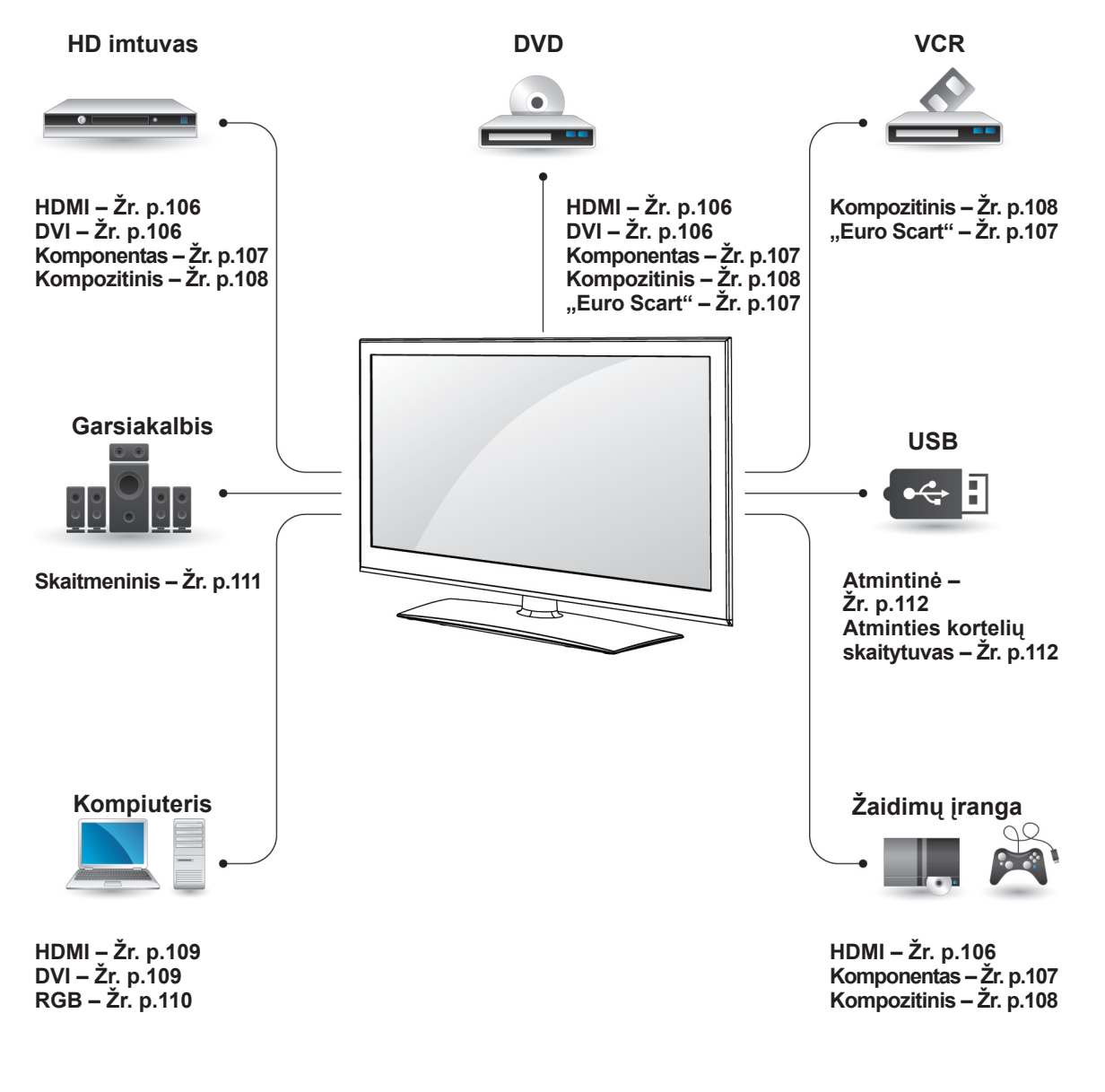

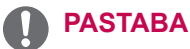

- Jei prie televizoriaus jungiate žaidimų įrangą, naudokite su ja pateiktą kabelį.
- Žr. išorinio įrenginio veikimo instrukcijas.
- y Šiame skyriuje apie **RYŠIŲ SUKŪRIMĄ**  daugiausiai naudojamos schemos, skirtos 32/37/42/47LV37\*\* modeliams.
- Pateiktas vaizdas gali skirtis nuo jūsų televizoriaus.

### **Jungiant prie HD imtuvo, KRA Alika Assaura Kabelį. DVD arba vaizdo kasečių leistuvo**

Prijunkite HD imtuvą, DVD arba vaizdo kasečių leistuvą prie televizoriaus ir pasirinkite tinkamą įvesties režimą.

### <span id="page-105-0"></span>**HDMI jungtis**

Perduoda skaitmeninius vaizdo ir garso signalus iš išorinio įrenginio į televizorių. Sujunkite išorinį įrenginį su televizoriumi HDMI kabeliu, kaip tai parodyta šiame paveikslėlyje.

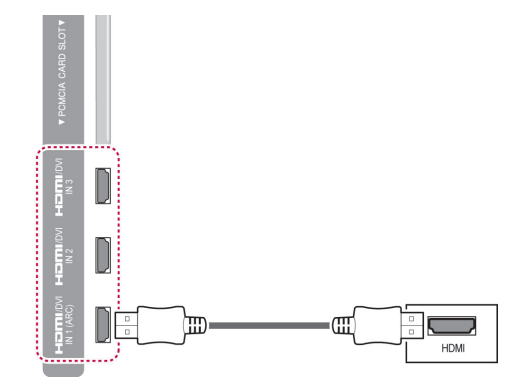

### **PASTABA**

- Naudokite naujausią "High Speed HDMI™" kabelį su CEC (Vartotojo elektroninės įrangos valdymas (angl. Consumer Electronics Control )) funkcija.
- "High Speed HDMI™" kabeliai yra išbandyti perduodant HD signalą iki 1080p ir daugiau.

### <span id="page-105-1"></span>**DVI su HDMI jungtis**

Perduoda skaitmeninius vaizdo signalus iš išorinio įrenginio į televizorių. Sujunkite išorinį įrenginį su televizoriumi DVI-HDMI kabeliu, kaip tai parodyta šiame paveikslėlyje. Garso signalui perduoti prijun-

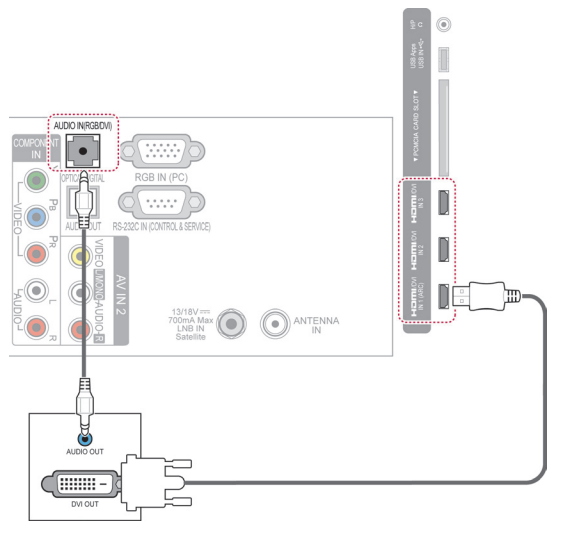

# <span id="page-106-0"></span>**Komponento jungtis**

Perduoda analoginius vaizdo ir garso signalus iš išorinio įrenginio į televizorių. Sujunkite išorinį įrenginį su televizoriumi komponento kabeliu, kaip tai parodyta šiame paveikslėlyje.

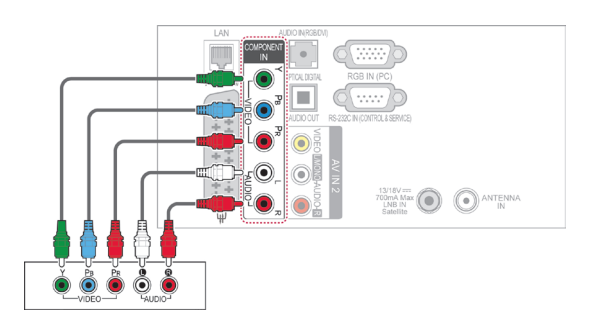

### <span id="page-106-1"></span>**"Euro Scart" jungtis**

Perduoda vaizdo ir garso signalus iš išorinio įrenginio į televizorių. Sujunkite išorinį įrenginį su televizoriumi "Euro Scart" kabeliu, kaip tai parodyta šiame paveikslėlyje. Jei norite rodyti vaizdus naudodami progresyvųjį skenavimą, būtinai naudokite "Euro Scart" kabelį.

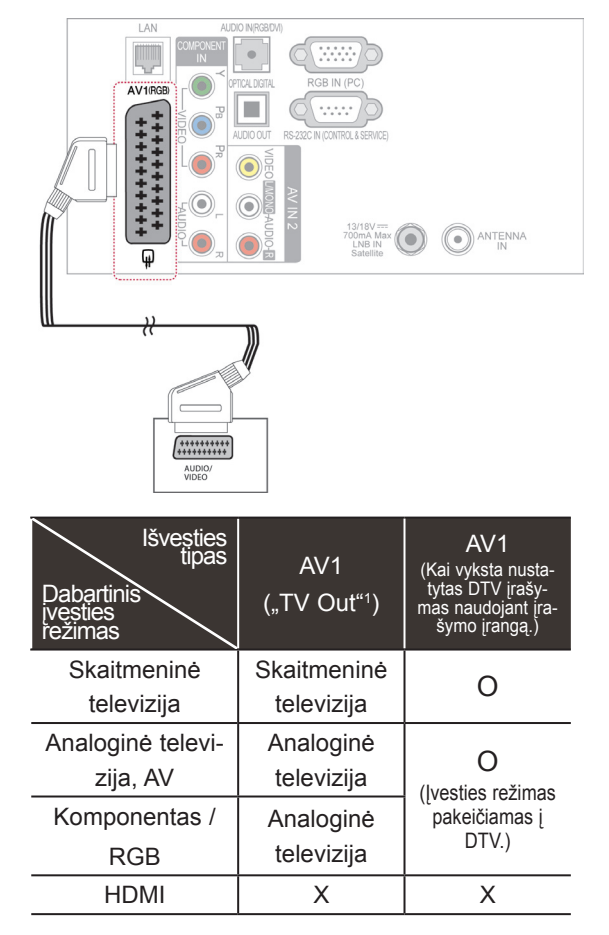

### **PASTABA**

• Netinkamai sumontavus kabelius, vaizdas gali būti rodomas nespalvotai arba iškraipytomis spalvomis. Patikrinkite, kad įsitikintumėte, jog kabelis atitinka atitinkamos spalvos jungtį.

> 1 "TV Out": siunčia analoginės arba skaitmeninės televizijos signalus.

### **PASTABA**

- Bet kuris "Euro Scart" kabelis turi būti ekranuotas signalų kabelis.
- Žiūrint skaitmeninę televiziją trimačiu vaizdo režimu, monitoriaus išvesties signalai negali būti perduodami per SCART kabelį. (Tik 3D modeliams)
- Jei nustatysite trimatį režimą ties "Įjungta", kol bus vykdomas suplanuotas skaitmeninės televizijos įrašymas, monitoriaus išvesties signalai negalės būti perduodami per SCART kabelį, o įrašas negalės būti atliktas. (Tik 3D modeliams)

### <span id="page-107-0"></span>**Kompozitinė jungtis**

Perduoda analoginius vaizdo ir garso signalus iš išorinio įrenginio į televizorių. Sujunkite išorinį įrenginį su televizoriumi kompozitiniu kabeliu, kaip tai parodyta šiame paveikslėlyje.

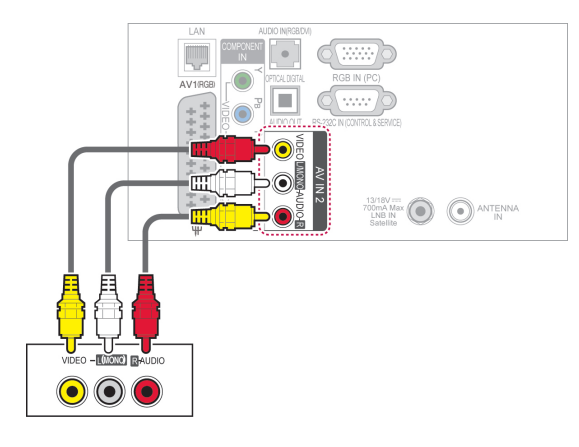

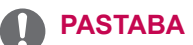

Jeigu jūsų vaizdo leistuvas yra monofoninis, vaizdo leistuvo garso kabelį junkite į televizoriaus jungtį GARSAS L/MONO.

# **Jungimas prie kompiuterio**

#### **PASTABA** ŋ

• Geriausiai vaizdo kokybei išgauti rekomenduojama naudoti televizorių su HDMI jungtimi.
### **HDMI jungtis**

Perduoda skaitmeninius vaizdo ir garso signalus iš kompiuterio į televizorių. Sujunkite kompiuterį su televizoriumi HDMI kabeliu, kaip tai parodyta šiuose paveikslėliuose.

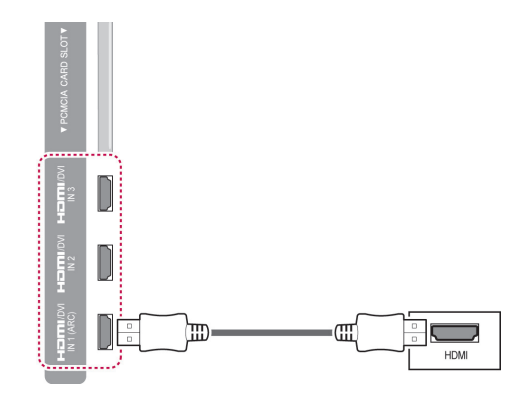

### **DVI su HDMI jungtis**

Perduoda skaitmeninius vaizdo signalus iš kompiuterio į televizorių. Sujunkite kompiuterį su televizoriumi DVI-HDMI kabeliu, kaip tai parodyta šiame paveikslėlyje. Garso signalui perduoti prijunkite garso kabelį.

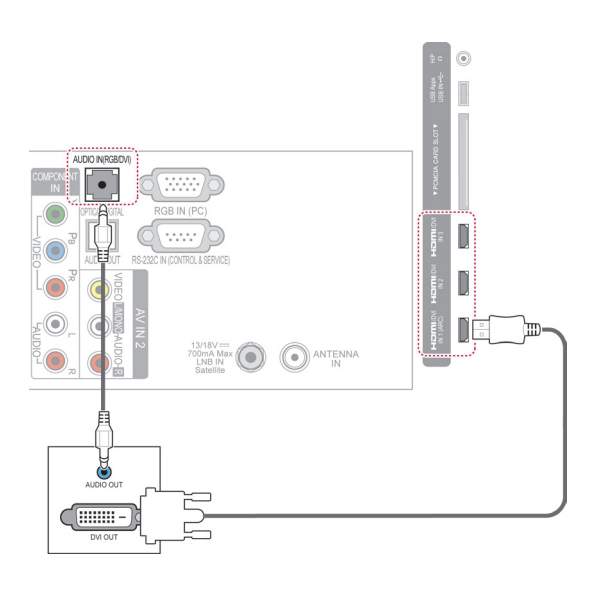

### **RGB jungtis**

Perduoda analoginius vaizdo signalus iš kompiuterio į televizorių. Sujunkite kompiuterį su televizoriumi pateiktu "D-sub" 15 kontaktų kabeliu, kaip tai parodyta šiuose paveikslėliuose. Garso signalui perduoti prijunkite garso kabelį.

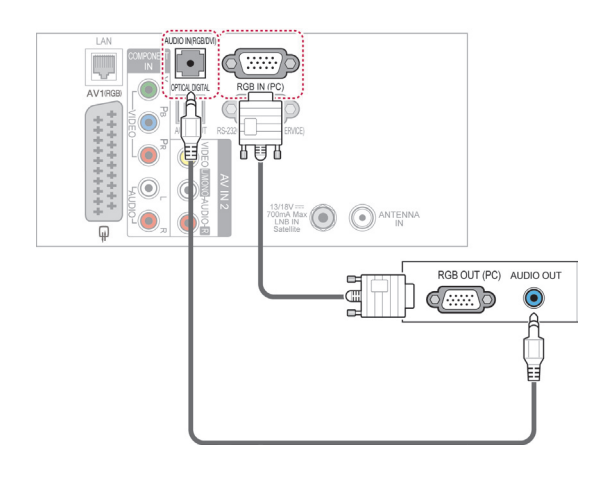

## **PASTABA**

- y Įjungus kompiuterio režimą gali atsirasti skiriamosios gebos, vertikalaus vaizdo, kontrasto ar šviesumo trukdžių. Tokiu atveju nustatykite kompiuterio režimą į kitą skiriamąją gebą, pakeiskite atnaujinimo dažnį arba per meniu sureguliuokite šviesumą ir kontrastą, kol vaizdas taps ryškus. Jeigu kompiuterio grafinės plokštės atnaujinimo dažnio pakeisti negalima, pakeiskite kompiuterio grafinę plokštę arba kreipkitės patarimo į kompiuterio grafinės plokštės gamintoją.
- Sinchronizavimo vertikaliųjų ir horizontaliųjų dažnių įeinančios bangos forma yra atskira.
- Rekomenduojame kompiuterio režimui naudoti 1920 x 1080, 60 Hz, tai turėtų suteikti geriausią vaizdo kokybę.
- Signalo kabelį iš kompiuterio monitoriaus išvesties prievado įjunkite į televizoriaus RGB (PC) prievadą arba signalo kabelį iš kompiuterio HDMI išvesties prievado įjunkite į televizoriaus HDMI IN (ar HDMI/DVI) prievadą.
- Kompiuterio garso kabelį įjunkite į televizoriaus garso jungtį. (Garso kabeliai prie televizoriaus nepridedami).
- Jei naudojate garso plokštę, nustatykite reikiamą kompiuterio garsą.
- Jeigu kompiuterio grafikos plokštė vienu metu nepaleidžia ir analoginio, ir skaitmeninio RGB, kad televizoriuje būtų rodomas kompiuterio vaizdas, įjunkite tik RGB arba HDMI/IN (ar HDMI/DVI IN).
- Jei naudojate HDMI į DVI kabelį, priklausomai nuo vaizdo plokštės gali neveikti DOS režimas.
- Jei naudojate pernelyg ilga RGB-PC kabelį, ekrane gali būti trukdžių. Rekomenduojame naudoti trumpesnį nei 5 metrų ilgio kabelį. Jis užtikrina geriausios kokybės vaizdą.

## **Prijungimas prie garso sistemos**

Vietoje integruoto garsiakalbio naudokite išorinę garso sistemą.

### **PASTABA**

Jei vietoje integruoto garsiakalbio naudojate išorinį garso įrenginį, televizoriaus garsiakalbio funkciją išjunkite. ([Žr. p.94](#page-93-0))

### **Skaitmeninė optinė garso jungtis**

Perduoda skaitmeninį garso signalą iš televizoriaus į išorinį įrenginį. Sujunkite išorinį įrenginį su televizoriumi optiniu garso kabeliu, kaip tai parodyta šiame paveikslėlyje.

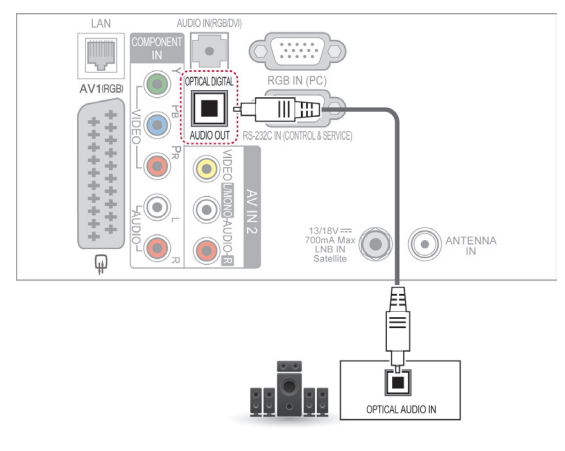

### **DĖMESIO**

• Nežiūrėkite į optinės išvesties prievadą. Žiūrėjimas į lazerio spindulį gali pakenkti regėjimui.

## **Jungimas prie ausinių jungties**

(priklauso nuo modelio)

### Klausykitės garso per ausines.

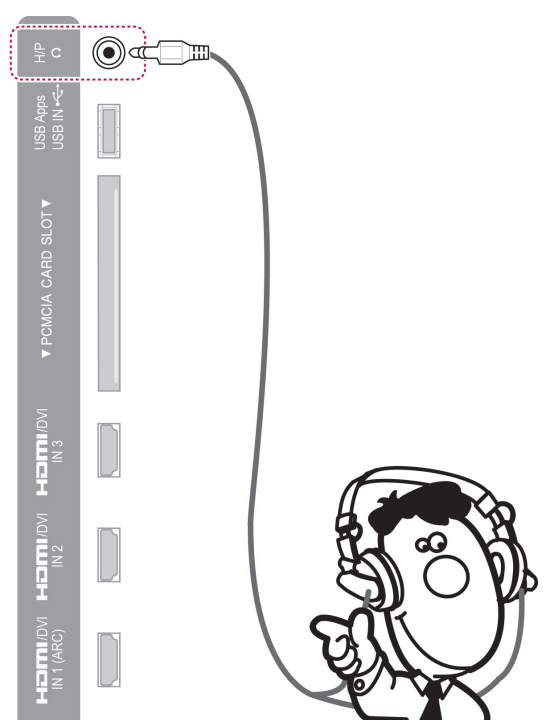

### **PASTABA**

- GARSO meniu elementai yra išjungiami, kai prijungiamos ausinės.
- y Kai keičiamas **AV REŽIMAS** su prijungtomis ausinėmis, pakeitimas pritaikomas vaizdui, bet ne garsui.
- Optinė skaitmeninė garso išvestis negalima, kai prijungiamos ausinės.
- Ausinių impedansas: 16  $\Omega$
- Didžiausia ausinių garso išvestis: nuo 10 mW iki 15 mW
- Ausinių lizdo dydis: 0,35 cm

## **Prisijungimas prie USB**

Prijunkite USB atmintinę, pvz., USB atmintuką, išorinį standųjį diską arba USB atminties kortelių skaitytuvą, prie televizoriaus ir pasiekite meniu "Smart Share", kad galėtumėte naudoti įvairius multimedijos failus. Žr. "USB atmintinių prijungimas" ir "Failų naršymas".

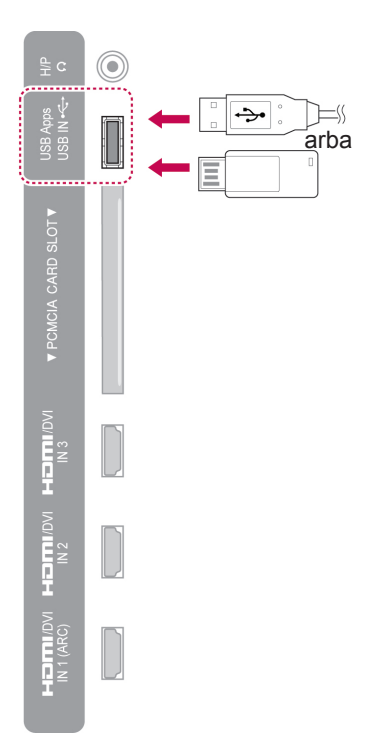

## **Prisijungimas prie CI modulio**

Žiūrėkite koduotas (mokamas) paslaugas skaitmeninės televizijos režimu. Kai kuriose šalyse nebus galima pasirinkti teleteksto funkcijos. [\(Žr. p.38\)](#page-37-0)

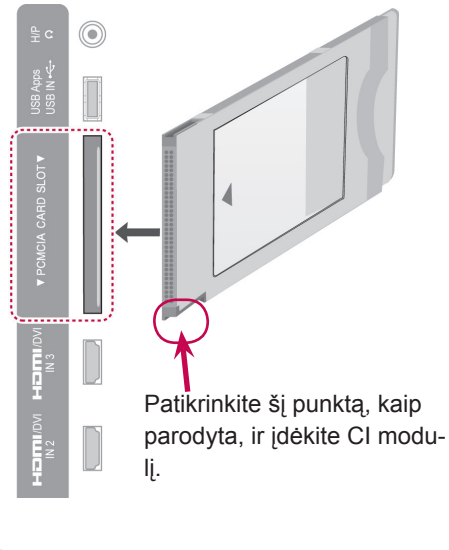

### **PASTABA**

• Patikrinkite, ar CI modulis yra teisinga kryptimi įdėtas į PCMCIA kortelės lizdą. Jei modulis nėra įdėtas tinkamai, tai gali padaryti žalos televizoriui ir PCMCIA kortelės lizdui.

## **Belaidžio daugialypės terpės įrenginio prijungimas**

(priklauso nuo modelio)

LG televizoriai su belaidžio valdymo prievadu palaiko "LG Wireless Media Box" (LG belaidį daugialypės terpės įrenginį), kuris yra parduodamas atskirai. Kai prijungiate belaidį parengtą raktą (pridedamą prie belaidžio daugialypės terpės įrenginio) prie televizoriaus, išorės prietaisai gali būti prijungiami prie LG belaidžio daugialypės terpės įrenginio, o vaizdas bei garsas gali būti siunčiami į televizorių belaidžiu būdu.

Žr. naudojimo instrukcijas belaidžio daugialypės terpės įrenginio vadove.

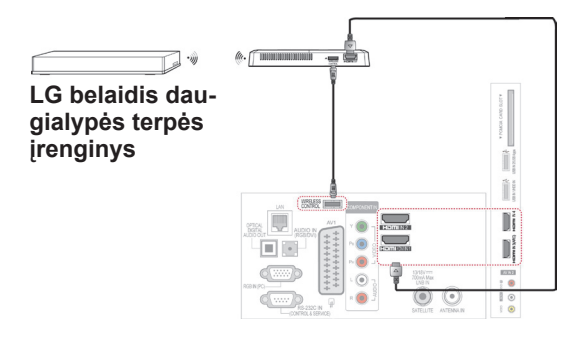

**PASTABA**

• Kai naudojama prie daugialypės terpės įrenginio prijungta išorinė įranga, kai kurios televizoriaus funkcijos gali neveikti.

## **SIMPLINK jungtis**

Leidžia ir valdo AV įrenginį, prijungtą HDMI kabeliu per HDMI-CEC. Šis televizorius gali veikti su įrenginiais, kurie palaiko HDMI-CEC funkciją, tačiau visiškai palaikomi tik įrenginiai su (simpunk logotipu.

Prijunkite vieną HDMI kabelio galą prie HDMI/DVI IN arba HDMI IN terminalo televizoriaus galinėje pusėje, o kitą jo galą prijunkite prie SIMPLINK įrenginio.

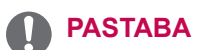

- Jei prijungtas įrenginys nepalaiko HDMI-CEC, SIMPLINK funkcija naudotis negalima.
- Kad veiktų SIMPLINK, reikia naudoti aukštos spartos HDMI kabelį su \*CEC funkcija. (\*CEC: Consumer Electronics Control (Vartotojo elektroninės įrangos valdymas)).
- SIMPLINK gali neveikti tinkamai, jei naudojate trečiosios šalies įrenginį su HDMI-CEC funkcija.
- Belaidėje išorinėje išvestyje SIMPLINK funkcija nepalaikoma.

### **SIMPLINK meniu aktyvinimas ir naudojimas**

- 1 Paspauskite mygtuką **INPUT** (įvestis), kad pasiektumėte įvesčių šaltinius.
- 2 Paspauskite raudoną mygtuką, kad pasiektumėte SIMPLINK meniu.
- 3 Paspauskite navigacijos mygtukus, kad pasirinktumėte **Įjungti**.
- 4 Spausdami navigacijos mygtukus nuslinkite iki vieno iš įrenginių, ir paspauskite mygtuką **OK**  (gerai).

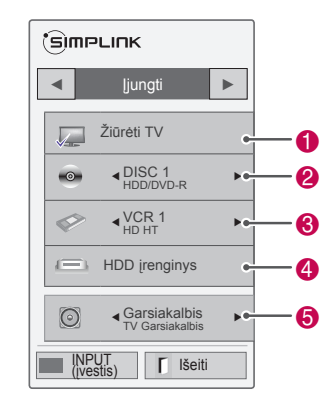

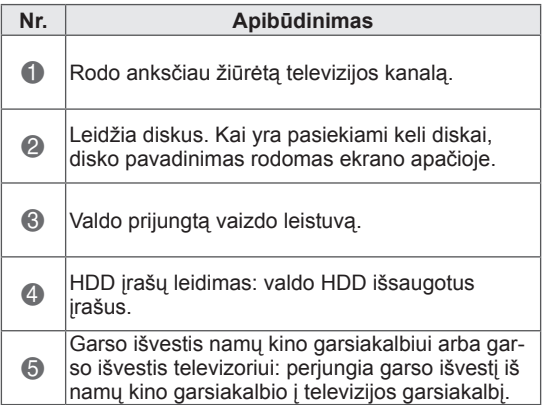

- Prieš pasirinktą įrenginį rodoma žymimoji varnelė.

- Prieinamas įrenginys rodomas ryškia spalva.
- Neprieinamas įrenginys rodomas pilkai.
- 5 Valdykite pasirinktą AV įrenginį.
	- **Tiesioginis paleidimas**: prijungę AV įrenginius prie televizoriaus, galite tiesiogiai valdyti įrenginius ir paleisti medijas be papildomų nustatymų.
	- **Pasirinkti AV įrenginį**: leidžia pasirinkti vieną AV įrenginį, prijungtą prie televizoriaus.
	- **Disko atkūrimas**: prijungtus AV įrenginius valdykite spausdami navigacijos mygtukus, OK (gerai),  $\blacktriangleright$ ,  $\blacksquare$ , **II.**  $\blacktriangleleft$  ir  $\blacktriangleright$ .
	- **Išjungti visus įrenginius**: išjungus televizorių, išjungiami visi prijungti įrenginiai.
	- **Perjungti garso išvestį**: tai paprastas būdas perjungti garso išvestį.
	- **Sinchr. maitinimo įjungimas**: prijungus įrangą su SIMPLINK funkcija, paleidžiamas HDMI terminalas, o televizorius automatiškai įsijungia.

### **PASTABA**

- Jei įvesties šaltinį pakeisite paspaudę **INPUT** (įvestis), vykstanti SIMPLINK įrenginio funkcija sustos.
- Jei pasirinksite įrenginį su namų kino funkcija, garso išvestis automatiškai persijungs į namų kino sistemos garsiakalbį, o televizoriaus garsiakalbis išsijungs.
- Jei prijungta SIMPLINK namų kino sistema neleidžia garso iš televizoriaus, prijunkite optiniu kabeliu SKAITMENINĖS GARSO IŠVESTIES terminalą televizoriaus gale prie SKAITMENINĖS GARSO ĮVESTIES terminalo SIMPLINK įrenginio gale.

# **TELETEKSTAS**

• Kai kuriose šalyse nebus galima pasirinkti teleteksto funkcijos.

Teletekstas – tai nemokama informacijos sistema. kuriątransliuoja daugelis TV stočių ir kurioje pateikiamos naujausiosžinios, televizijos programos, biržų naujienos ir t. t.

Šio televizoriaus teleteksto dekoderis palaiko sistemas SIMPLE, TOP ir FASTEXT. SIMPLE (standartinį teletekstą)sudaro puslapiai, kuriuos galima pasirinkti tiesiogiai įvedusatitinkamą puslapio numerį. Sistemos TOP ir FASTEXT yra labiau pažangūs būdai greitai ir lengvai naudotis teleteksto informacija.

## **Įjunkite / išjunkite**

Norėdami įsijungti teletekstą, spauskite mygtuką **TEXT** (tekstas). Ekrane rodomas pirmasis arba paskutinis puslapis.

Ekrano viršuje rodomi dviejų puslapių numeriai, TV stotiespavadinimas, data ir laikas. Pirmasis puslapio numeris rodojūsų pasirinkimą, o antrasis – rodomo puslapio numerį.

Norėdami išjungti teletekstą, spauskite mygtuką **TEKSTAS**. Grįžtama į ankstesnį režimą.

## **"Top text"**

Vartotojo vadovo ekrano apačioje rodomi keturi laukai – raudonas, žalias, geltonas ir mėlynas. Geltonajame lauke nurodoma kita grupė, o mėlynajame – kitas blokas.

### **Bloko / grupės / puslapio pasirinkimas**

- 1 Mėlynuoju mygtuku galite pereiti nuo vieno bloko prie kito.
- 2 Geltonuoju mygtuku pereinama prie kitos grupės, automatiškai pereinant į kitą bloką.
- 3 Žaliuoju mygtuku galite pereiti prie kito esamo puslapio, automatiškai pereidami į kitą grupę.
- 4 Taip pat galima naudoti mygtuką **P**  $\sim$ . Raudonuoju mygtuku grįžtama į ankstesnį pasirinkima. Taip pat galima naudoti mygtuką **P**  $\vee$ .

### **Tiesioginis puslapio pasirinkimas**

Jei aktyvus PAPRASTAS teleteksto režimas, galite pasirinkti puslapį įvesdami jį kaip trijų skaitmenų numerį mygtukais NUMERIS režimu VIRŠUTINIS.

## **"Simple text"**

### **Puslapio pasirinkimas**

- 1 Skaičių mygtukais surinkite pageidaujamo puslapio numerį iš trijų skaitmenų. Jeigu pasirinkdami paspaudėte neteisingą skaitmenį, baikite rinkti trijų skaitmenų numerį, o paskui iš naujo surinkite teisingą puslapio numerį.
- 2 Jeigu norite pasirinkti ankstesnį arba kitą puslapį, galite spausti mygtuką **P**  $\sim$   $\sim$  .

### **"Fastext"**

Teleteksto puslapiai koduojami spalvomis ekrano apačios kryptimi ir pasirenkami paspaudžiant atitinkamą mygtuką.

### **Puslapio pasirinkimas**

- 1 Paspauskite mygtuką **T.OPT** ir naudodami navigacijos mygtukus pasirinkite  $\equiv$  meniu. Rodomas indekso puslapis.
- 2 Galite pasirinkti spalvomis palei apačios liniją koduojamus puslapius atitinkamos spalvos mygtukais.
- 3 Jei aktyvus PAPRASTAS teleteksto režimas, galite pasirinkti puslapį įvesdami jo trijų skaitmenų numerį skaičių mygtukais režimu FASTEXT.
- 4 Jeigu norite pasirinkti ankstesnį arba kitą puslapį, galite spausti mygtuką **P**  $\sim$   $\sim$ .

### **Specialioji teleteksto funkcija**

Paspauskite mygtuką **T. OPT** (Teksto parinktis) ,tada navigacijos mygtuku pasirinkite meniu **Teksto parinktis**.

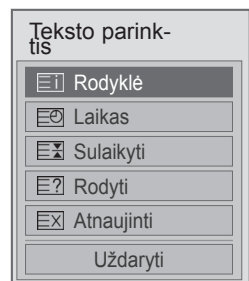

### **Rodyklė**

Pasirinkite kiekvieną rodyklės puslapį.

### **Laikas**

Peržiūrėdami televizijos programą, pasirinkite šį meniu, jei norite dešiniajame viršutiniame ekrano kampe rodyti laiką.

Įjungus teleteksto režimą šiuo mygtuku galima pasirinkti tęstinį teleteksto puslapį. Tęstinio puslapio numeris rodomas ekrano apačioje. Norėdami sustabdyti ar pakeisti tęstinį puslapį, paspauskite raudoną, žalią, < > arba skaičių mygtukus.

### **Sulaikyti**

Sustabdo automatinį puslapio pakeitimą, kuris įvyks, jei teleteksto puslapį sudaro 2 ar daugiau tęstinių puslapių. Tęstinių puslapių skaičius ir rodomas tęstinis puslapis paprastai nurodomas ekrane po laiku. Kai pasirenkamas šis meniu, kairiajame viršutiniame ekrano kampe rodomas sustojimo simbolis, o automatinis puslapių keitimas tampa neaktyvus.

### **E2 Rodyti**

Pasirinkite šį meniu, jei norite parodyti paslėptą informaciją, tokią kaip mįslių arba galvosūkių sprendimai.

### **Atnaujinti**

Laukiant naujo teleteksto puslapio, ekrane rodomas įprastas televizoriaus vaizdas. Kairiajame viršutiniame ekrano kampe rodomas indikatorius. Kai ekrane atsiranda naujas teleteksto puslapis, indikatorius keičiasi į puslapio numerį. Dar kartą pasirinkite šį meniu, jei norite parodyti atnaujintą teleteksto puslapį.

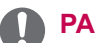

## **PASTABA**

• Jungtinėje Karalystėje (skaitmeniniu režimu) mygtukas **T. OPT** (teksto parinktis) neveikia.

# **SKAITMENINIS TELETEKSTAS**

• \*Ši funkcija veikia tik Jungtinėje Karalystėje ir Airijoje.

Televizoriuje galite naudotis skaitmeniniu teletekstu, kuris yra pagerintas įvairiais aspektais, pavyzdžiui, teksto, grafikos ir t. t.

Prieigą prie šio skaitmeninio teleteksto galima gauti per specialias skaitmeninio teleteksto paslaugas ir specifines paslaugas, transliuojančias skaitmeninį teletekstą.

### **Teletekstas skaitmeninėje paslaugoje**

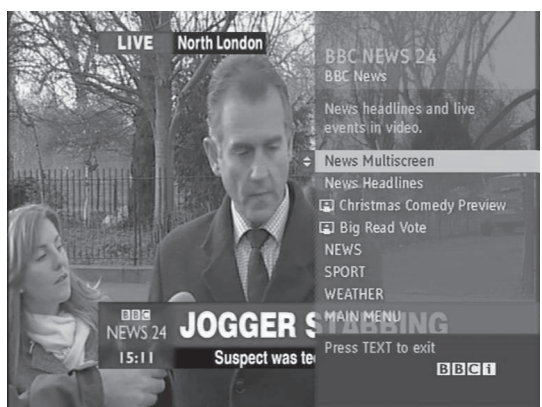

- 1 Spausdami mygtukus su skaitmenimis ar **P** mygtuką, pasirinkite skaitmeninę paslaugą, transliuojančią skaitmeninį teletekstą.
- 2 Vadovaukitės nurodymais, pateikiamais skaitmeniniame teletekste, ir prie kito žingsnio pereikite spausdami mygtukus **TEXT (tekstas), OK (gerai)**,navigacijos mygtuką, raudoną, žalią, geltoną, mėlyną mygtuką arba **skaičių** mygtukus ir t. t.
- 3 Norėdami įjungti kitą skaitmeninio teleteksto paslaugą, pasirinkite kitą paslaugą, spausdami skaitmenų ar  $P \wedge \vee$  mygtuką.

### **Teletekstas skaitmeninėje paslaugoje**

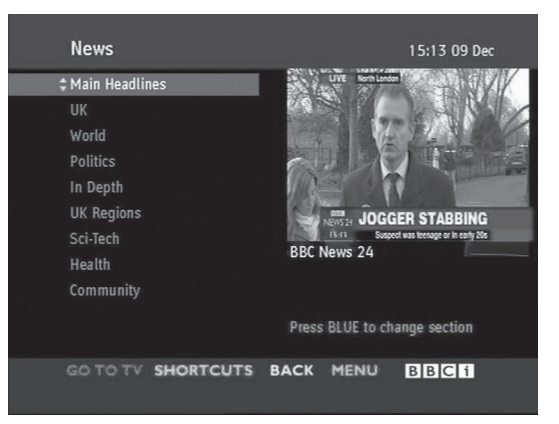

- 1 Spausdami mygtukus su skaitmenimis ar **P**  $\sim$  mygtuką, pasirinkite tam tikrą paslaugą, transliuojančią skaitmeninį teletekstą.
- 2 Teletekstą įjunkite paspausdami **TEXT** (teksto) ar spalvotus mygtukus.
- 3 Vadovaukitės nurodymais, pateikiamais skaitmeniniame teletekste, ir prie kito žingsnio pereikite spausdami **OK** (gerai), navigacijos mygtuką, raudoną, žalią, geltoną, mėlyną mygtuką arba **skaičių** mygtukus ir t. t.
- 4 Norėdami išjungti skaitmeninį teletekstą ir vėl žiūrėti televizorių, paspauskite **TEXT** (teksto) ar spalvotus mygtukus.

Kai kurios paslaugos leidžia prieiti prie tekstinių paslaugų paspaudžiant raudoną mygtuką.

# **TECHNINĖ PRIEŽIŪRA**

Reguliariai atnaujinkite ir valykite savo televizorių, kad užtikrintumėte geriausią jo veikimą ir pailgintumėte eksploatavimo trukmę.

### **Televizoriaus programinės aparatinės įrangos atnaujinimas**

Atsisiųskite ir įdiekite naujausią programinę aparatinę įrangą prisijungę prie programinės aparatinės įrangos naujinimo serverio arba transliacijos OTA paslaugos, kad pagerintumėte arba pakeistumėte gaminio veikimą arba pridėtumėte naujų funkcijų.

Programinės aparatinės įrangos atnaujinimas gali tinkamai neveikti dėl interneto aplinkos ar DTV signalo stiprumo. Tokiu atveju naujausią programinės aparatinės įrangos atnaujinimą galite gauti iš įgaliotojo "LG Electronics" techninės priežiūros centro.

Norėdami patikrinti dabartinę programinės aparatinės įrangos versiją arba atnaujinti programinę aparatinę įrangą:

- 1 Paspauskite mygtuką **Home** (pagrindinis), kad pasiektumėte Pagrindinį meniu.
- 2 Spausdami navigacijos mygtukus nuslinkite iki **DIE-GIMAS** ir paspauskite mygtuką **OK** (gerai).
- 3 Spausdami navigacijos mygtukus nuslinkite iki **PA-LAIKYMAS** ir paspauskite mygtuką **OK** (gerai).
- 4 Spausdami navigacijos mygtukus nuslinkite iki **Progr. įrangos atnauj.** ir paspauskite mygtuką **OK**  (gerai).

Parodoma dabartinė programinės aparatinės įrangos versija.

5 Pasirinkite **Tikrinti, ar yra atnaujinta versija**, kad patys patikrintumėte, ar yra nauja programinės aparatinės įrangos versija.

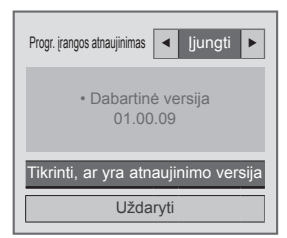

Jei pasirinksite **Progr. įrangos atnauj.** – **Įjungti**, televizorius ras naują programinę aparatinę įrangą per NSU\*/OTA\*, o ekrane pasirodys iškylantysis progr. įrangos atnaujinimo langas.

- \* NSU (Tinklo programinės įrangos atnaujinimas (angl. Network Software Update)): jei televizorius yra prijungtas prie interneto, jis randa naują programinę aparatinę įrangą, prijungtą prie LG serverio.
- \* OTA (Per orą (angl. Over The Air)): jei žiūrite skaitmeninę transliacijų sistemą, televizoriui persiunčiama nauja programinė aparatinė įranga per DTV signalą.

### **PASTABA**

- Atnaujindami programinę aparatinę įrangą neatjunkite LAN kabelio, neišjunkite televizoriaus ir neištraukite maitinimo kabelio.
- Jei naujindami programinę aparatinę įrangą per OTA pakeisite kanalą, atnaujinimas bus sustabdytas. Procesas atkuriamas, kai grįžtate prie pradinės programos. Atnaujinimas tęsiasi, net kai maitinimas išjungiamas nuotolinio valdymo pultu. Tokiu atveju normalu, kad maitinimo indikatoriaus spalva gali pakisti, o ekrane gali būti rodoma blausi šviesa. Baigus naujinti, sistema veikia įprastai.
- Naujinant per NSU, "Premium" paslauga yra išjungiama.
- Programinės įrangos naujinimo būseną galite patikrinti per meniu Progr. įrangos atnauj. arba per atnaujinimo informaciją, kuri rodoma po kanalo antrašte.
- Jungčių atnaujinimo paslauga (tik Šiaurės šalių modeliuose): galite patikrinti, ar LG OTA paslauga galima naudotis DTV kanale, paspausdami šį mygtuką "Magic Motion" nuotolinio valdymo pulte arba raudoną mygtuką, kai pamatysite po kanalo antrašte pranešimą "Naujiniai rasti".
- 6 Baigus atnaujinti, po 5 sekundžių televizorius automatiškai išsijungs ir vėl įsijungs. Gali tekti atstatyti tam tikrus **DIEGIMO**, **VAIZ-DO** ar **GARSO** meniu.

### **PASTABA**

- Grįžti prie senos programinės aparatinės įrangos negalima.
- Programinės aparatinės įrangos naujinimo trukmė gali skirtis, ji priklauso nuo programinės aparatinės įrangos dydžio, tinklo sąlygų arba DTV signalo stiprumo.
- Jei programinės aparatinės įrangos atnaujinimo atsisiuntimas nutrūksta naudojant belaidį ryšį, laikinai prijunkite kabelį tiesiogiai prie savo maršrutizatoriaus. Jei vis dar nepavyksta atsisiųsti, kreipkitės į klientų aptarnavimo tarnybą.

## **Televizoriaus valymas**

### **DĖMESIO**

- Prieš pradėdami būtinai išiunkite maitinima ir atiunkite maitinimo kabelį ir visus kitus kabelius.
- Jei ilga laika televizorius bus paliktas be priežiūros ir nenaudojamas, atjunkite maitinimo kabelį iš sieninio elektros lizdo, kad išvengtumėte galimos žalos dėl žaibo ar elektros energijos pertrūkių.

### **Ekranas ir rėmas**

Norėdami nuvalyti dulkes, nušluostykite paviršių sausu, švariu ir minkštu audiniu.

Jei norite pašalinti didelius nešvarumus, nušluostykite paviršių švariame vandenyje arba praskiestame švelniame valiklyje sudrėkintu audiniu. Tuomet iškart nušluostykite sausu audiniu.

### **DĖMESIO**

- Nespauskite, netrinkite ir nedaužykite paviršiaus nagu ar aštriu daiktu, nes galite subraižyti ekraną ir sukelti vaizdo iškraipymus.
- Nenaudokite jokiø chemikalø, pvz., vaðko, benzeno, alkoholio, skiedikliø, insekticidø, oro gaivikliø, lubrikantø, nes jie gali sugadinti ekrano apdailà ir iðblukinti spalvas.

### **Korpusas ir stovas**

Jei norite nuvalyti dulkes ar purvą, nušluostykite korpusą sausu, švariu ir minkštu audiniu. Jei norite pašalinti didelius nešvarumus, nušluostykite korpusą švariame vandenyje arba vandenyje su šiek tiek švelnaus valiklio sudrėkintu audiniu. Tuomet iškart nušluostykite sausu audiniu.

### **DĖMESIO**

- Nepurkškite ant paviršiaus skysčių. Jei į televizorių pateks vandens, gali kilti gaisras, elektros smūgis arba gedimas.
- Nenaudokite chemikalų, nes jie gali sugadinti paviršių.

### **Maitinimo kabelis**

Reguliariai šalinkite susikaupusias dulkes ir purvą nuo maitinimo kabelio.

### Kaip išvengti "vaizdo išdeginimo" arba "išdeginimo" **televizoriaus ekrane**

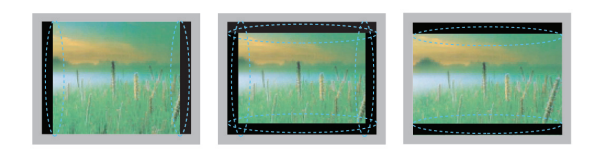

- Jei televizoriaus ekranas ilgą laiką rodo fiksuotą vaizda, tas vaizdas gali "išdegti" ir tapti nuolatiniu defektu ekrane. Tokiam "vaizdo išdeginimui" ar "išdeginimui" garantija neteikiama.
- Jei televizoriaus vaizdo formatas ilgam laikui yra nustatytas kaip 4:3, vaizdo išdeginimas gali atsirasti apatinėje televizoriaus ekrano dalyje.
- Venkite ilgą laiką žiūrėti statinį vaizdą televizoriaus ekrane (2 ar daugiau valandų LCD ekrane arba 1 ir daugiau valandų plazminiame televizoriuje), kad neišdegtų vaizdas.

# **GEDIMŲ ŠALINIMAS**

### **Bendra**

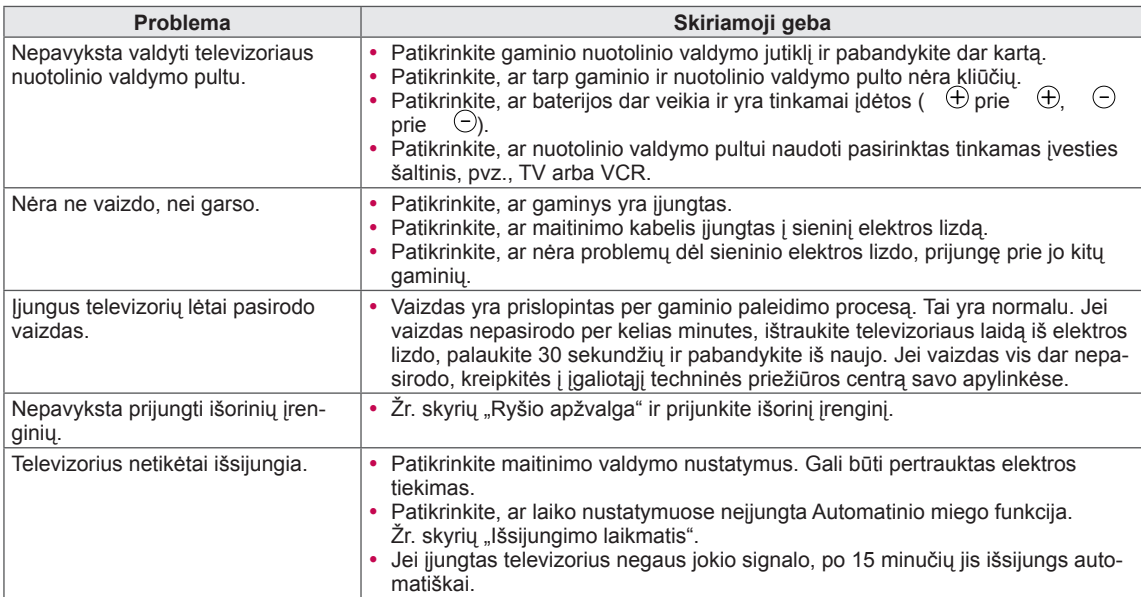

### **Garsas**

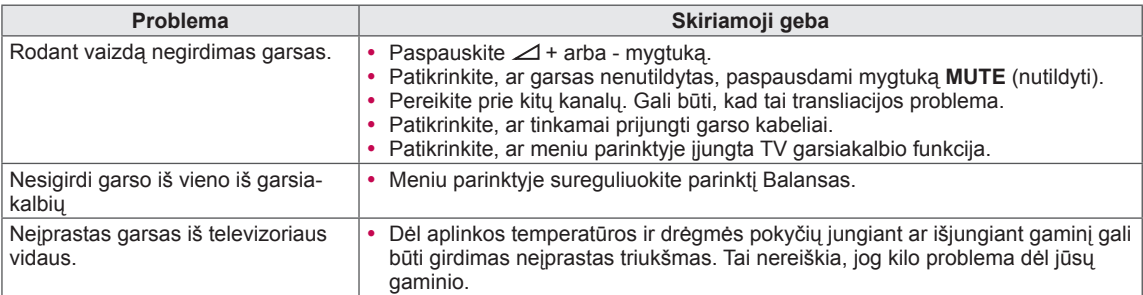

### **Vaizdas**

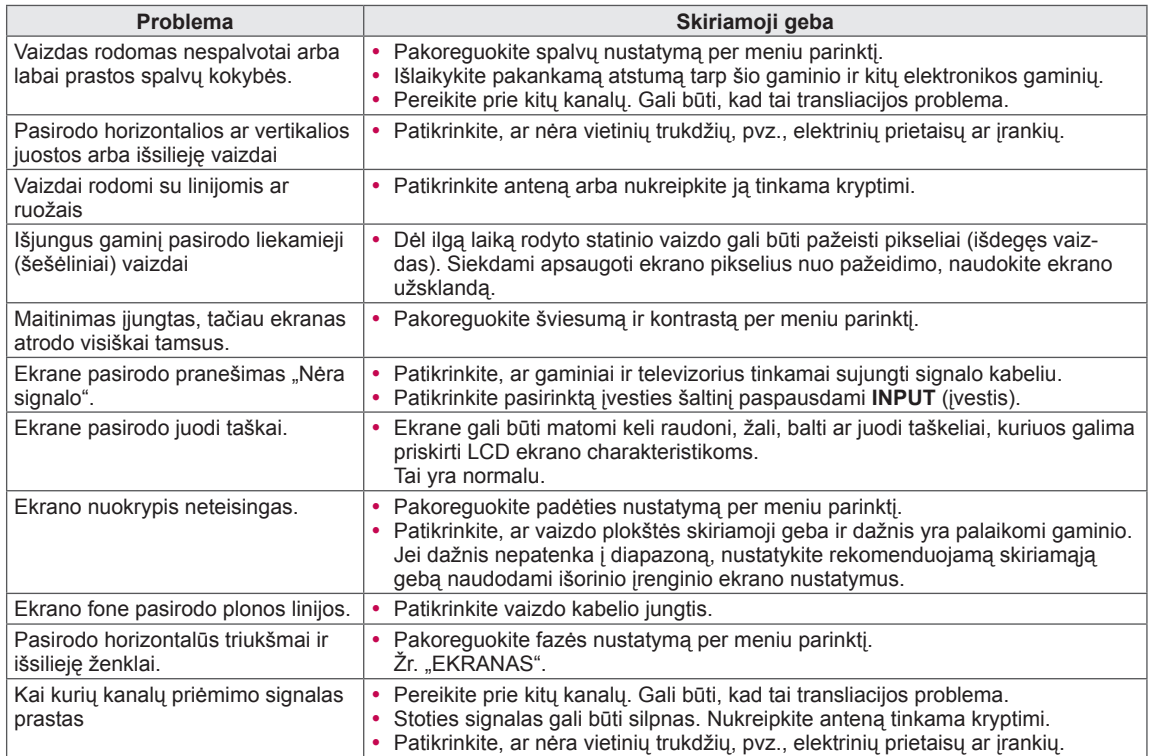

# **SPECIFIKACIJA**

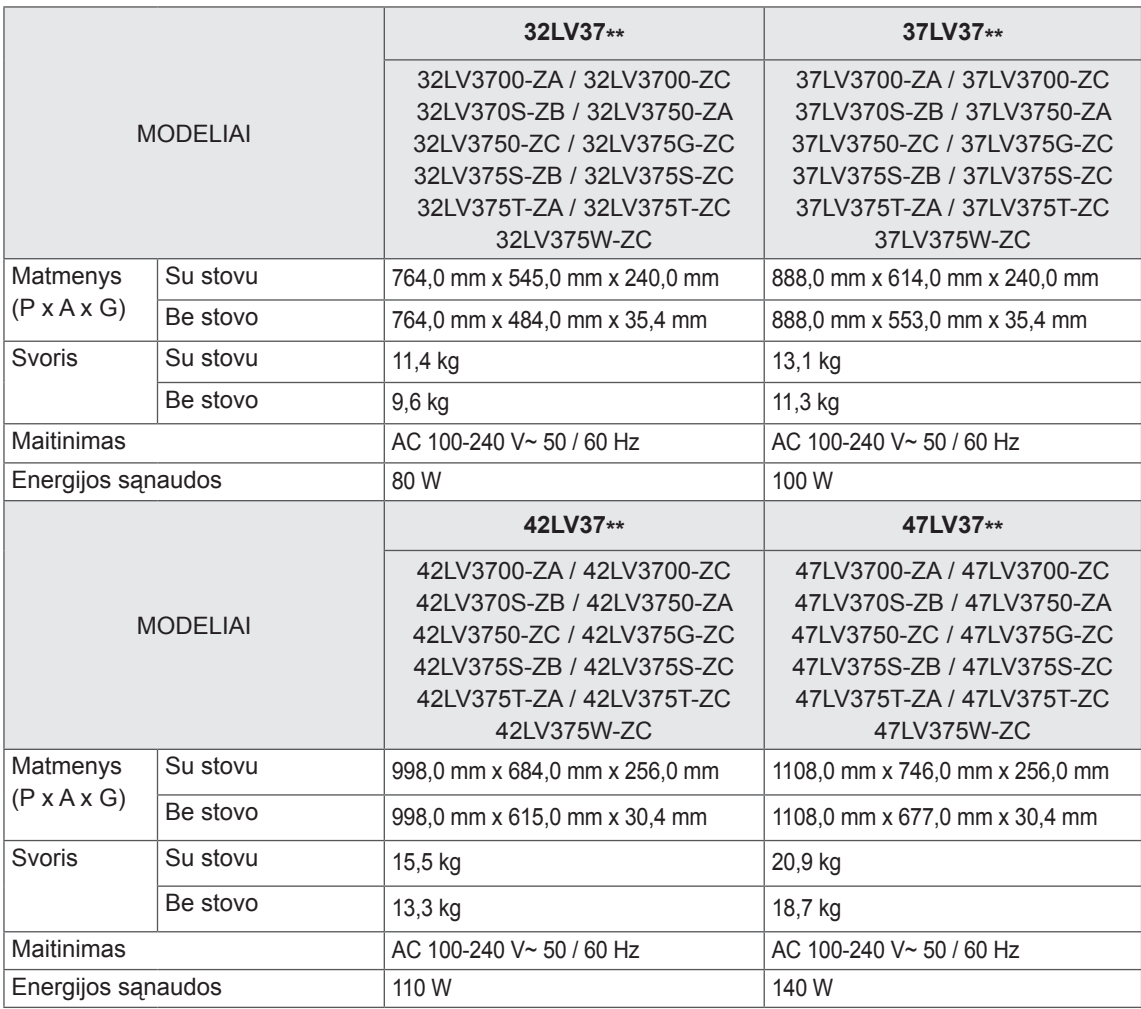

Atnaujinus šio gaminio funkcijas, jo specifikacija gali būti keičiama be išankstinio įspėjimo.

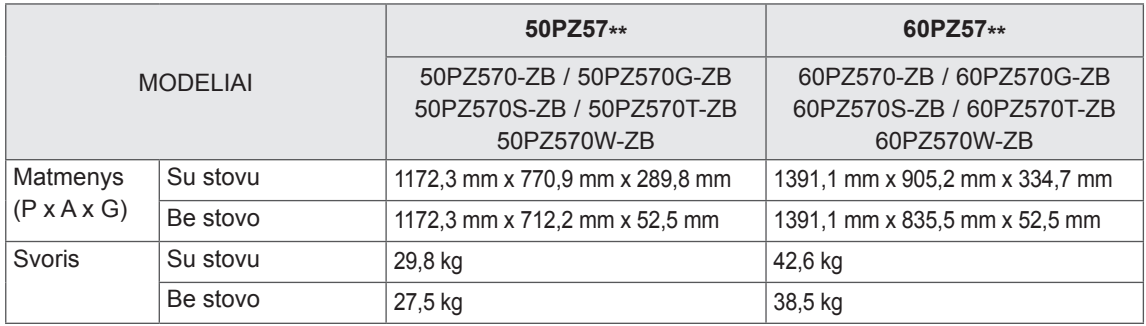

Atnaujinus šio gaminio funkcijas, jo specifikacija gali būti keičiama be išankstinio įspėjimo. Informacijos apie maitinimą ir energijos sąnaudas rasite etiketėje ant gaminio.

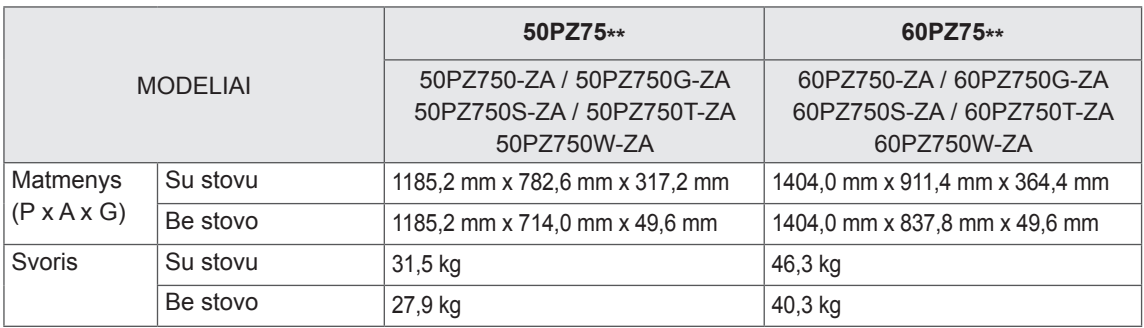

Atnaujinus šio gaminio funkcijas, jo specifikacija gali būti keičiama be išankstinio įspėjimo. Informacijos apie maitinimą ir energijos sąnaudas rasite etiketėje ant gaminio.

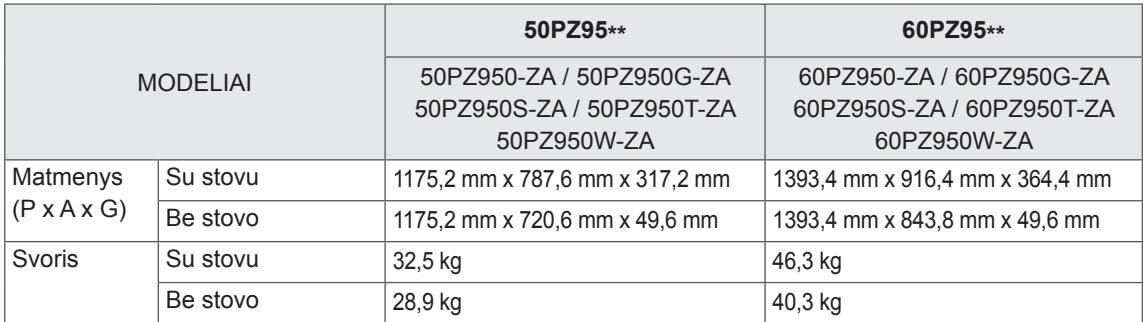

Atnaujinus šio gaminio funkcijas, jo specifikacija gali būti keičiama be išankstinio įspėjimo. Informacijos apie maitinimą ir energijos sąnaudas rasite etiketėje ant gaminio.

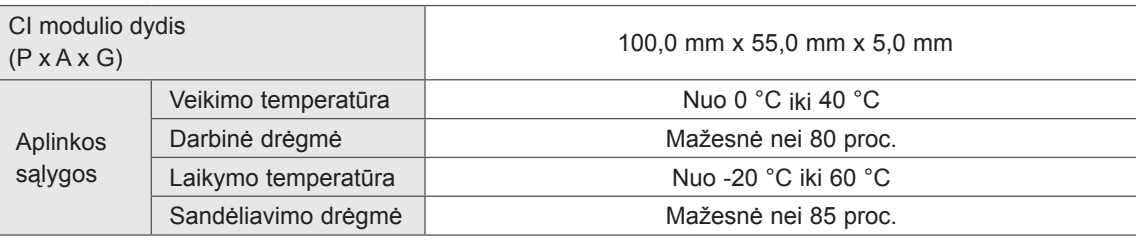

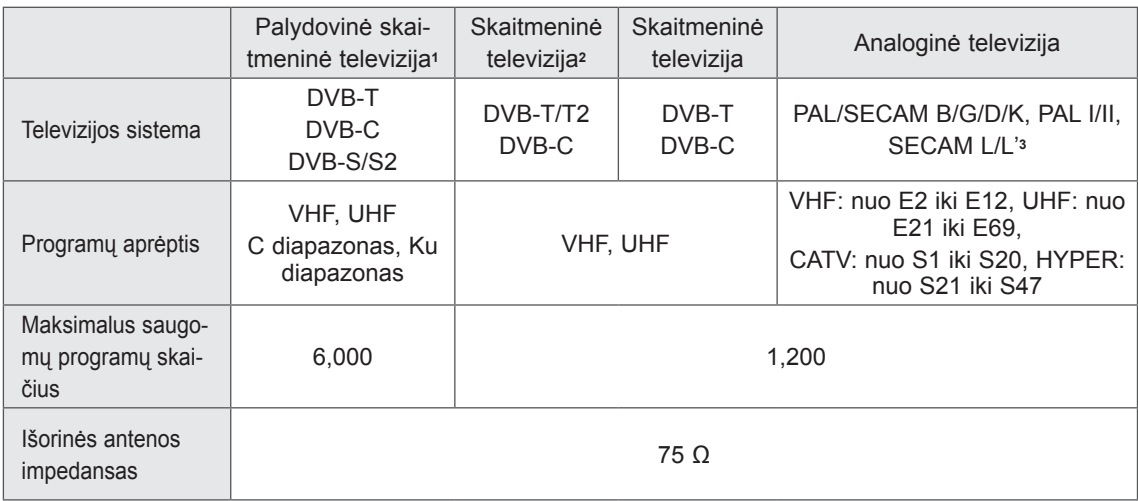

1 Tik palydoviniams modeliams

2 Tik DVB-T2 palaikantiems modeliams

3 Išskyrus DVB-T2 palaikančius modelius

### **Skiriamoji geba Horizontalusis dažnis (kHz) Vertikalusis dažnis (Hz)** 720 x 400 31,468 70,08 640 x 480 31,469 59,94 800 x 600 37,879 60,31 1024 x 768 48,363 60,00 1360 x 768 47,72 59,80 1280 x 1024  $(HDMI-PC)$  63,981 60,02 1920 x 1080 1920 X 1080<br>(RGB-PC) 66,587 59,93 1920 x 1080 (HDMI-PC) 67,5 60,00

### **RGB-PC, HDMI/DVI-PC palaikomas režimas Komponento jungties jungimo informacija**

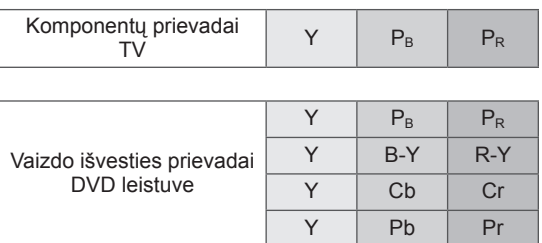

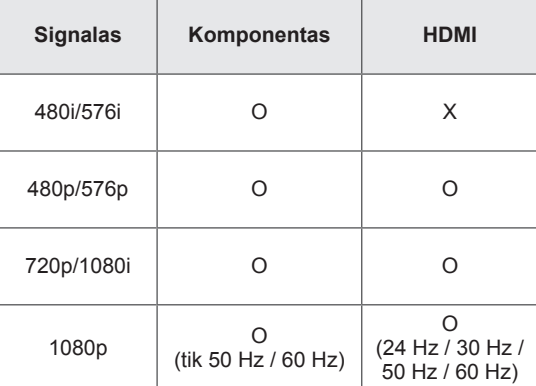

### **HDMI/DVI-DTV palaikomas režimas**

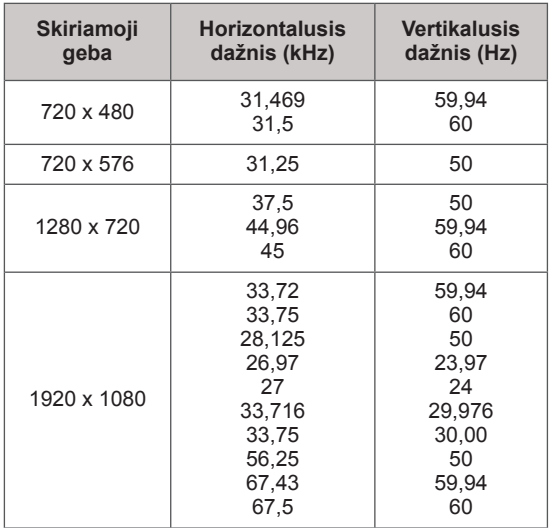

### Palaikomas "DivX" failas

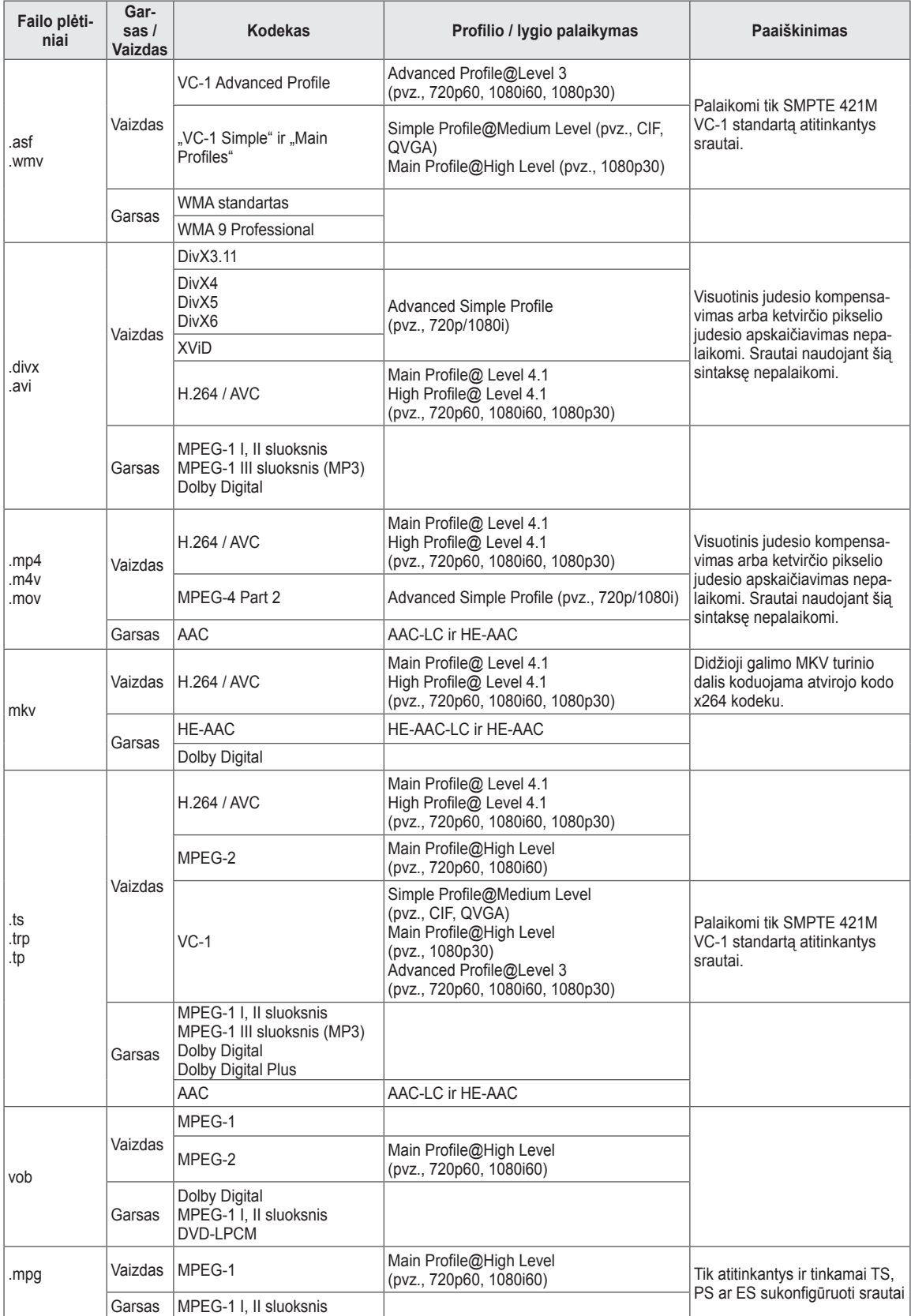

### **Palaikomas 3D vaizdo režimas**

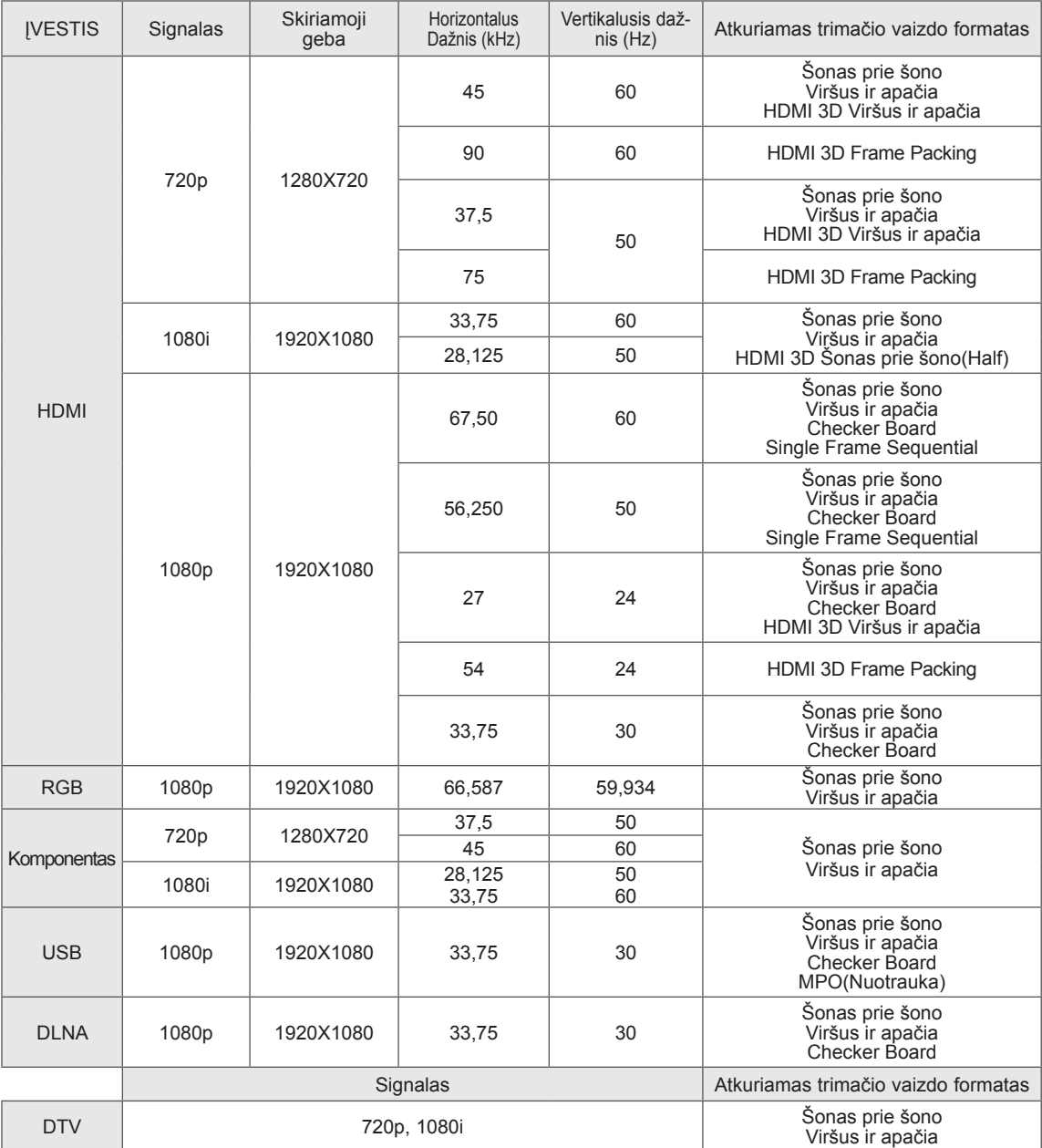

• Medijų turinys ir leistuvas turi palaikyti "HDMI 3D Frame Packing", HDMI 3D šonas prie šono, HDMI 3D viršus ir apačia funkcijas trimačiam vaizdui.

• Vaizdas, transliuojamas "HDMI 3D Frame Packing" formatu, perjungiamas į 3D ekraną automatiškai.

• 2D->3D režimu galima žiūrėti visus signalus.

### **RF modulio (BM-LDS201) specifikacija**

(Tik 50/60PZ57\*\*, 50/60PZ75\*\*, 50/60PZ95\*\*)

Televizoriui naudojant 2,4 GHz diapazono radijo dažnį (RF).

- Išvestis: 1 dBm ar žemesnė
- Maksimalus ryšio atstumas: 10 m atviroje erdvėje
- y Diapazonas: 2,4 GHz (2,4035–2,4783 GHz)
- Perdavimo sparta : 250 kbps
- RF modulio FCC ID televizoriaus viduje FCC ID : BEJLDS201

 $C<sub>f</sub>$ 

# <span id="page-130-0"></span>**INFORMACIJOS PAIEŠKOS KODAI**

(priklauso nuo modelio)

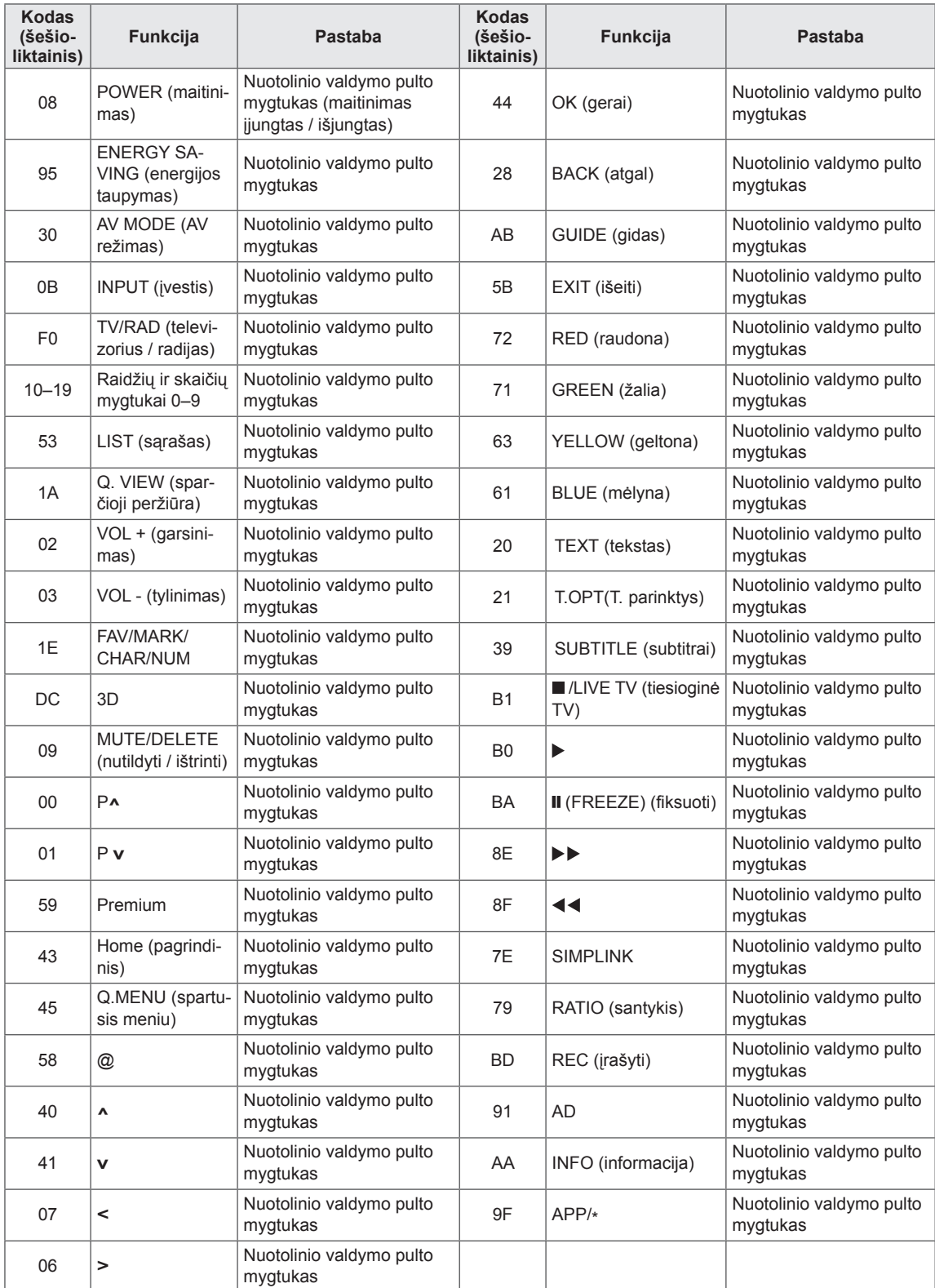

# **IŠORINIO VALDYMO ĮTAISO DIEGIMAS**

## **RS-232C montavimas**

Įjunkite RS-232C jungtį į išorinį valdymo prietaisą (pvz., kompiuterį arba garso / vaizdo valdymo sistema) ir valdykite TV funkcijas iš išorės. liunkite valdymo itaiso nuosekluji prieda į televizoriaus nugarėlėje esančią RS-232C jungtį.

- **PASTABA**
- RS-232C šiame televizoriuje skirtas naudoti su trečiosios šalies RS-232C valdymo aparatine ir programine įranga. Toliau pateiktos instrukcijos skirtos padėti naudoti programavimo programinę įrangą arba išbandyti funkcionalumą naudojant "telenet" programinę įrangą.
- RS-232C sujungimo kabeliai prie gaminio nepridedami.

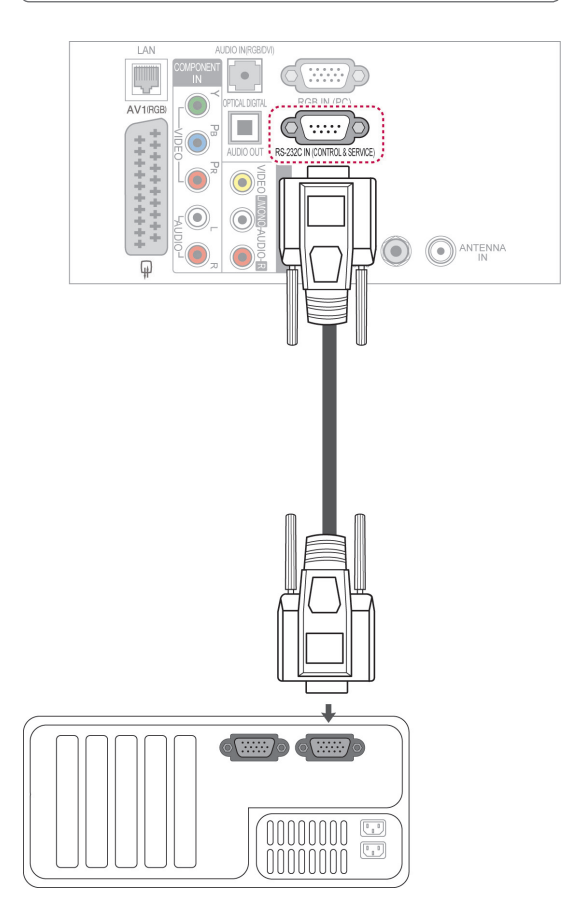

### **Jungties tipas; "D-sub" 9 kontaktų šakutė**

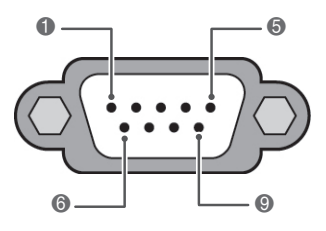

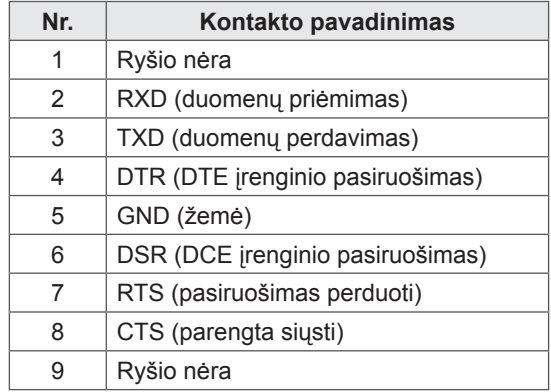

## **RS-232C konfigūracija**

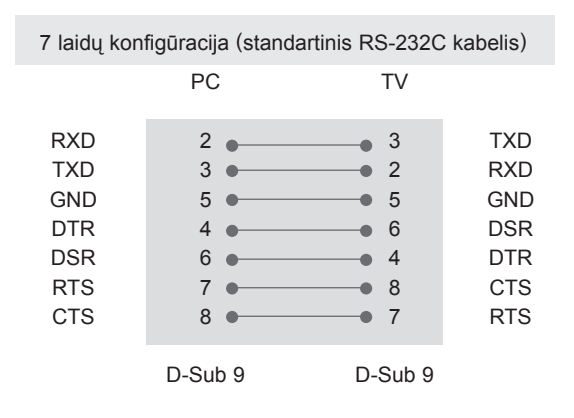

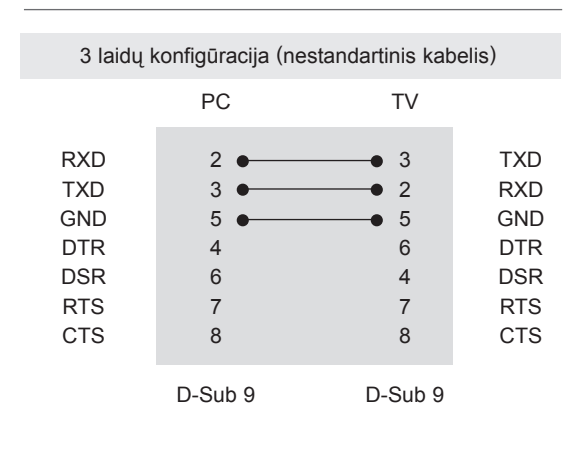

### **ID (atpažinimo numerio) nustatymas** Nustatykite ID numerį. "**Realusis duomenų žymėjimas**". ([Žr. p.139](#page-138-0))

- 1 Paspauskite mygtuką **Home** (pagrindinis), kad pasiektumėte Pagrindinį meniu.
- 2 Spausdami navigacijos mygtukus nuslinkite iki **DIEGIMAS** ir paspauskite mygtuką **OK** (gerai).
- 3 Paspauskite navigacijos mygtukus, kad nuslinktumėte iki **PARINKTYS**, ir paspauskite mygtuką **OK** (gerai).
- 4 Paspauskite navigacijos mygtukus, kad nuslinktumėte iki **ID nustatymas**, ir paspauskite mygtuką **OK** (gerai).
- 5 Paslinkite į kairę arba dešinę, kad pasirinktumėte nustatytą ID numerį, ir pasirinkite **Uždaryti**. Reguliavimo diapazonas yra nuo 1 iki 99.
- 6 Baigę paspauskite mygtuką **EXIT** (išeiti).

## **Sujungimo parametrai**

- Sparta bodais: 9 600 bitų/sek. (UART)
- Duomenų ilgis: 8 bitai
- Lyginumas: nėra
- Stabdos bitas: 1 bitas
- Sujungimo kodas: ASCII kodas
- Naudokite susuktą (grįžtamąjį) kabelį.

## **Komandų sąrašas**

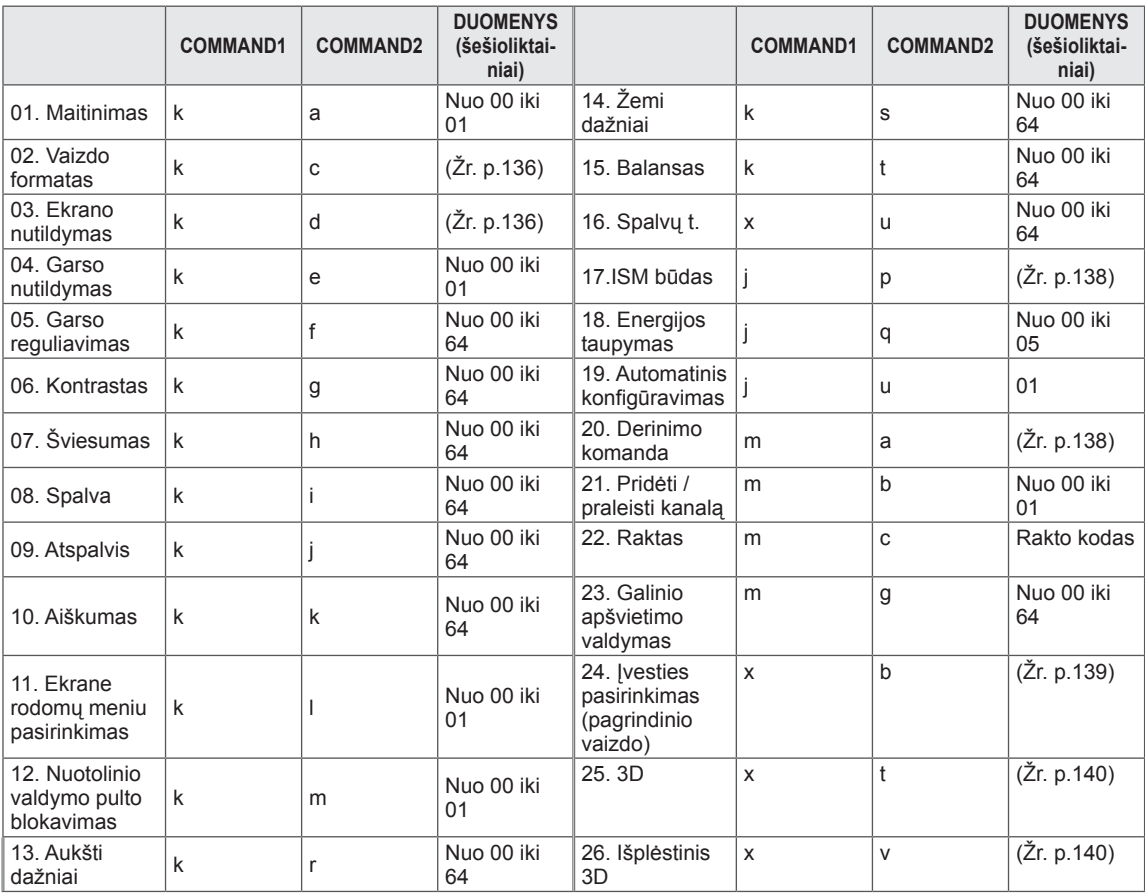

\* \* Pastaba: veikiant USB operacijoms, pvz., "Divx" arba EMF, jokios komandos, išskyrus Maitinimo (ka) ir Rakto (mc), nevykdomos ir laikomos NG.

## **Perdavimo / priėmimo protokolas**

### **Perdavimas**

### **[Command1][Command2][ ][Set ID][ ][Data][Cr]**

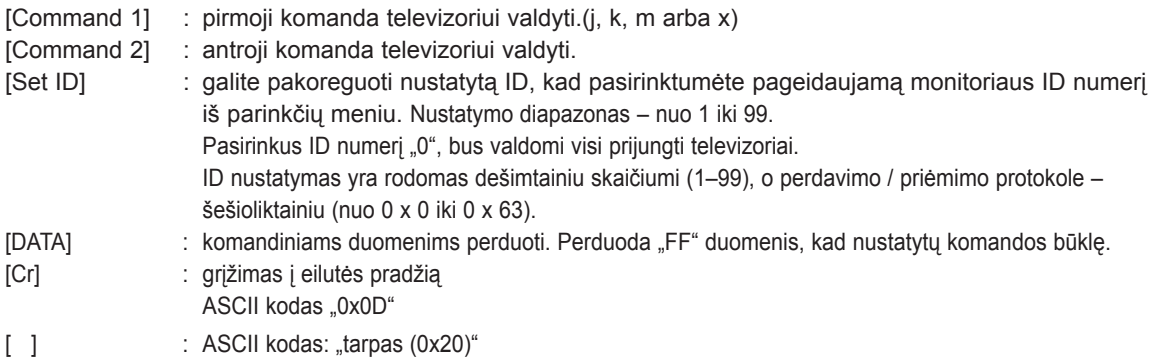

### **OK (patvirtinimas) [Command2][ ][Set ID][ ][OK][Data][x]**

\* Kai televizorius gauna teisingus duomenis, jis siunčia šio formato ACK (patvirtinimo) signalą. Jeigu tuo metu duomenys yra skaitymo režimo, televizorius nustato realiąją duomenų būseną. Jeigu duomenys yra rašymo režimo, televizorius grąžina asmeninio kompiuterio duomenis.

### **Klaidos patvirtinimas [Command2][ ][Set ID][ ][NG][Data][x]**

\* Televizorius siunčia šio formato ACK (patvirtinimo) signalą, kai jis gauna neteisingus duomenis iš negalimų naudoti funkcijų arba ryšio klaidas.

### **Duomenys 00: negaliojantis kodas**

#### **01. Maitinimas (komanda: k a)**

► Kontroliuoti TV ijungima / išiungima

#### Perdavimas[k][a][ ][Set ID][ ][Data][Cr]

Duomenys 00 : maitinimas išjungtas 01 : maitinimas įjungtas

#### Ack [a][ ][Set ID][ ][OK/NG][Data][x]

► Patvirtina maitinimo būseną (įjungta / išjungta).

Perdavimas [k][a][ ][Set ID][ ][FF][Cr]

### Ack [a][ ][Set ID][ ][OK/NG][Data][x]

- \* Jeigu kitos funkcijos perduoda šio formato "0xFF" duomenis, patvirtinti duomenys nurodo kiekvienos funkcijos būseną.
- \* OK Ack. (OK patvirtinta), Error Ack. (Klaida patvirtinta) ir kiti pranešimai gali pasirodyti ekrane, kai televizoriaus maitinimas yra įjungtas.

#### <span id="page-135-0"></span>**02. Vaizdo formatas (komanda: k c) (pagrindinis vaizdo dydis)**

► Reguliuoti ekrano formatą. (Pagrindinio vaizdo formatas)

Taip pat galite sureguliuoti ekrano formatą naudodami parinktį Vaizdo formatas, esančią Q.MENU. arba meniu VAIZDAS.

#### Perdavimas [k][c][ ][Set ID][ ][Data][Cr]

Duomenys 01 : normalus ekranas (4:3) 02: platus ekranas (16:9) 06 : standartinis 07 : 14:9

09 : tik skenuoti 0B : plačiaformatis Nuo 10 iki 1F: kino mastelis nuo 1 iki 16

### Ack [c][ ][Set ID][ ][OK/NG][Data][x]

- Naudojant kompiuterio įvestį galima pasirinkti 16:9 arba 4:3 ekrano formato koeficientą.
- Režimu DTV/HDMI (1080i 50 Hz / 60 Hz, 720p 50Hz / 60 Hz, 1080p 24 Hz / 30 Hz / 50 Hz / 60 Hz), Komponentas ( 720p, 1080i, 1080p 50 Hz / 60 Hz) galimas "Tik skenuoti".
- Plačiaformatis formatas palaikomas tik įjungus režimus Skaitmeninis, Analoginis, AV.

### <span id="page-135-1"></span>**03. Ekrano nutildymas (komanda: k d)**

► Įjungti arba išjungti ekraną.

### Perdavimas [k][d][ ][Set ID][ ][Data][Cr]

Duomenys 00 : "Screen mute off" (ekrano nutildymas išjungtas) (vaizdas yra)

- "Video mute off" (vaizdo nutildymas išjung tas)
- 01 : "Screen mute on" (ekrano nutildymas įjung tas) (vaizdo nėra)
- 10 : "Video mute on" (vaizdo nutildymas įjungtas)

### Ack [d][ ][Set ID][ ][OK/NG][Data][x]

\* Tik tada, kai vaizdo įrašo garsas nutildytas, televizoriaus ekrane bus rodomas ekrano rodinys (OSD). Tačiau įjungus "Screen mute" (ekrano nutildymas) televizorius OSD nerodo.

#### **04. Garso nutildymas (komanda: k e)**

► Įjungti arba išjungti garsą. Garsą galima nutildyti ir nuotolinio valdymo pulto mygtuku MUTE.

#### Perdavimas [k][e][ ][Set ID][ ][Data][Cr]

#### Duomenys

00 : garso nutildymas įjungtas (garsas išjungtas) 01 : funkcija išjungta (garsas yra)

Ack [e][ ][Set ID][ ][OK/NG][Data][x]

#### **05. Garso reguliavimas (komanda: k f)**

GARSO reguliavimo mygtukais.

► Reguliuoti garsą. Garsą galima reguliuoti ir nuotolinio valdymo pulto

Perdavimas [k][f][ ][Set ID][ ][Data][Cr]

Duomenys nuo minimalių duomenų : 00 iki maksimalių duomenų : 64 \* Žr. "Realusis duomenų žymėjimas". ([Žr. p.139](#page-138-0))

Ack [f][ ][Set ID][ ][OK/NG][Data][x]

#### **06. Kontrastas (komanda: k g)**

► Ekrano kontrastingumui nustatyti. Kontrastingumą galima reguliuoti ir meniu VAIZDAS.

Perdavimas [k][g][ ][Set ID][ ][Data][Cr]

#### Duomenys

nuo minimalių duomenų : 00 iki maksimalių duomenų : 64 \* Žr. "Realusis duomenų žymėjimas". [\(Žr. p.139\)](#page-138-0)

Ack [g][ ][Set ID][ ][OK/NG][Data][x]

#### **07. Šviesumas (komanda: k h)**

► Jei norite sureguliuoti ekrano ryškumą. Ryškumą galima reguliuoti ir meniu VAIZDAS.

### Perdavimas [k][h][ ][Set ID][ ][Data][Cr]

#### Duomenys

nuo minimalių duomenų : 00 iki maksimalių duomenų : 64 \* Žr. "Realusis duomenų žymėjimas". [\(Žr. p.139](#page-138-0))

Ack [h][ ][Set ID][ ][OK/NG][Data][x]

#### **08. Spalvingumas (komanda: k i)**

► Ekrano spalvoms nustatyti. Spalvingumą galima reguliuoti ir meniu VAIZDAS.

Perdavimas [k][i][ ][Set ID][ ][Data][Cr]

#### Duomenys

nuo minimalių duomenų : 00 iki maksimalių duomenų : 64 \* Žr. "Realusis duomenų žymėjimas". [\(Žr. p.139\)](#page-138-0)

Ack [i][ ][Set ID][ ][OK/NG][Data][x]

- 09. Atspalvis (komanda: k j)
- ► Reguliuoti ekrano atspalvį. Atspalvį galima reguliuoti ir meniu VAIZDAS.

Nuo minimalių duomenų : 00 iki maksimalių duomenų : 64 \* Žr. "Realusis duomenų žymėjimas". ([Žr. p.139](#page-138-0)) Perdavimas [k][j][ ][Set ID][ ][Data][Cr]

Ack [i][ ][Set ID][ ][OK/NG][Data][x]

- **10. Aiškumas (komanda: k k)**
- ► Reguliuoti ekrano aiškumą. Aiškumą galima reguliuoti ir meniu VAIZDAS.

### Perdavimas [k][k][ ][Set ID][ ][Data][Cr]

Duomenys

nuo minimalių duomenų : 00 iki maksimalių duomenų : 64 \* Žr. "Realusis duomenų žymėjimas". [\(Žr. p.139\)](#page-138-0)

Ack [k][ ][Set ID][ ][OK/NG][Data][x]

### **11. Ekrane rodomų meniu pasirinkimas (komanda: k l)**

► Įjungti arba išjungti ekrane rodomus meniu, kai TV valdomas nuotoliniu būdu

#### Perdavimas [k][l][ ][Set ID][ ][Data][Cr]

Duomenys

00: OSD išjungta 01 : OSD įjungta

Ack [l][ ][Set ID][ ][OK/NG][Data][x]

#### **12. Nuotolinio valdymo pulto blokavimas (komanda: k m)**

► Užblokuoti nuotolinio valdymo pulto ir TV priekinės plokštės valdymo mygtukus.

### Perdavimas [k][m][ ][Set ID][ ][Data][Cr]

#### Duomenys

00 : blokavimas išjungtas 01 : blokavimas įjungtas

### Ack [m][ ][Set ID][ ][OK/NG][Data][x]

- \* Jei nenaudojate nuotolinio valdymo pulto, naudokite šį režimą.
- Kai maitinimas įjungiamas ar išjungiamas, išorinio valdymo užraktas atlaisvinamas.
- Jei budėjimo režimu mygtukų užraktas yra įjungtas, TV neįsijungs nuspaudus IR pulto įjungimo mygtuką arba vietinį mygtuką.

#### **13. Aukšti dažniai (komanda: k r)**

► Jei norite sureguliuoti aukštus dažnius. Jūs galite sureguliuoti aukštus dažnius ir per meniu GARSAS.

#### Perdavimas [k][r][ ][Set ID][ ][Data][Cr]

Duomenys nuo minimalių duomenų : 00 iki maksimalių duomenų : 64

\* Žr. "Realusis duomenų žymėjimas". ([Žr. p.139](#page-138-0))

Ack [r][ ][Set ID][ ][OK/NG][Data][x]

#### **14. Žemi dažniai (komanda: k s)**

► Jei norite sureguliuoti žemus dažnius. Jūs galite sureguliuoti žemus dažnius ir per meniu GARSAS.

#### Perdavimas [k][s][ ][Set ID][ ][Data][Cr]

Duomenys nuo minimalių duomenų : 00 iki maksimalių duomenų : 64

\* Žr. "Realusis duomenų žymėjimas". ([Žr. p.139](#page-138-0))

Ack [s][ ][Set ID][ ][OK/NG][Data][x]

### **15. Balansas (komanda: k t)**

► Reguliuoti balansą. Balansą galima reguliuoti ir meniu GARSAS.

### Perdavimas [k][t][ ][Set ID][ ][Data][Cr]

Duomenys nuo minimalių duomenų : 00 iki maksimalių duomenų : 64 \* Žr. "Realusis duomenų žymėjimas". ([Žr. p.139](#page-138-0))

Ack [t][ ][Set ID][ ][OK/NG][Data][x]

### **16. Spalvų t. (komanda: x u)**

► Pasirinkite vieną iš trijų automatinių spalvų reguliavimo parinkčių. CSM galima reguliuoti ir meniu VAIZDAS.

#### Perdavimas [x][u][ ][Set ID][ ][Data][Cr]

Duomenys nuo minimalių duomenų : 00 iki maksimalių duomenų : 64

\* Žr. "Realusis duomenų žymėjimas". ([Žr. p.139](#page-138-0))

Ack [u][ ][Set ID][ ][OK/NG][Data][x]

- <span id="page-137-0"></span>**17. ISM būdas (komanda: j p) (tik plazminiams televizoriams)**
- ► Norint valdyti ISM būdą. Galite sureguliuoti ISM būdą ir per meniu PARINKTYS.

#### Perdavimas[j][p][ ][Set ID][ ][Data][Cr]

- 04: užpildymas balta spalva
- 08: normalus
- 20: spalvų kalibravimas

Ack [p][ ][Set ID][ ][OK/NG][Data][x]

#### **19. Automatinė konfigūracija (komanda: j u)**

► Automatiškai sureguliuoti vaizdo padėtį ir sumažinti vaizdo virpėjimą. Veikia tik RGB (PC) režimu.

#### Perdavimas [j][u][ ][Set ID][ ][Data][Cr]

Duomenys 02: orbitinis **Duomenys** 01: nustatyti

Ack [u][ ][Set ID][ ][OK/NG][Data][x]

#### **18. Energijos taupymas (Komanda : j q)**

► Jei norite sumažinti televizoriaus elektros sunaudojimą. Galite reguliuoti energijos taupymą ir per VAIZDO meniu.

Perdavimas [j][q][ ][Set ID][ ][Data][Cr]

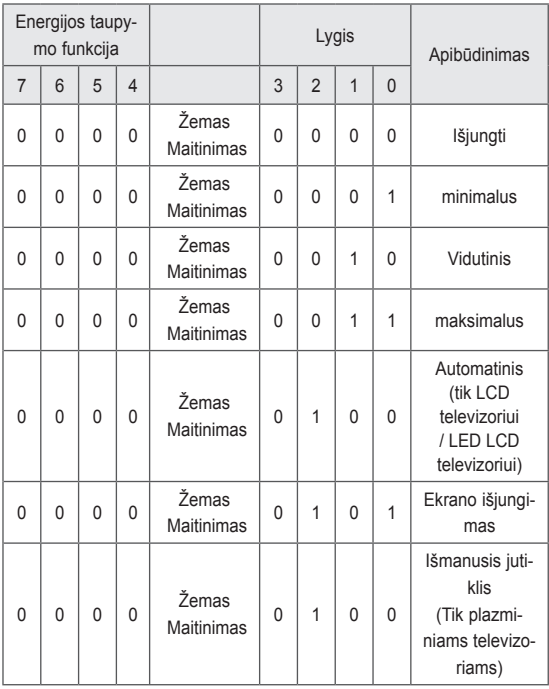

### <span id="page-137-1"></span>**20. Derinimo komanda (komanda: m a)**

► Pasirinkite tokio fizinio numerio kanalą.

```
Perdavimas [m][a][ ][Set ID][ ][Data0][ ][Data1]
```
[ **I**[Data2][Cr]

Duomenys 00 : aukšti kanalo duomenys Duomenys 01 : žemi kanalo duomenys pvz., Nr. 47 -> 00 2F (2FH) Nr. 394 -> 01 8A (18AH), DTV Nr. 0 -> Nesvarbu Duomenys 02 : Antena/Kabelis: 0x00 : Analoginis pagrindinis 0x10 : DTV Pagrindinis 0x20: Radijas Palydovas: 0x40 : DTV Pagrindinis 0x50: Radijas

Kanalo duomenų diapazonas

 Analoginis – min.: nuo 00 iki maks.: C7 (nuo 0 iki 199) Skaitmeninis – min.: nuo 00 iki maks.: 270F (nuo 0 iki 9999)

#### Ack [a][ ][Set ID][ ][OK/NG][Data][x]

Duomenys min.: nuo 00 iki maks.: 7DH

#### **21. Pridėti / praleisti kanalą (komanda: m b)**

► Jei norite nustatyti praleidimo būseną esamai programai.

### Perdavimas [m][b][ ][Set ID][ ][Data][Cr]

Duomenys 00: praleisti 01: pridėti

### Ack [b][ ][Set ID][ ][OK/NG][Data][x]

<span id="page-138-0"></span>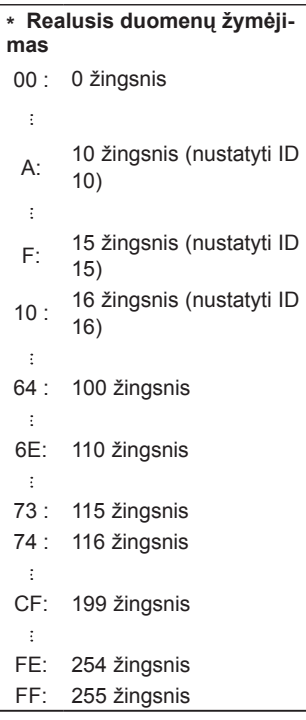

#### **22. Raktas (komanda: m c)**

► Nusiųsti informacijos paieškos nuotolinį kodą.

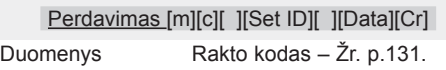

Ack [c][ ][Set ID][ ][OK/NG][Data][x]

### **23. Foninio apšvietimo valdymas (komanda: m g)** (tik LED LCD TV / LCD TV)

► Norint valdyti foninį apšvietimą.

#### Perdavimas [m][g][ ][Set ID][ ][Data][Cr]

Duomenys nuo minimalių duomenų : 00 iki maksimalių duomenų : 64

Ack [g][ ][Set ID][ ][OK/NG][Data][x]

#### <span id="page-138-1"></span>**24. Įvesties pasirinkimas (komanda: x b) (Pagrindinio vaizdo įvestis)**

► Norint išrinkti pagrindinio vaizdo įvesties šaltinį.

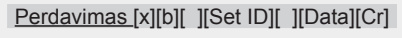

Duomenys Struktūra

MSB LSB

0 0 0 0 0 0 0 0 0

┙ -Išorinė įvestis

 $L_{\text{lvesties numeris}}$ 

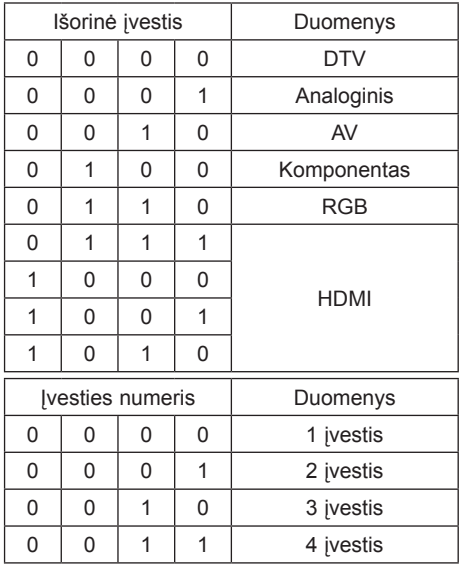

### Ack [b][ ][Set ID][ ][OK/NG][Data][x]

\* Jei išorinės įvesties duomenys yra DTV, įvesties skaičius "0" yra ORAS, "1" yra CATV, o "2" yra PALYDOVAS.

#### <span id="page-139-0"></span>**25. 3D (komanda: x t)** (tik 3D modeliams)

► Norint pakeisti televizoriaus 3D režimą.

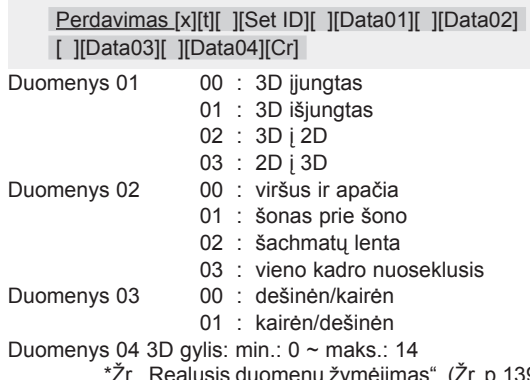

\*Žr. "Realusis duomenų žymėjimas". ([Žr. p.139\)](#page-138-0) \*Jei duomenys 1 yra 00 (3D įjungtas), duomenys 4 neturi prasmės.

\*Jei duomenys 1 yra 01 (3D išjungtas) arba 02 (3D į 2D), duomenys 2, duomenys 3 ir duomenys 4 neturi prasmės.

\*Jei duomenys 1 yra 03 (2D į 3D), duomenys 2 ir duomenys 3 neturi prasmės.

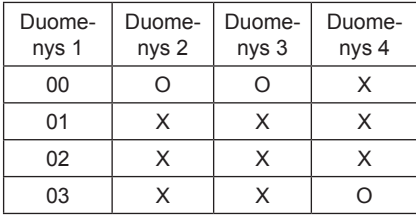

X : nesvarbu

Ack [t][ ][OK][Data01][Data02][Data03][Data04][x] [t][ ][NG][Data01][x]

- <span id="page-139-1"></span>**26. Išplėstinis 3D (komanda: x v)** (tik 3D modeliams)
- ► Norint pakeisti televizoriaus 3D parinktį.

Perdavimas [x][v][ ][Set ID][ ][Data01][ ] [Data02][Cr]

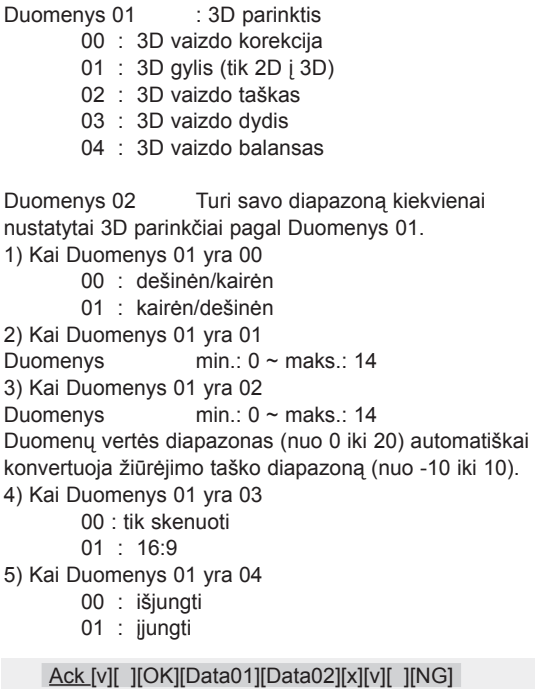

[Data01][x]

\* Naudokite funkciją pagal savo modelį.

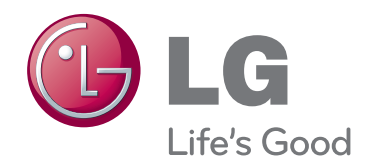

Televizoriaus galinėje pusėje rasite televizoriaus modelį ir serijos numerį. Jei jums kada nors prireiks techninės pagalbos, pateikite duomenis žemiau.

MODELIS

SERIJA